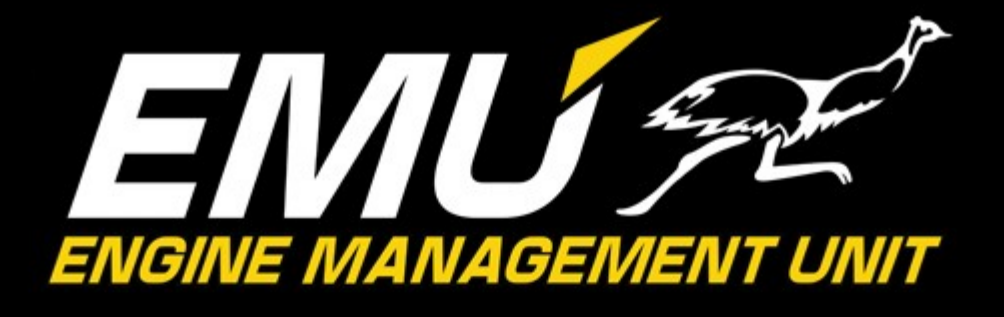

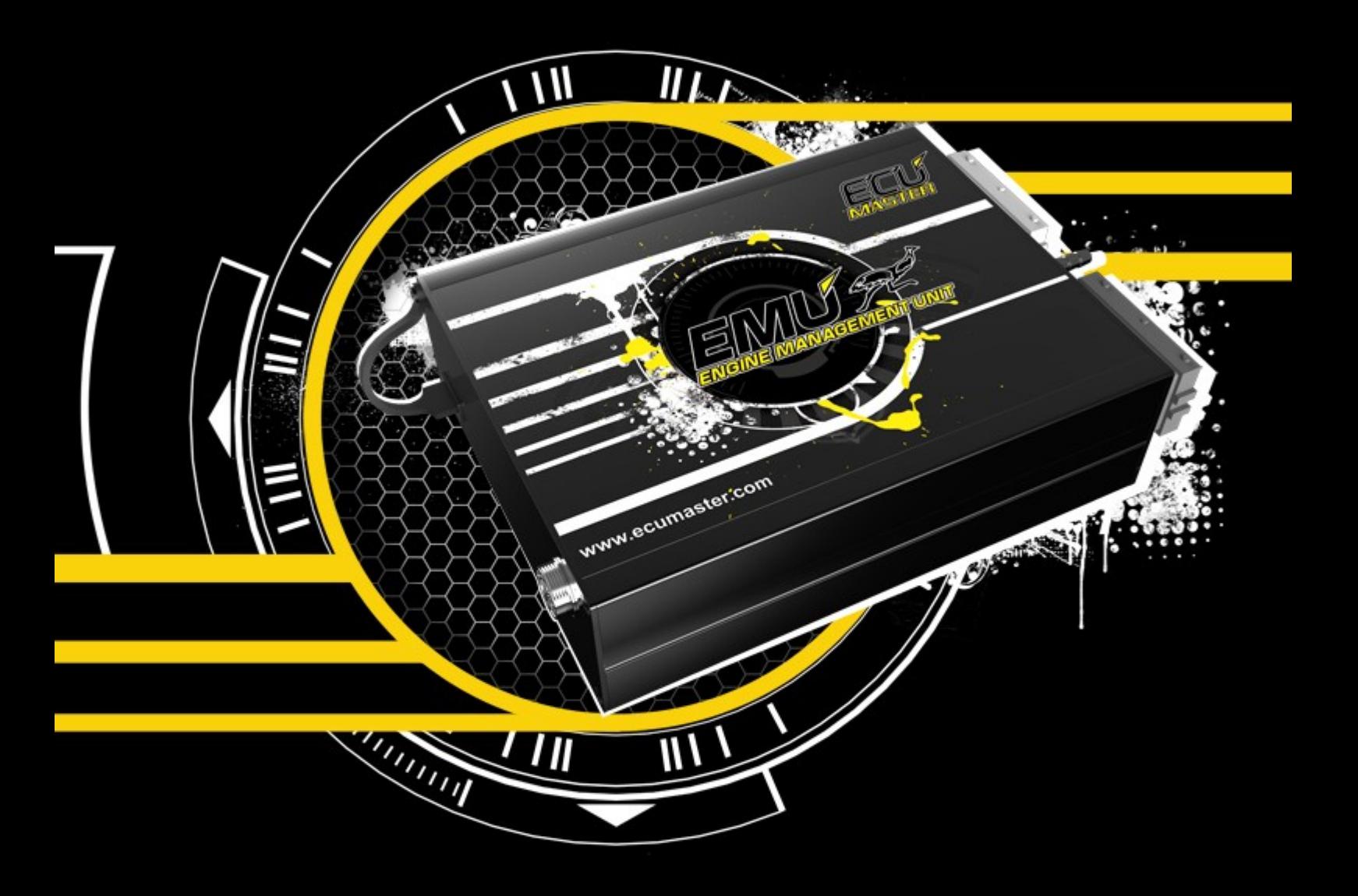

# **USER MANUAL**

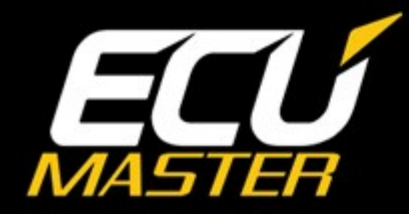

www.ecumaster.com

## **ATTENTION !**

- **The ECUMASTER EMU is designed for motorsport applications only and cannot be used on public roads!**
- **Electronic throttle modules are only to be used for operating stationary engines (generators, testbenches). For safety reasons, do not use electronic throttle modules in vehicular applications!!!**
- **The installation of this device should be performed only by trained specialists. Installation by untrained individuals may cause damage to both the device and the engine!**
- **Incorrect tuning with the ECUMASTER EMU can cause serious engine damage!**
- **Never modify the device's settings while the vehicle is moving as it may cause an accident!**
- **ECUMaster assumes no responsibility for damage caused by incorrect installation and/or tuning of the device!**
- **To ensure proper use of ECUMASTER EMU and to prevent risk of damage to your vehicle, you must read these instructions and understand them thoroughly before attempting to install this unit.**

## **IMPORTANT !**

- **The manual below refers to the firmware version 1.1 of the ECUMASTER EMU**
- **Modification of the tables and parameters should be performed only by people who understand the operation of the device and operation of modern fuel injection and ignition systems.**
- **Never short-circuit the wires of the engine's wiring loom or the outputs of the ECUMASTER EMU.**
- **All modifications to the engine's wiring loom must be performed with the negative terminal of the battery disconnected.**
- **It is critical that all connections in the wiring loom are properly insulated.**
- **All signals from the variable reluctant sensors and knock sensors should be connected using shielded cables.**
- **The device must be disconnected before performing any welding on the vehicle!**

## **TABLE OF CONTENT**

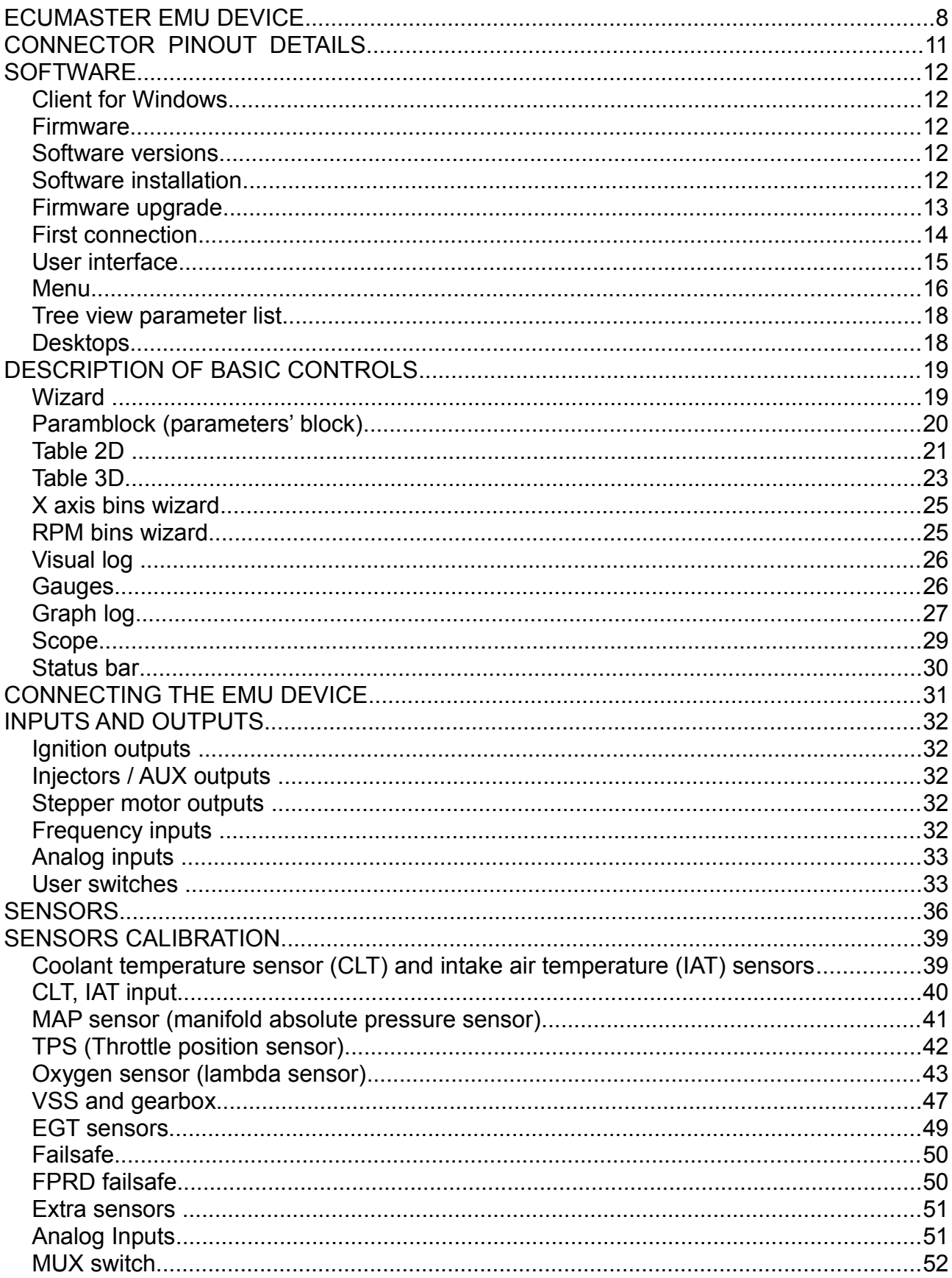

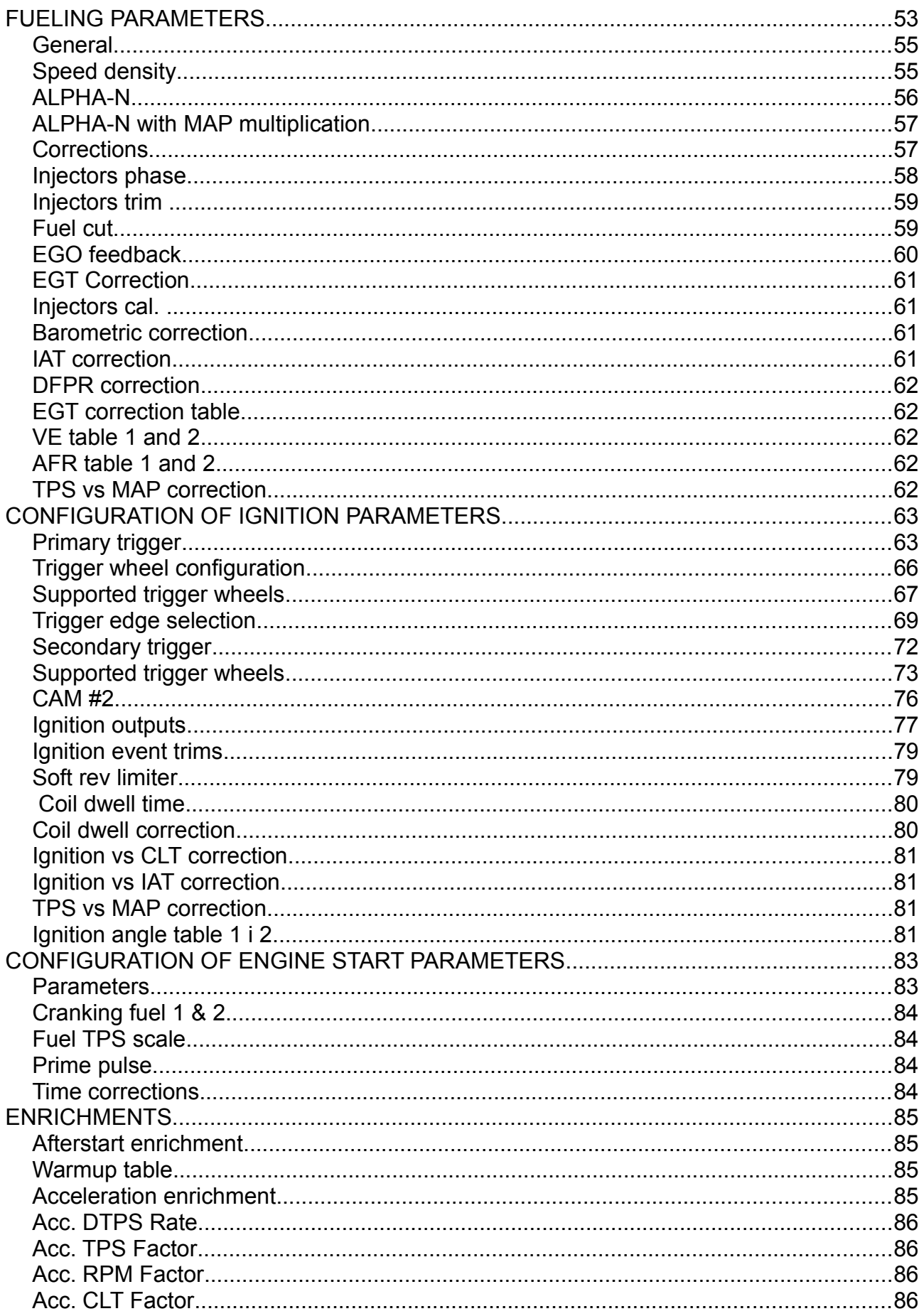

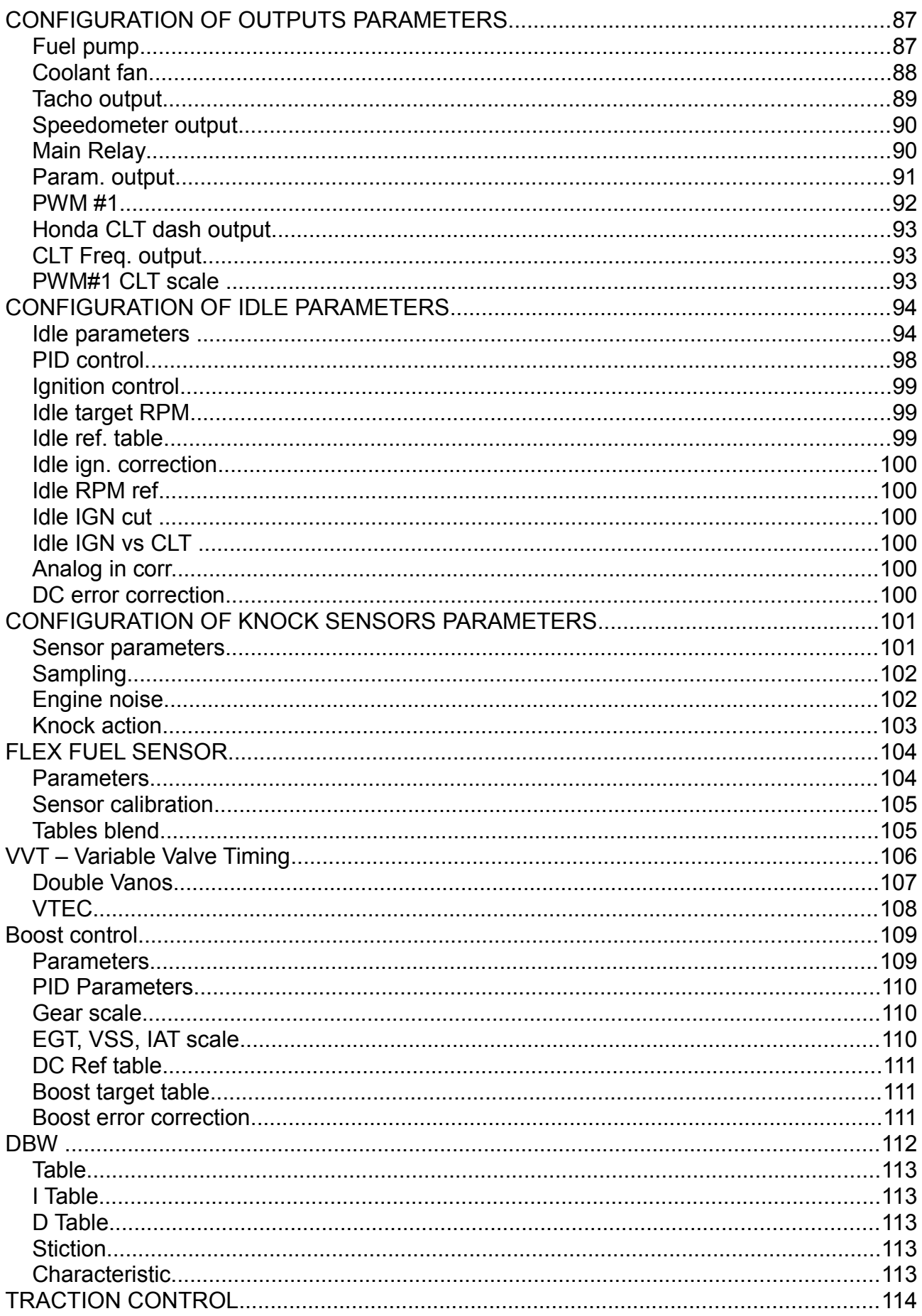

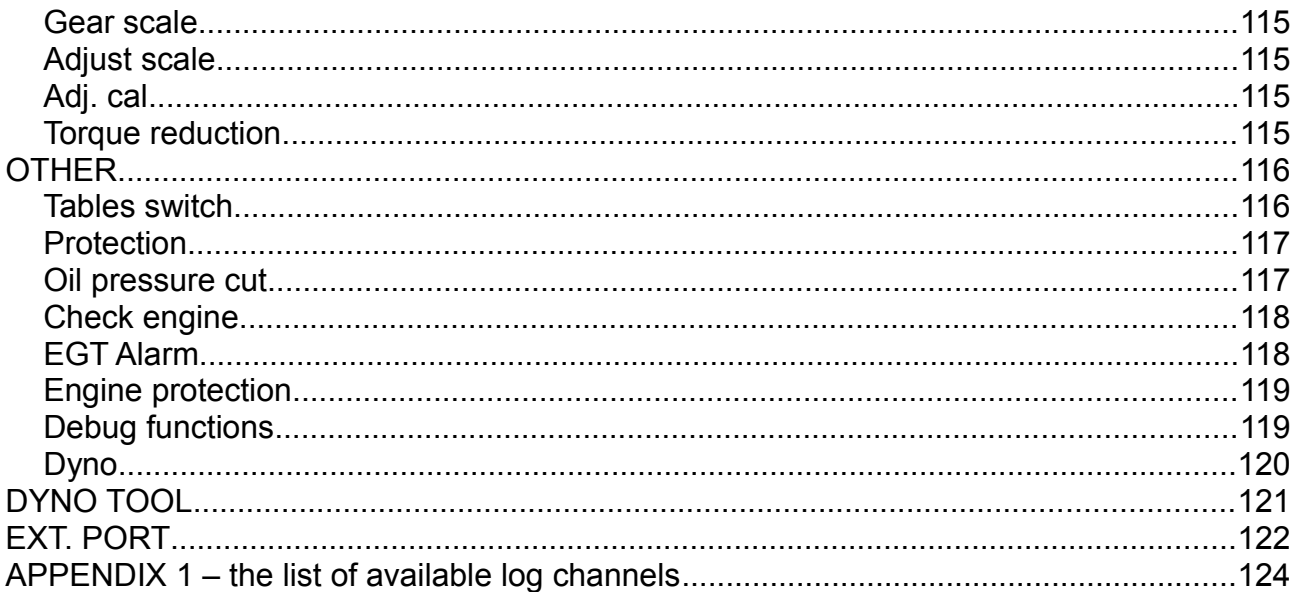

#### **ECUMASTER EMU DEVICE**

ECUMASTER EMU device is fully programmable, universal engine management unit for controlling spark-ignition engines using Speed Density or Alpha-N algorithms, using wide range of fuels (PB/E85/LPG/CNG). Due to utilizing modern technology and state of the art software, device can fully control fuel mixture using closed loop feedback based on wide band oxygen sensor, is capable of fully sequential injection and ignition, and can sense engine knock allowing optimal ignition advance and safe engine operation.

ECUMASTER EMU supports wide range of OEM sensors (IAT, CLT, MAP, KS, etc.). It has also lots of features used in motor-sports like gear dependent shift-light, flat shift, launch control, NO2 injection control, advanced boost control, and much more.

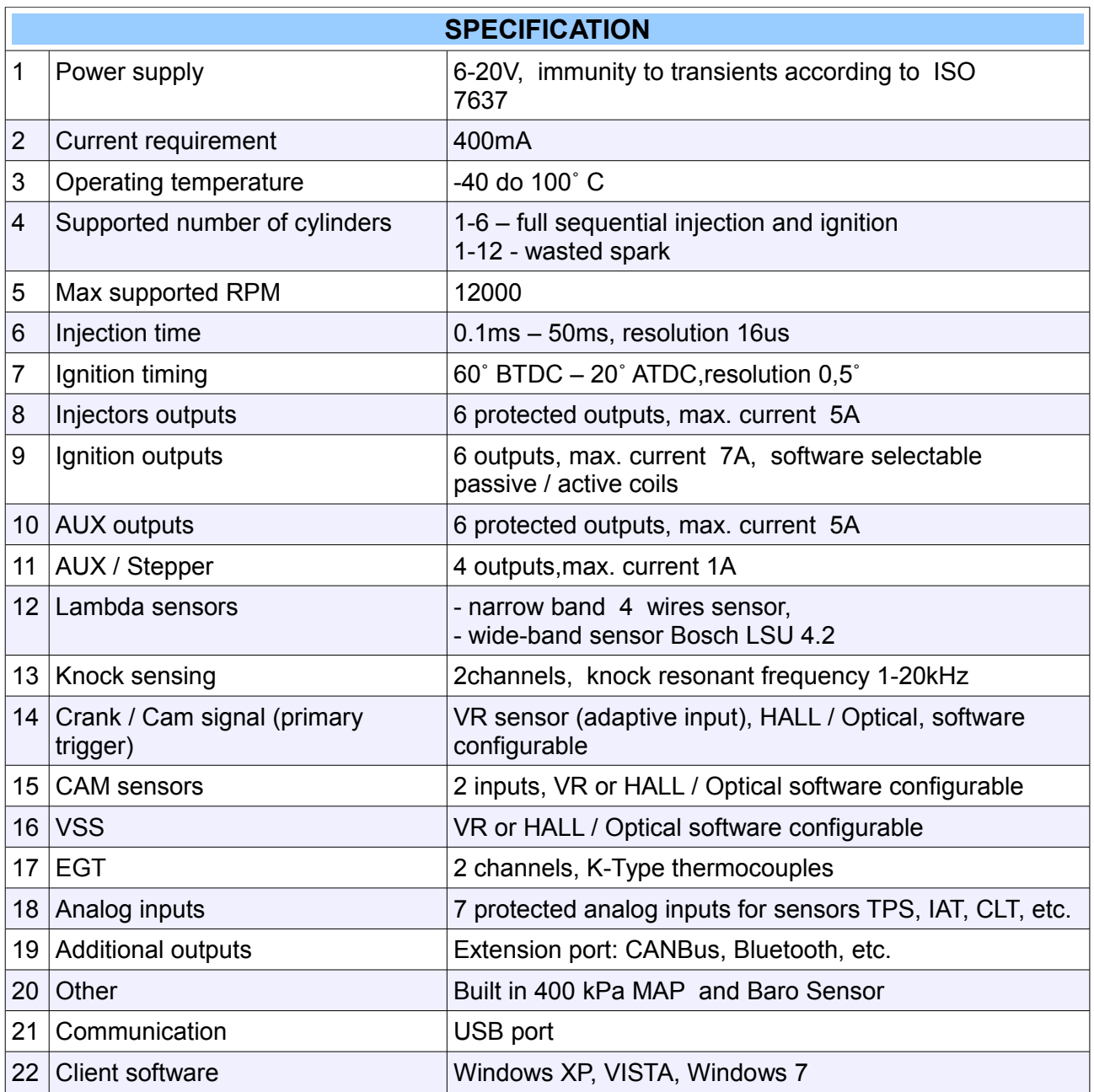

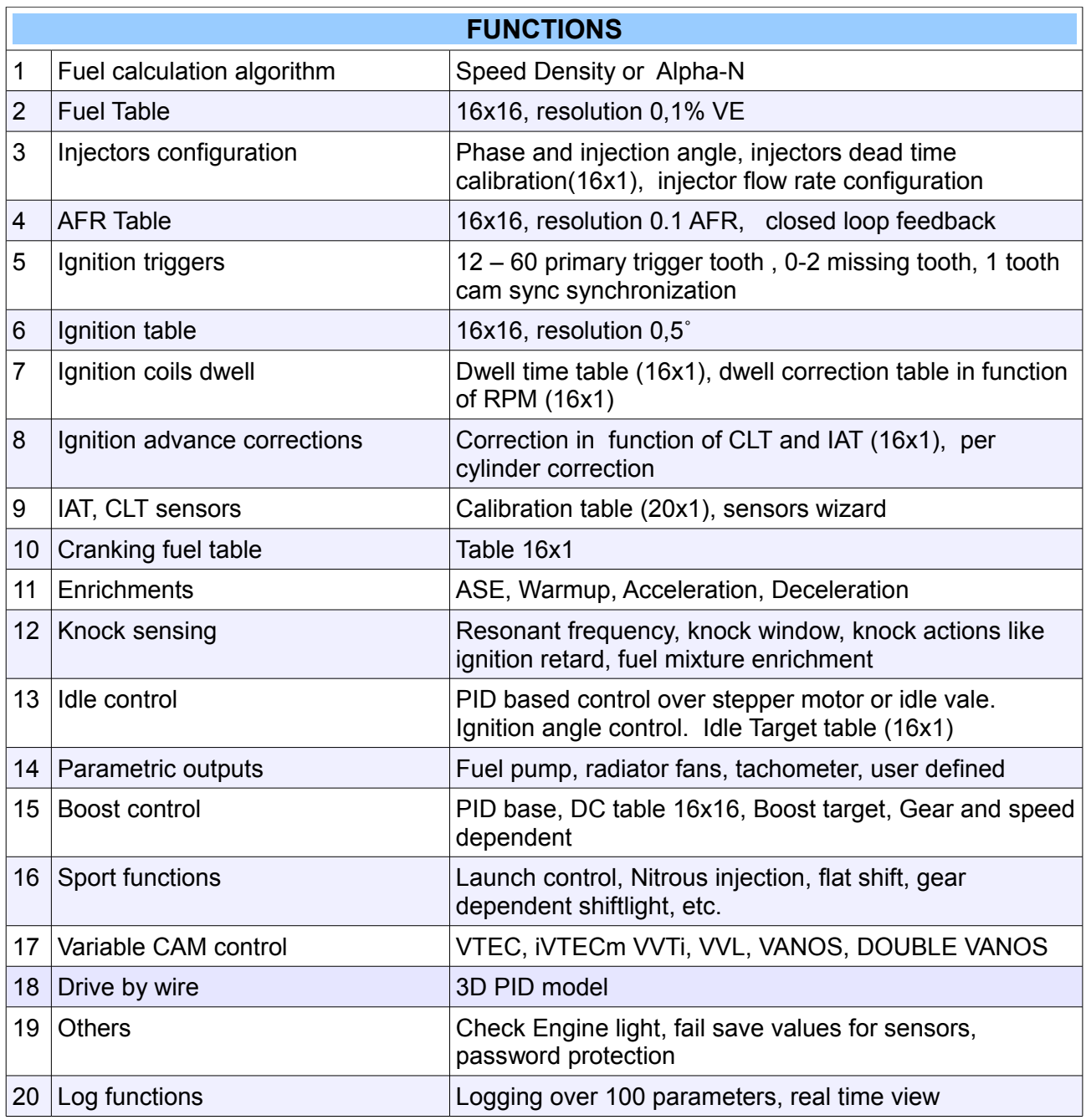

## **CONNECTOR PINOUT DETAILS**

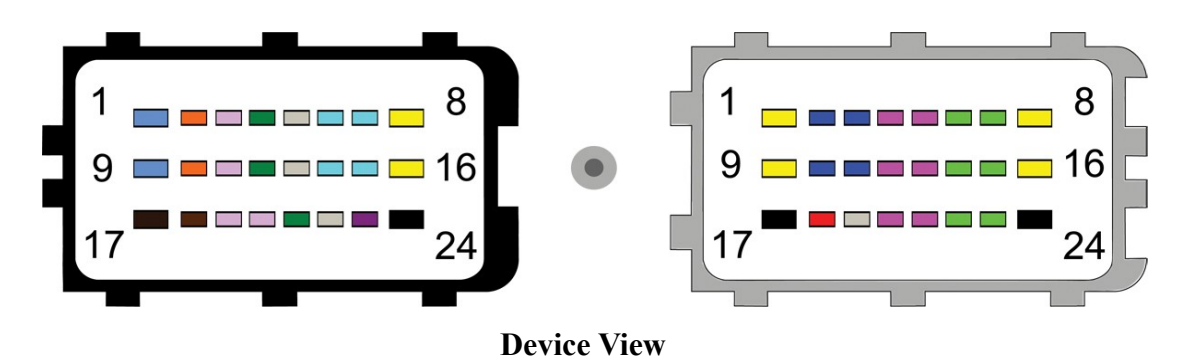

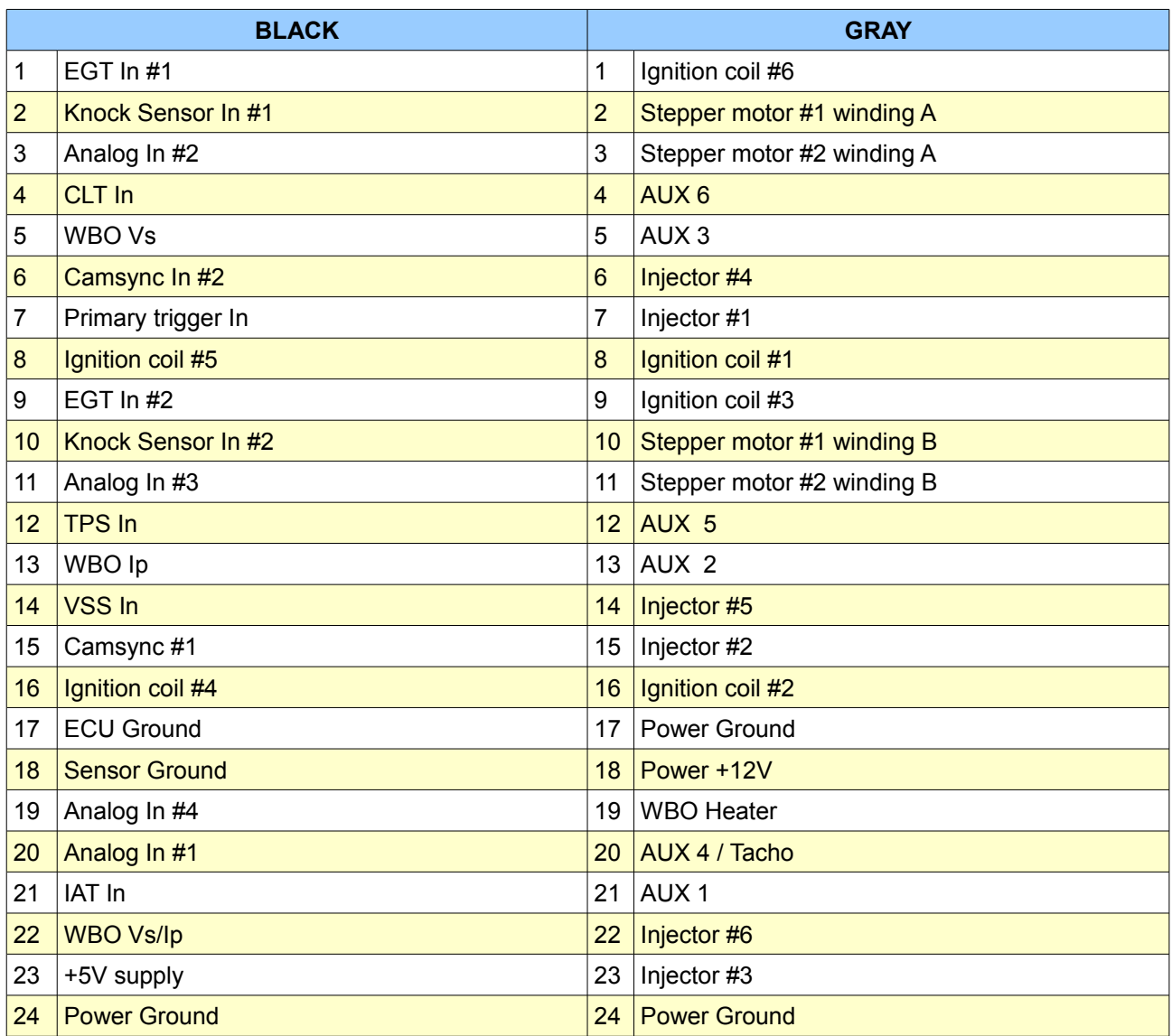

#### **SOFTWARE**

#### **Client for Windows**

Communication with ECUMASTER EMU device is performed using USB AA cable, and Microsoft Windows based *Client software*. Client allows to modify all settings (parameters, tables) stored in internal device flash memory as well as gathering real time data from engine sensors. Software is available on CD included in the package. For the latest software please visit [www.ecumaster.com](http://www.ecumaster.com/) web page.

#### **Firmware**

Firmware is internal EMU software that controls all aspects of device behavior. Due to the fact that device firmware can be upgraded, in future there will be new device functions available. It is required to use latest Client software with new firmware. The Client software is compatible backwards, what means that all previous firmware will work correctly. However the old Client will not work with new firmware (appropriate message will be shown). Firmware is always included with Client software package and can be downloaded from [www.ecumaster.com.](http://www.ecumaster.com/)

#### **Software versions**

Main software version is the first digit. The subversion is defined by 2 digits after the dot mark. The third digit means that there are only changes in windows client software and there is no firmware update. For example 1.01 means 1st main version with first software and firmware modification, 1.013 means first firmware update and fourth modification of Windows Client.

#### **Software installation**

Windows installation Client version is included on ECUMASTER CD or can be downloaded from *www.ecumaster.com*. To install insert CD into drive and choose appropriate button or run *EmuSetup\_xxx.exe*. The software is compatible with the Windows XP, Vista and Windows 7 and Windows 8. It might be also required to install USB drivers that are included on ECUMASTER CD. If you have any problems with software installation, please contact our technical support at [tech@ecumaster.com.](mailto:schematy@ecumaster.com)

#### **Firmware upgrade**

To upgrade firmware please choose option *Upgrade firmware* from *File* menu. After selecting proper firmware version press *Open* button. The upgrade should begin immediately. Do not turn of the device during firmware upgrade! When upgrade is finish turn off the device. The process is finished. All parameters and tables are automatically imported.

If the upgrade process fails, turn off device, turn it back on, and repeat the procedure.

#### **ATTENTION !**

**In case of firmware upgrade failure the project should be saved on a disc before updating!**

#### **ATTENTION !**

**Firmware upgrade should not be performed if there are problems with the communication between the device and PC computer and if car or laptop batteries are not fully charged!**

#### **ATTENTION !**

**Before you perform firmware upgrade, please disconnect injectors and ignition coils !**

#### **First connection**

During first connection to the EMU device, there will appear a window with the device name.

By default there will be device unique serial number which can be changed for any name. Based on this name there will be sub-directory created in directory *My documents / EMU*. In this subdirectory, the configuration for the given EMU, projects and logs will be saved.

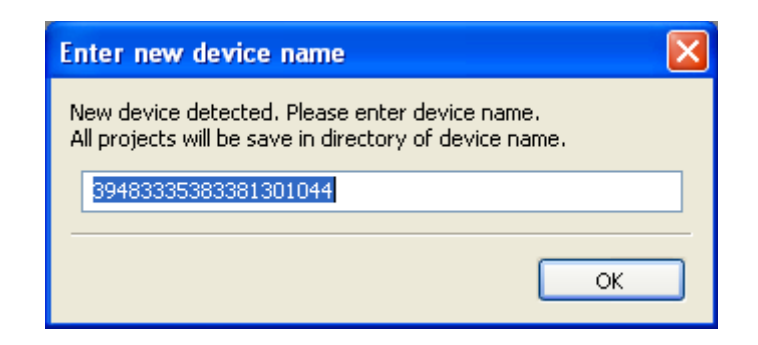

File extensions:

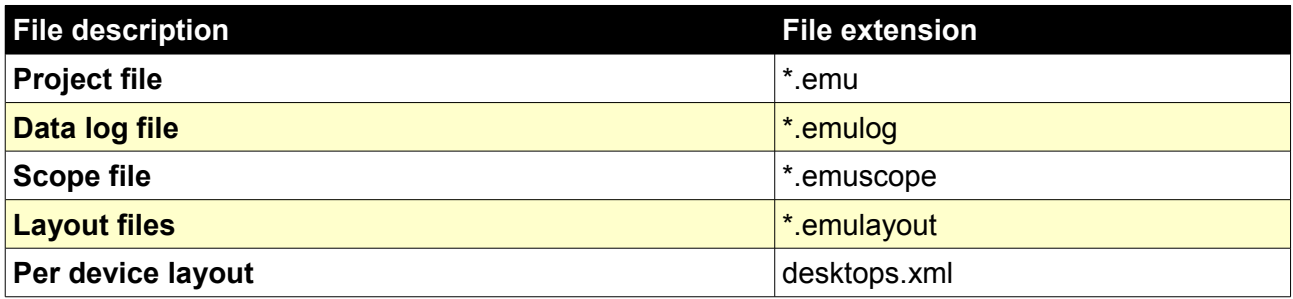

For each device q*uicksave* subdirectory is created where working copies of calibration is stored when the user press F2 button (*Makes maps permanent*).

## **User interface**

The picture below shows Windows client after first launch.

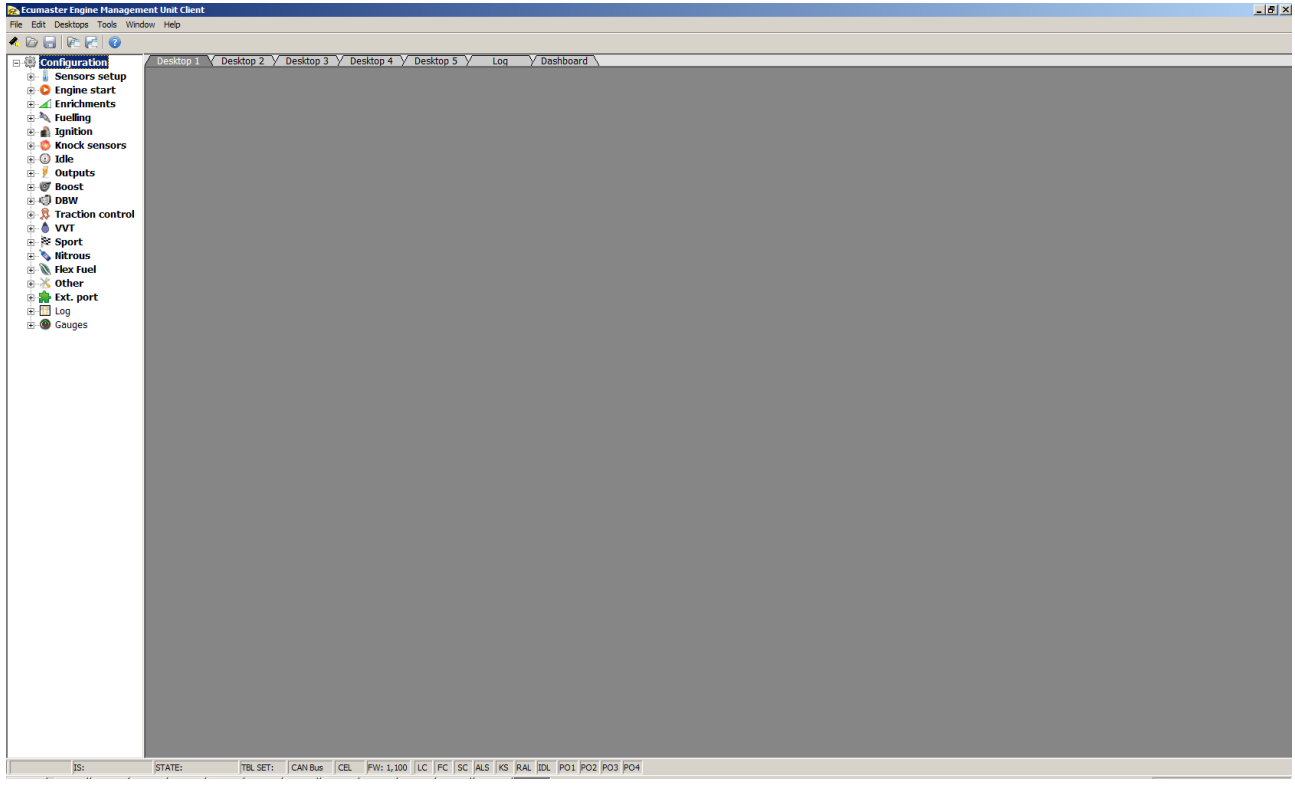

User interface is divided into 5 areas:

- **1.** Menu
- **2.** Tree view with device parameters (you can hide / show it with key F9)
- **3.** Desktop
- **4.** Event log (you can hide / show this area by keys combination SHIFT + F9)
- **5.** Status bar

## **Menu**

A menu bar consists of the following functions:

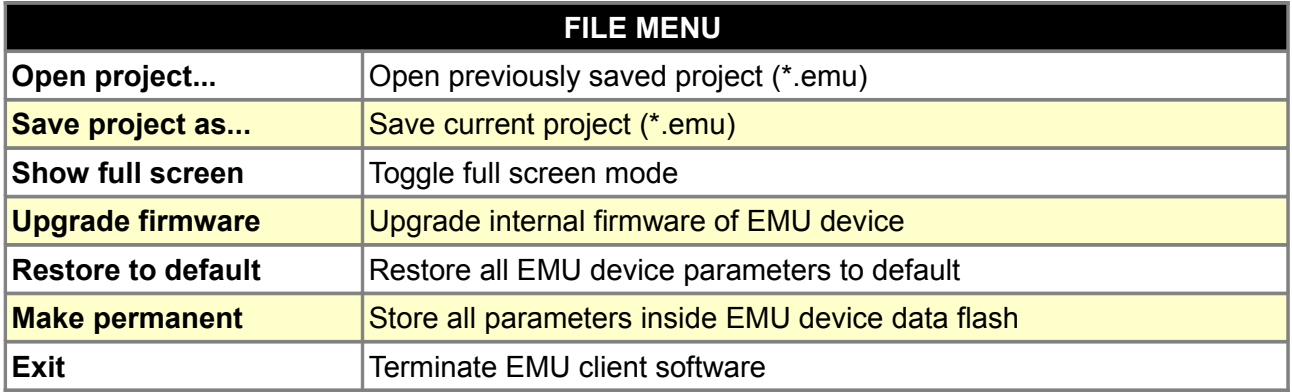

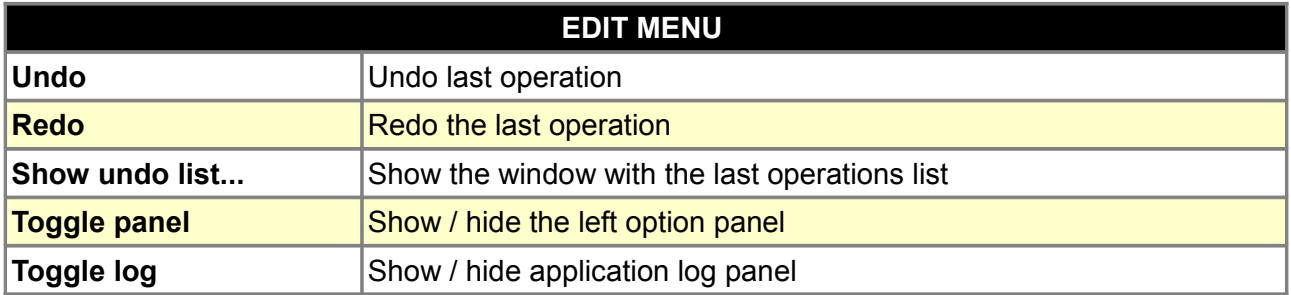

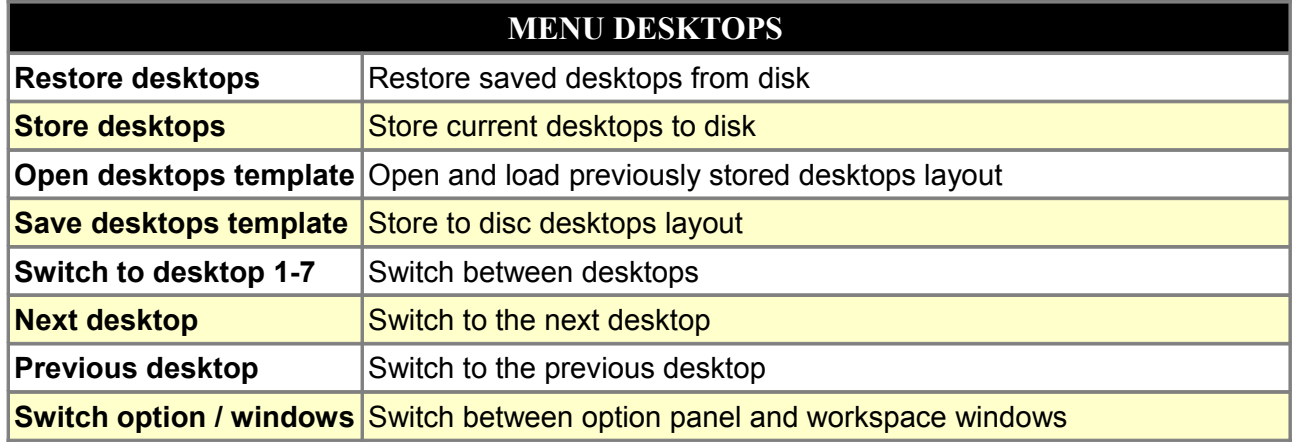

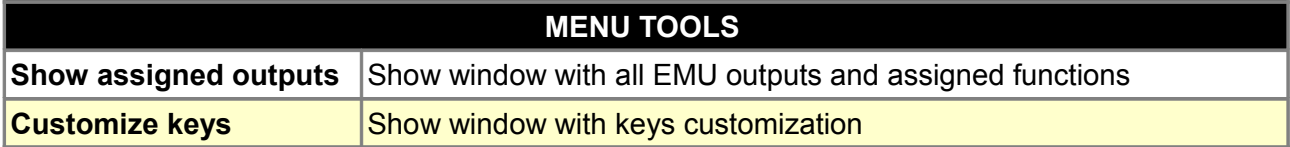

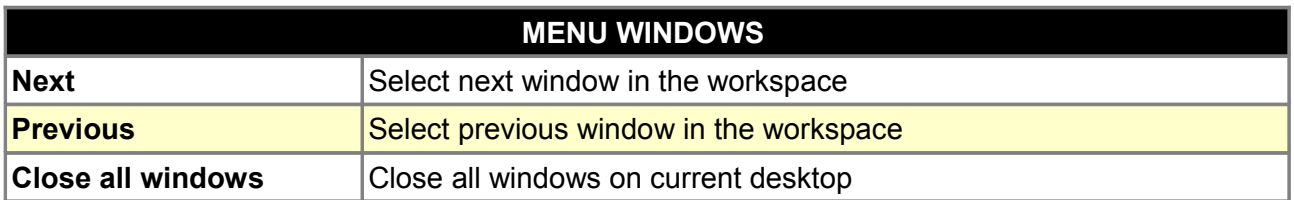

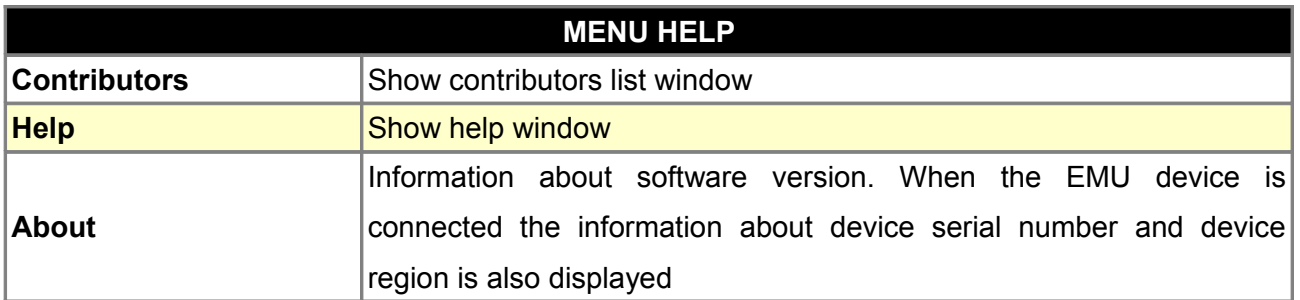

In the menu *Tools, you can find the* very useful tool "Output assignment" which shows the assignment of all EMU outputs to the corresponding functions and pins.

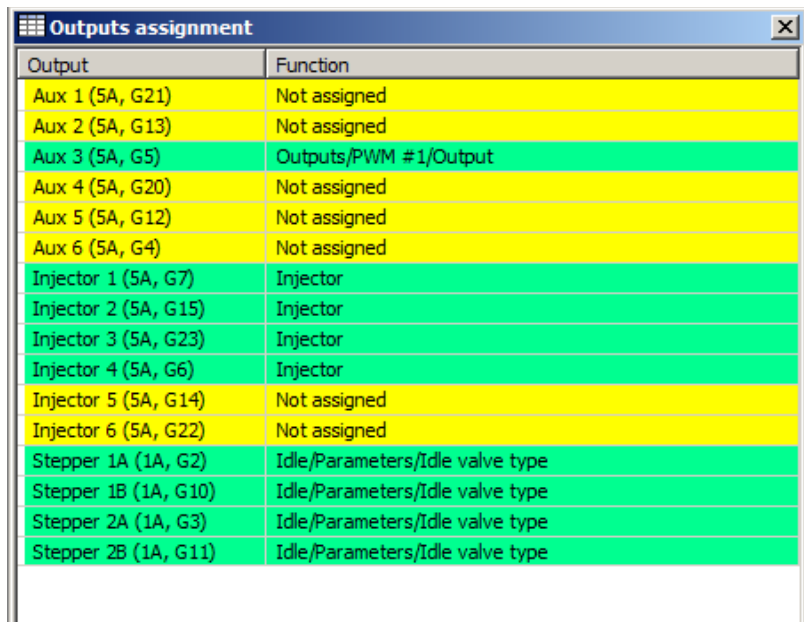

Unused outputs are marked yellow and used are marked green. In the case multiple functions use the one output the color is red.

Other useful tool is the "Customize keys" that allows user to change default keys assignment. To assign new keys combination, select function, press Assign button and then press the keys.

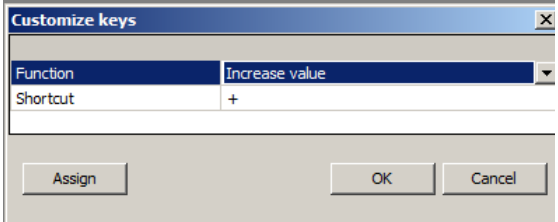

#### **Tree view parameter list**

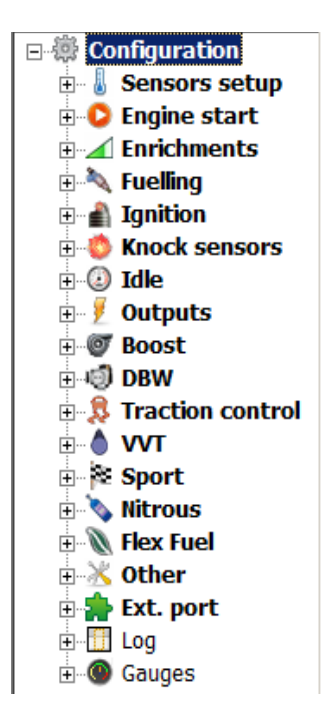

On the left there is a list of all available EMU functions grouped in functional blocks. Depending on firmware version there could be different set of functions. By expanding functional group user can access parameters and tables.

Category *Sensors setup* contains all options required for calibrating engine sensors as well as fail safe values.

*Engine start* category groups all function and tables used during engine cranking. *Enrichments* group is responsible for all mixture enrichments, and categories *Fueling* and *Ignition* respectively for fuel dose and ignition angle. Category *Knock Sensor* contains functions required for knock sensor configuration, category *Idle* is responsible for controlling engine's idle speed. To configure AUX outputs (eg. Fuel pump, coolant fan, PWM outputs) category *Outputs* needs to be used. Category *Boost* controls boost pressure, *Sport* contains functions used in motorsport,

*Nitrous* is responsible for nitrous oxide systems. For logging data and visual representation of EMU parameters categories *Log i Gauges* should be used.

#### **Desktops**

There are ten (10) desktops in the Windows Client. On each desktop user can place tables, parameters blocks, gauges, etc. Desktop layouts are assigned to the specific EMU device and are stored on disk when the windows client is closed. To make navigation between *Desktops* easier keyboard shortcuts could be used (CTRL+1 – CTRL+7). There is also possibility to store/load the current layout into file using *Save / Open desktop template*.

To change deskotop name press the right mouse button on the desktop tabs and choose *Rename active desktop* from popup menu.

## **DESCRIPTION OF BASIC CONTROLS**

The Client of EMU device consists of several basic controls, that facilitate the proper configuration of the device. We can divide it into particular types:

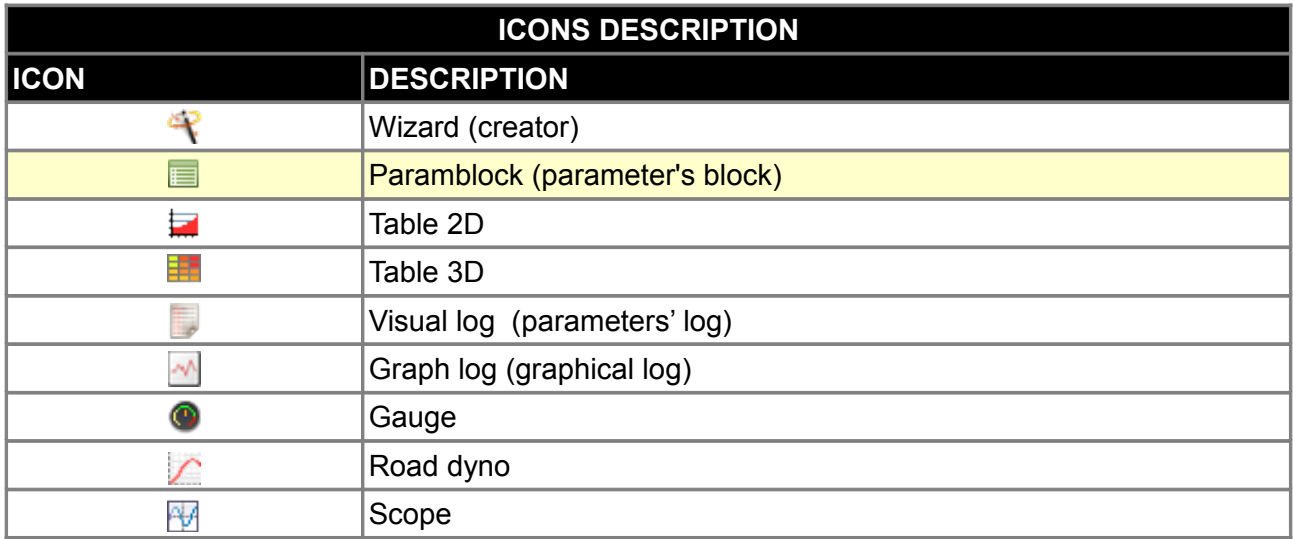

#### **Wizard**

This tool allows you a quick selection of the saved, pre-specified, configuration of the given sensor. An example of a wizard for an intake air temperature sensor is as follows:

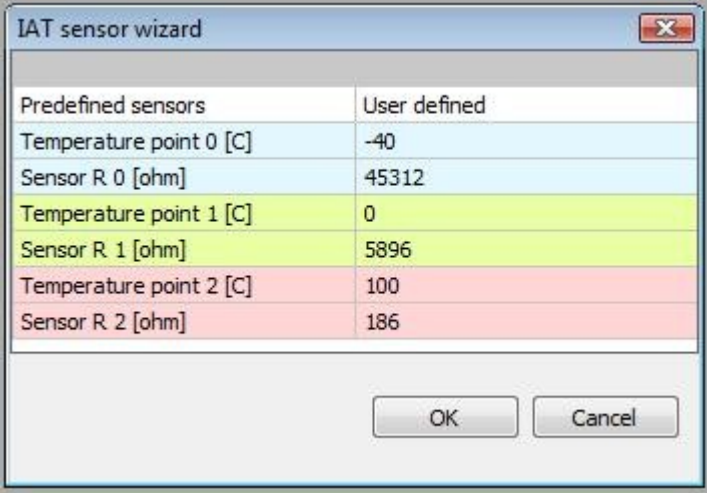

The first cell in the right column is always in the form of a drop-down list. It allows to select the right characteristics from the sensors or other devices defined by the manufacturer, such as: thermistors, NTC, injectors, or – by the option "**User defined**" – open a blank column to fill in the values for other sensors not defined in the program. Options for specific wizards will be discussed in appropriate sections of the manual.

#### **Paramblock (parameters' block)**

It is a table, in which there are included particular options connected with the configuration of EMU functions. Because of this, it is possible to set all parameters required for the configuration of the given function.

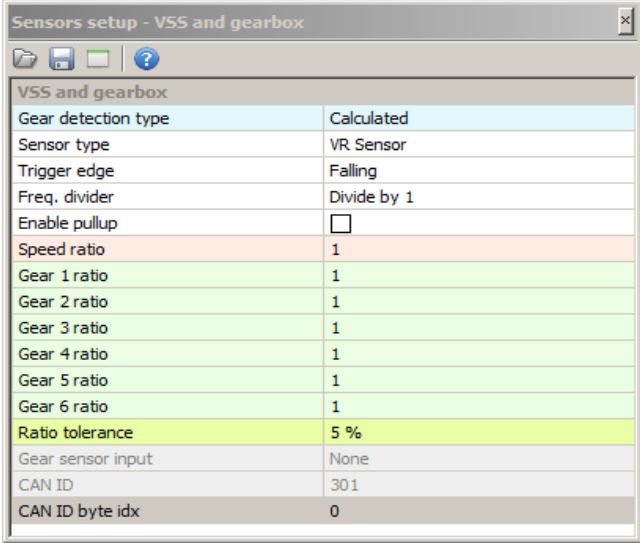

*Paramblock* always has two columns, while the number of lines may vary from the example indicated above, depending on the configured device function. In cells of the left column there are descriptions of particular options, while in the right column there are its values. After clicking on the cell in the right column we get a chance to modify its content – this can either be a selection from the list, "on-off" option or simply a place to enter the value.

On the toolbar of this window there are 3 icons described below:

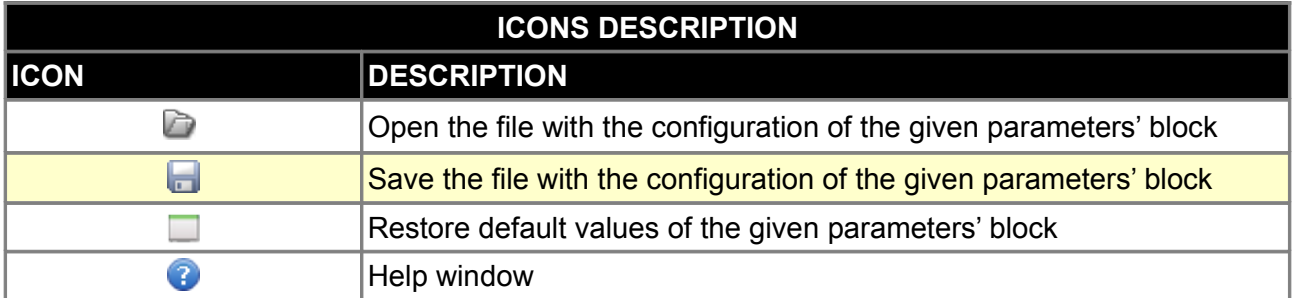

Saving particular parameters' blocks is useful during the exchange of configuration with other users or to create the base of settings (e.g., configuration of various ignition systems).

#### **Table 2D**

2D tables are used for representing 2 dimensional non-linear functions in an easy to use graphical form. The values corresponding to the graph are located in the table below it. Any of the cell values may be modified. The values from the upper row correspond to the vertical axis on the graph, and values in the lower row correspond to the horizontal axis (bins). In order to change a cell value, highlight the cell to be modified and then enter the desired value. You can also change the value of cells using the + and - keys. To make a smaller alteration press the ALT key, and to make a larger alteration press SHIFT.

To interpolate between table cells, use the context menu (right click on the table area). In the case of 2D tables only Horizontal interpolation is available. Arithmetic operators may be used on the selected cells by entering value followed by an arithmetic operator. For example to add a value of 5 to the selected cells, you should enter **5+**. To scale down all the selected cells by 50%, you should enter **0.5\***.

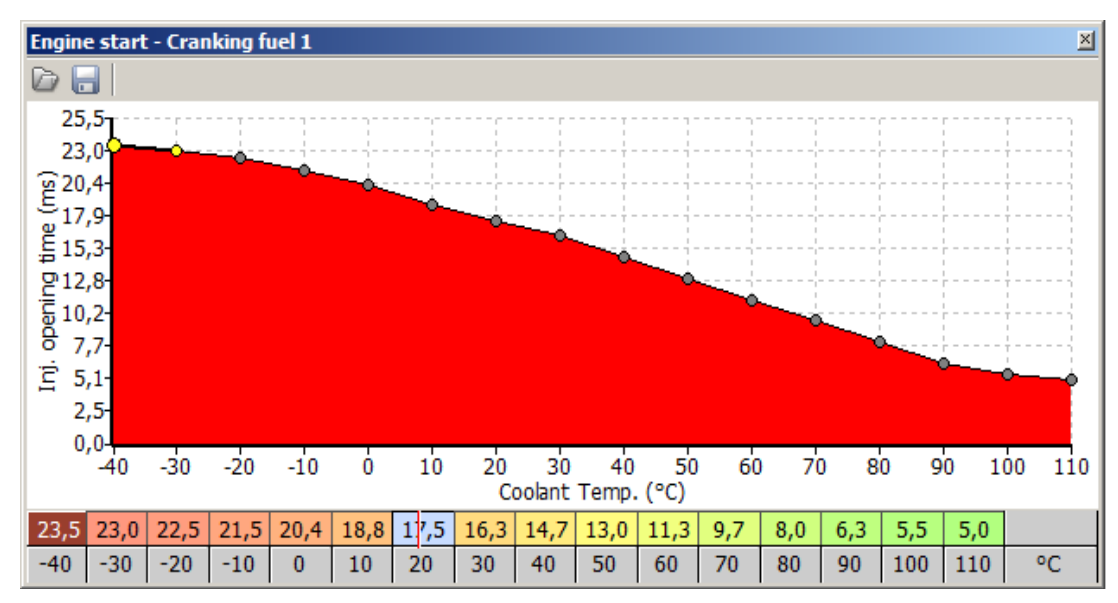

To save or load a 2D table, use the appropriate disk icon on the toolbar. To load a table from an existing project, change the file extension mask to \*.emu in the open dialogue window.

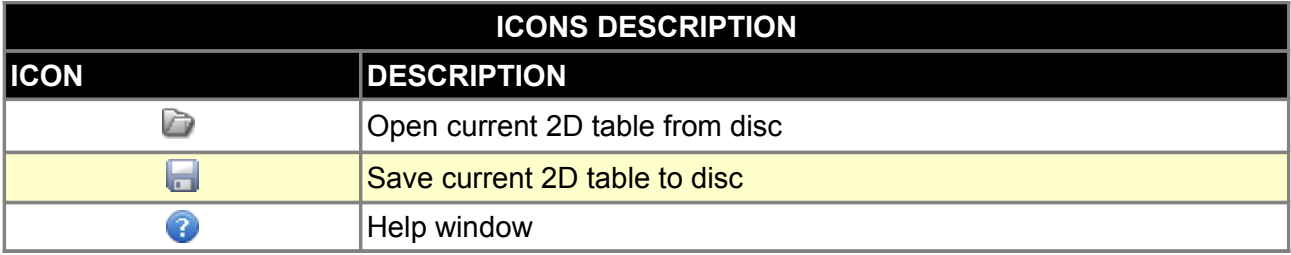

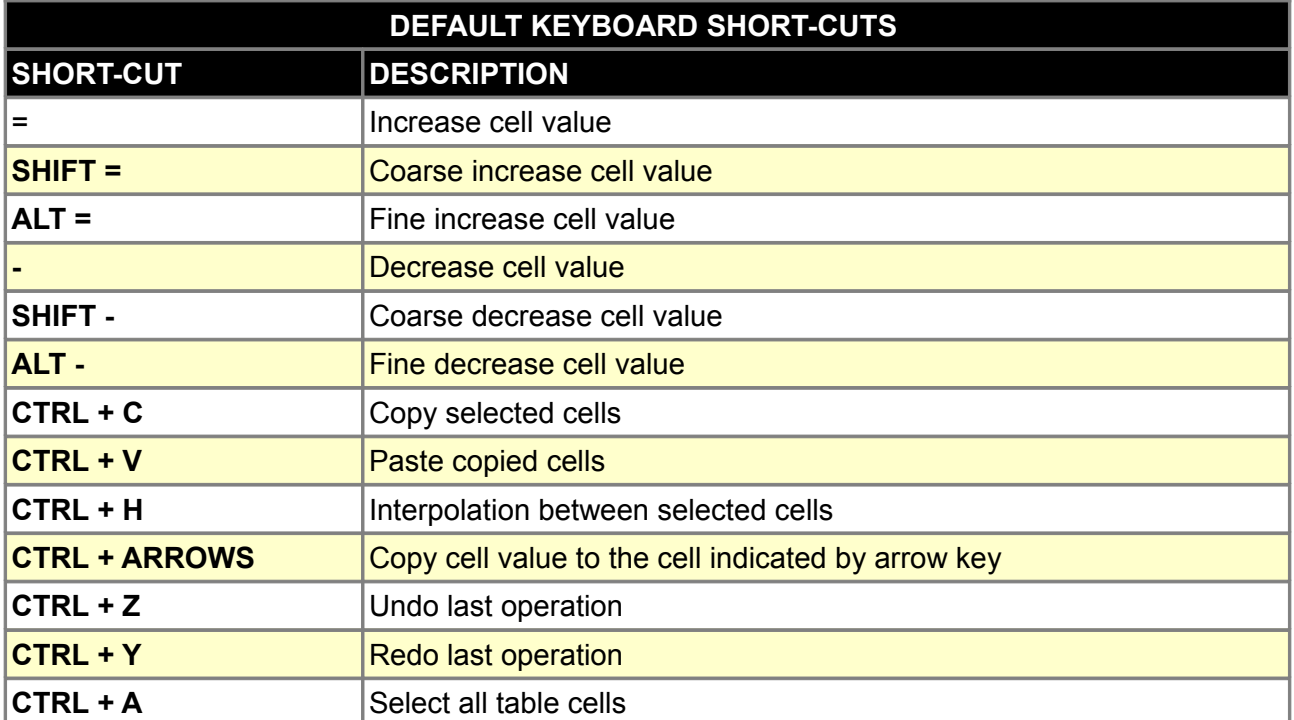

#### **Table 3D**

 $\mathbf{T}$ 

*Tables 3D* are used for representing three dimensional non-linear functions in an easy to use graphical form. Each 3D table is comprised of numerical values that define a variable (such as ignition timing) as it corresponds to values on two axes (such as load and RPM). There is a wizard available for axis setup (right click on axis description).

#### **WARNING !**

**Some of the axis definitions are common for several tables (eg. load, RPM). When axis definitions are modified in one table, the axis definition will change for other tables as well.**

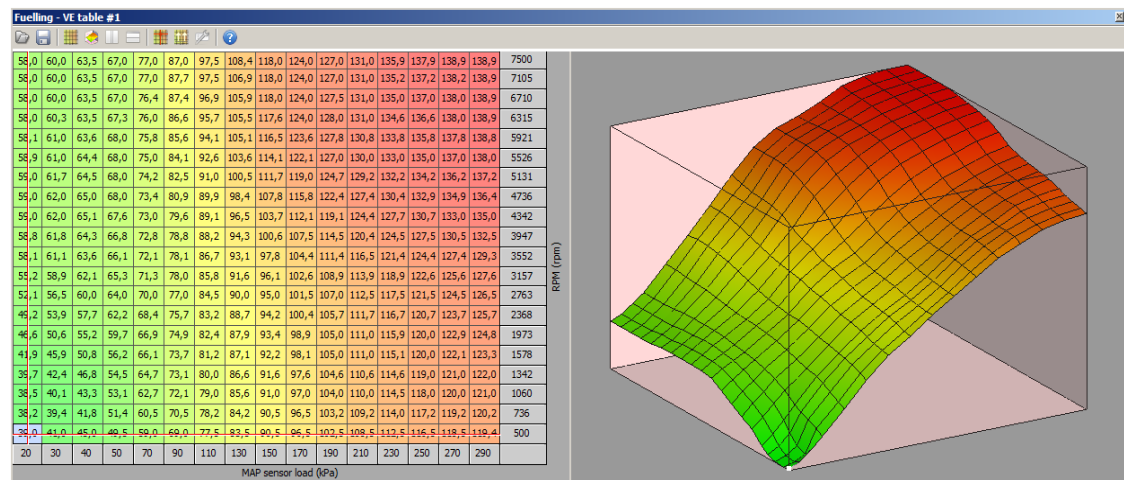

To interpolate between table cells use the context menu (right click on the table area). There are 3 interpolations available: horizontal, vertical and diagonal. Arithmetic operators may be used on the selected cells by entering value followed by an arithmetic operator. For example to add a value of 5 to the selected cells, you should enter **5+**. To scale down all the selected cells by 50%, you should enter **0.5\***.

To save or load a 3D table, use the appropriate disk icon on the toolbar. To load a table from an existing project, change the file extension mask to \*.emu in the open dialogue window.

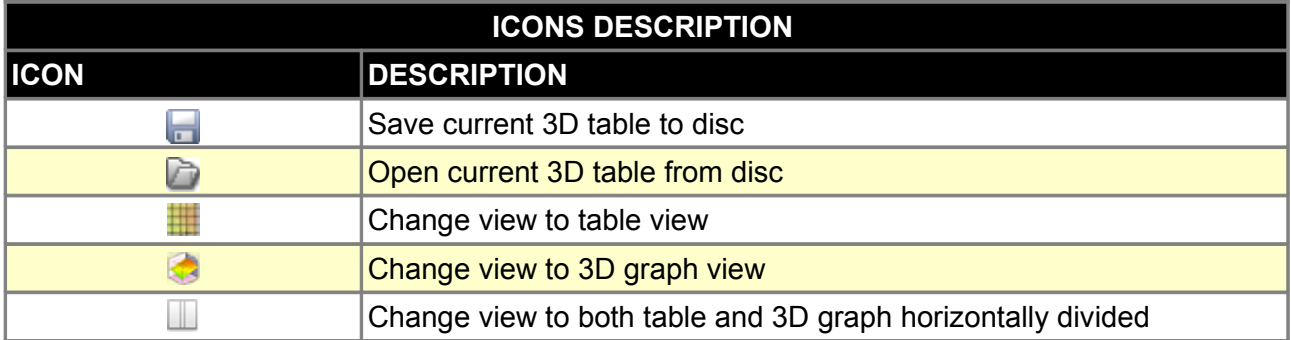

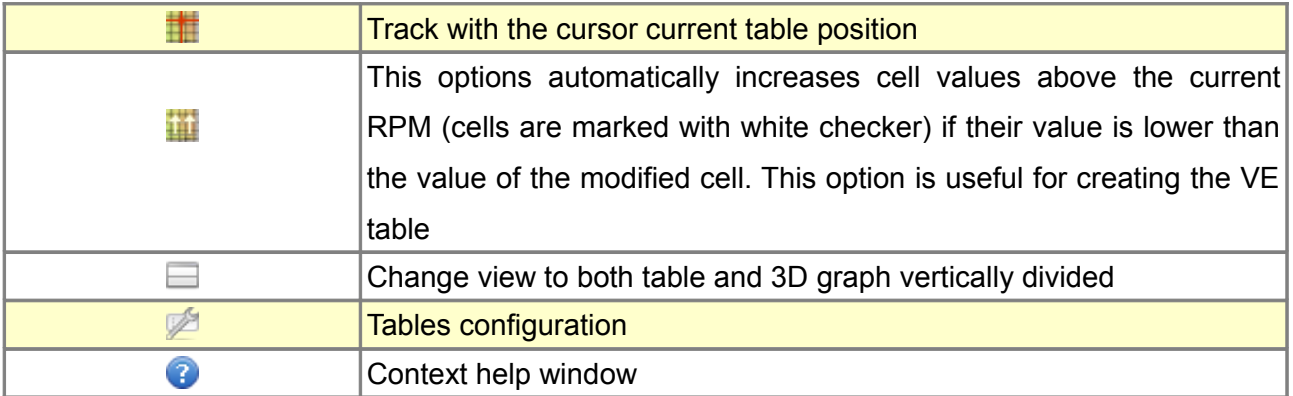

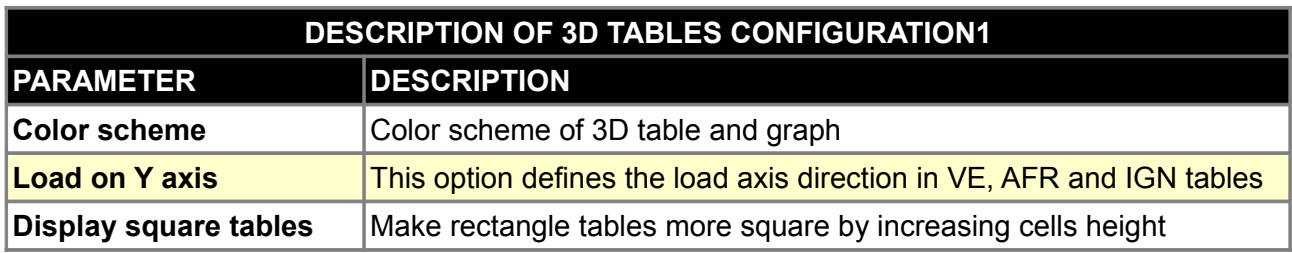

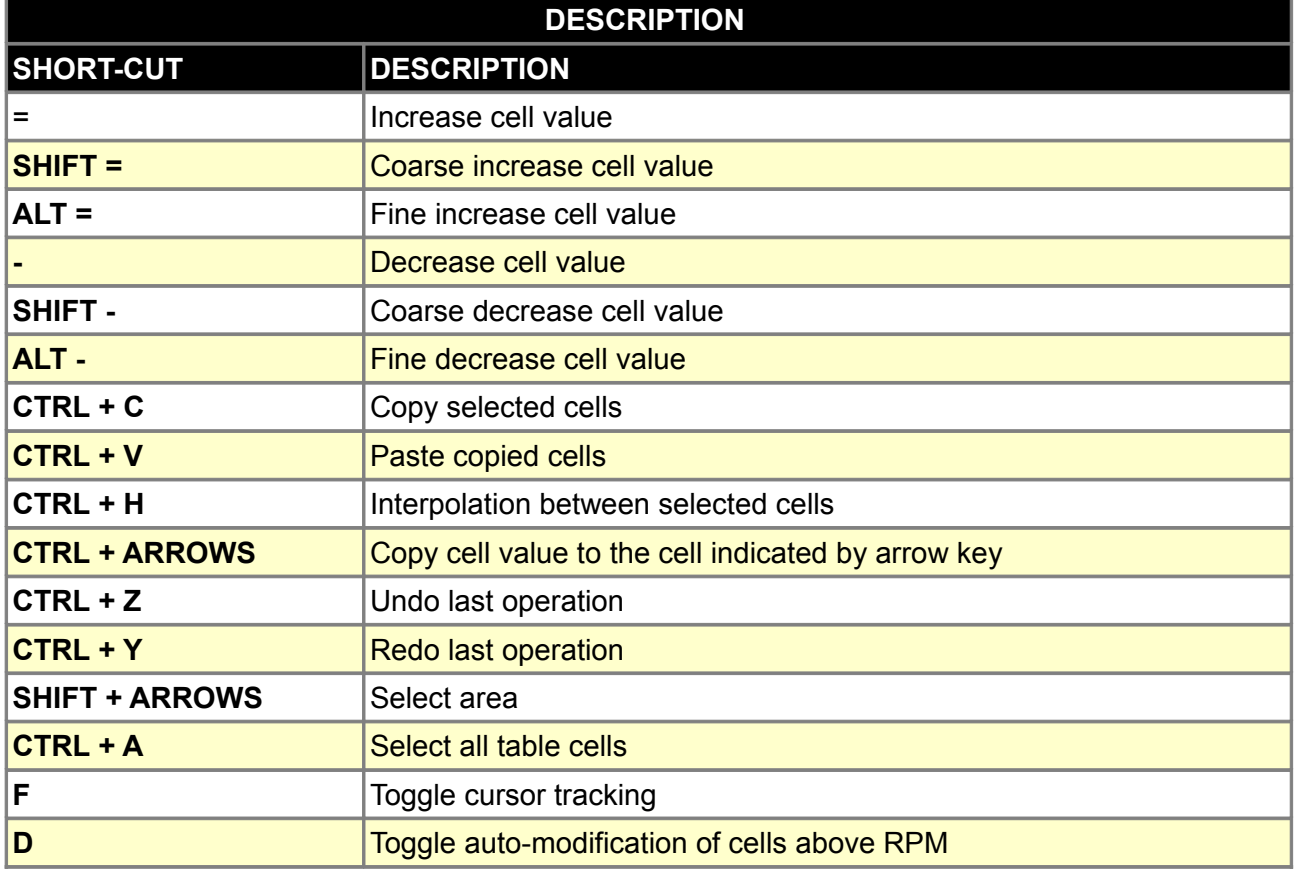

## **X axis bins wizard**

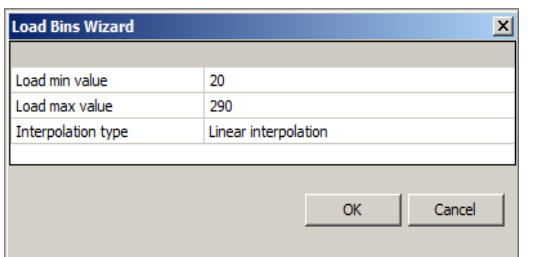

This wizard is used for automatic generation of set points for the load axis (X).

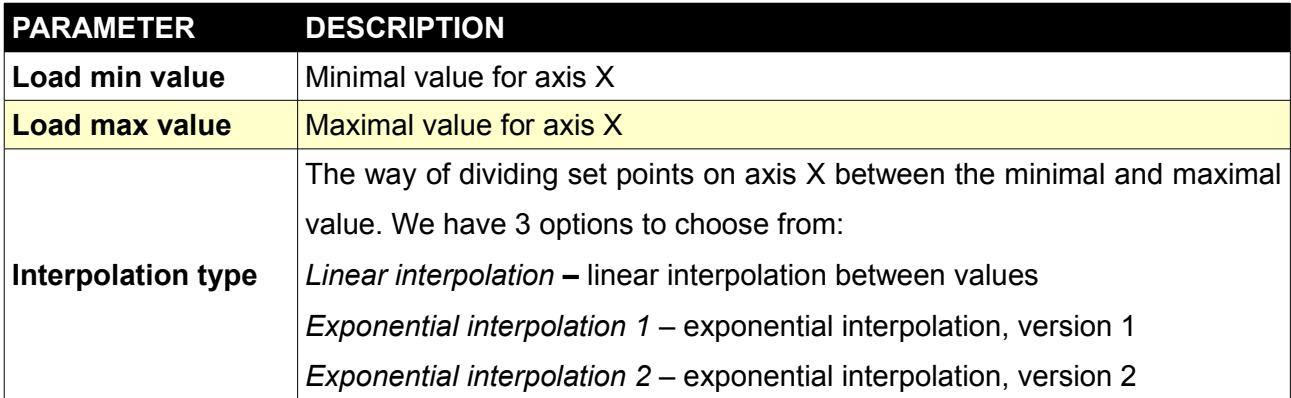

## **RPM bins wizard**

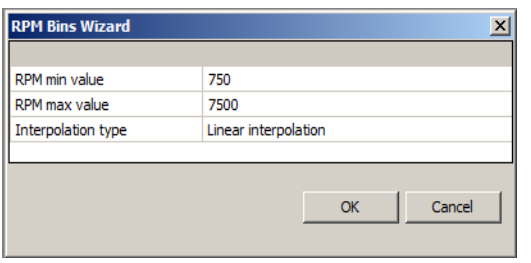

Wizard of RPM values for scale Y acts identically as wizard for axis X.

#### **Visual log**

Using the parameters' log we can real-time track the selected parameters of the engine's work. Parameters are grouped according to the function, what facilitates tracking of the device's functions (e.g. *Idle control*)

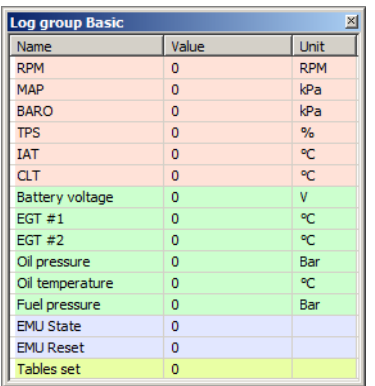

#### **Gauges**

It is an informative tool, used to control particular parameters' values in the real time. Apart from the analogue display with a needle on the scale at the 270 degree angle, the indicator also shows the precise value in the digital form. Examples are presented in the picture below:

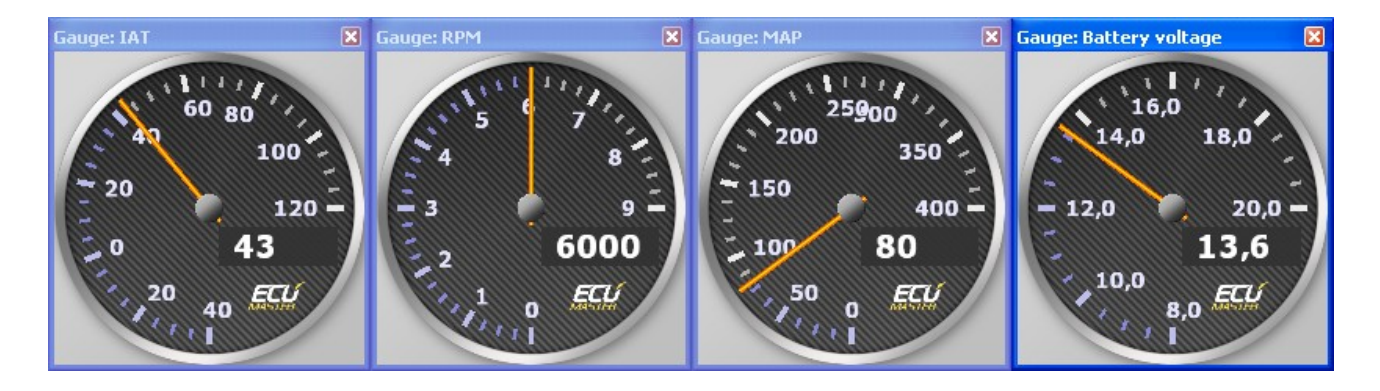

Pressing right mouse button on the gauge area display a menu to allow fast resize the gauge to one of the three predefined sizes.

#### **Graph log**

Graph log is a tool to analyse any aspects of engine work and ECUMASTER EMU device state. Data is shown as a graph in function of time. The detailed information about channel log value can be obtained by indicating interesting point on the graph. This tool is a key to create engine calibration as well as for troubleshooting. It allows to display 8 channels at once, however all available channels are gathered in the background. The list of the all channels could be found at the end of this manual.

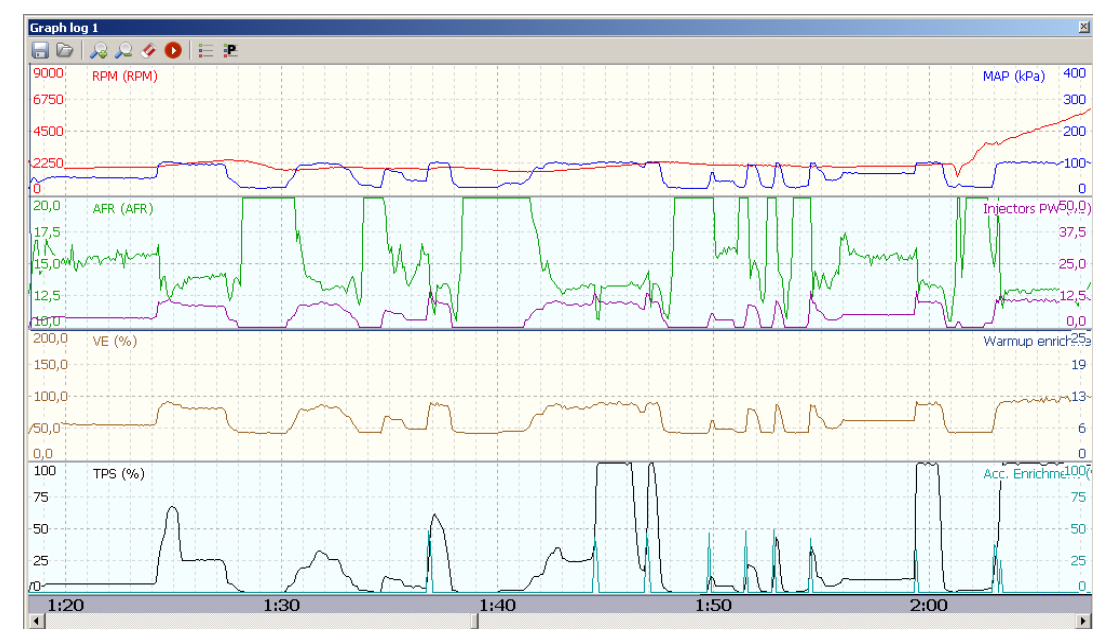

On the toolbar of this window there are seven icons described below.

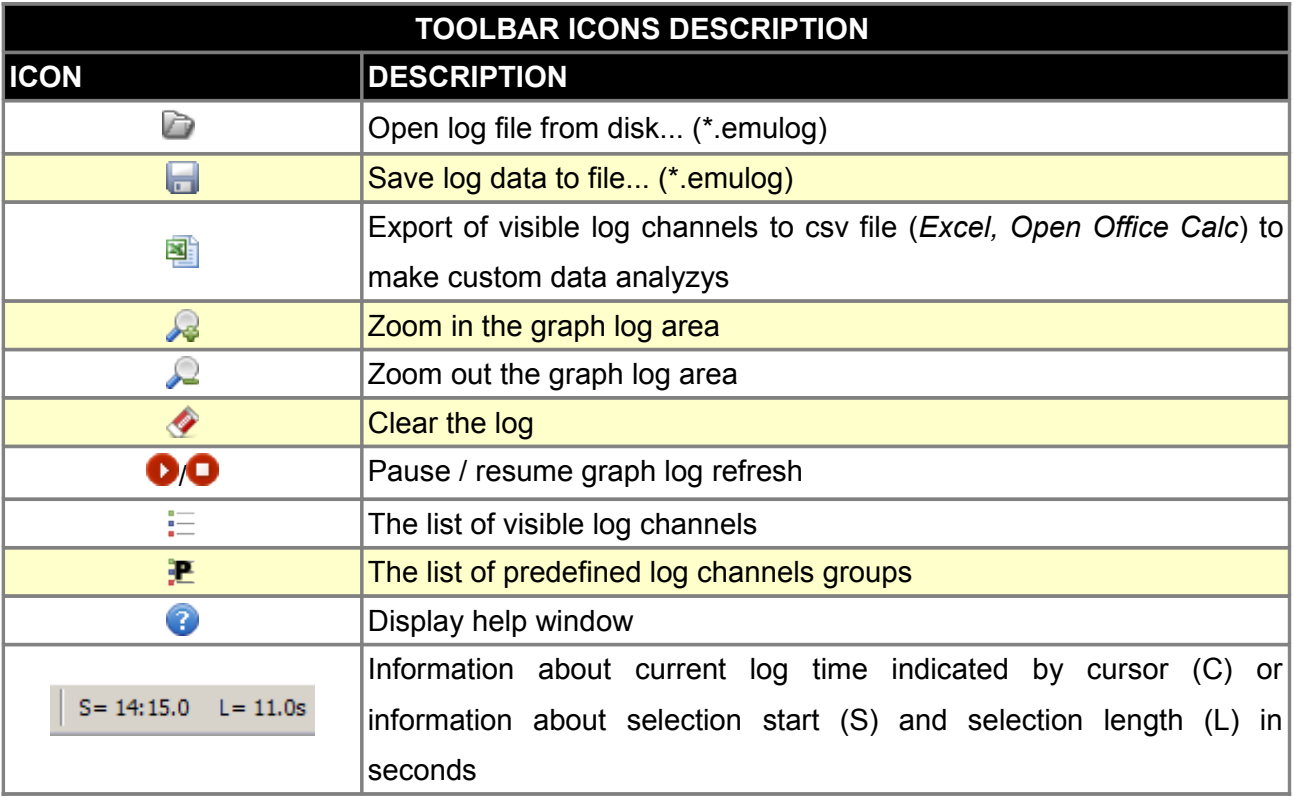

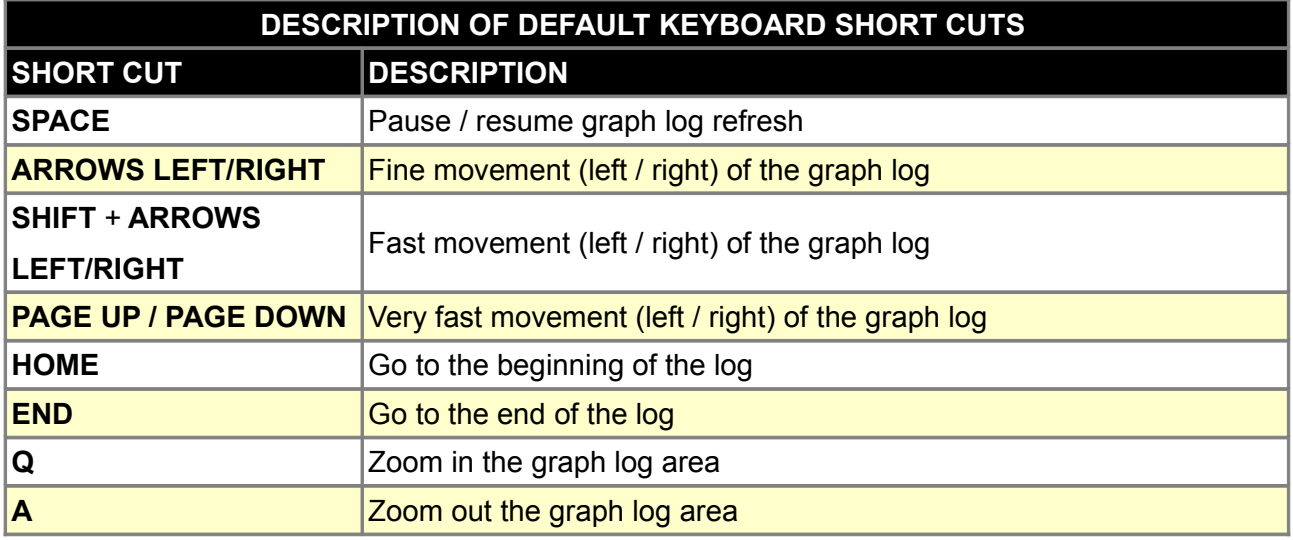

#### **Scope**

ECUMASTER EMU has built in scope tool that allows measurement of signals present at *primary trigger, CAM#1 and CAM#2* inputs. By using this tool it is possible to determine the trigger pattern for crankshaft and camshafts trigger wheels, to check if the polarity of the signal is correct and to save the trace for further analysis or for our technical support for troubleshooting.

For correct reading the signal, *primary trigger* input is required. To activate scope functionality, the option 'enable scope' need to be checked in Primary trigger configuration window. The scope tool is available in log/Scope options.

To take scope trace, during engine operation (cranking or running) the blue arrow should be pressed (or *CTRL+SPACE* short-cut). Additional data is shown for selected region for analysis purpose.

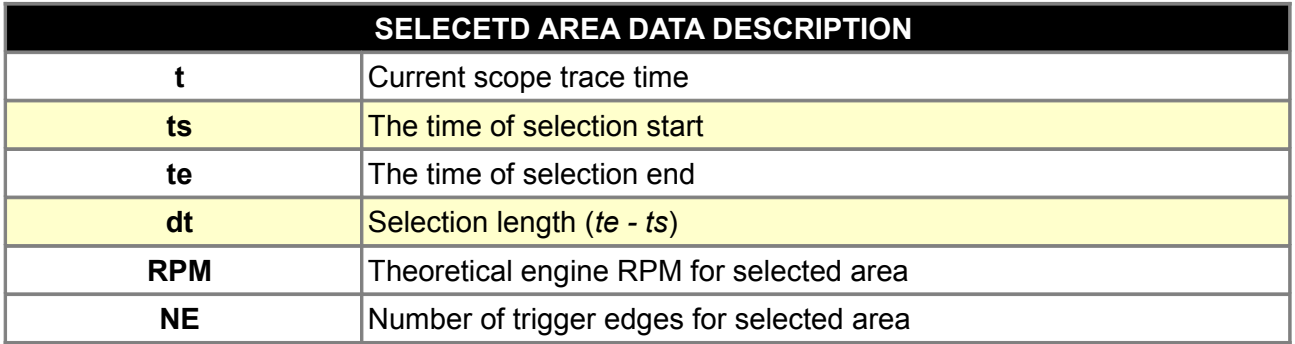

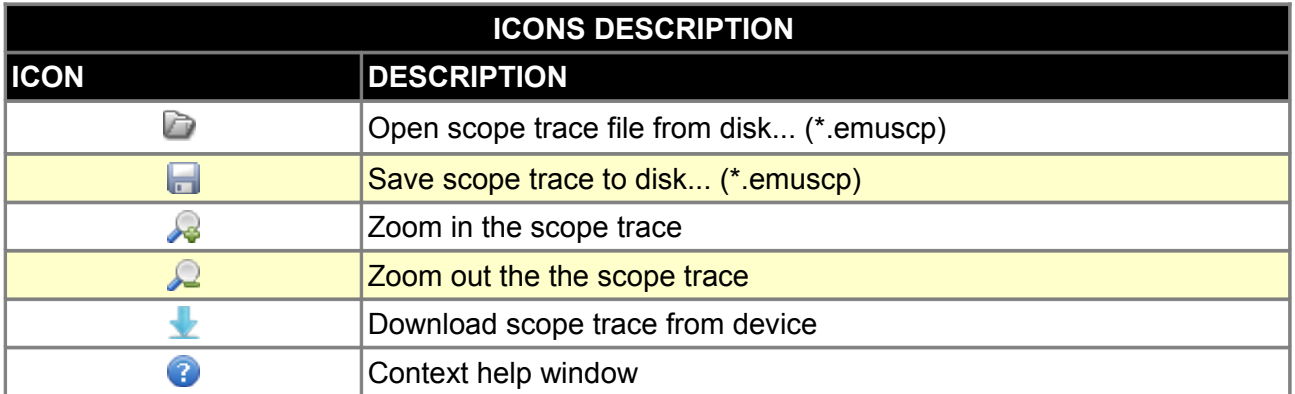

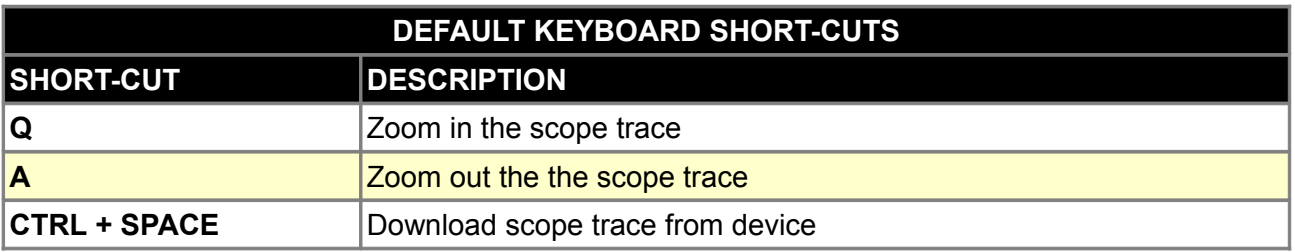

## **Status bar**

Status bar shows the most important parameters of EMU device to allow easy trace of them.

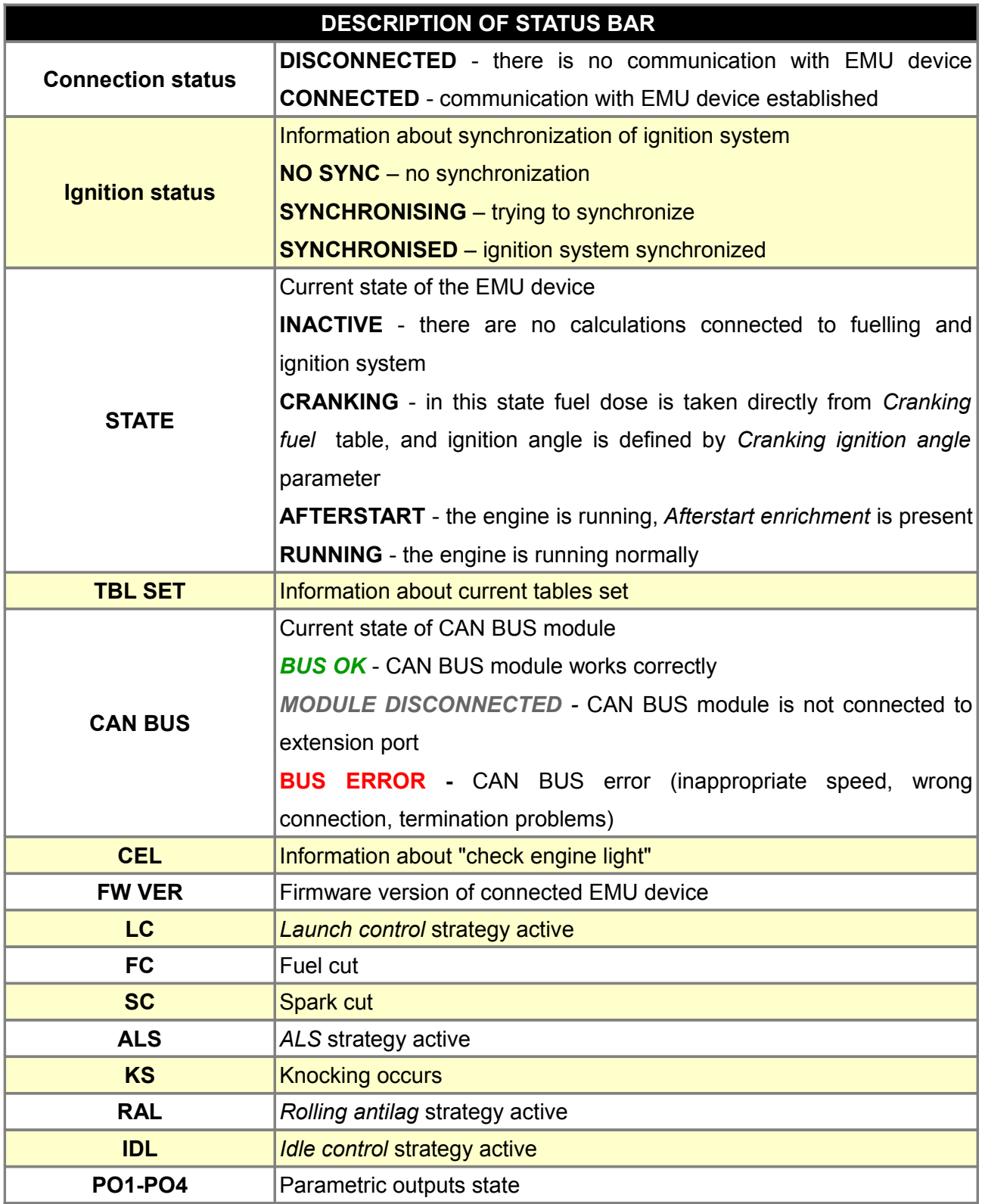

#### **CONNECTING THE EMU DEVICE**

When connecting the EMU device, special ATTENTION should be paid to the connection of device's grounds and their wiring in the car's installation. Wrong connections can create loops, so called *Ground loops.* Bad ground connections can cause many problems, such as noisy readings from analogue sensors or problems with trigger errors. EMU device has several kinds of grounds. Device's grounds (pin B17) is a ground used to power the device, *analogue ground* (pin B18) is the ground point for analogue sensors, and *power grounds* (B24, G17 i G24) are used to supply power outputs and ignition outputs. The perfect situation is when the device's ground and *power ground* are connected to one ground point on the block / engine's head and are lead through separate wires. Power grounds in case of using active coils should be connected using wires with the 1,5 – 2mm diameter. +12V power supply should be connected through the 3A fuse.

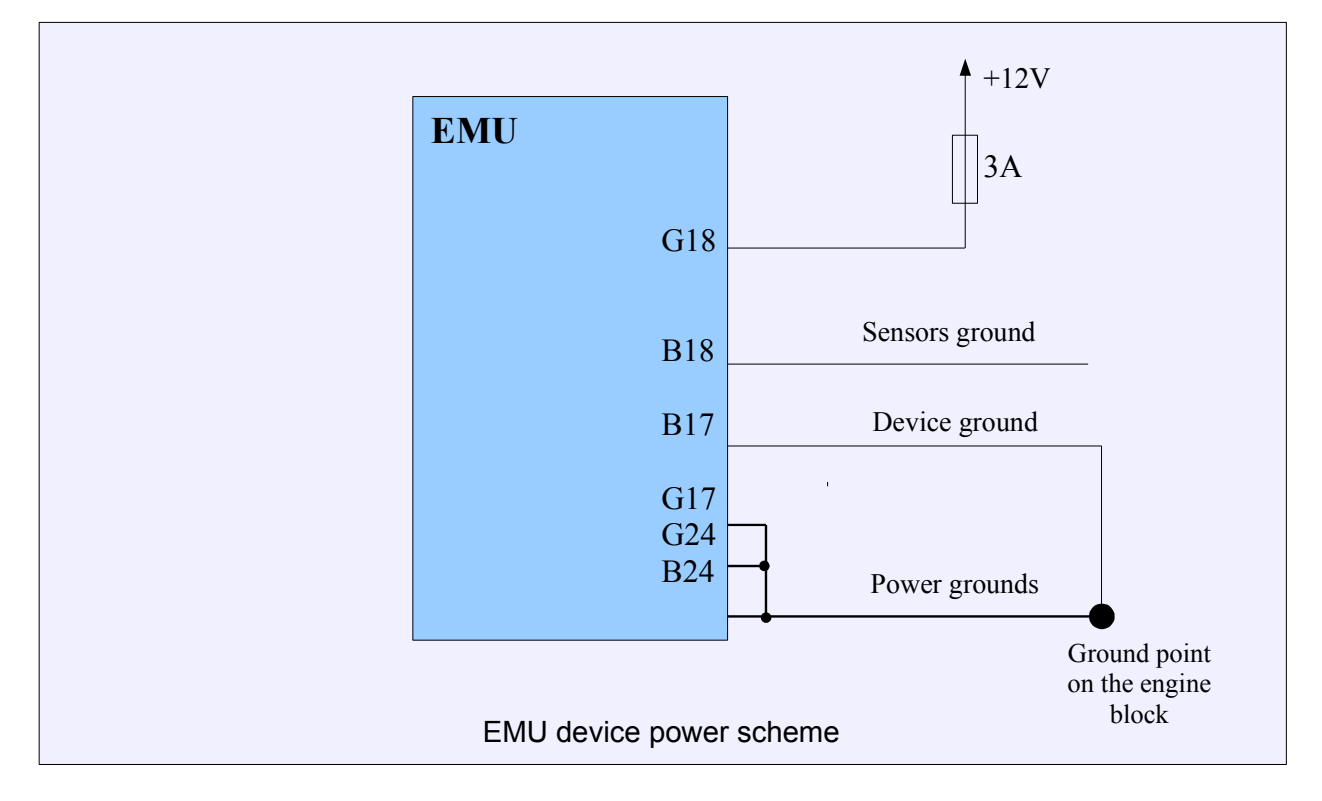

Below there is example of grounds' connections to the device.

A

#### **IMPORTANT !**

#### **Always use the fuses on the power lines!**

#### **INPUTS AND OUTPUTS**

#### **Ignition outputs**

Ignition outputs can be used to control passive coils as well as active coils (with ignition module). The coil type is defined by the parameter Ignition outputs / *Coil type.* In the case of using passive coils the EMU enclosure acts like a heat sink. The passive coils also require high current and proper wire size must be used (>1mm<sup>2</sup>).

#### **Injectors / AUX outputs**

*Injectors and AUX* outputs are *Low side* type (switch to ground). Fuel injectors can be controlled only by injector outputs. Other functions can use both *Injectors* and *AUX* outputs. All of the outputs are rated for 5A and have over temperature protection. It is allowable to connect up to 4 high impedance (*Z*) injectors to one output. In the case of controlling solenoids with PWM signal (like VVTi or Idle solenoid) it is required to use a flyback diode.

#### **WARNING !**

**Disconnecting the grounds during device operation may lead to device damage!**

#### **Stepper motor outputs**

Stepper motor outputs are used to control unipolar and bipolar stepper motors (for idle control). It could be also used as generic output to control relays / solenoids with a current draw less than 1A. Stepper motor outputs are 2 state output (ground / +12v) and have built-in flyback diodes. Due to this fact it is very important to assure that devices (relays, solenoids, etc.) connected via stepper motor outputs will not be powered if the ignition is off. Otherwise the EMU device will be powered via the embedded flyback circuit.

#### **Frequency inputs**

Trigger inputs and VSS input are considered as a frequency inputs. All of them can work with VR as well as Hall sensors. *Primary trigger input* in the case of VR sensors acts like an adaptive one which significantly increases the immunity to noise. For all frequency inputs, it is possible to activate a built in 2Kohm pull-up resistors to +5V.

#### **Analog inputs**

EMU device has two kinds of analog inputs. The first type is fixed for given sensors like IAT, CLT and TPS. The second type is universal one. It could be used to connect any sensor in the voltage range from 0-5v or as switch inputs for activating different strategies like ALS, Launch control, etc. The CLT and IAT inputs have built in 2.2Kohm pull-ups to +5V.

#### **User switches**

To activate some functions like *Launch control, table switch, Flat Shift* or other, it is required to connect a switch. There are several options to do it.

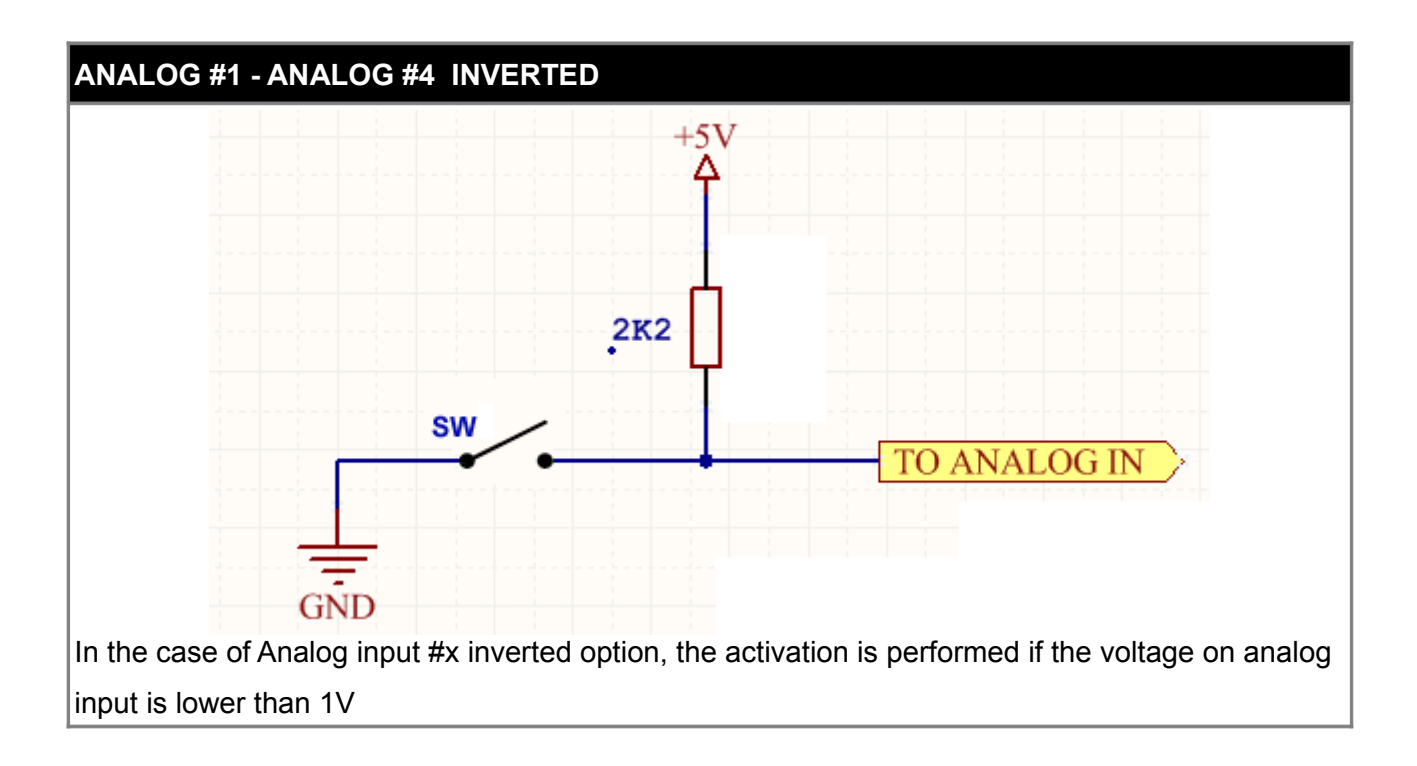

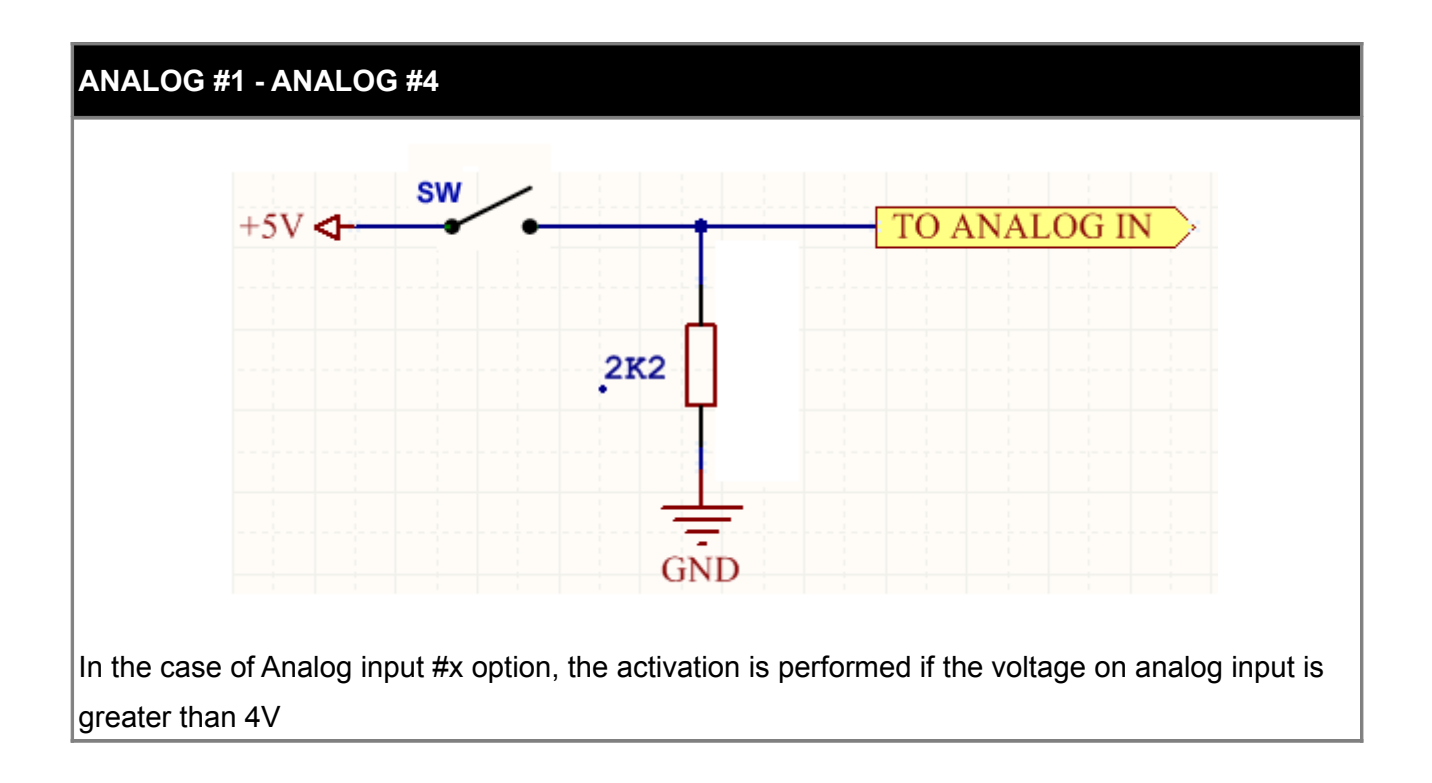

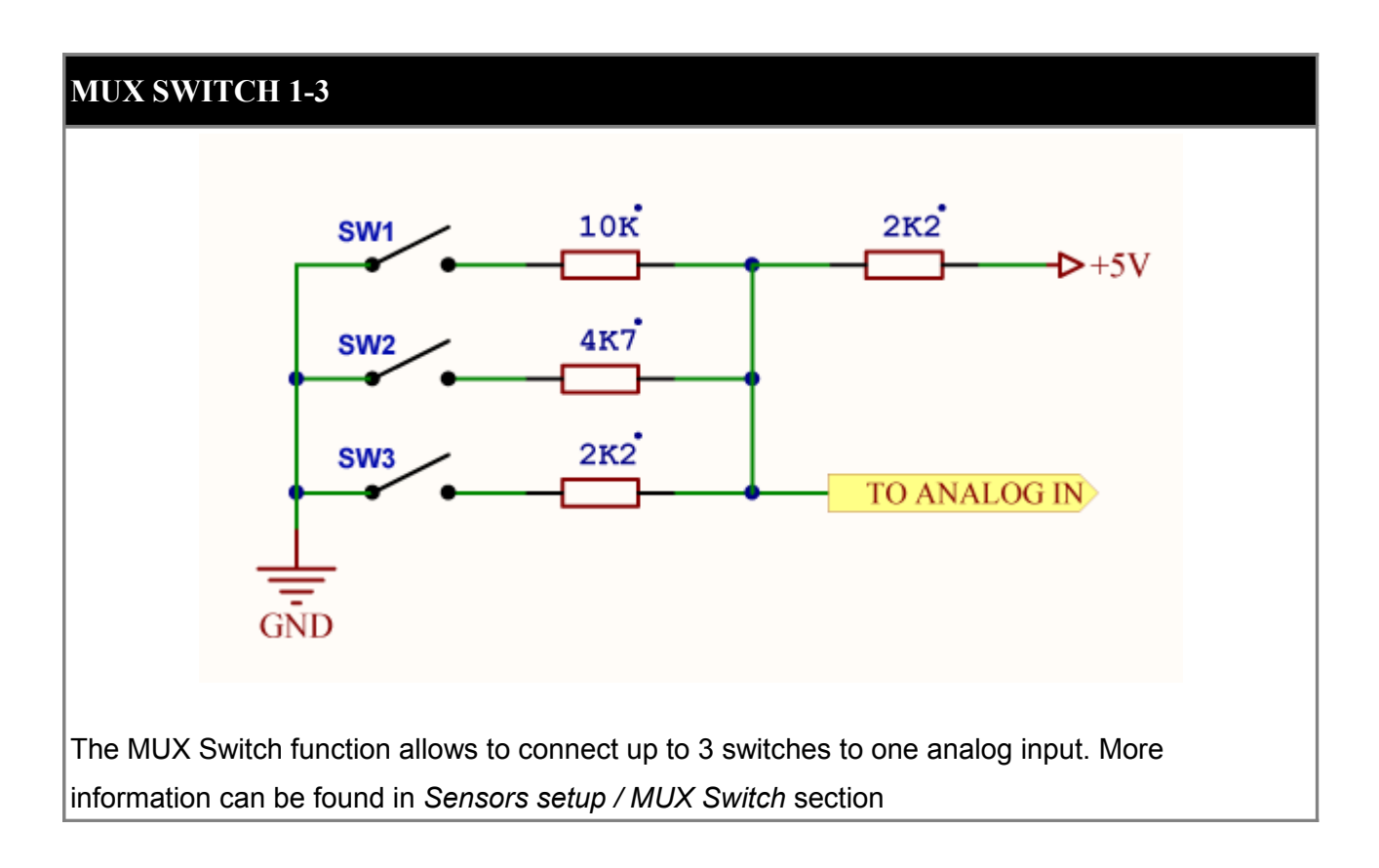

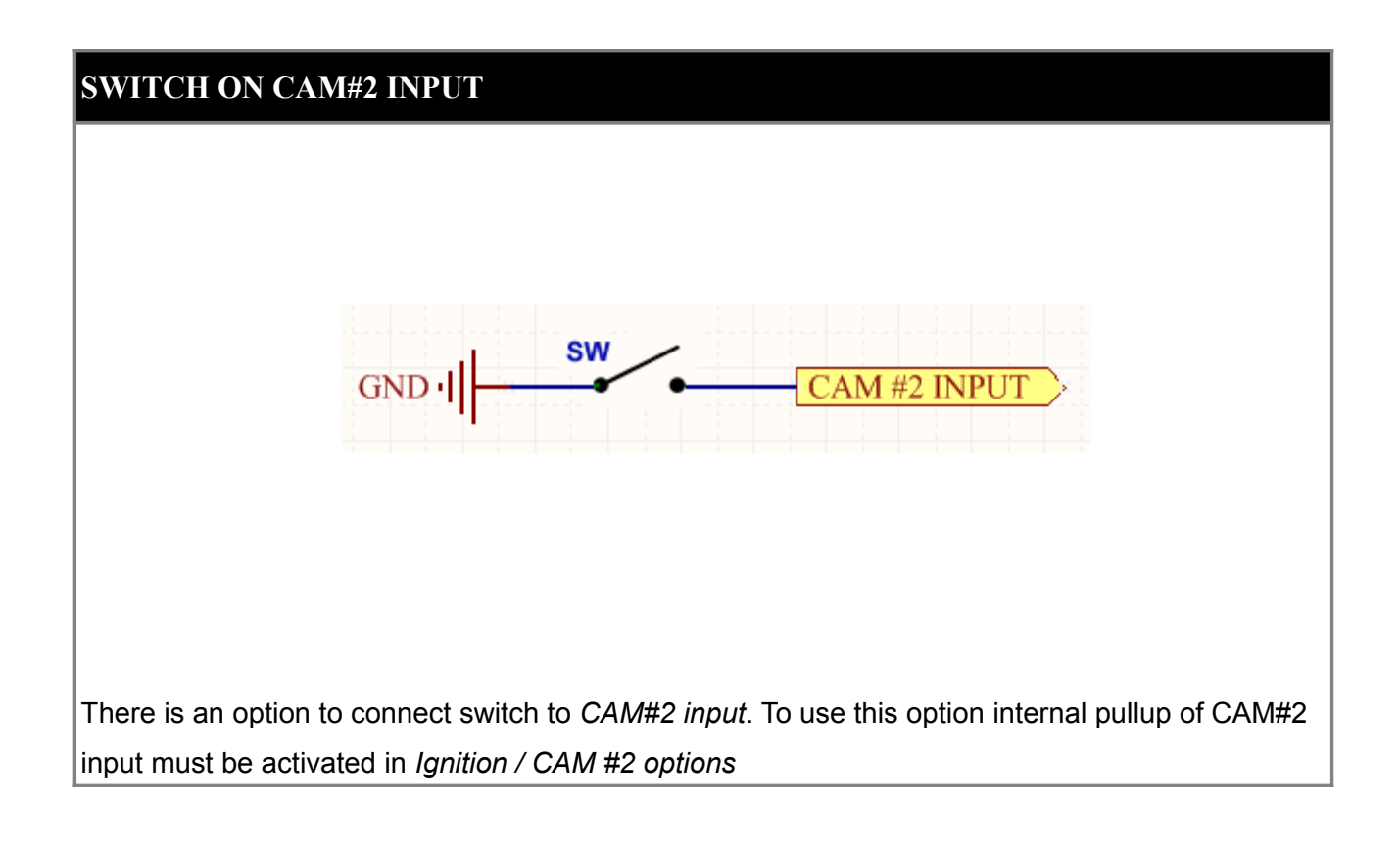

#### **SENSORS**

In case of sensors used in cars' electric installations, we are dealing with several types:

- resistance sensors,
- voltage sensors,
- magneto-inductive sensors,
- optical sensors / Hall's,

Resistance sensors are used to measure temperatures (e.g. temperature of cooling liquid) or the position of a throttle (TPS sensors). Voltage sensors are characterised by the fact that the value they measure is expressed in voltage. Such sensors include the sensor of absolute pressure in the intake manifold or the knock sensor.

The key sensors, from the point of view of engine's management work, are sensors of crankshaft's positions and/or of camshaft, thanks to which it is possible to read the speed of the engine and to control the ignition angle and injection.

The most popular sensor of this type is the variable reluctant (VR) sensor. It works on the principle of inducing the electromotive force in the winding of sensor's coil wound on a permanent magnet, under the influence of ferromagnetic movement of the impulse wheel. The induced voltage is proportional to the sensor's distance from the impulse wheel and its rotational speed.

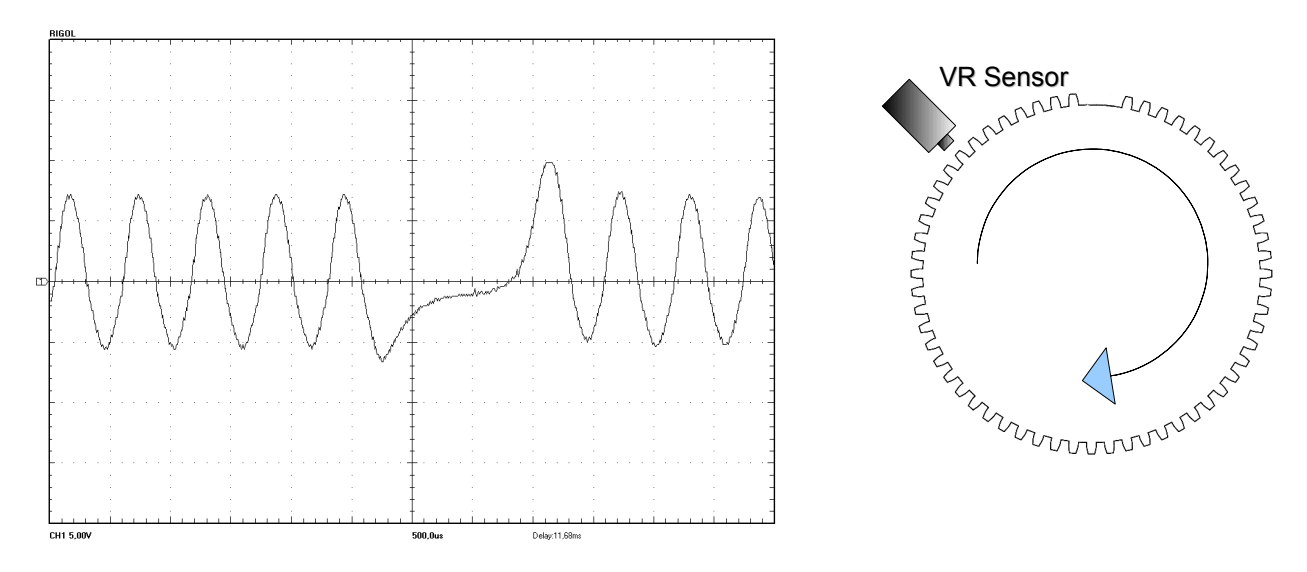

**Scope trace of VR sensor output using trigger wheel 60-2**
What is characteristic for this sensor is the fact that it has polarity, which is crucial when connecting it to EMU. Inversely connecting it will prevent the synchronization of ignition. Signal from such sensor, especially with low speeds, where its amplitude reaches several hundred millivolts, is very sensitive to interference. For this reason it must always be connected with a shielded cable. It should also be emphasized that the screen connected to the mass can be only on one side of the cable.

A different kind of sensor of engine speed is a sensor using the so-called Hall's phenomenon. In contrast to the variable reluctant sensor, it requires powering. In most such cases, sensors have "open collector" outputs and require using the *pullup* resistor (in case of EMU computer, *pullup* 2K2 resistor is activated with the proper output configuration).

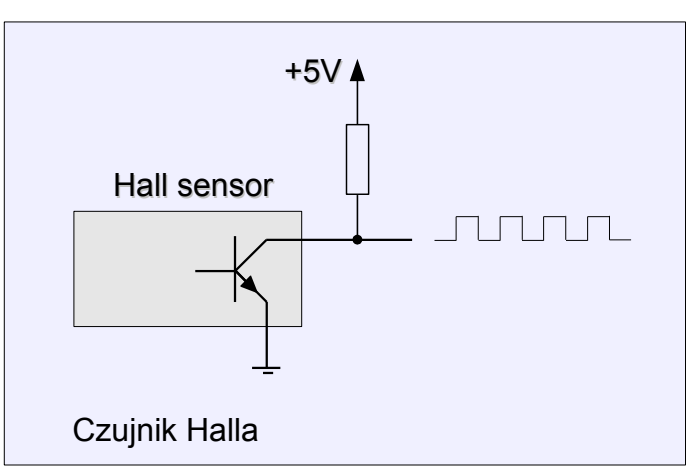

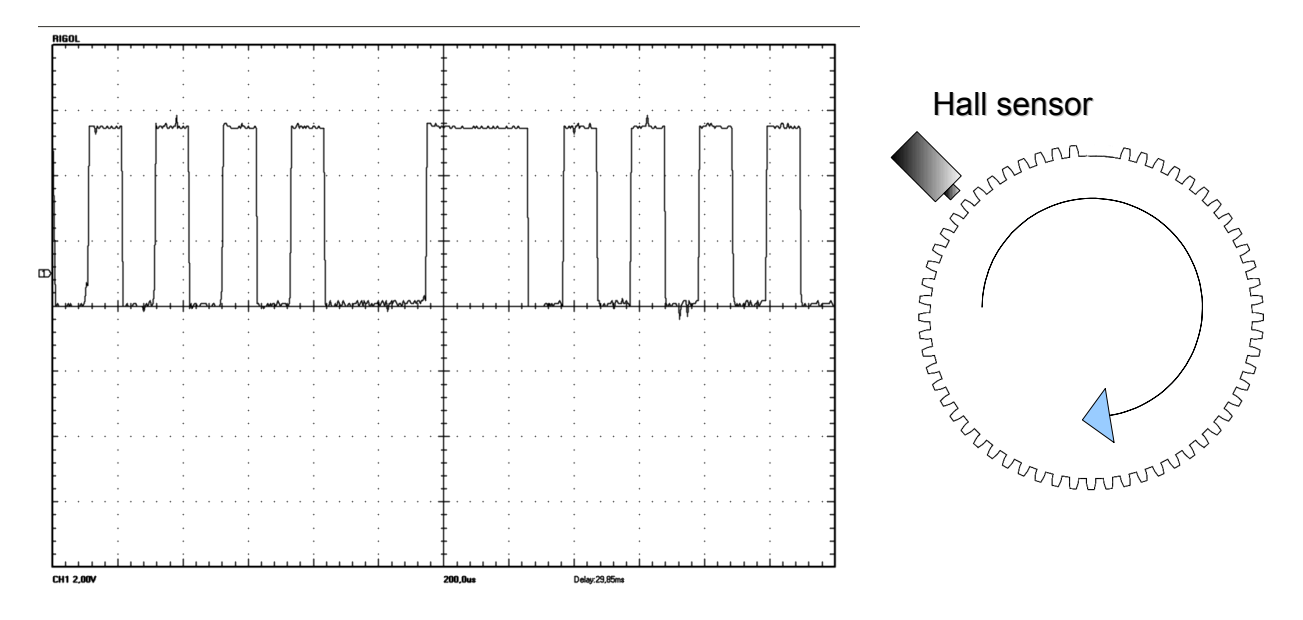

**Scope trace of Hall sensor output using trigger wheel 60-2**

Hall's sensors require powering (5-12V), but they are much more resistant to interference than magneto-inductive sensors. In practice, we also use shielded cables to minimise chances of interference of the signal from the sensor.

In case of signals waveform from Hall sensors, we are also dealing with the term of so-called signal edge (*signal edge*). We can distinguish two edges: rising (*rising,* when the voltage's value grows) and falling (*falling*, when the voltage's value falls).

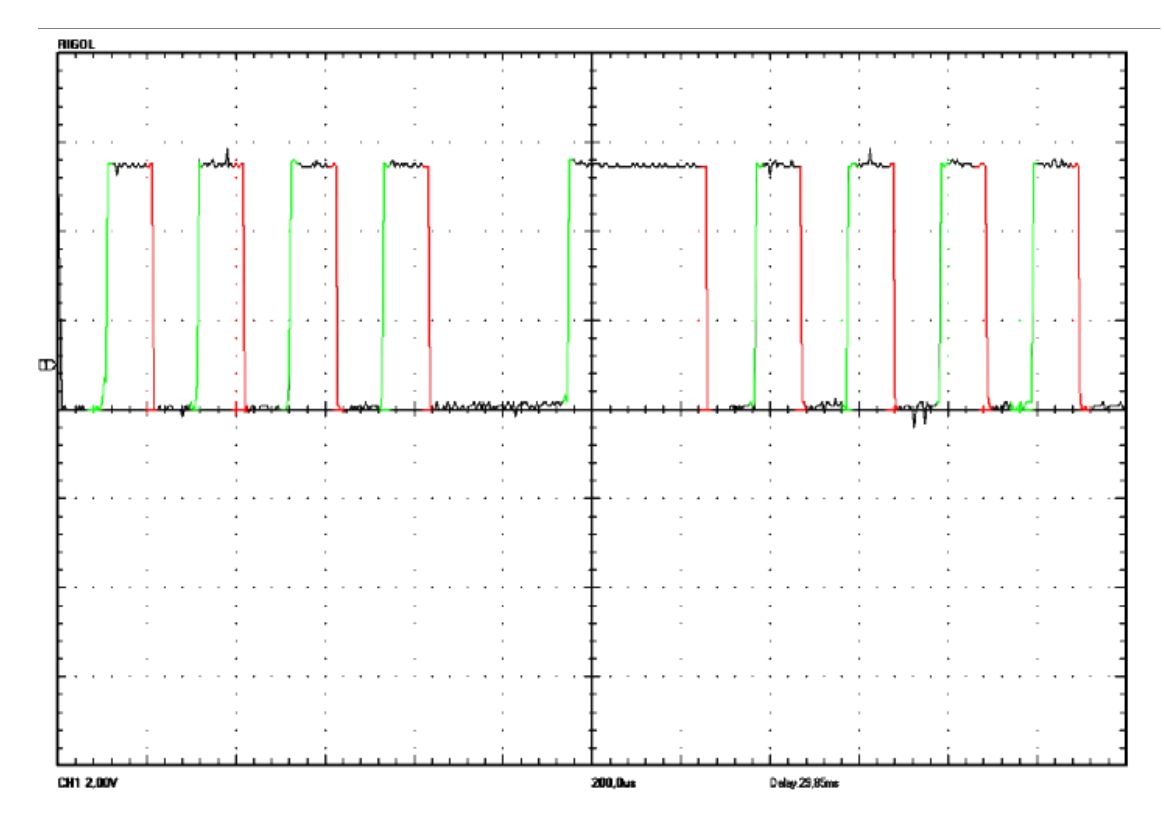

In the picture above the falling edges *are marked* with red colour, and the rising edges with green colour.

# **SENSORS CALIBRATION**

Calibration of analogue sensors is done from the *Sensors Setup* level.

### **Coolant temperature sensor (CLT) and intake air temperature (IAT) sensors**

IAT and CLT sensors are in most cases the NTC thermistors. NTC thermistor is a nonlinear resistor, whose resistance depends strongly on temperature of the resistance material. As its names indicates (*Negative Temperature Coefficient)* thermistor has a negative temperature coefficient, so its resistance decreases when temperature grows.

These sensors are connected to the EMU device in the following way:

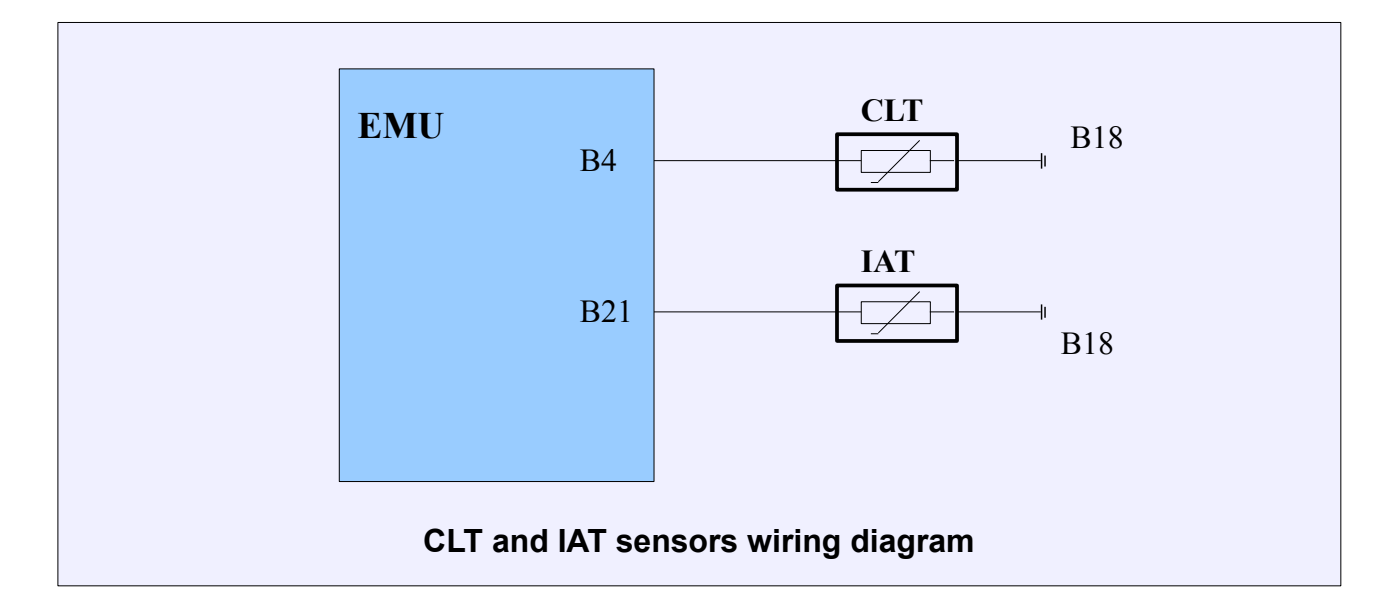

IAT and CLT sensor calibration takes place by using 2D tables, respectively, *IAT Calibration* and *CLT Calibration.* This table defines the divider's voltage created by the sensor and built in the EMU pull-up resistor corresponding to the given temperature. In order to facilitate the sensor calibration, you should use the wizard.

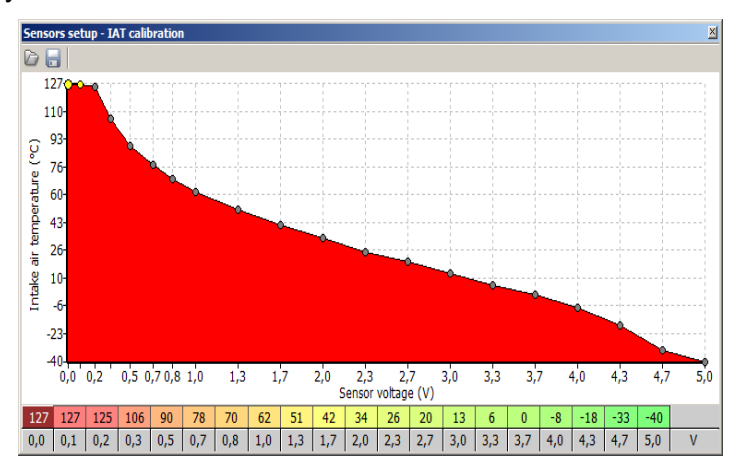

Using the wizard we can use the predefined sensor, or create its characteristic, providing the sensor resistance for 3 known temperatures. The highest difference of temperatures is recommended in the wizard (these data can be found in the car's service book or can be collected with ohmmeter in 3 different temperatures)

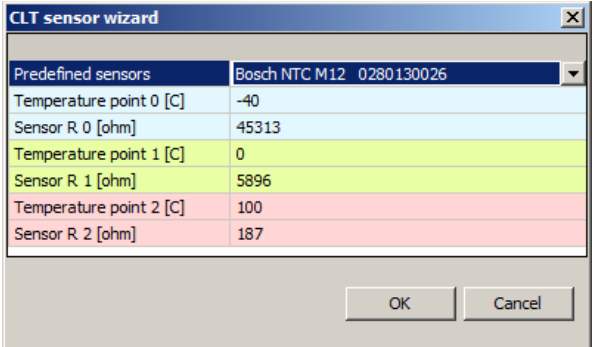

**Predefined sensors –** names of predefined sensors. In case of choosing the "User defined" sensor it is possible to add temperature values and resistance of own sensor.

After selecting the sensor, you should press the OK button, what will create the calibration table.

### **WARNING !**

**To permanently save a change in the device's FLASH memory, you should select** *Make Maps Permanent* **option (shortcut key F2).**

## **CLT, IAT input**

*CLT, IAT input* configuration window is used to define which inputs are used to read *Intake Air Temperature* (IAT) and *Coolant Temperature* (CLT) sensors values. By default IAT and CLT sensors should be connected to dedicated inputs (B21 and B4) which are equipped with internal 2.2K pull-up resistors connected to +5V.

**When temperature sensors are shared with stock ECU, it is possible to connect them to general purpose analog inputs to eliminate pull-up resistors influence on temperature reading.**

IAT sensor is essential for fuel calculation strategy. It's reading is used to calculate air density and therefore air mass entering the cylinder.

CLT sensor is used to determine engine temperature and all fuel and ignition corrections related to it. Also idle control is dependent on this sensor.

IAT and CLT calibration are defined in IAT sensor calibration and CLT sensor calibration 2D tables. To create sensor calibrations, *CLT Wizard* and *IAT Wizard* can be used.

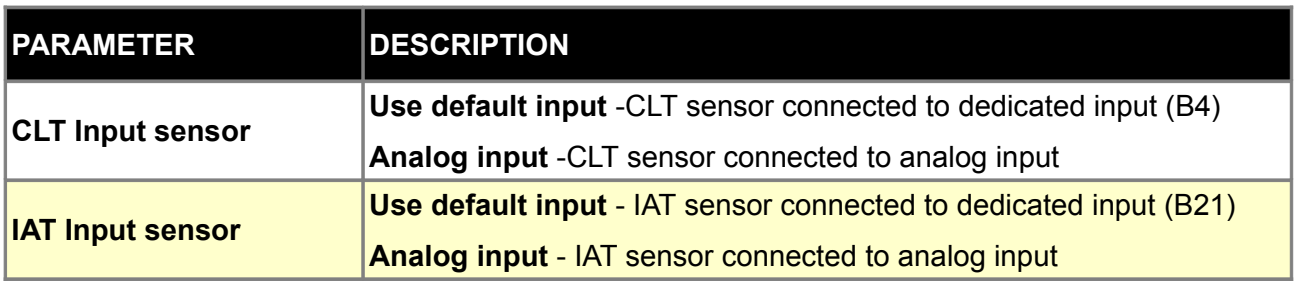

# **MAP sensor** (*manifold absolute pressure sensor*)

Pressure sensors are used to measure pressure in the engine's intake manifold (MAP sensor) and atmospheric pressure (baro sensor). MAP sensor fulfils the following functions:

1. In algorithm *Speed Density* determines the engine's load and is the basic parameter while calculating the fuel's dose and the angle of ignition's timing.

2. In case of boost control in the feedback loop, the pressure's value in the intake collector is the basic information for the algorithm.

3. Fuel cut, when the pressure value is very low or exceeds the maximum value (overboost fuel cut).

4. BARO sensor is used to calibrate the fuel dose in case of algorithm Alpha-N

MAP sensor pressure should be taken from the intake manifold from the place closest to the throttle, so that its value most closely matches the average pressure value in the intake manifold. Pressure hoses should be as short as possible, with hard walls. In case of individual throttle bodies, pressure from each runner should be connected to the collecting can and only then to the MAP sensor. EMU device has an in-built pressure sensor with a measuring range of 400kPa, and a built-in barometric pressure sensor. It is possible to use the external MAP sensor connected to one of the analogue inputs.

Using the configuration of the MAP sensor we can decide whether to use the built-in sensor (*Use built in map*) or the external one. In case of using the external sensor we should choose the analogue input, to which we connect (*Analogue input*) and we enter its measuring scope 0 (*MAP range and MAP offset*).

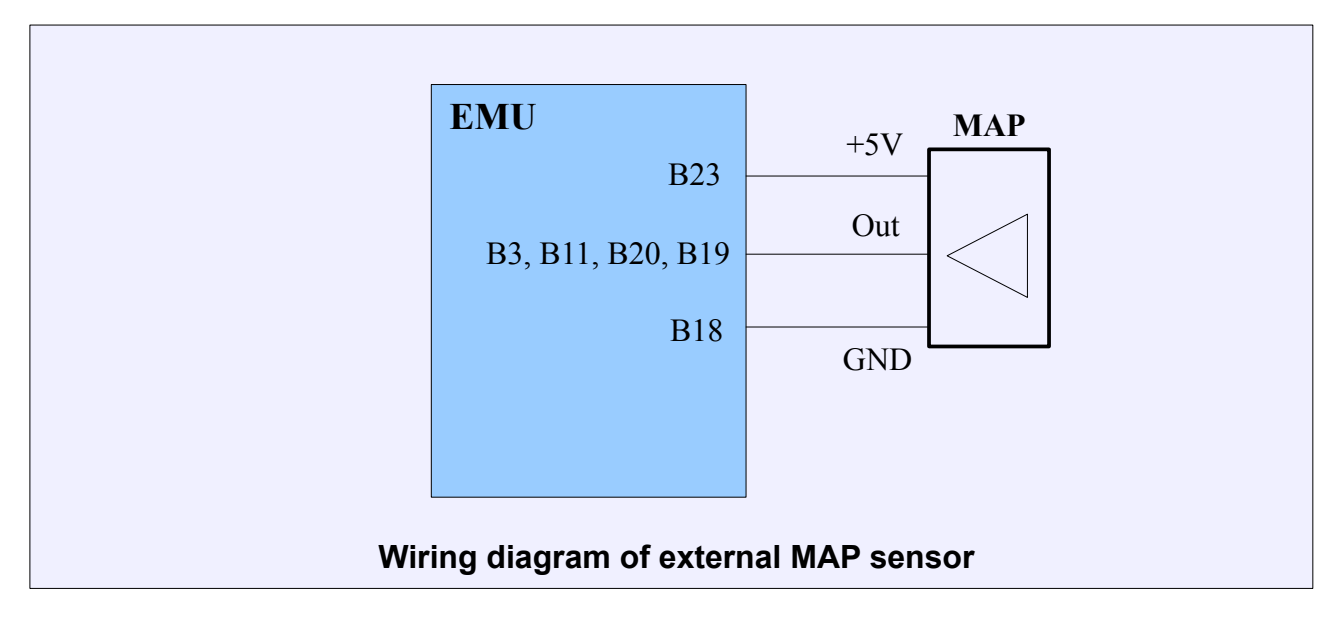

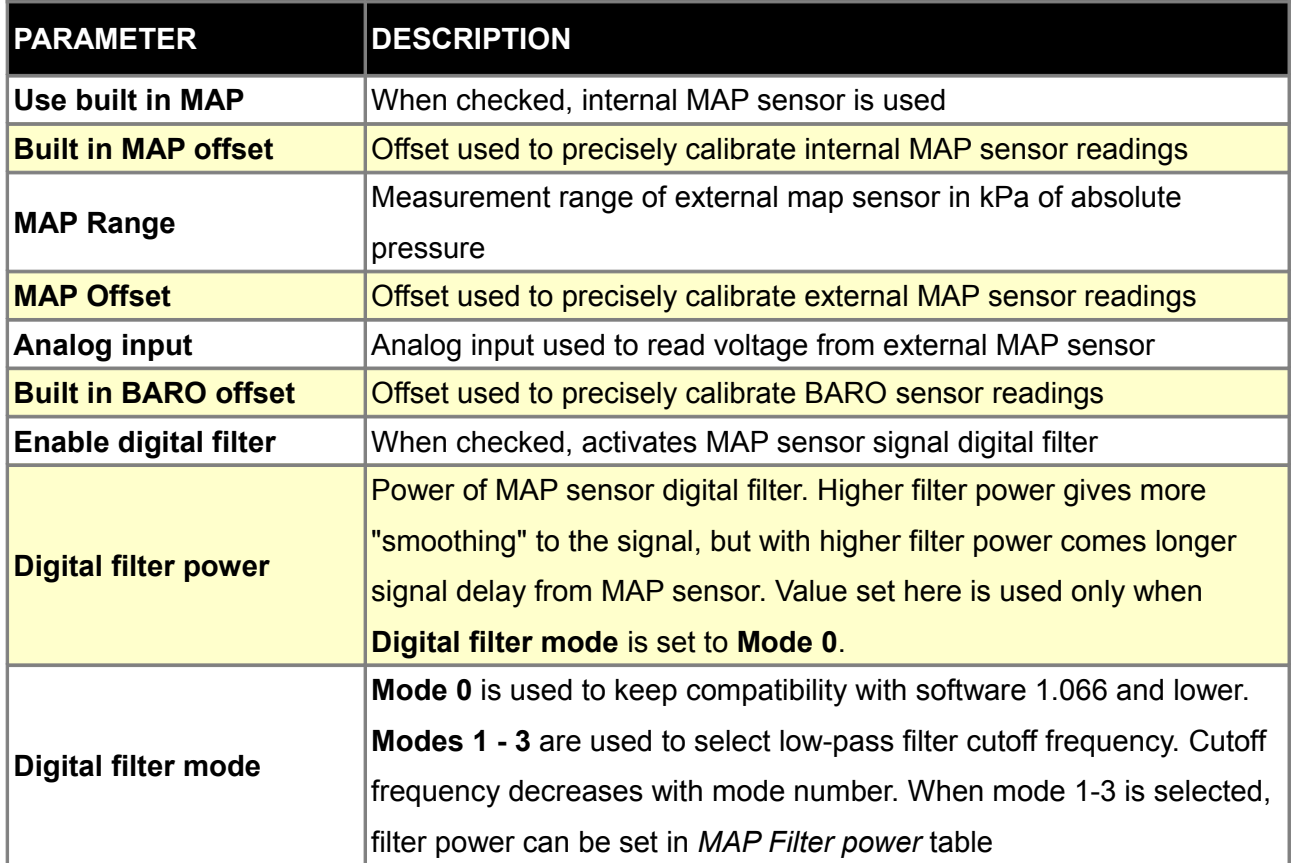

# **TPS (Throttle position sensor)**

Throttle position sensor is, next to the MAP sensor, the key sensor allowing to define the engine's load in algorithm Alpha-N, to calculate the coefficient of enriching the mixture with the acceleration and controlling engine idle. Calibration of this sensor is limited to the determination of 2 limit positions of the boundary locations of acceleration pedal. Voltage from TPS can be checked in *Log / Analog Inputs / TPS Voltage*.

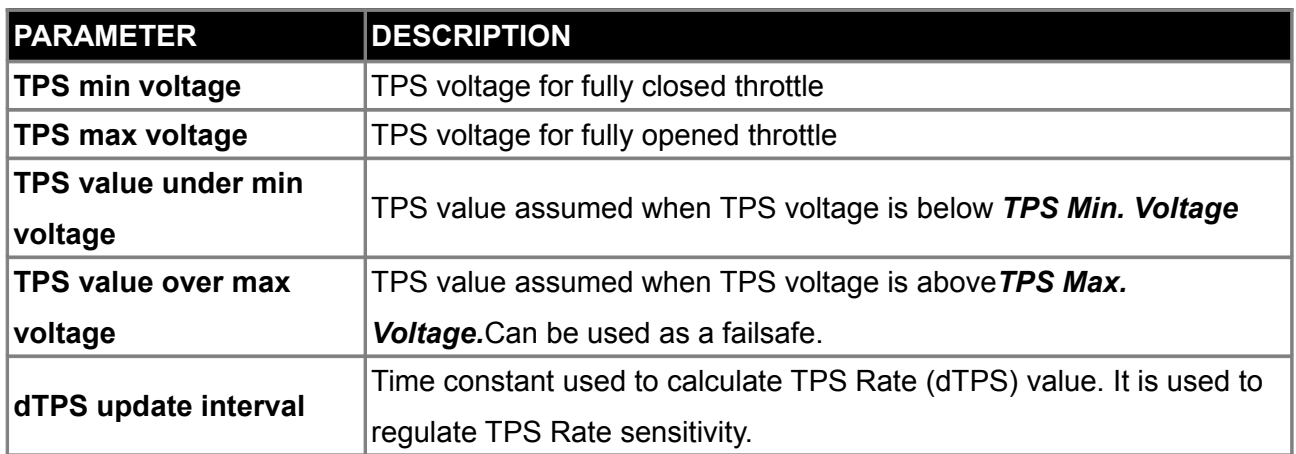

TPS sensor should be connected as follows:

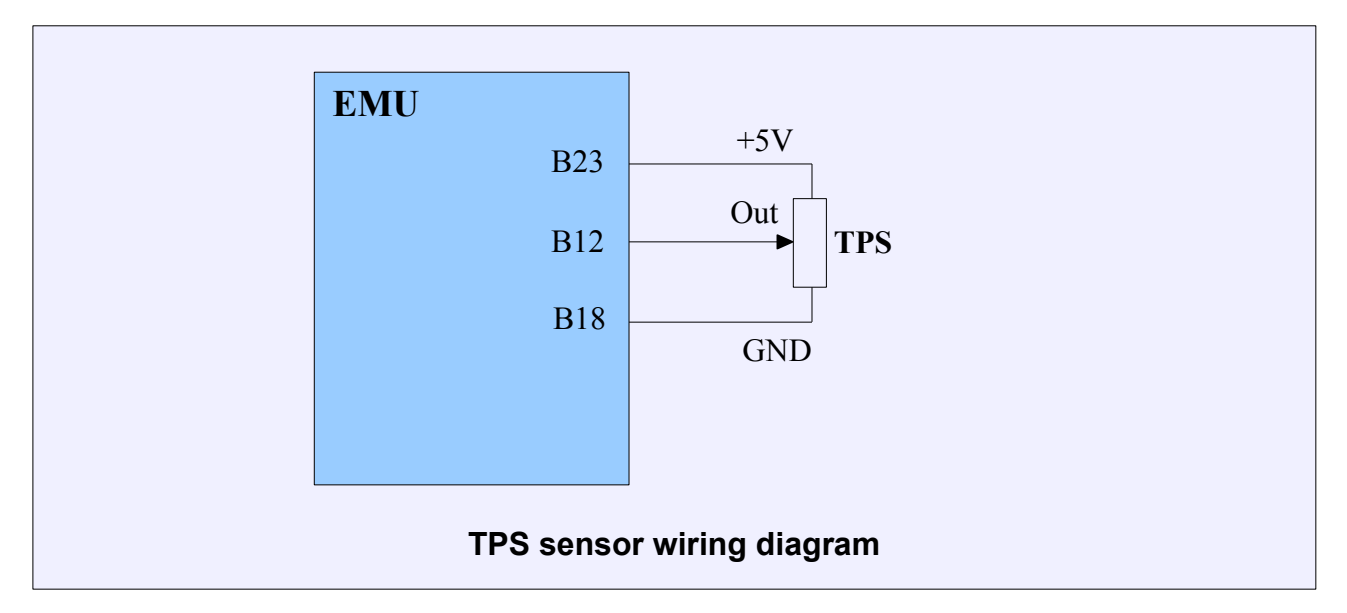

# **Oxygen sensor (lambda sensor)**

Lambda sensor allows the determination of the composition of fuel-air mixture. EMU device supports both narrowband and wideband sensors (Bosch LSU 4.2) The selection of the sensor is done in the set of parameters *Oxygen Sensor (Sensor Type).* In case of narrowband sensor, no further configuration is required. In case of LSU 4.2 probe, you should choose the fuel type (AFR value depends on it), and set the *Rcal* value (this is the value of sensor's calibration resistor and it can be measured with ohmmeter (ranges from 30-300 ohms) between pins of 2 and 6 of LSU 4.2 sensor connector).

## **WARNING !**

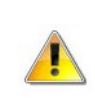

**Incorrect Rcal value will cause false readings of the lambda sensor!**

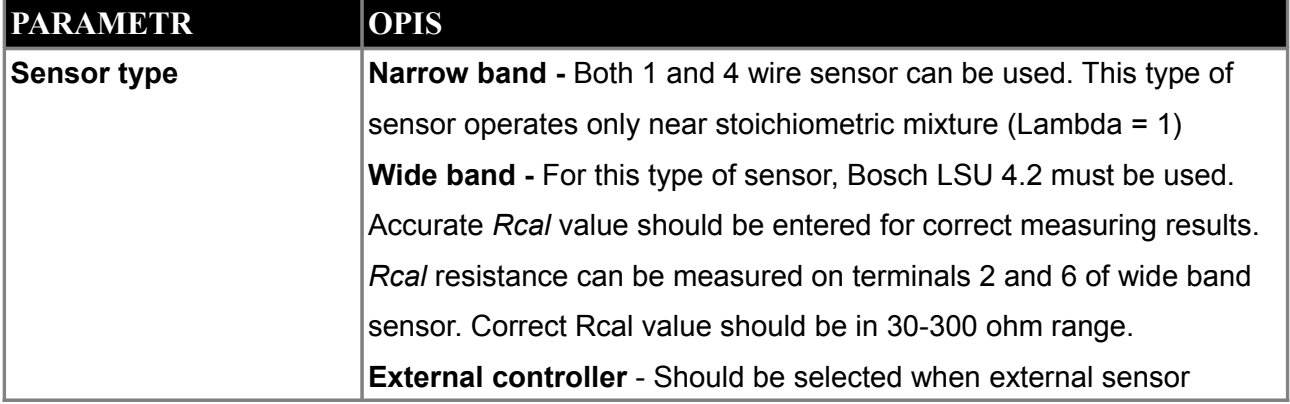

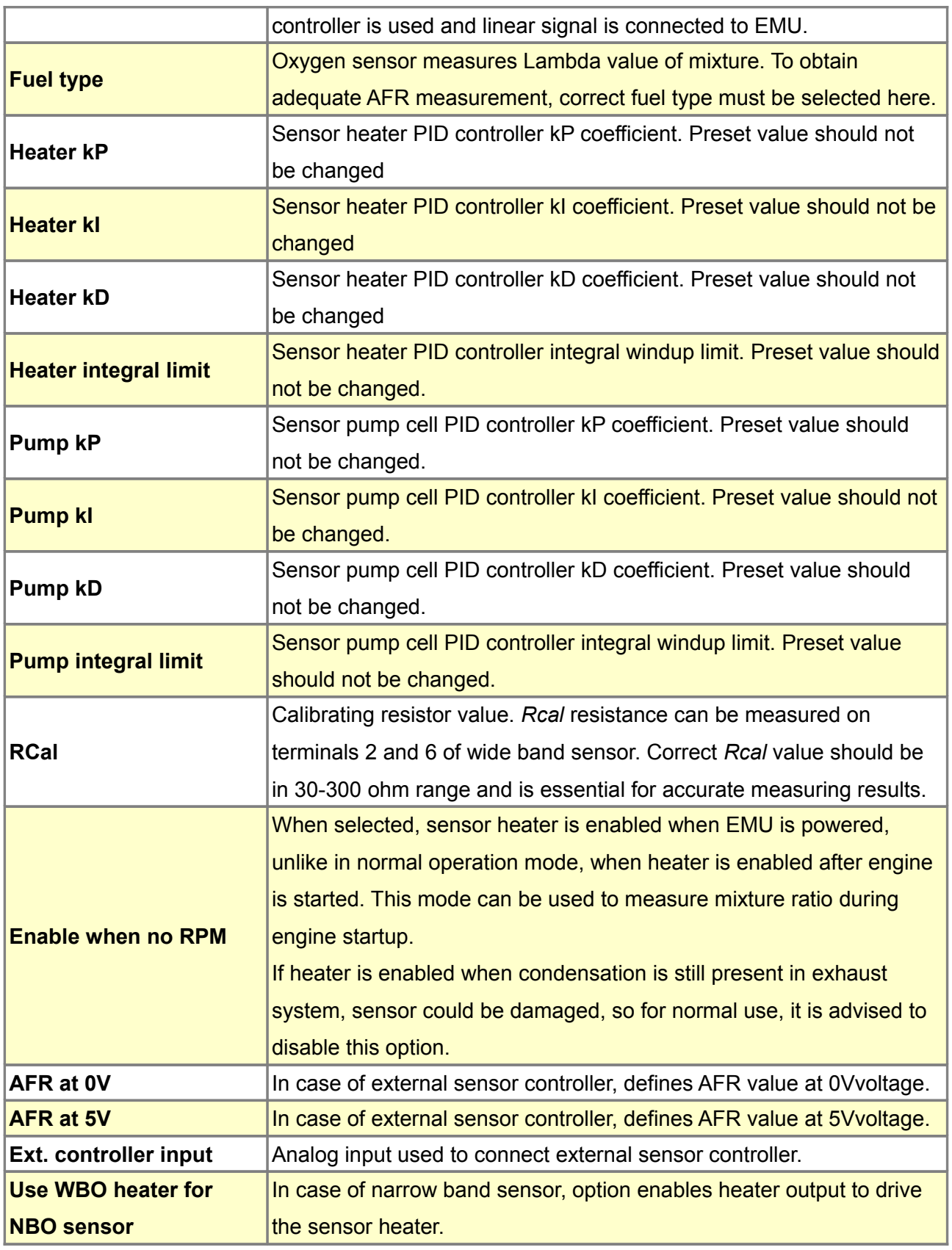

In the case of LSU 4.2 probe, you should apply the following guidelines:

- the probe must be installed in a place, where exhaust gas temperature (EGT) does not exceed 750 degrees Celsius.

- in turbo cars we install oxygen sensor in down-pipe,

- the sensor should be installed in a position close to vertical,

- you should always use original connectors,

- the connectors must be clean and dry. You must not use means like contact spray or other anticorrosion means,

- you must not drive without a connected sensor into the EMU device, as it will cause a significant shortening of probe's life,

- EMU requires calibration (*Rcal* parameter) when being connected to the new probe.

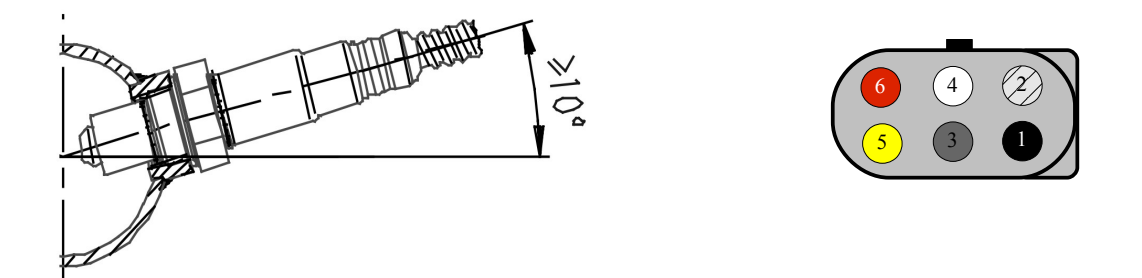

**Installation of the lambda probe in the exhaust system. Pionout of the LSU 4.2 connector**

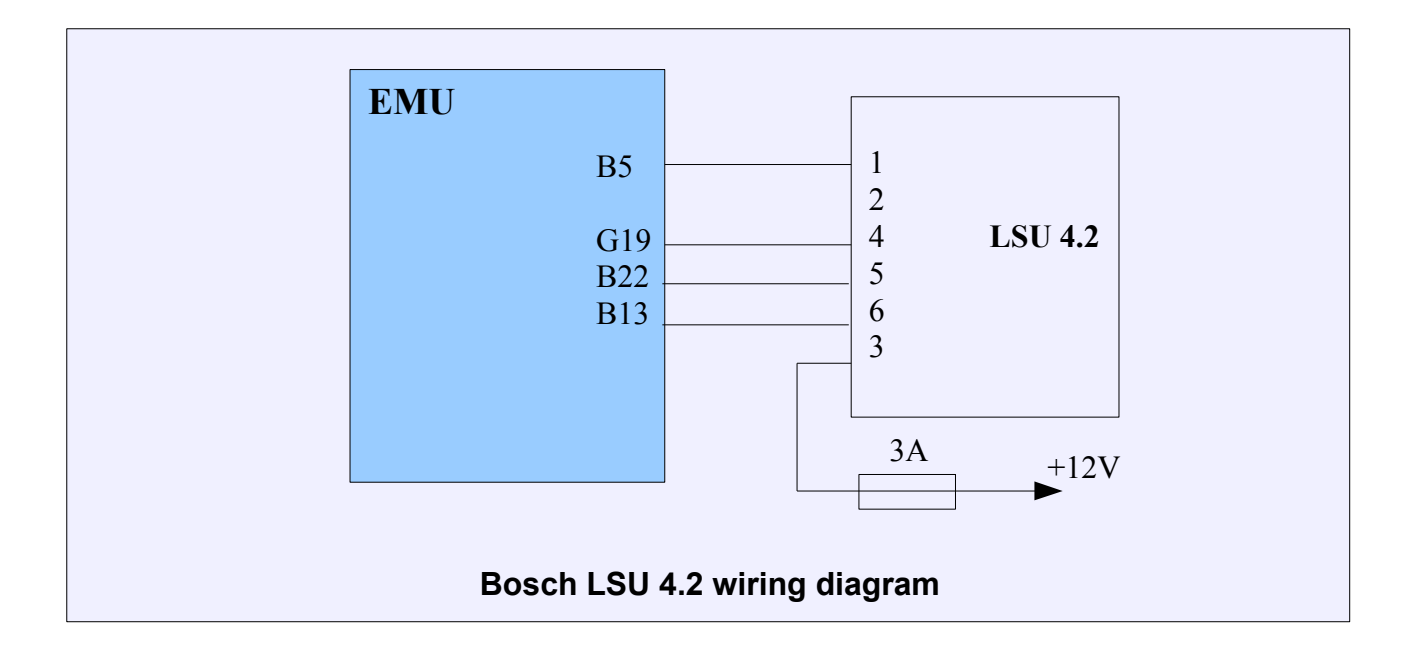

It is also possible to connect narrow band oxygen sensor:

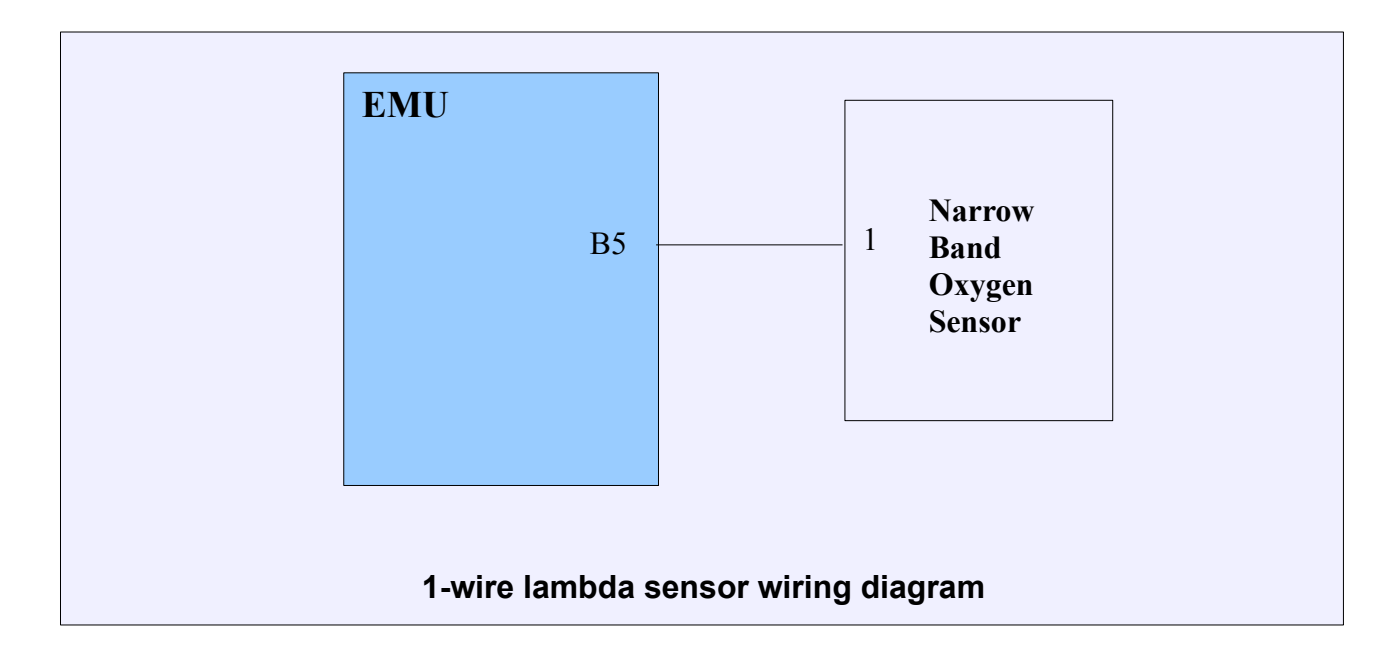

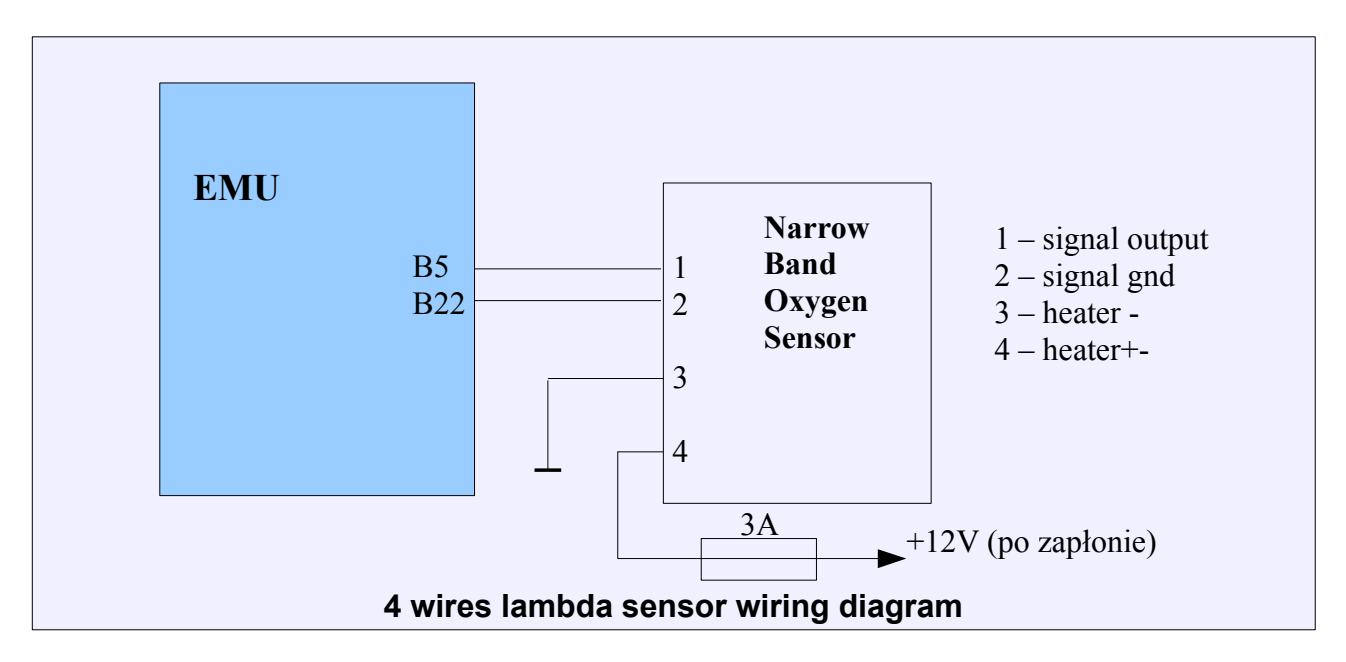

In the case of using 1 wire oxygen sensor the voltage read by EMU for stoichiometric mixture is 2.95V, for the 4 wire sensor it is 0.45V.

# **VSS and gearbox**

Vehicle's speed sensor is usually placed in the gearbox. It is used by factory systems, e.g., speedometer or the system supporting the steering wheel (e.g., electrical support system). Vehicle's speed can be also read from ABS sensors.

Ecumaster EMU device uses the VSS reading to regulate the boost pressure towards the vehicle's speed, controlling idle or the recognition of the currently selected gear.

To configure the VSS sensor, you should open the set of parameters VSS and gearbox.

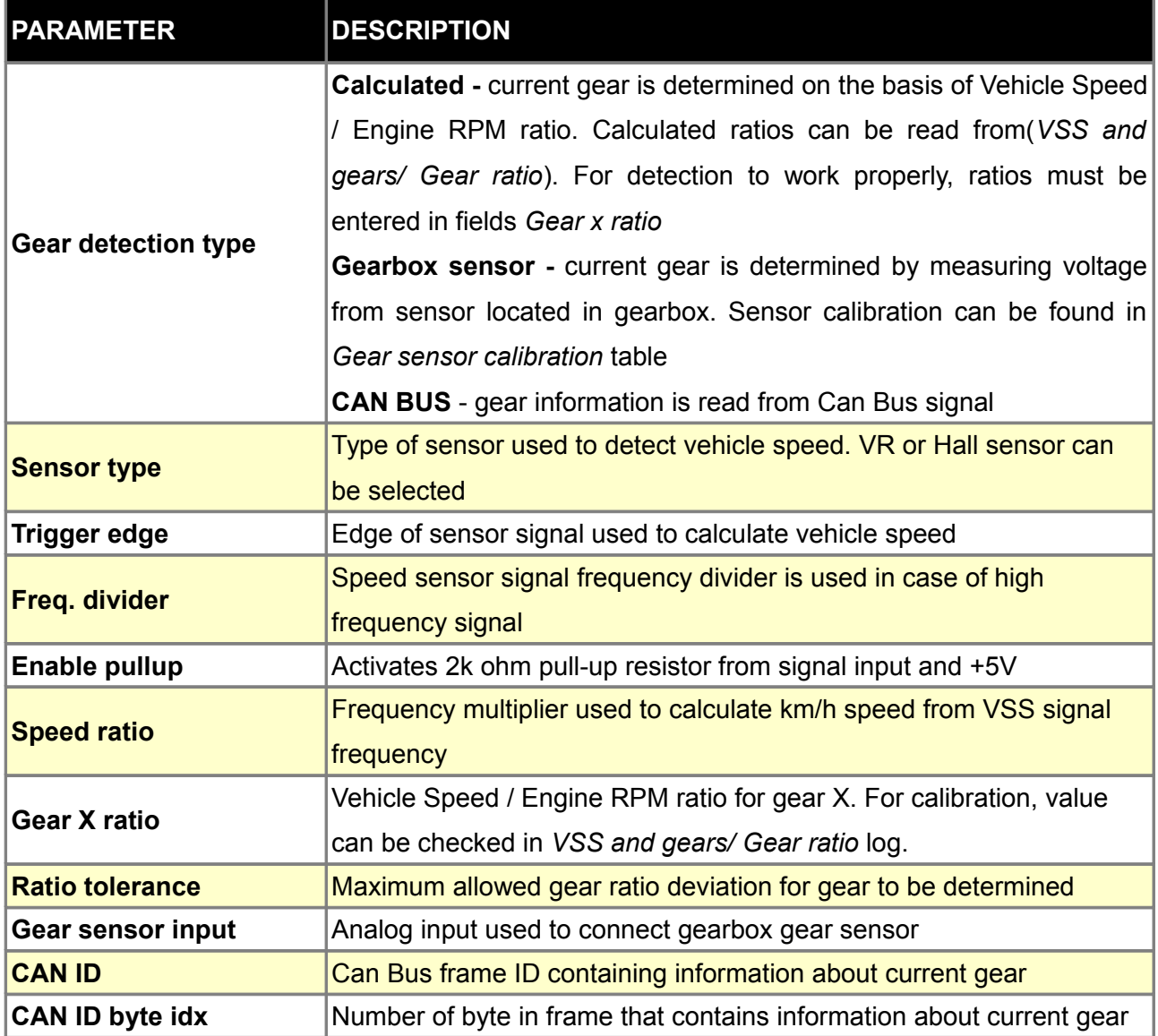

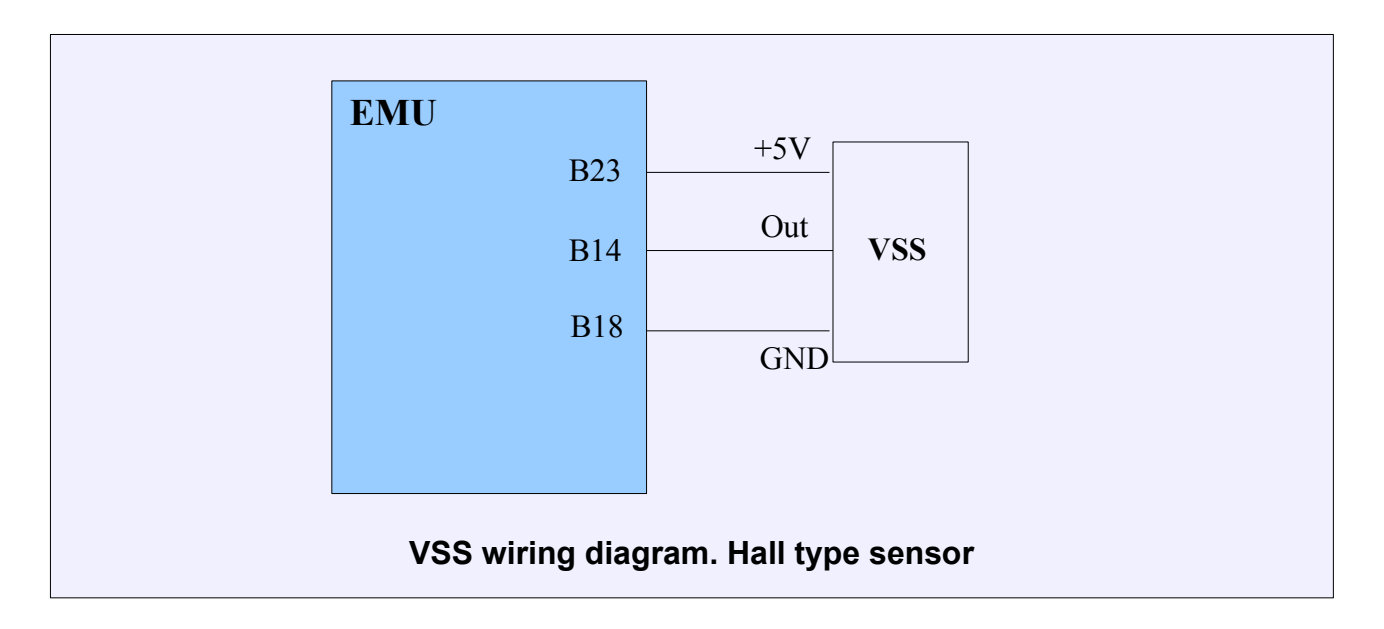

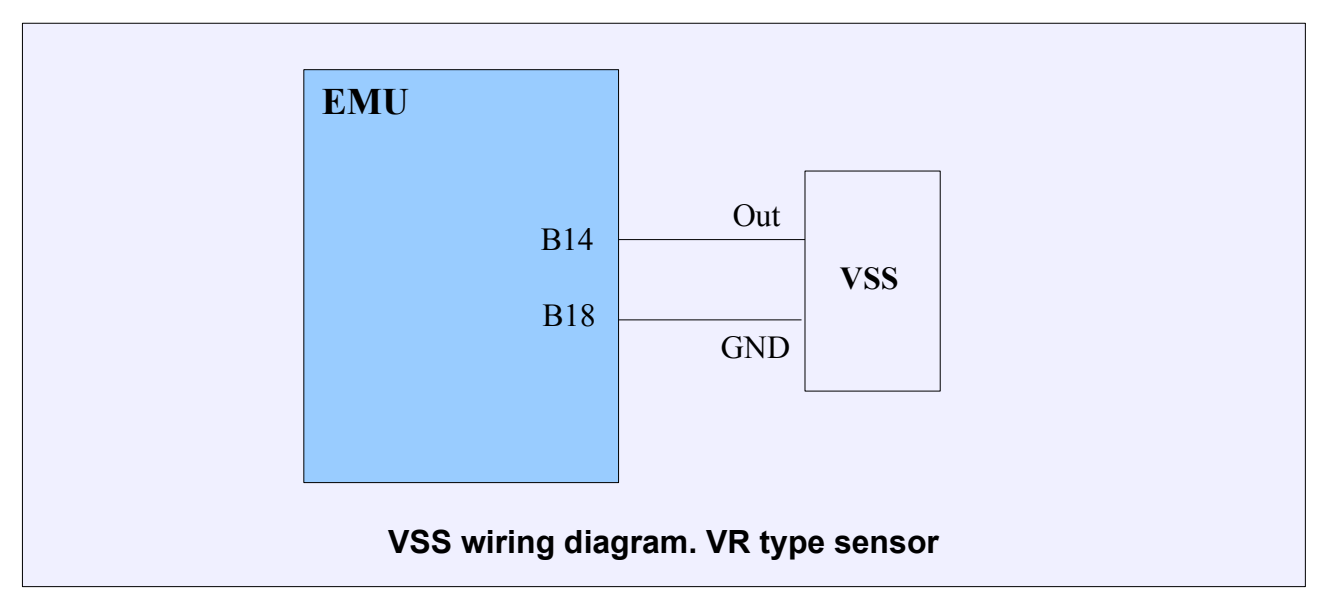

# **EGT sensors**

 $\mathbf{I}$ 

EMU device can use the K type thermocouple to measure the exhaust temperature. Sensor should be installed as close to head's exhaust channels as possible.

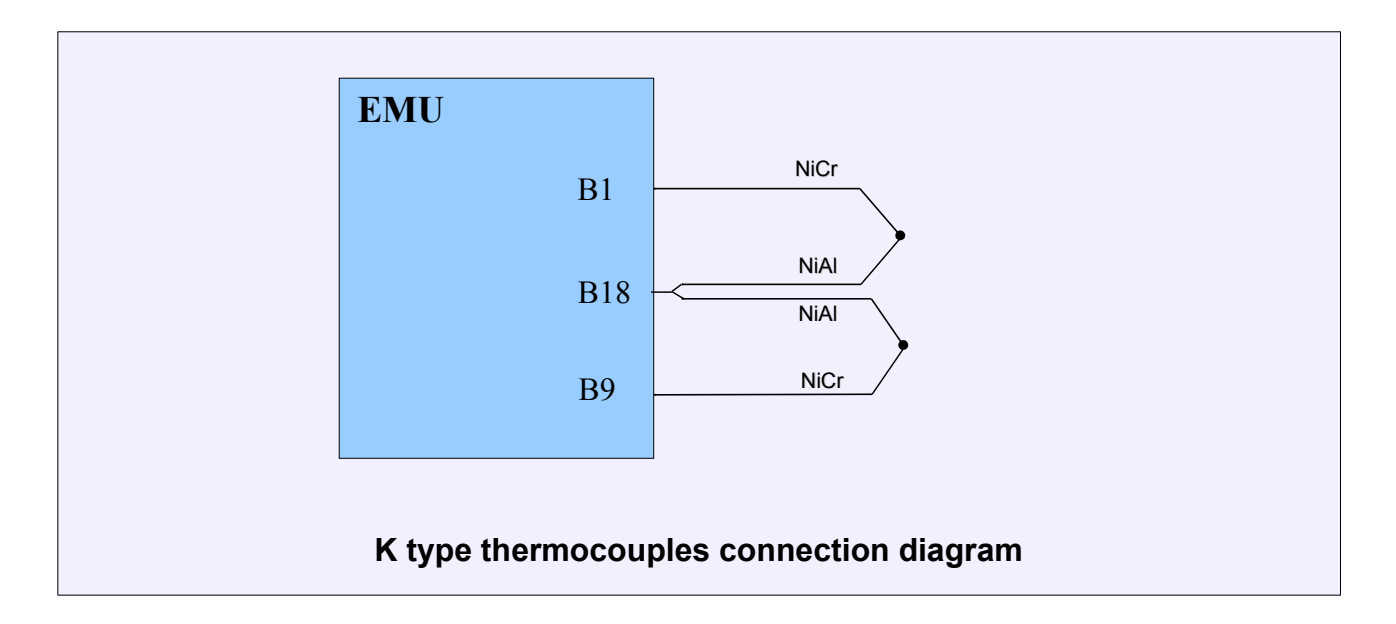

# **ATTENTION!**

**To maintain the accuracy of a thermocouple measurement system, K type thermocouple compensation cable is required to extend from the thermocouple sensor to the EMU device.**

### **Failsafe**

In case of failure of essential engine's sensors, EMU device is equipped with a protection, enabling fail-safe operation of the engine under certain conditions. Smooth operation of the engine and its power will be significantly decreased, however this allows to keep the vehicle's mobility, which allows you to reach the service point. In case of failure of any sensors IAT, CLT or MAP, EMU device will automatically take on values determined by the user for the damaged sensor. These values can be adjusted in the parameter set *Failsafe*.

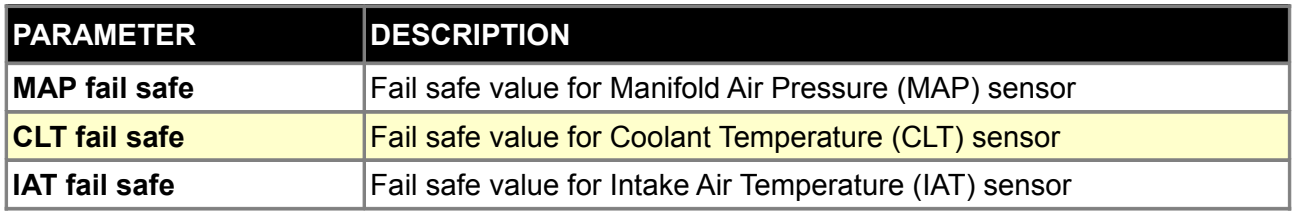

## **FPRD failsafe**

*Fuel Pressure Rail Delta Failsafe* function allows to limit engine RPM and indicate failure with *Check Engine light* when *Fuel Pressure Delta* (difference of *Fuel Pressure* and *Manifold Air Pressure*) exceeds defined values. *Fuel pressure sensor* needs to be connected and calibrated for this function to work properly (*Sensors setup/Extra sensors*).

To enable *Check Engine Light* indication, *Report fuel pressure failure* option must be checked in *Other/Check engine* parameters*.*

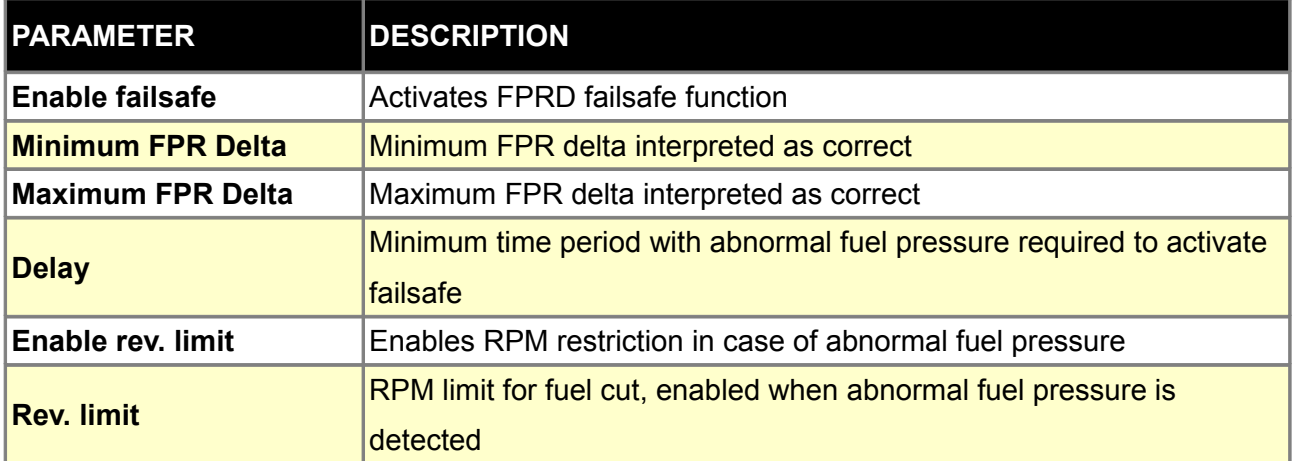

### **Extra sensors**

*Extra sensors* configuration window allows you to select which inputs additional sensors are connected to. Example sensors that have special functions in EMU software are *Oil pressure*, *Oil temperature, Fuel pressure* and *Fuel level sensors.*

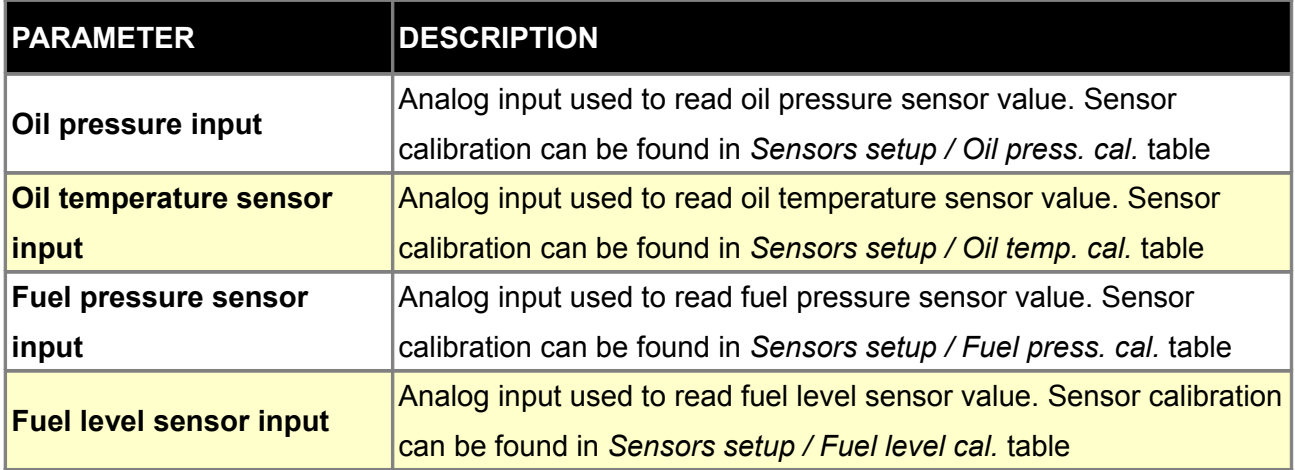

### **Analog Inputs**

EMU device has 4 analog inputs, which can be used as inputs activating functions of the device, such as, e.g., launch control, or to log in signals from additional sensors. There is a possibility to configure sensors, so that voltage from the sensor is presented as physical value, e.g., pressure expressed in bars. To configure sensors connected to analogue inputs you have to use parameters *Analog Inputs*.

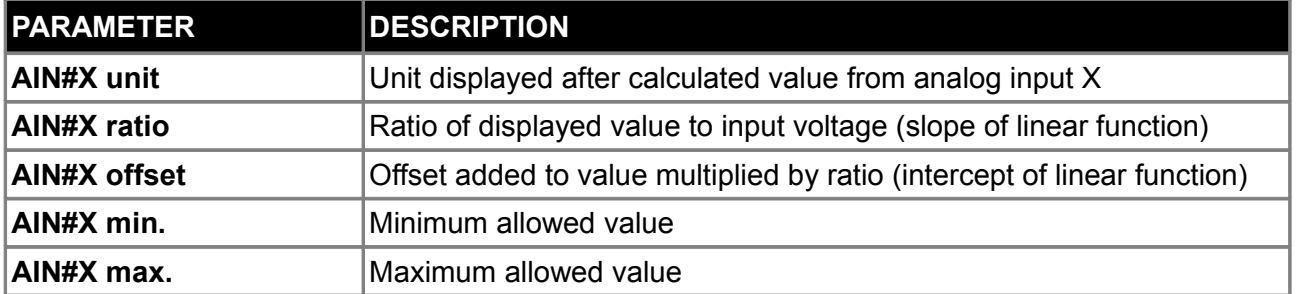

# **Displayed value [UNIT] = Input voltage \* RATIO + OFFSET**

# **MUX switch**

*MUX switch* function allows the connection of up to 3 switches to one analog input. Switches can activate various functions such as Launch Control, ALS, Pit Limiter and others. Switches connected with mux switch function are visible in software with names Mux switch 1-3. Mux switch state can be checked in Log/Other/Mux switch state. To use this function, switches must be connected according to the following diagram. It's advised to use resistors with 1% tolerance and Sensor ground for grounding.

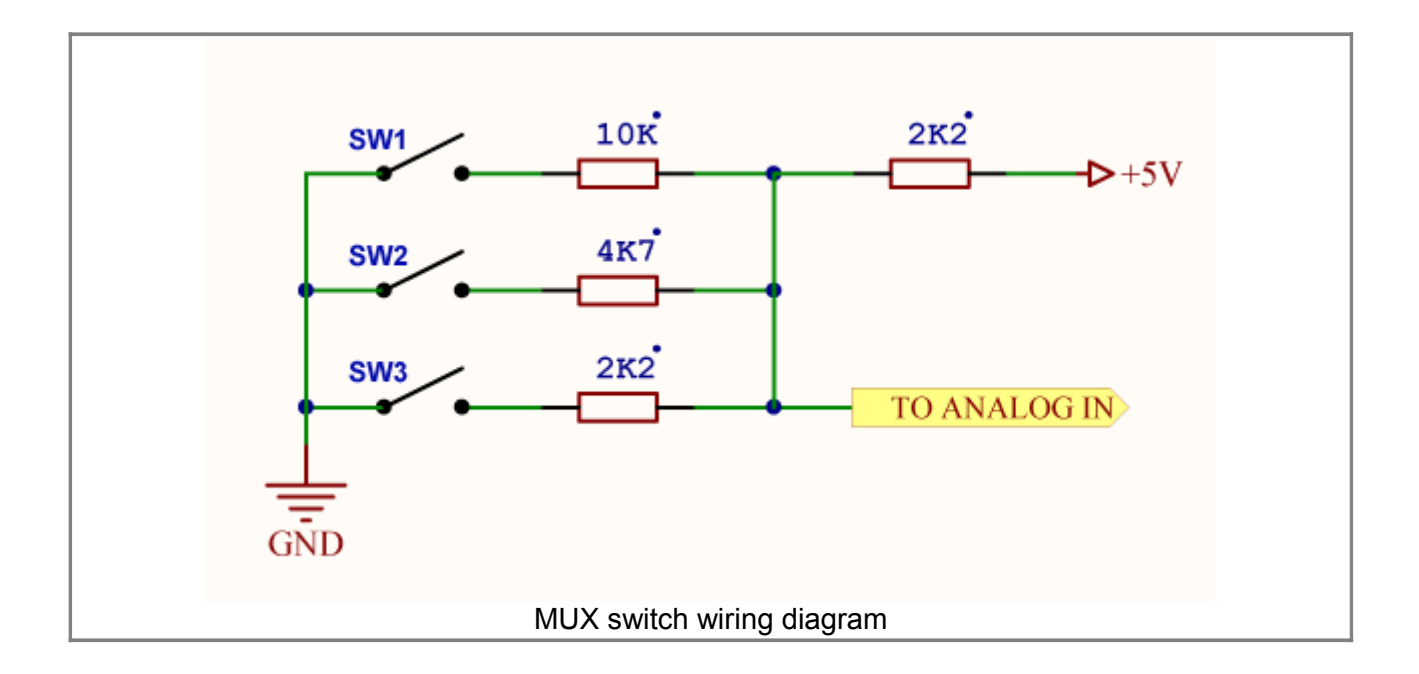

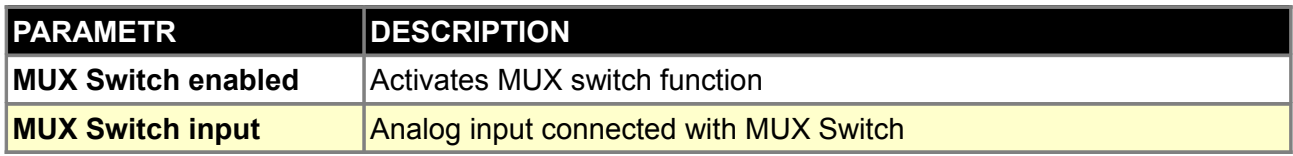

# **FUELING PARAMETERS**

Configuration of *Fuelling* parameters is responsible for fuel dosing, both for the dose's size and the fuel injection angle. The performing element in case of fuel dosage is the injector. It is the electro valve that allows the precise dosage of the sprayed fuel. Fuel dosage is regulated by the width of electric pulse on the winding of injector coil.

Directly to EMU we can connect high impedance (*Z*) injectors (>= 8 Ohm). Up to 2x Hi-*Z* injectors can be connected to one *Injector* output. In case of Lo-*Z* injectors (<4 Ohm) we should apply a current limiting resistor (4,7 Ohm 50W) for each injector or additional external *Peak and Hold* controller.

#### **ATTENTION !**

**Connecting Lo-Z injectors directly to EMU device can lead to the damage of the device or injectors.**

**ATTENTION !**

**Injectors should be powered by the properly selected fuse. The fuse's value results from the maximal current taken by the given injectors.**

Injectors are controlled by switching to the ground and require the connected power grounds (G17, G24, B24)

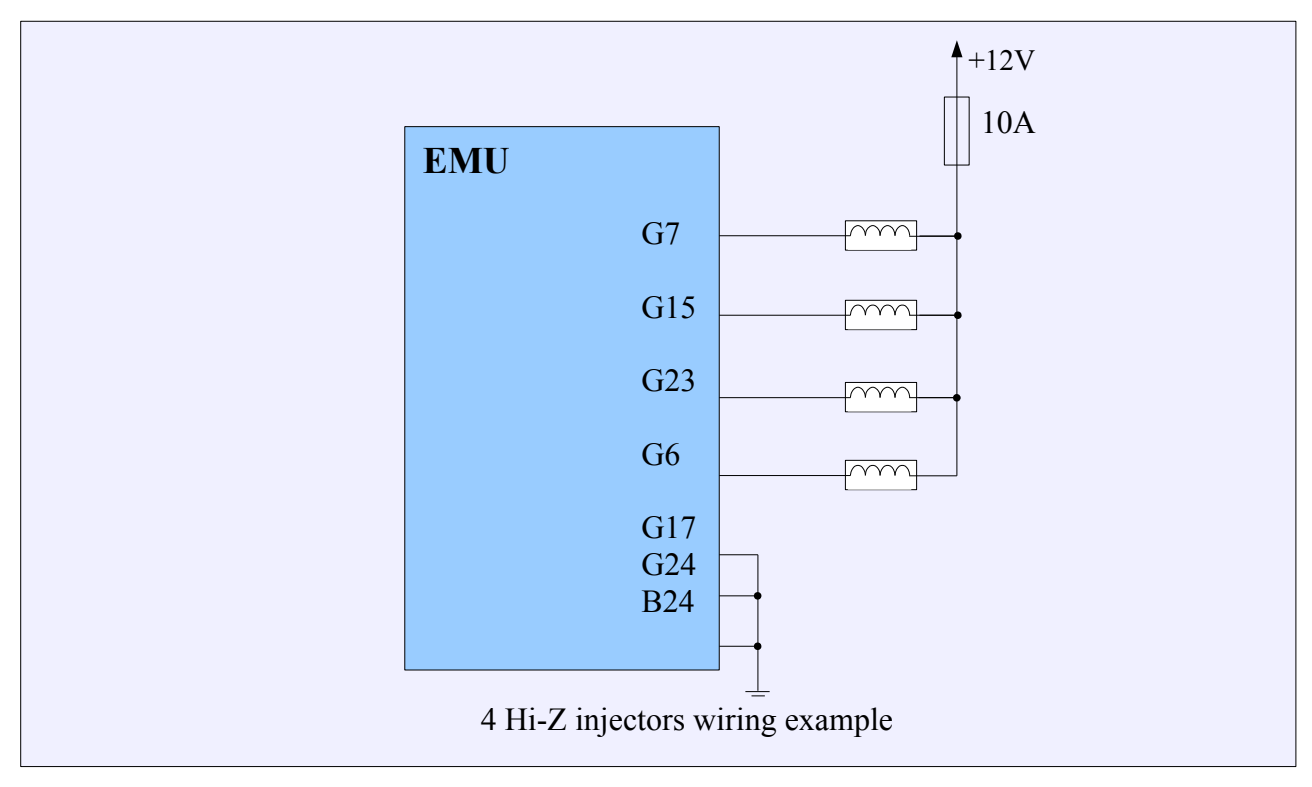

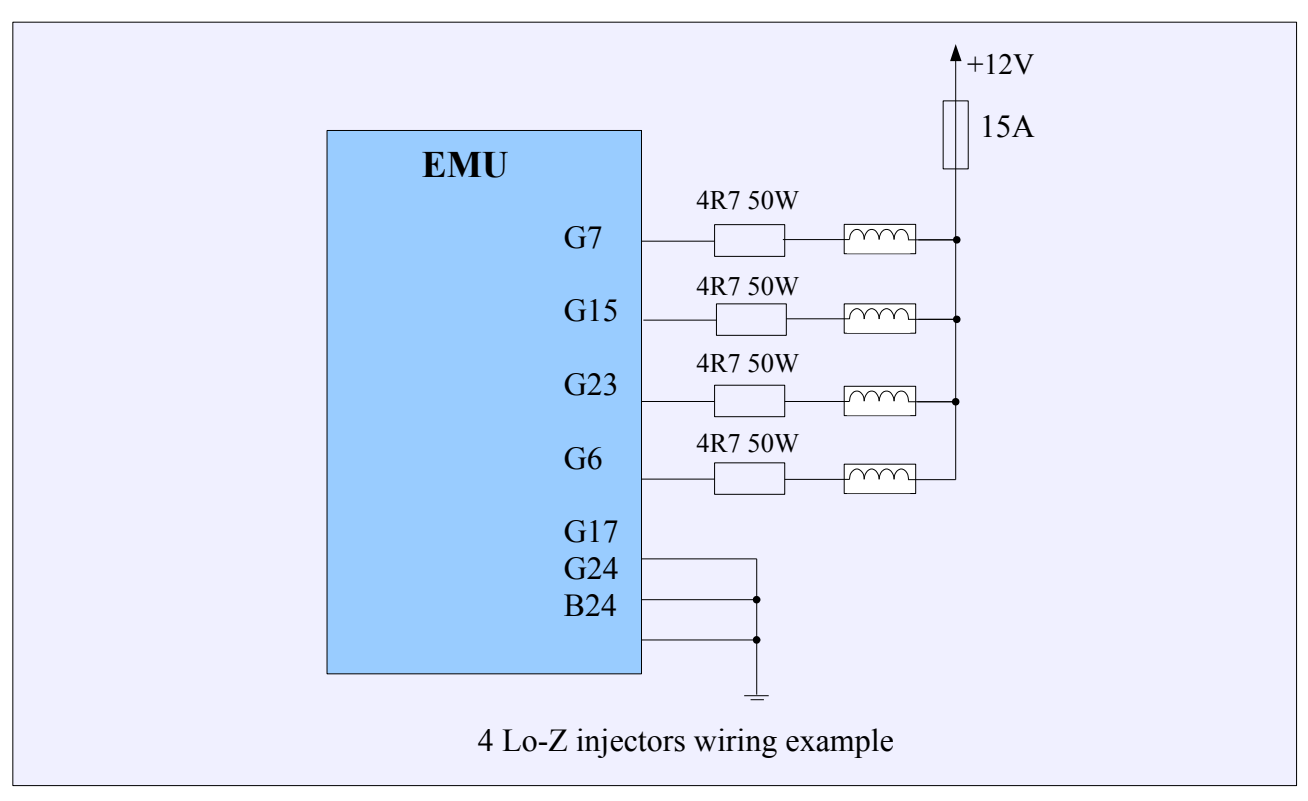

#### **Selecting of injectors**

To determine required injector's flow rate, you should know the engine's BSFC. BSFC (*brake specific fuel consumption*) is the amount of fuel needed to generate 1 horsepower per hour. For naturally aspirated engines this value is about 5,25cm<sup>3</sup>/min, while for turbo engines about 6cm<sup>3</sup>/min. We select injectors' flow rate to achieve the expected power with 80% duty cycle (DC). Fuel injector duty cycle is a term used to describe the length of time each individual fuel injector remains open relative to the amount of time that it is closed and is expressed in %.

**Injectors flow rate = (Horsepower \* BSFC) / (number of injectors \* max. DC)**

For example, for 4 cylinder naturally aspirated engine with 150KM power

#### **Injectors flow Rate = (150 \* 5,25) / (4 \* 0,8) = 246 cm<sup>3</sup> /min**

# **General**

*Fuelling general* configuration window is used to set up general fueling strategy and parameters. Values entered here directly influence fuel dose, so it's important to enter values that reflect real engine parameters.

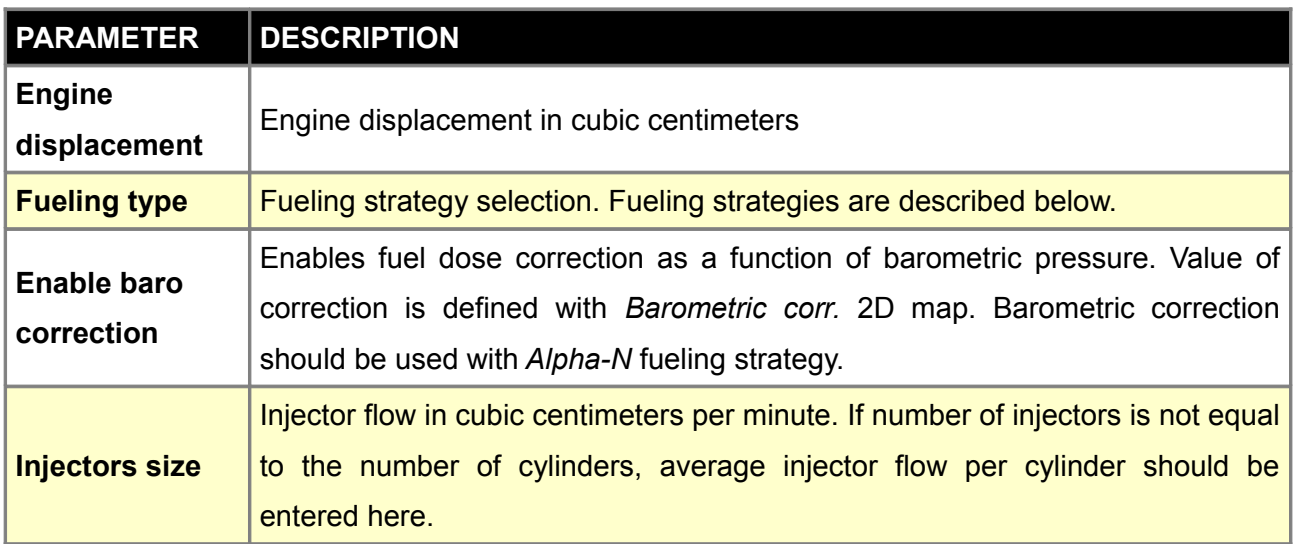

## **Speed density**

The basic algorithm of calculating the fuel dose can be used for turbo engines as well as for naturally aspirated ones. It can be characterized by the fact that engine's load is defined by the value of absolute pressure in the intake manifold.

In this algorithm the fuel dose is calculated as follows:

**PW = INJ\_CONST \* VE(map,rpm) \* MAP \* AirDensity \* Corrections + AccEnrich + InjOpeningTime**

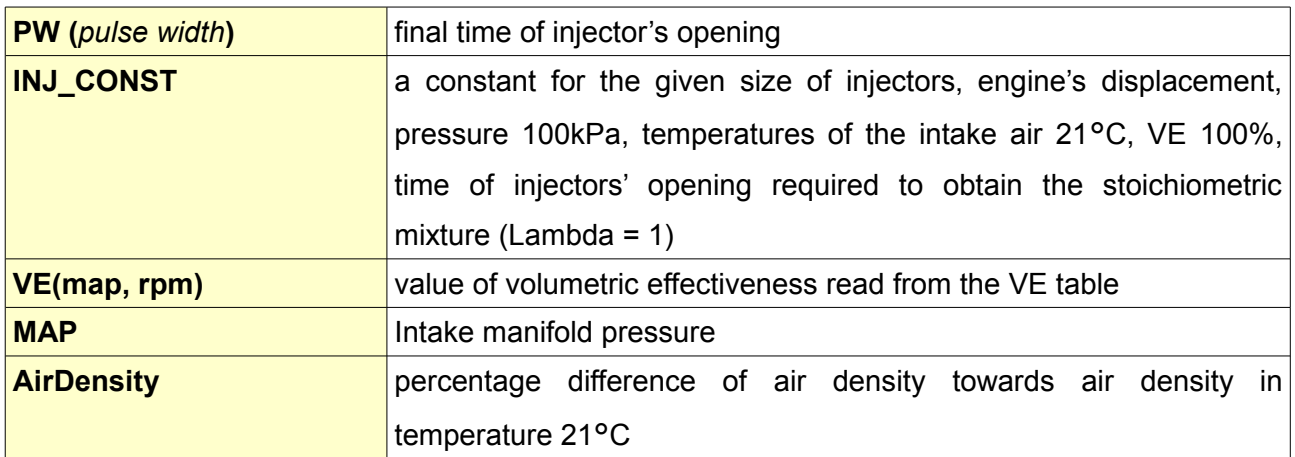

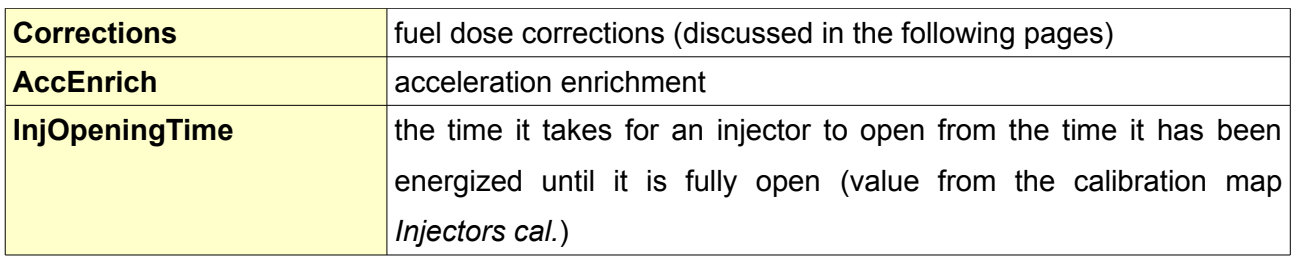

## **ALPHA-N**

Algorithm used in naturally aspirated engines, where there is no stable vacuum (sport cams, ITB, etc.). It is characterized by the fact that the load is defined by the TPS. It is not suitable nor recommended for turbocharged engines.

# **PW = INJ\_CONST \* VE(tps,rpm) \* AirDensity \* Corrections + AccEnrich + InjOpeningTime**

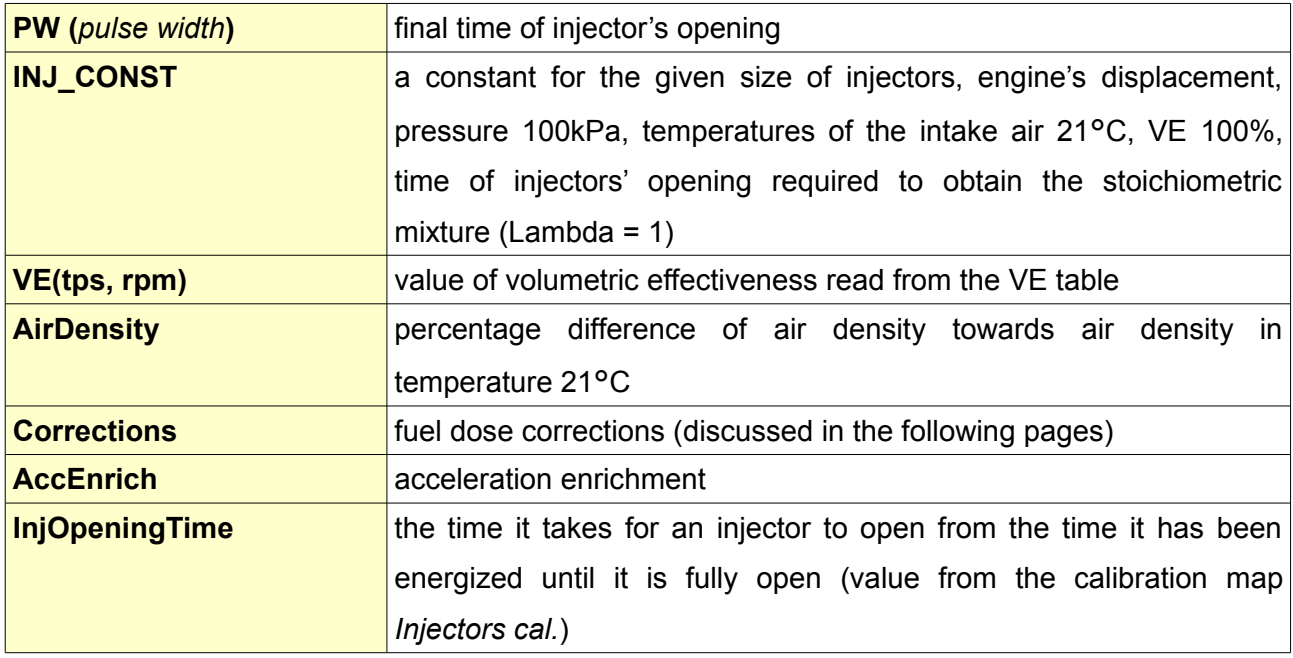

# **ALPHA-N with MAP multiplication**

Algorithm combining features of Speed Density and Alpha-N. The load is defined by TPS, while VE value is multiplied by the value of absolute pressure in the intake manifold. It can be used for both naturally aspirated and turbocharged engines.

# **PW = INJ\_CONST \* VE(tps,rpm) \* MAP \* AirDensity \* Corrections + AccEnrich + InjOpeningTime**

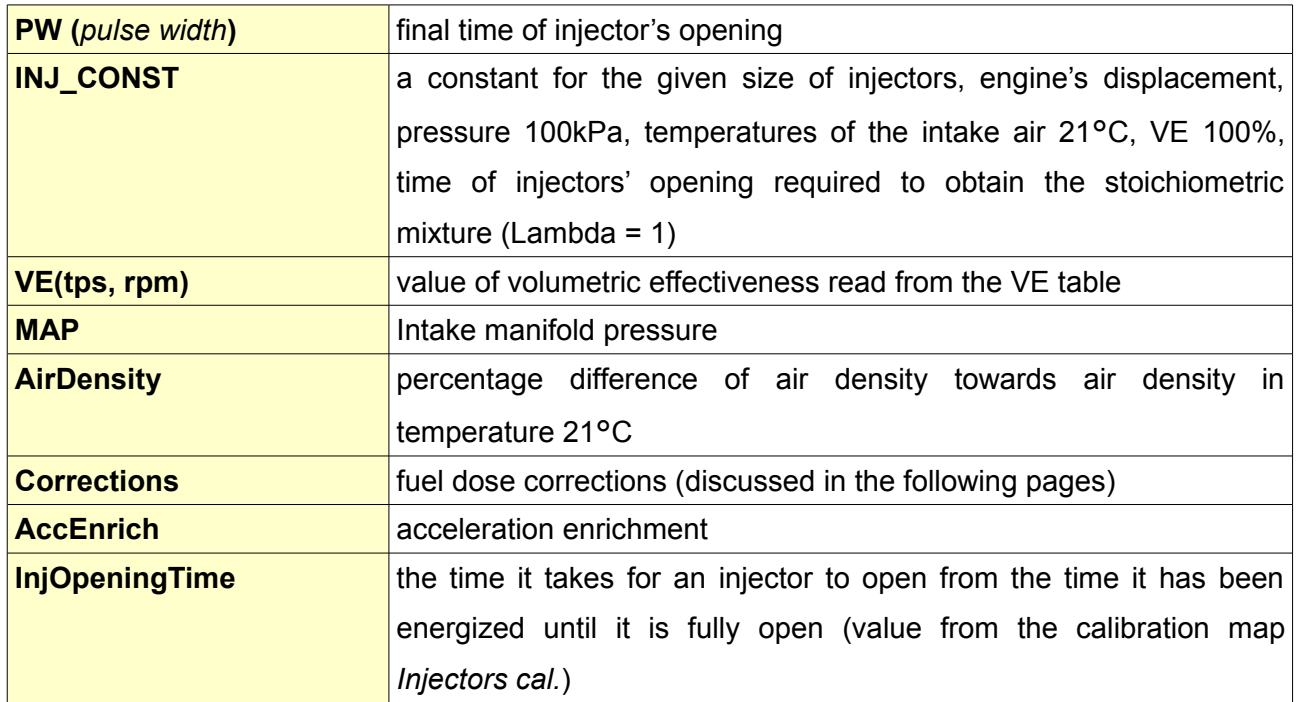

## **Corrections**

# **Corrections = Baro \* Warmup \* ASE \* EGO \* KS \* NITROUS**

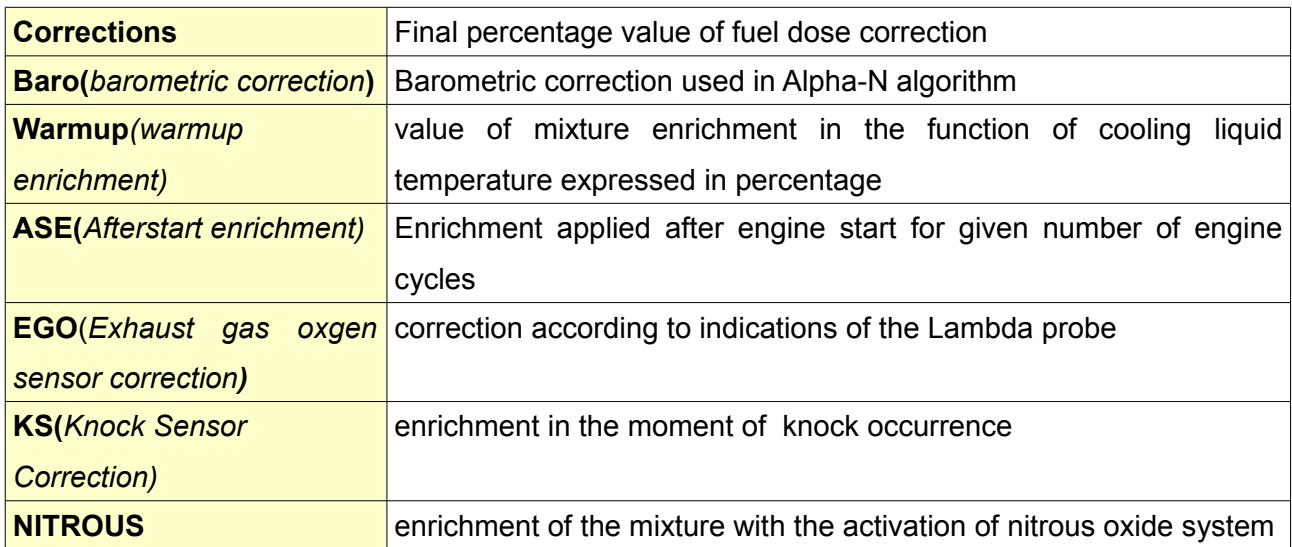

# **Injectors phase**

*Injectors phase* configuration window connects fuel injection start with *Ignition Events*. Injections starts *N* degrees before Top Dead Centre of cylinder connected with *Ignition Event*, to which the injector is assigned. *N* is a base angle that is equal to *Trigger angle value* from *Primary trigger configuration.* 

Number of *Ignition Events* equals number of cylinders in the engine. Every injector opens only one time in engine cycle (720 degrees) except when *Squirt twice per cycle* option is activated, then every injector opens twice per cycle. This option is used for bank fire injection.

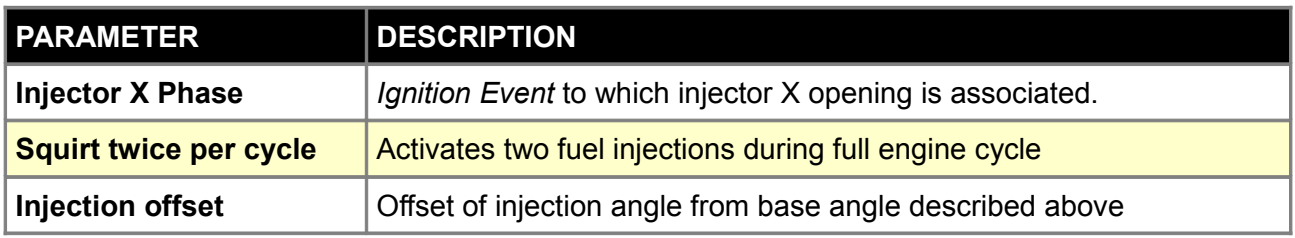

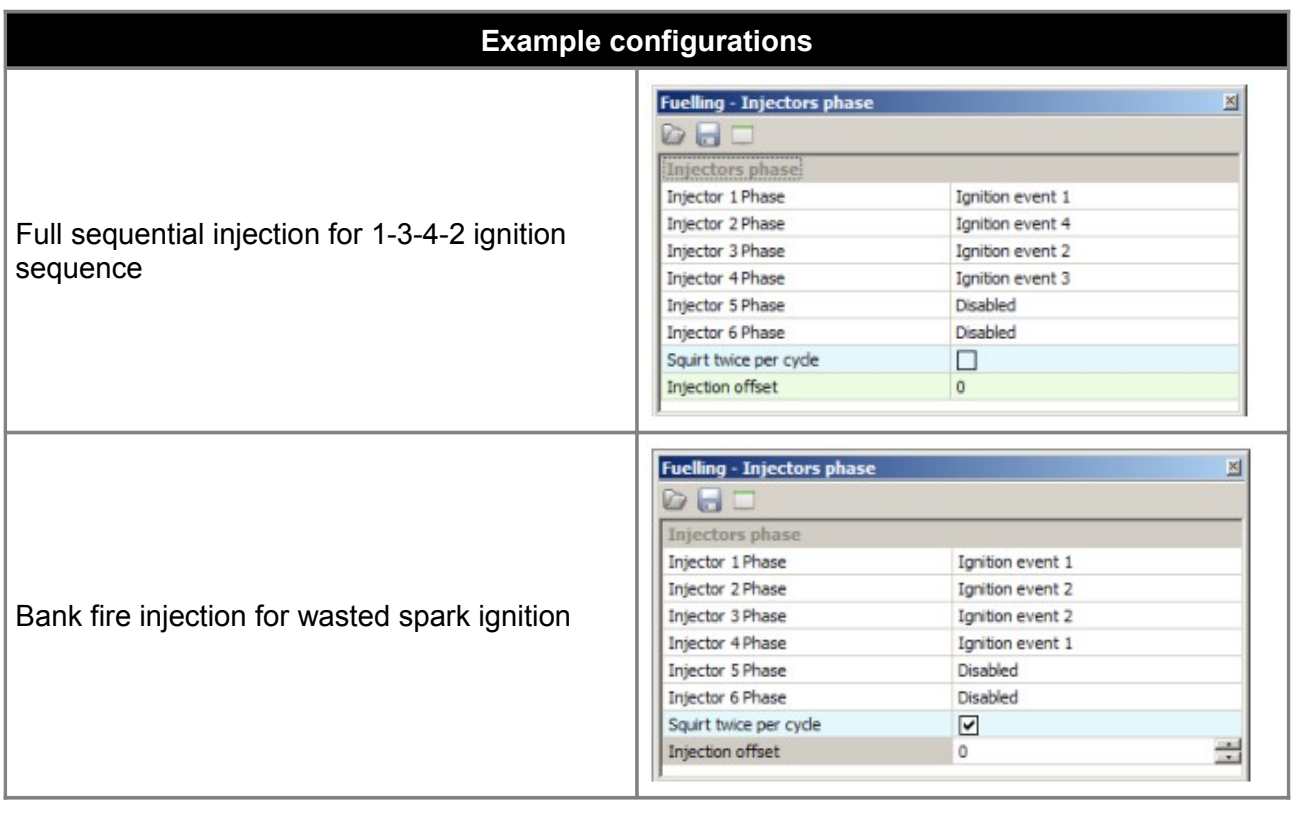

# **Injectors trim**

*Injectors trim* configuration is used to correct fuel dose for individual injectors. It's useful for precise fuel dose control for each individual cylinder.

#### **Fuel cut**

*Fuel cut* parameters are responsible for setting up circumstances to occur for *Fuel Cut* to be executed. These can be excessive engine RPM or MAP. Deceleration fuel cut can also be set here.

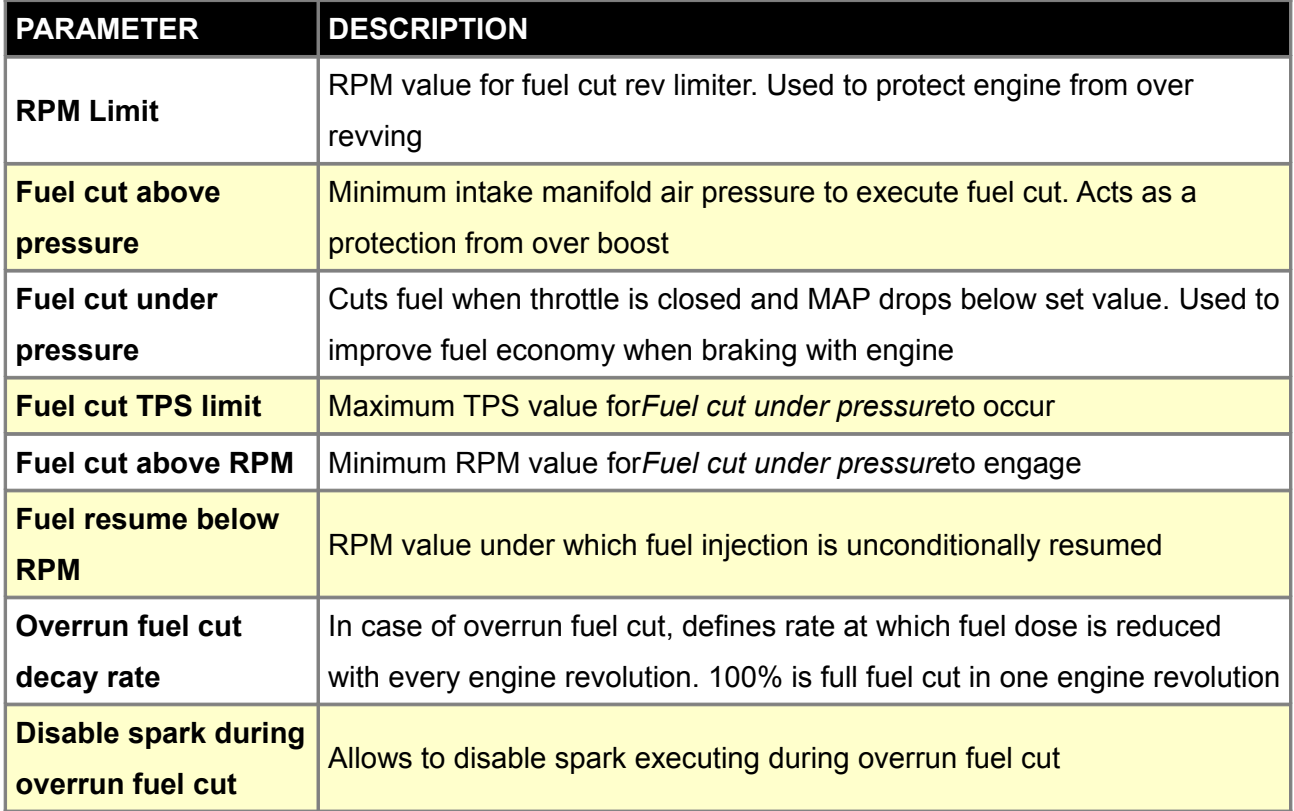

# **EGO feedback**

*EGO feedback* configuration window is used to set up *EGO closed loop correction* operation parameters. Both wideband and narrowband sensors can be used for correction. In case of narrowband sensor, it's only possible control mixture content around stoichiometric *(NBO Ref Target*). Use of wideband sensor allows controlling mixture to achieve values set in AFR table.

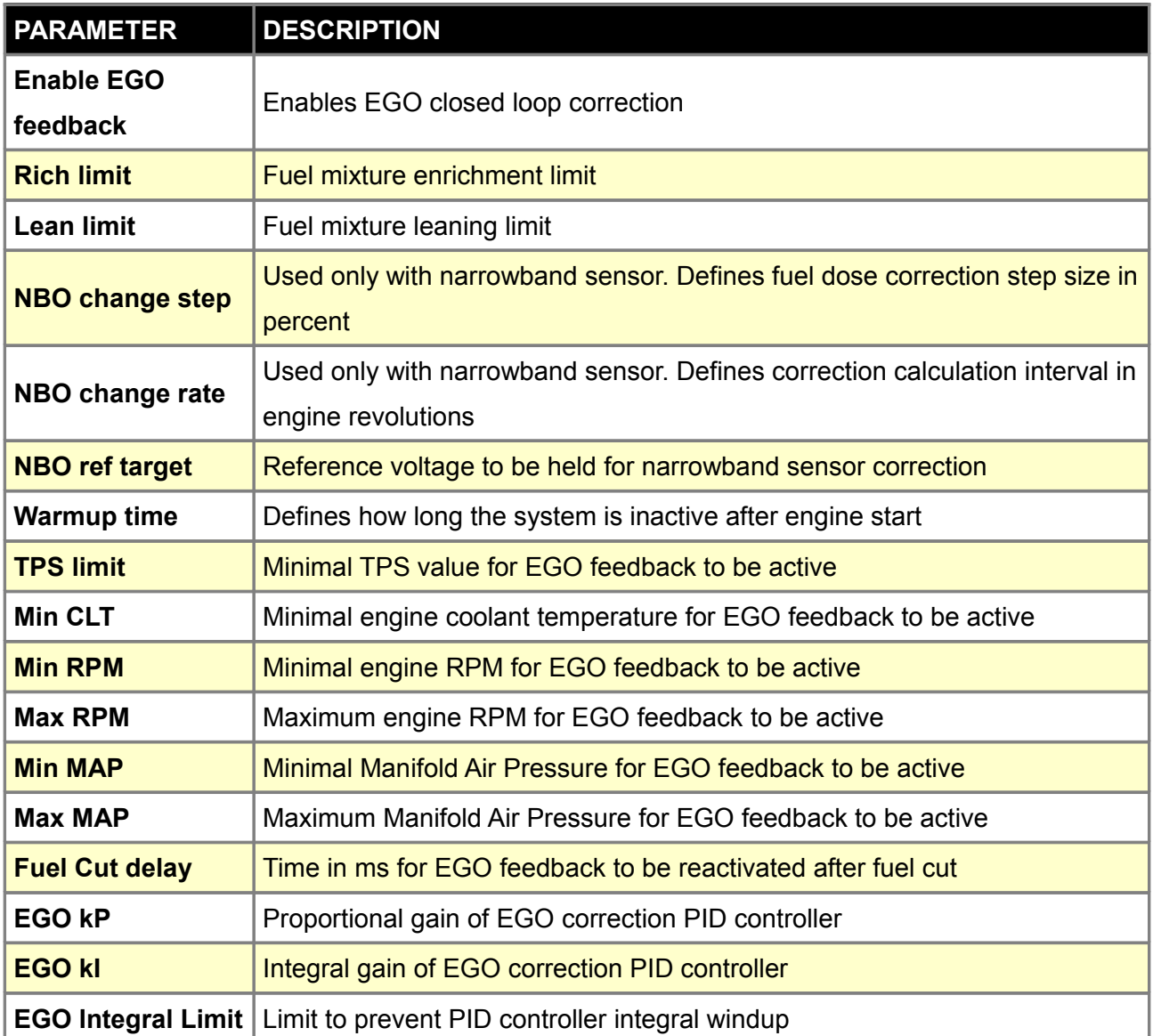

# **EGT Correction**

*EGT correction* is fuel dose correction function used to protect engine from excessively high EGT by enriching air fuel mixture. Per injector correction can be set by selecting EGT sensors associated with particular injector. Value of correction can be set up in EGT Correction 2D table.

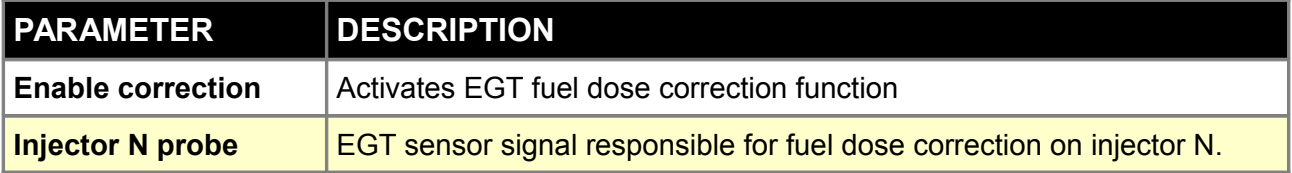

## **Injectors cal.**

*Injectors cal.* table is used to calibrate injectors dead time as a function of supply voltage. Injectors take some time, to start delivering fuel, from the beginning of electrical signal. This time is longer for lower supply voltages and it depends on used injector. Also higher fuel pressure can cause longer dead time.

In case of using popular injector types*Injectors Wizard*could be used to set up dead time.

#### **Barometric correction**

Barometric correction table defines fuel dose correction as a function of barometric pressure. It's used with ALPHA-N fueling strategy. To activate barometric correction it is necessary to check Enable Baro Correction in General options.

#### **IAT correction**

Fuel dose correction table is used to additional correction of fuel dose in a function of Intake Air Temperature. It can be used as extra correction independent of fueling strategy calculated air density correction.

#### **ATTENTION !**

**Fuel calculating strategy takes in account changes of air density related to its temperature. IAT correction is additional function used to implement engine cooling strategies.**

### **DFPR correction**

*DFPR correction* table is used to set up fuel dose correction related to fuel rail pressure delta. Delta pressure is pressure difference between fuel rail pressure and manifold air pressure. With properly working fuel system this delta pressure should always be constant. DFPR corr. function is useful to correct fuel pressure regulator non-linearities or to protect the engine in case of fuel pump or regulator failure. To use this function it is necessary to have fuel pressure sensor installed and calibrated. Sensors setup / Extra sensors.

Engine protecting fail-safe functions, that will activate with abnormal delta fuel pressure, can be enabled in Sensors setup / Fail safe FPR.

#### **EGT correction table**

EGT correction table is used to correct fuel dose in function of exhaust gases temperature. In case of using multiple thermocouples it is possible to trim fuel dose per individual cylinder. The thermocouples assignment table could be found in *Fuelling/EGT correction.*

#### **VE table 1 and 2**

VE table is 3D table of engine volumetric efficiency as a function of engine RPM and load. Volumetric efficiency is ratio of air that is trapped by the cylinder during induction over the swept volume of the cylinder. VE table is the most important table used to tune fuel dose. Different available fueling strategies are described in *Fuelling - General* section. It's important to take in account that fuel dose depends also on many different corrections and enrichments, not only on VE table.

#### **AFR table 1 and 2**

*AFR Table* defines target AFR for EGO closed loop operation. Two separate AFR tables exist, that could be switched by user or interpolated using signal from *FlexFuel* sensor.

#### **TPS vs MAP correction**

*TPS vs MAP corr.* is fuel dose correction table as a function of MAP pressure and TPS position.

# **CONFIGURATION OF IGNITION PARAMETERS**

Configuration of ignition parameters is crucial from the point of view of the correct engine work and should be performed with the utmost care.

## **Primary trigger**

ņ

*Primary trigger* options are responsible for configuring the main sensor directing ignition system and base ignition advance. The signal source (sensor) can be located on the crankshaft as well as on the camshaft. After each change of parameters, the ignition angle should be checked with a timing light.

### **ATTENTION !**

**Proper configuration of the ignition system is essential for safe operation of the engine!**

## **ATTENTION !**

**After each modification to the ignition system parameters it is necessary to check ignition angle advance using a timing light** 

Depending on the type of the sensor, the scheme of connections looks as follows:

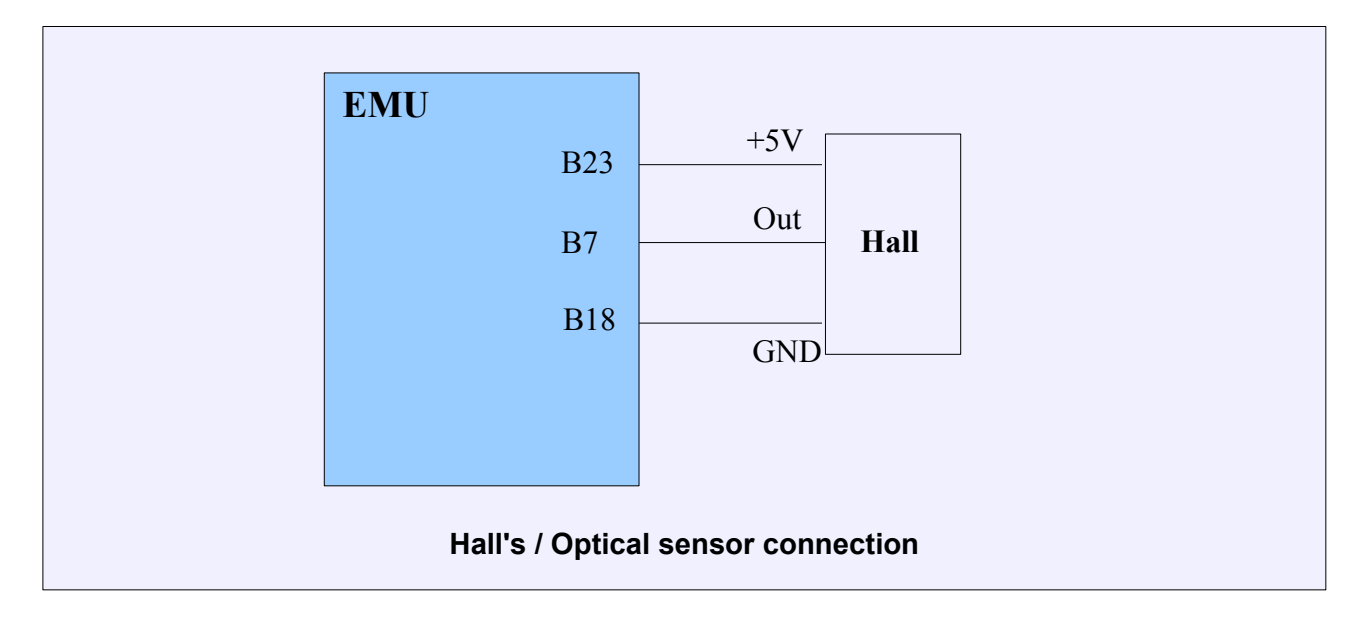

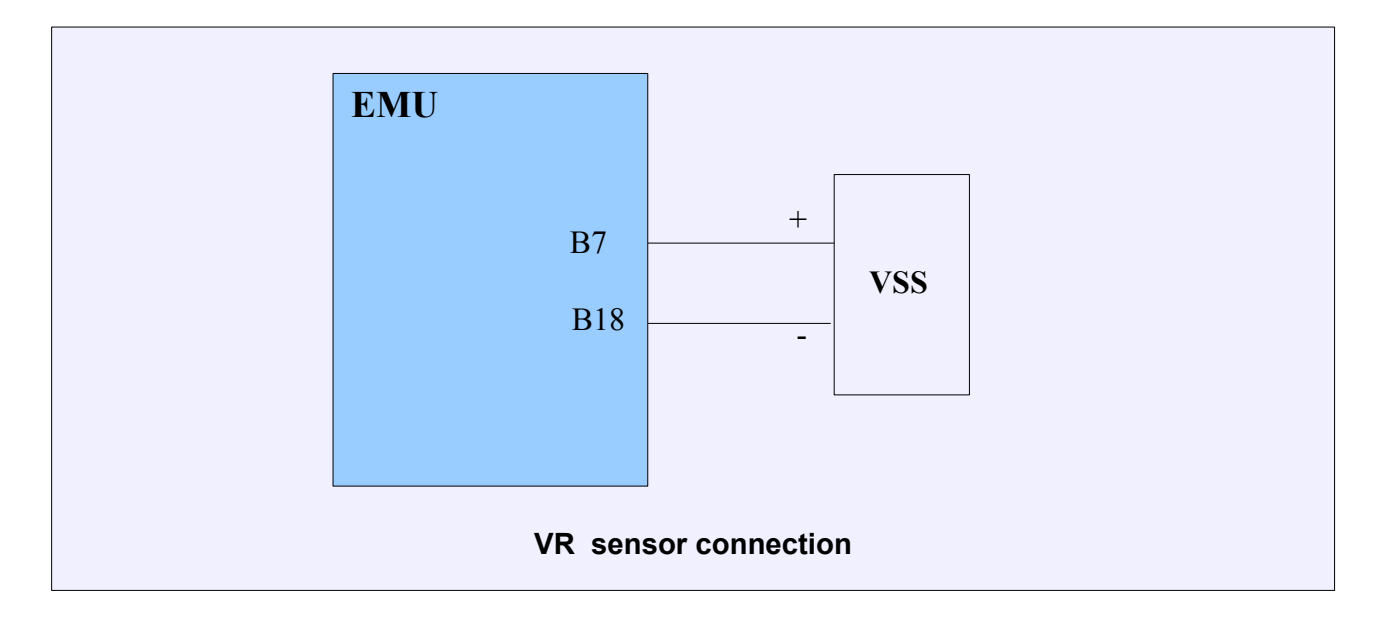

# **ATTENTION !**

A

 $\triangle$ 

 **In case of VR sensors connecting the sensor with the device must be done with the shielded cable, while the shield must be connected to the ground only at one end!**

# **ATTENTION !**

# **In case of VR sensor the sensor's polarity is important!**

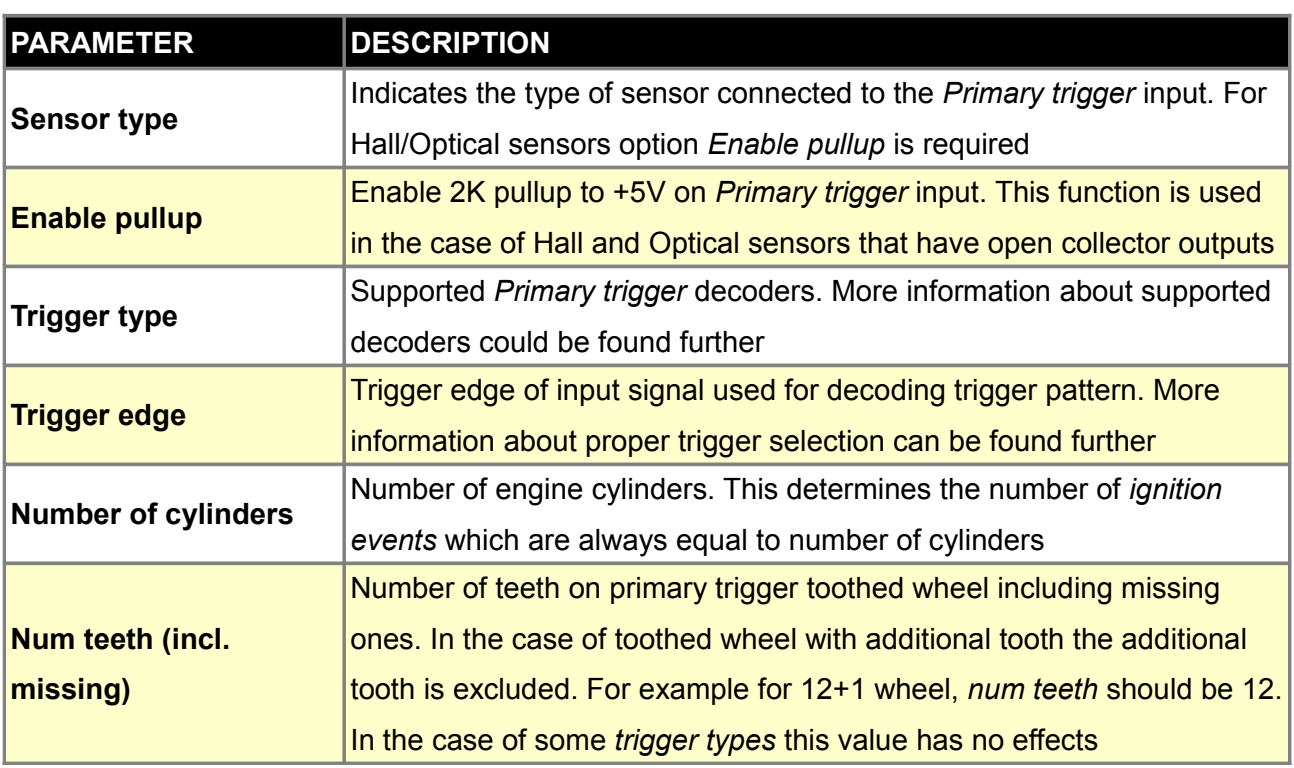

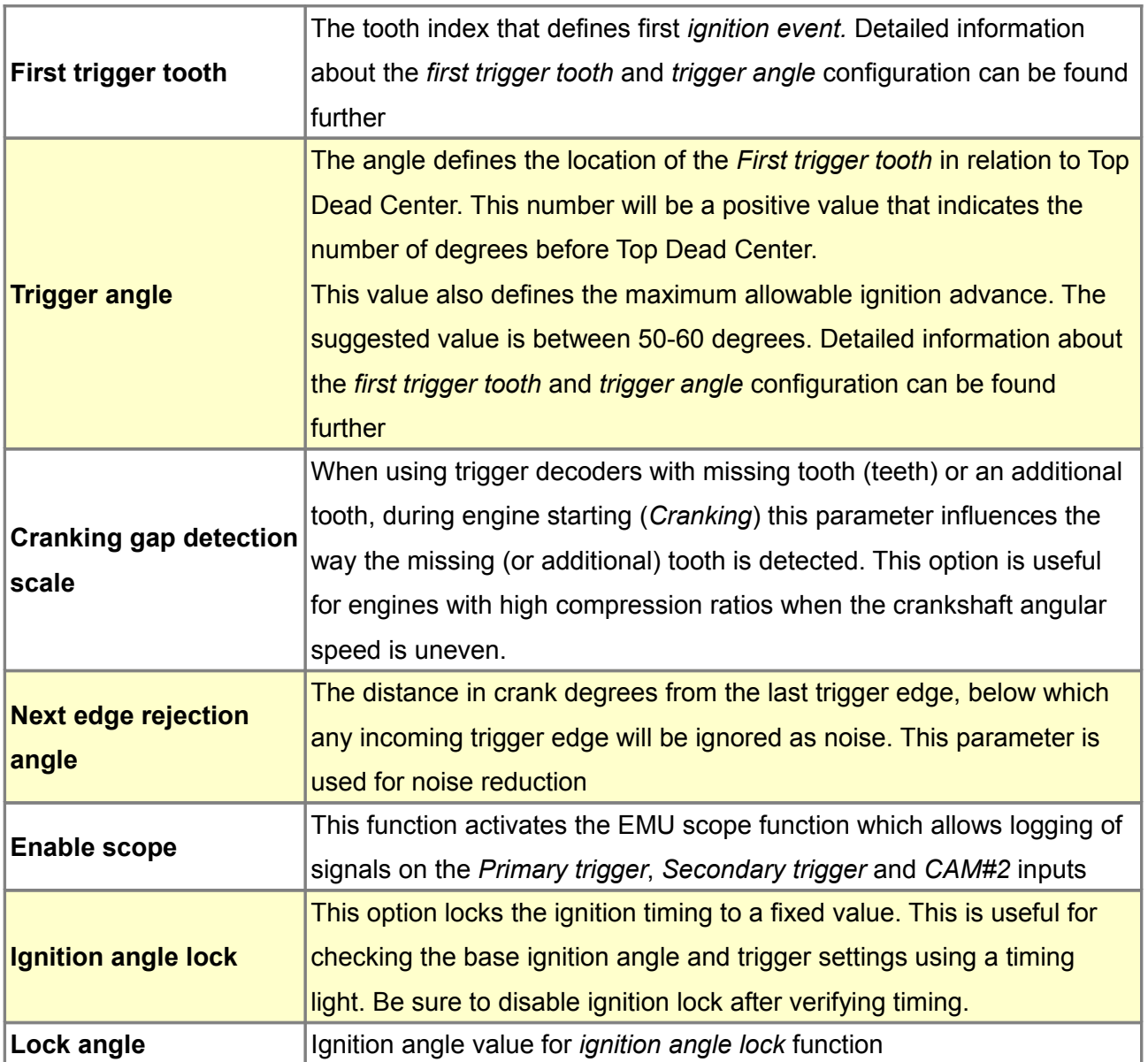

# **Trigger wheel configuration**

In the following example, *Trigger Tooth* is defined as 9th tooth, which is located 60 degrees before engines first cylinder Top Dead Center (which is located at 19th tooth). Next ignition event is located on 39th tooth ( in 4 stroke engine ignitions are spaced by 180 degrees ). The trigger teeth for any ignition event must not overlap with missing teeth on trigger wheel!

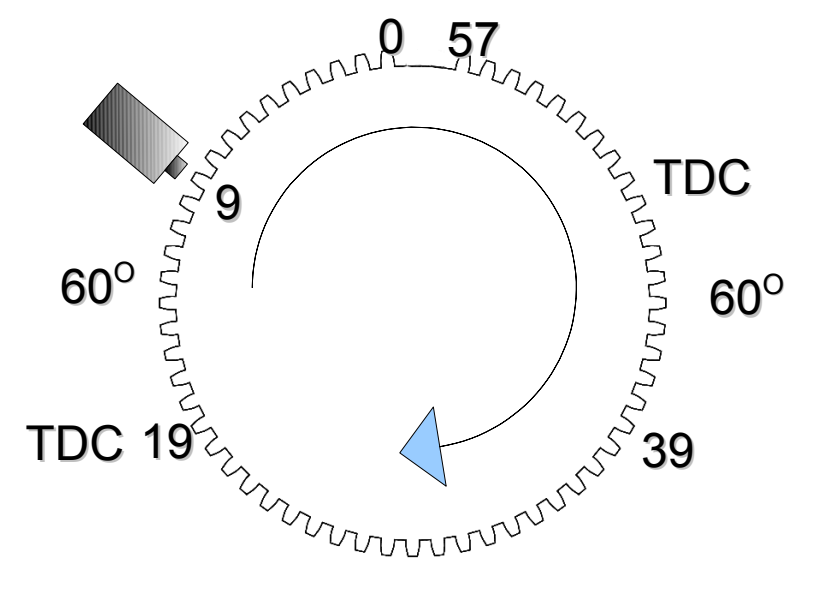

60-2 trigger wheel

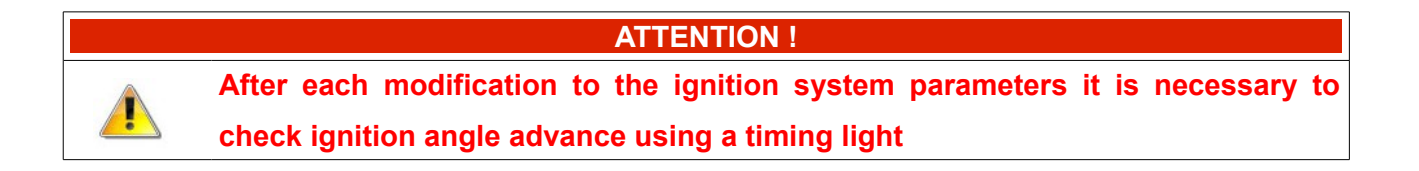

# **Supported trigger wheels**

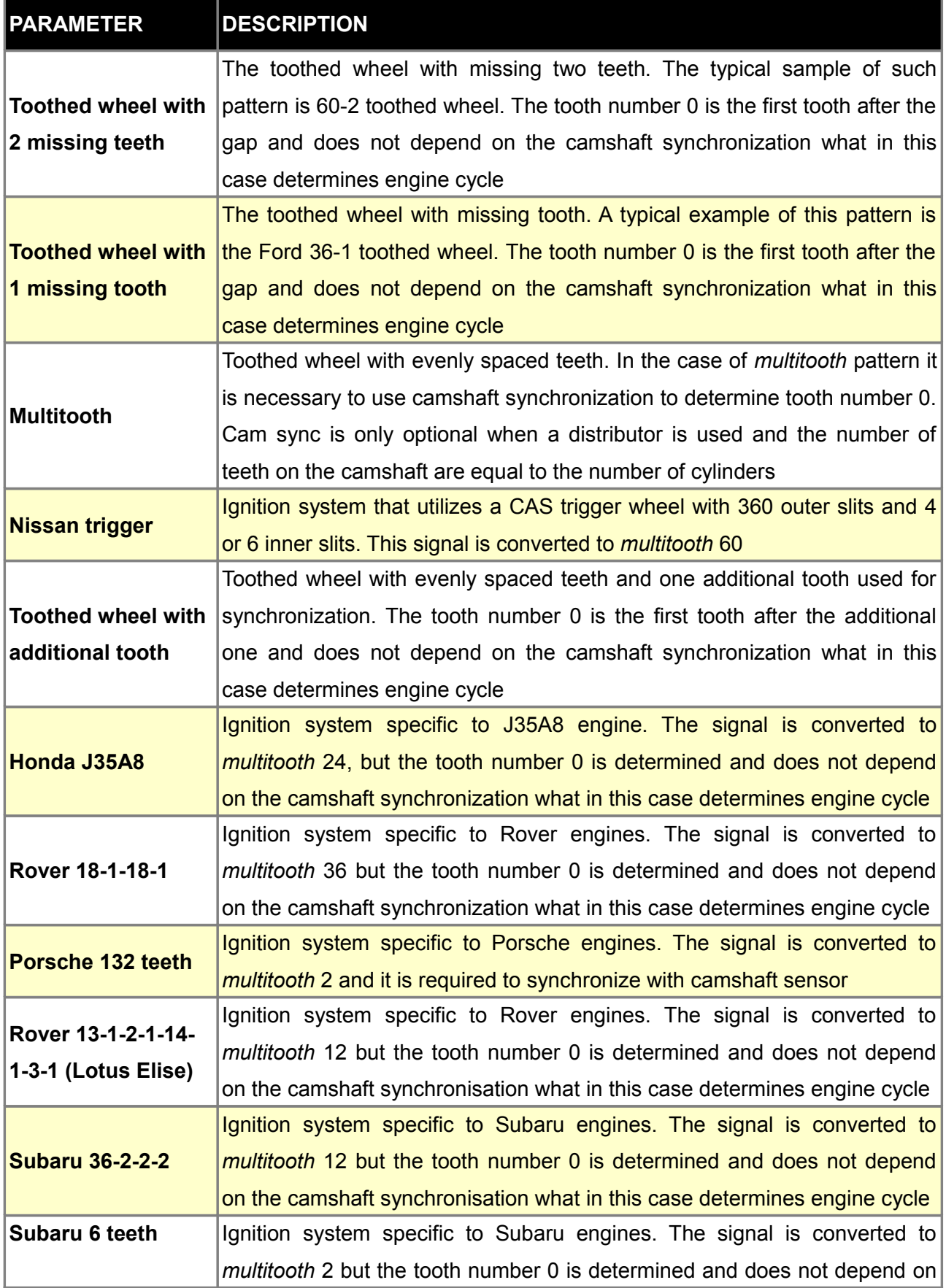

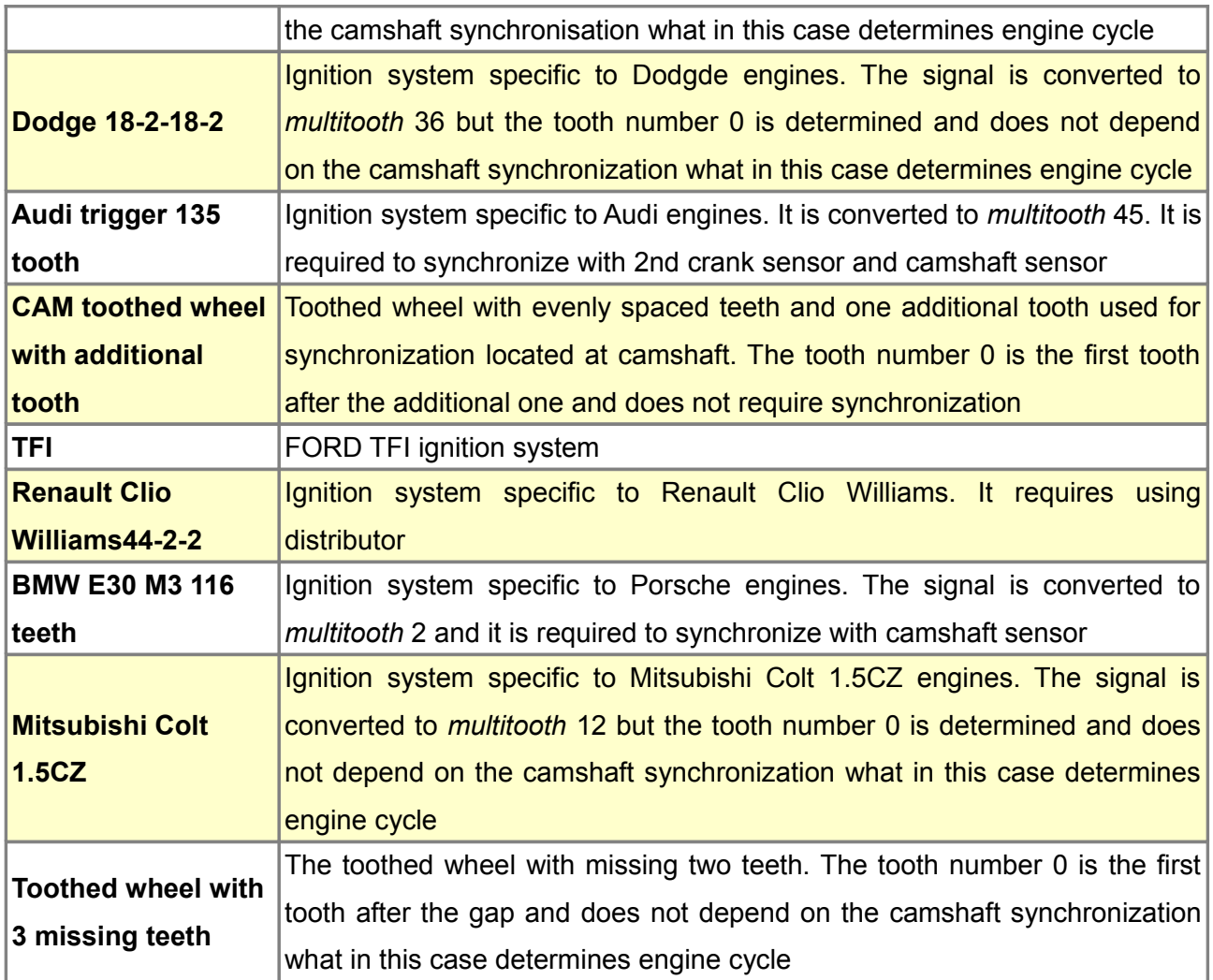

# **Trigger edge selection**

For proper signal processing, it's important that you select the correct trigger edge for the crankshaft and camshaft position sensors. The EMU is equipped with a Scope tool which is useful to verify that the signal is being decoded correctly.

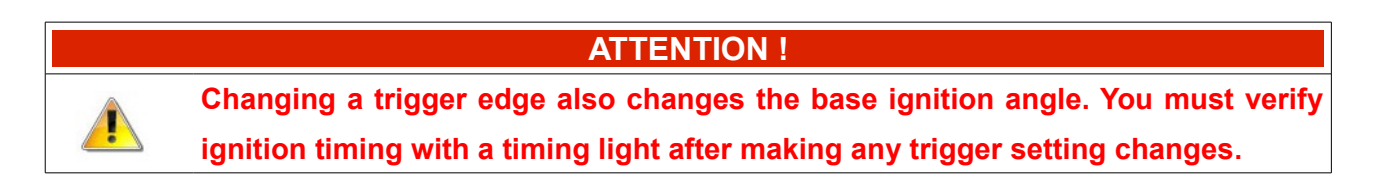

#### **Trigger edge selection for trigger wheels with missing teeth**

When trigger wheel with missing teeth is used, edge choice can be verified by inspecting the scope results in the region of the missing teeth.

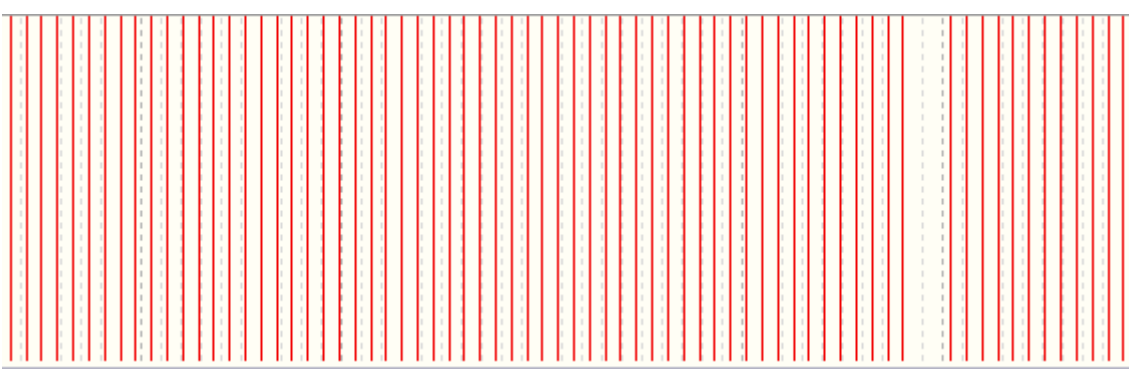

Correct scope for 60-2 trigger wheel

When the edge is selected incorrectly, the gap associated with the missing teeth is smaller than expected by the decoding algorithm.

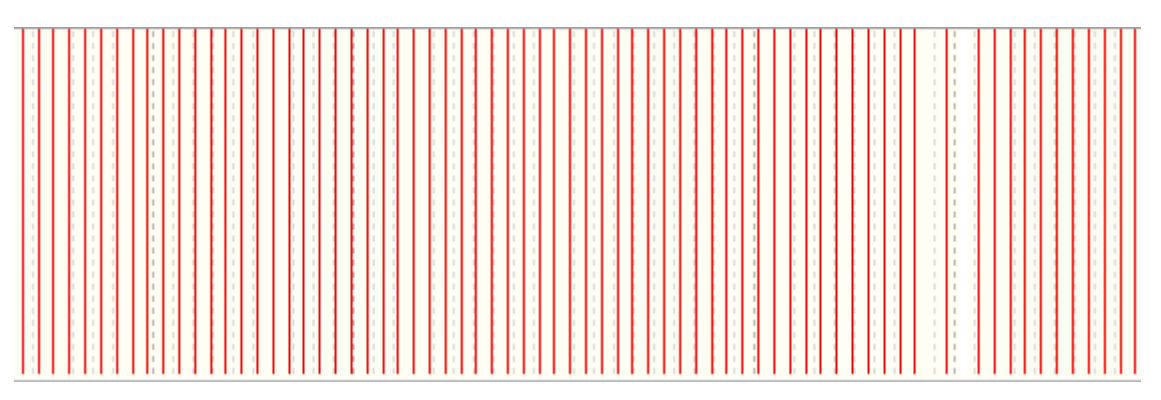

Incorrect scope for 60-2 trigger wheel

### **Edge selection for camshaft trigger wheel signal**

Frequently, when a variable valve timing system is present in an engine, incorrect signal edge selection makes proper signal decoding impossible.

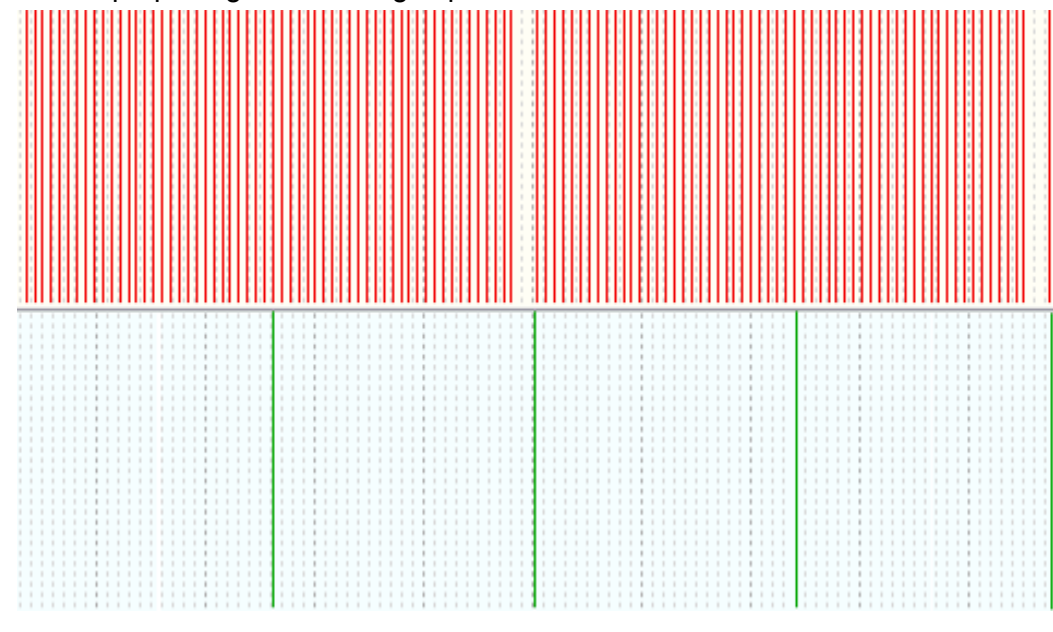

Incorrect scope for camshaft trigger wheel signal

The scope above shows a camshaft trigger wheel signal decoded with equal distances between signal edges (teeth). This configuration prevents clear engine stroke detection. After edge change, the decoded signal is clearly different between engine strokes. This makes possible to use camshaft trigger wheel signal decoder ( N+1 in this case )

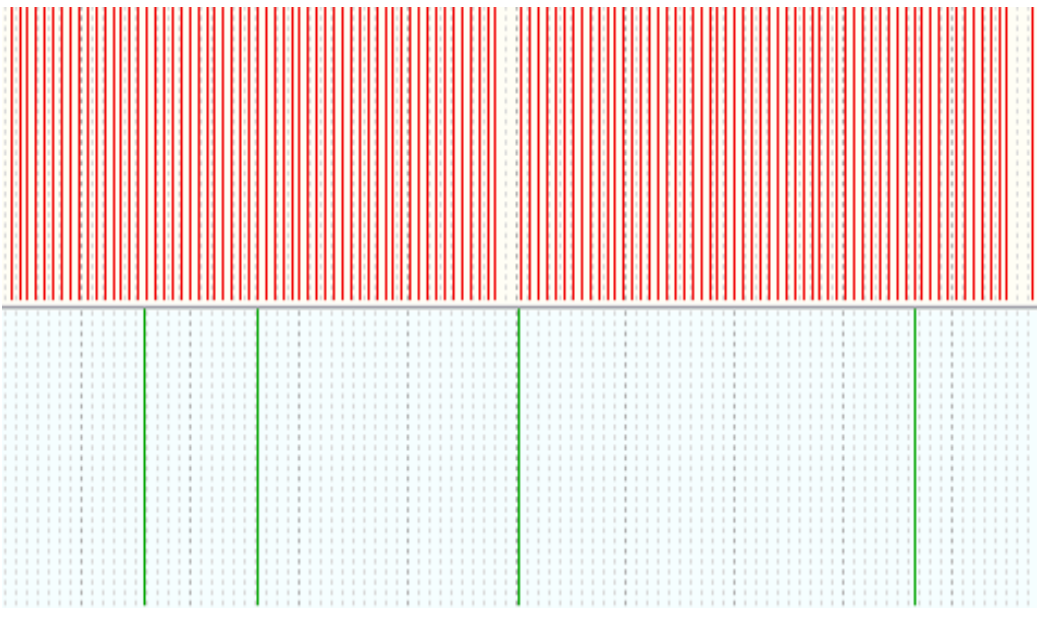

Correct scope for camshaft trigger wheel signal

### **Edge selection for multitooth trigger wheel signal**

When a trigger wheel with equal tooth spacing ( multitooth ) is connected to the Primary Trigger input, and synchronization is based on a camshaft trigger wheel signal, edges should be selected in a manner that gives the maximum distance between Primary Trigger and Secondary Trigger edges. If the distance is too small, the synchronizing trigger tooth can change at higher RPM.

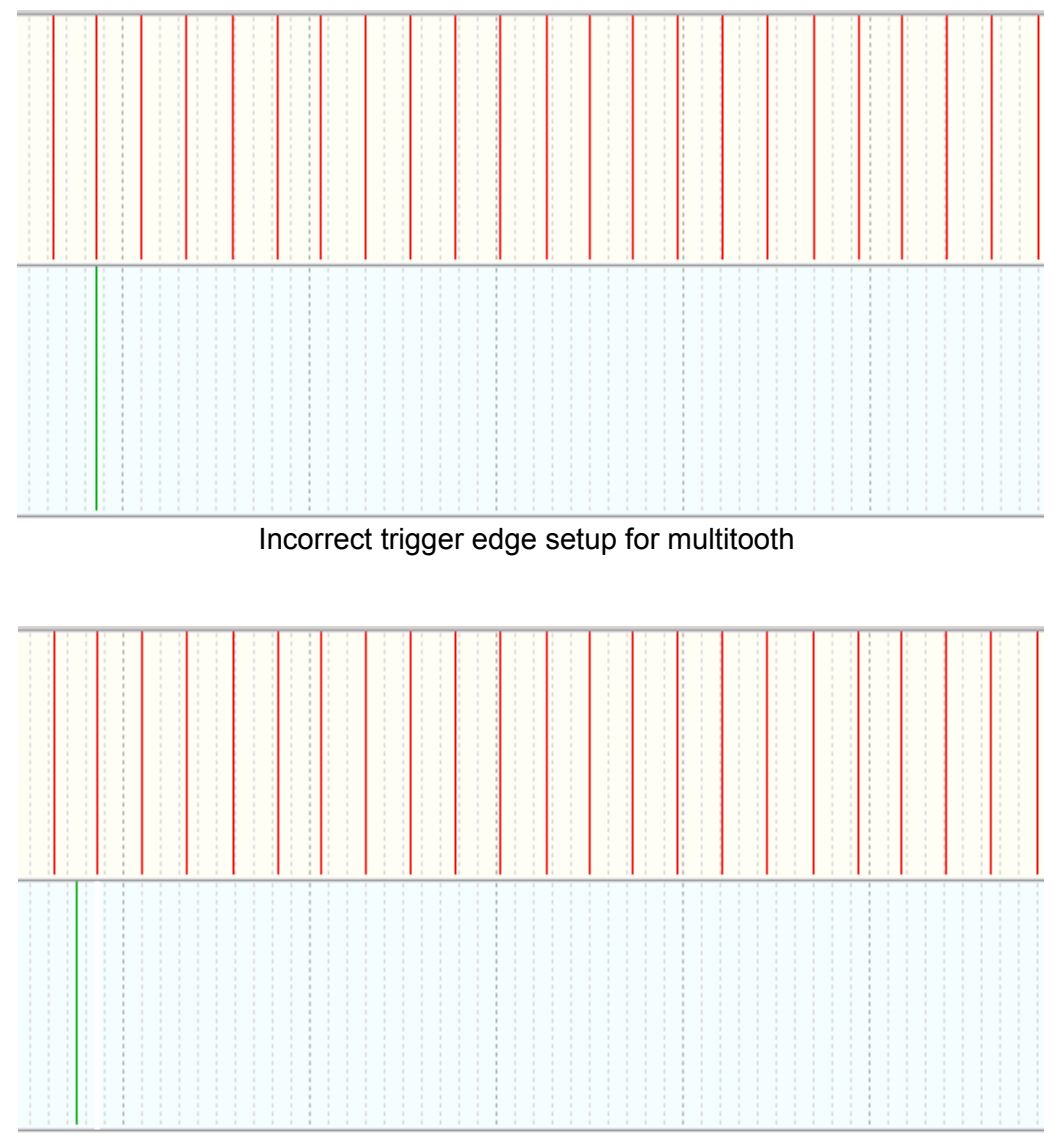

Correct edge setup for multitooth

Proper edge selection can be checked by monitoring Cam sync trigger tooth parameter in log. With a multitooth trigger, this parameter must be constant. Any Cam sync trigger tooth change during engine operation indicates incorrect edge selection or poor trigger wheel signal quality.

# **Secondary trigger**

*Secondary trigger* parameters are used to synchronize the crank position to the engine cycle phase. This allows you to use full sequential ignition and injection. Camshaft position sensors are also required for using VVTi/VANOS systems. The EMU device supports several different secondary trigger wheels, and supports VR as well as HALL/Optical sensors.

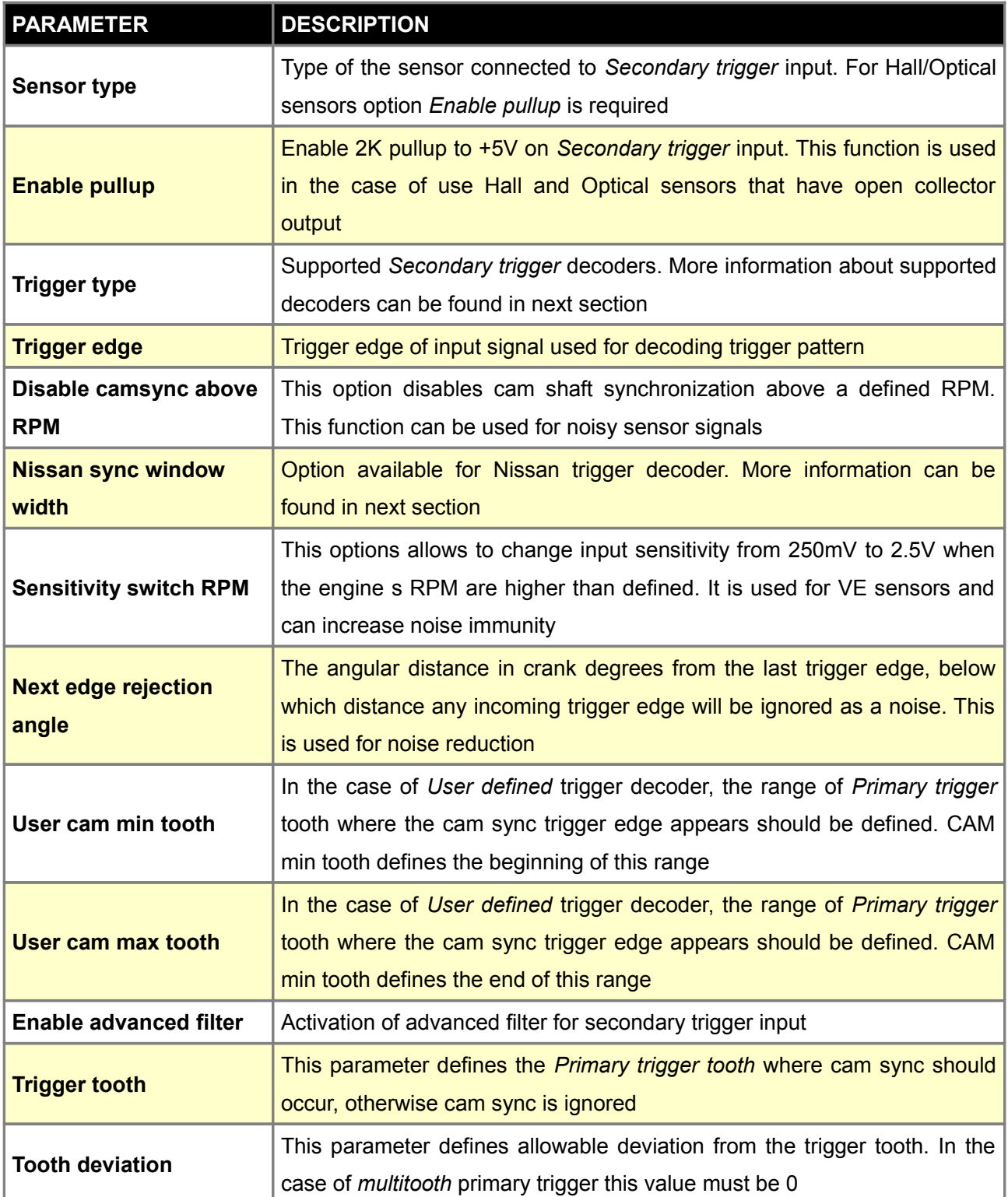
# **Supported trigger wheels**

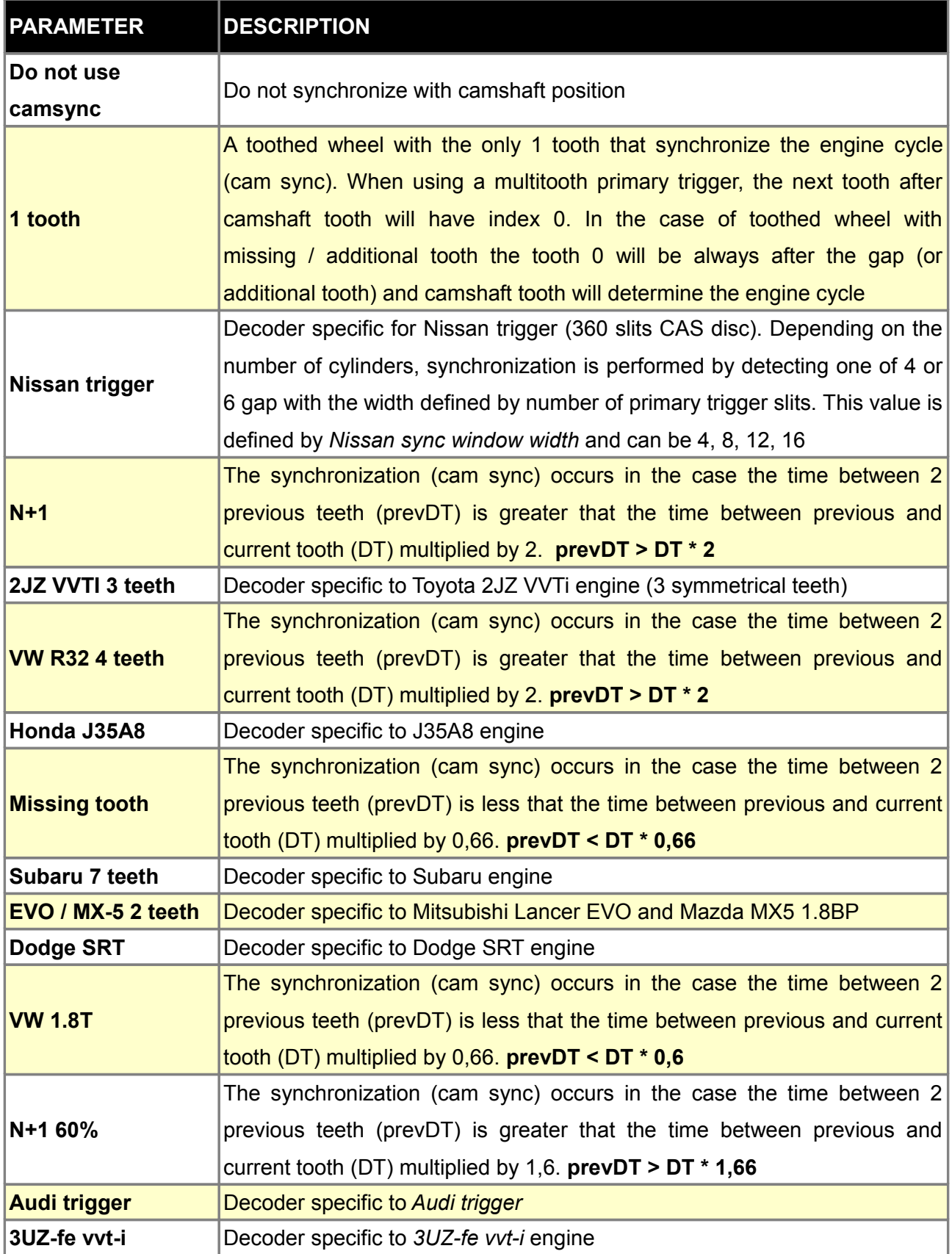

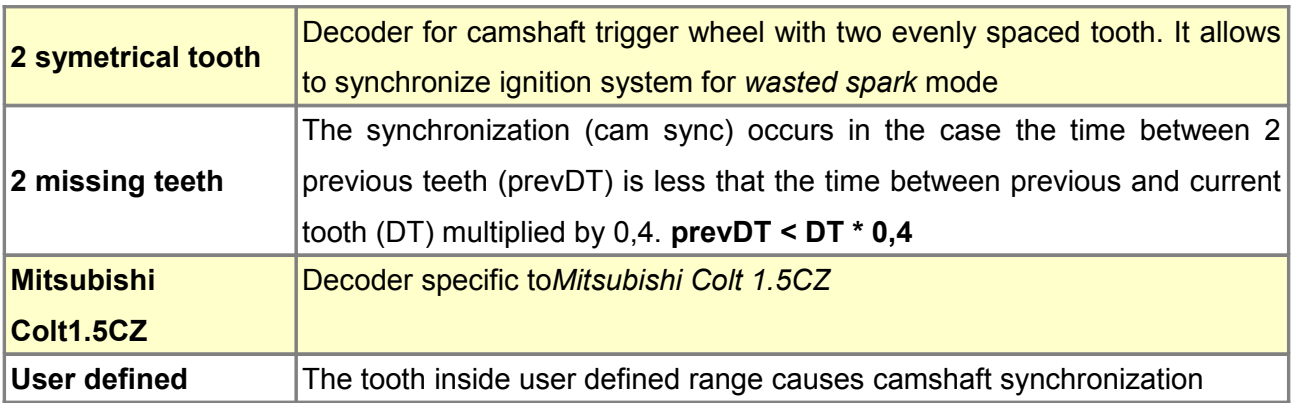

### **Examples**

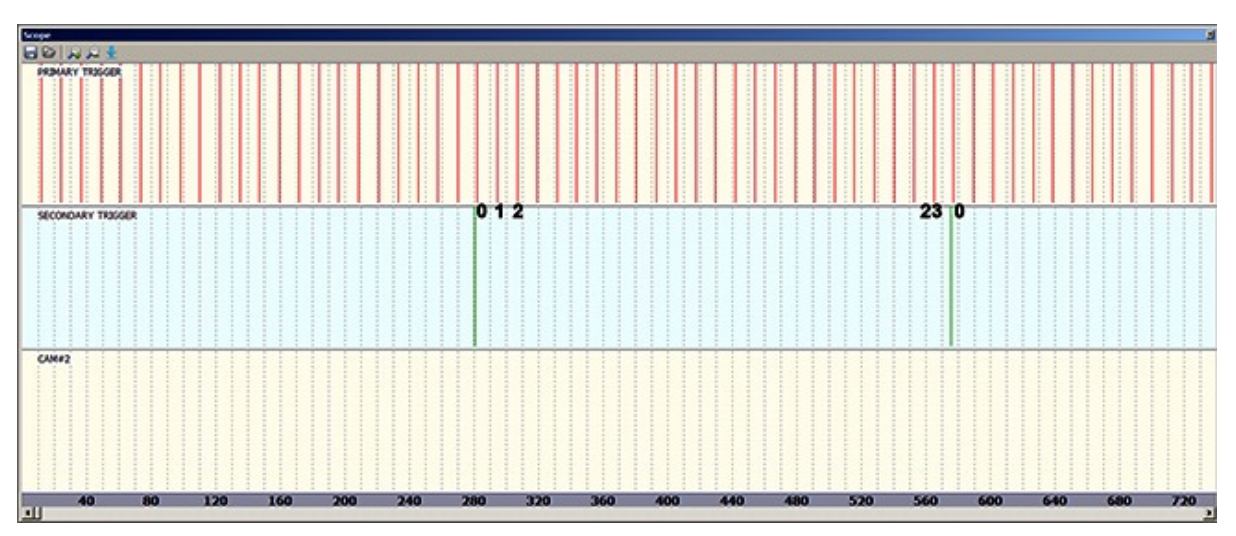

Toothed wheel with 12 evenly spaced teeth located on crankshaft, 1 tooth cam sync

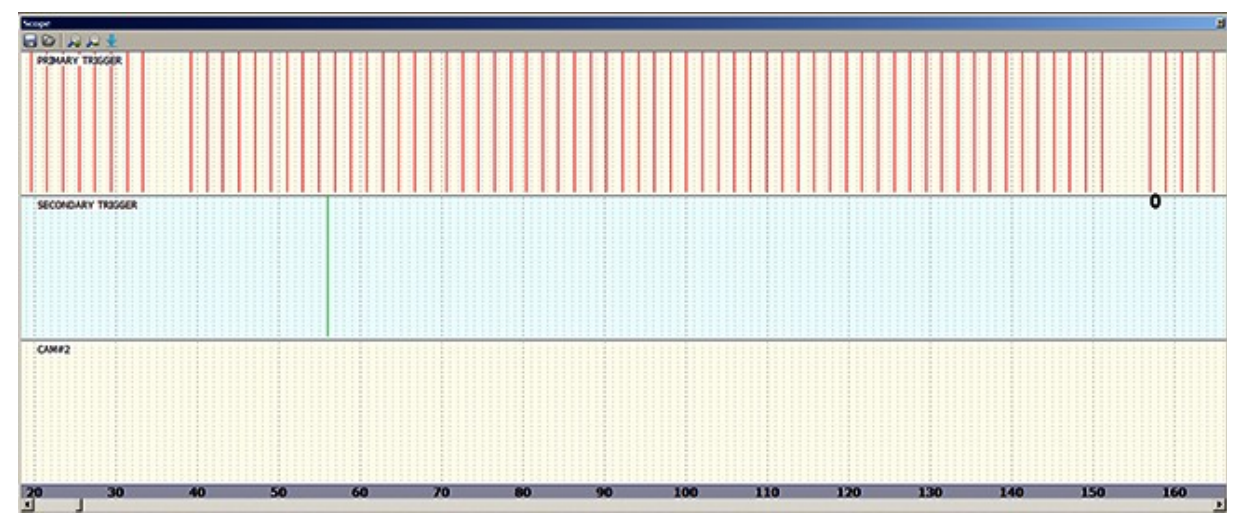

Toothed wheel 60-2 located on crankshaft, 1 tooth cam sync

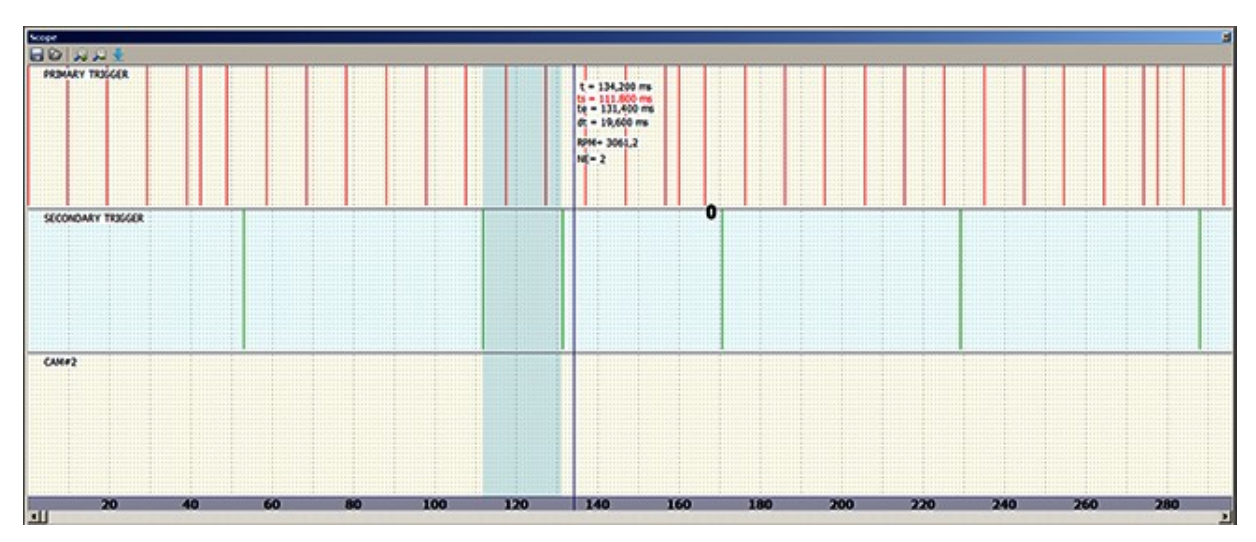

Toothed wheel 12+1located on crankshaft, camsync N+1. N+1 cam docoder. Condition: prevDT > DT \* 2. In this case prevDT=58ms, DT=19,6ms

#### **CAM #2**

*CAM#2 trigger* is required to control variable valve timing on the second camshaft. It is used for calculating cam angle in relation to crank shaft position (it is not used for synchronising engine phase). EMU supports HALL/ Optical and VR sensors.

#### **ATTENTION !**

**We suggest that you use Prim Trig Tooth Range CAM#2 decoder. Other decoders are present for backward compatibility.**

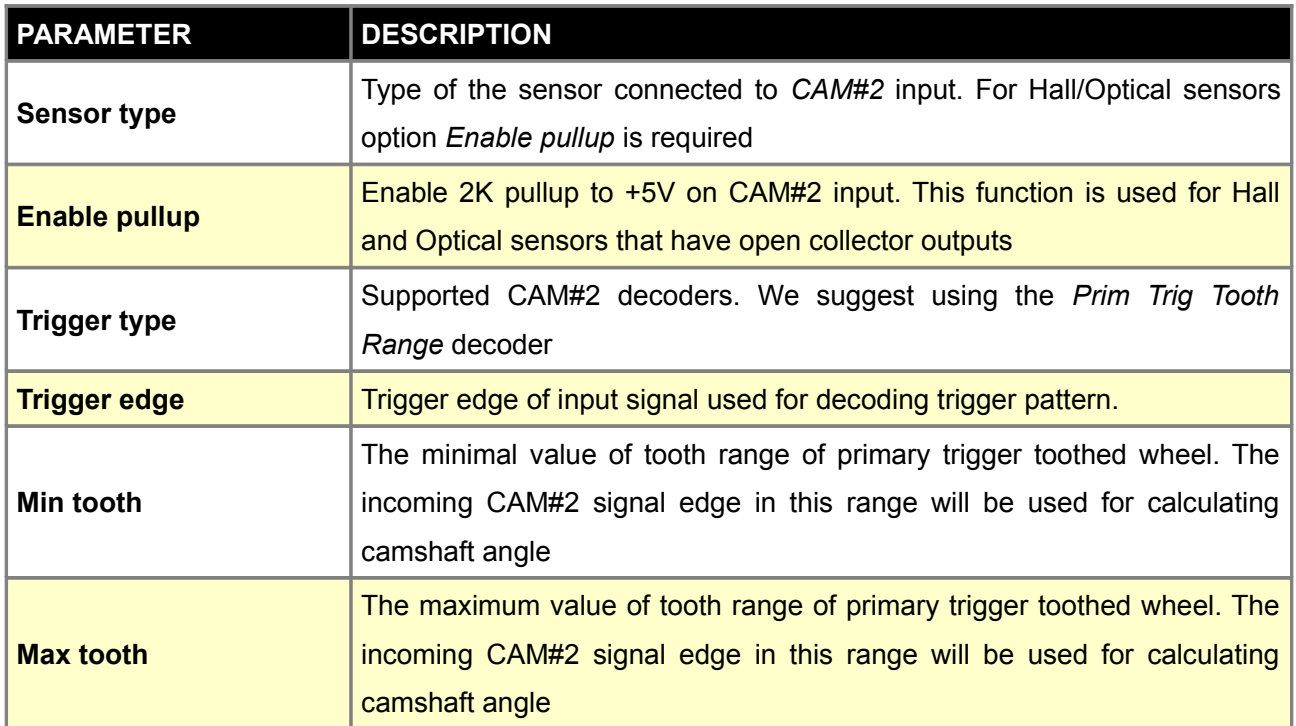

On the example below, the correct tooth range for CAM#2 trigger edge marked in purple is from 12 to 24. A wide range allows for the change in camshaft position without the risk of losing correct synchronization. Too wide a range can cause the other CAM#2 edge to be used. On the log it will appear as an abrupt change in camshaft position (*CAM#2 Angle* channel).

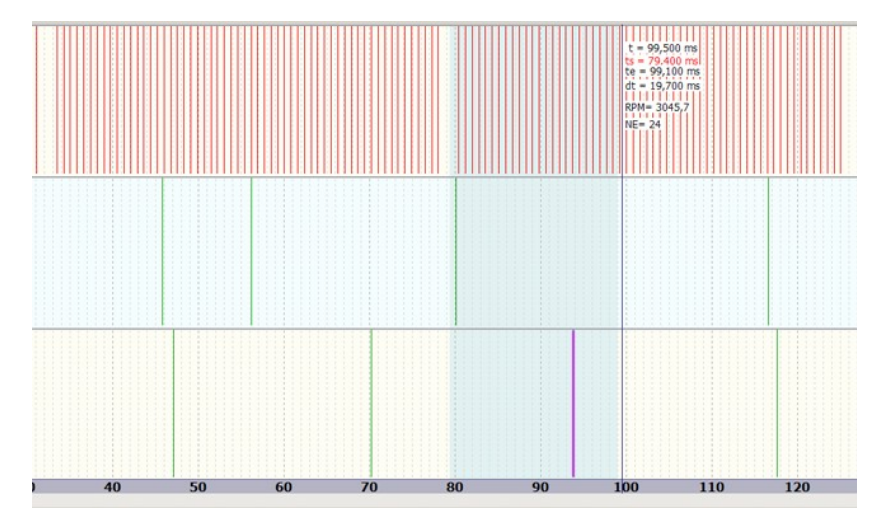

### **Ignition outputs**

Ţ

*Ignition output* table is responsible for assigning ignition events to ignition outputs.

**ATTENTION !**

**Selecting active coils in the software when using passive coils will lead to damage to the coils or EMU device!**

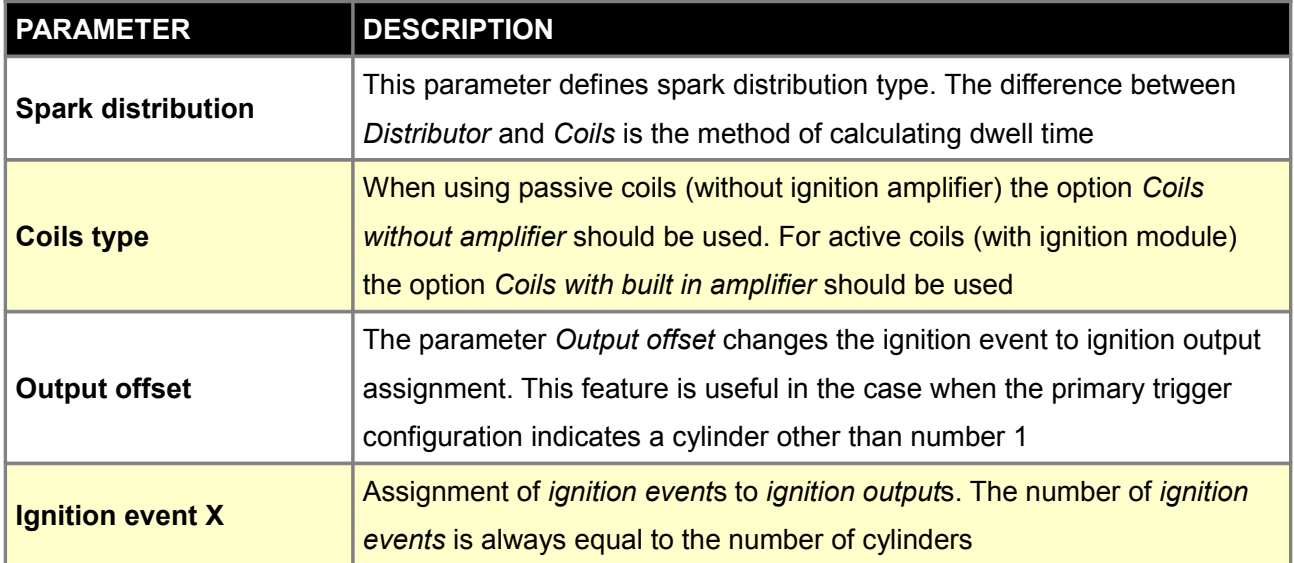

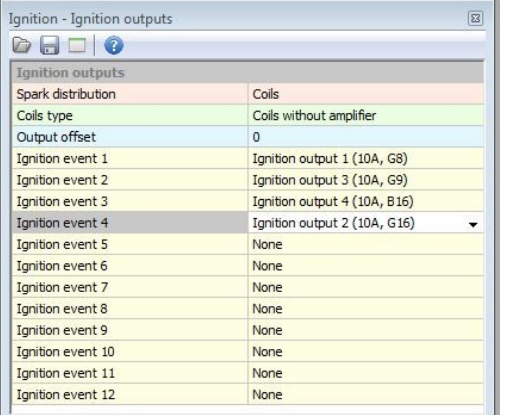

Ignition outputs configuration for 4 cylinders engine, full sequential ignition, coils without amplifier (passive). The ignition order is **1-3-4-2**.

Coils are connected in the following way:

- Coil 1 Ignition output 1
- Coil 2 Ignition output 2
- Coil 3 Ignition output 3
- Coil 4 Ignition output 4

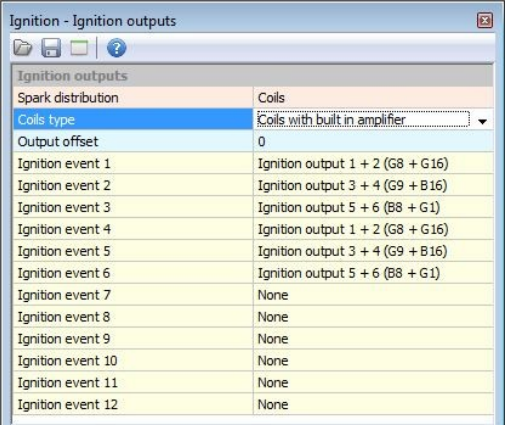

Ignition outputs configuration for 6 cylinders engine, wasted spark ignition, active coils. The ignition order is 1-5-3-6-2-4. Coils are connected in the following way:

- Coil 1 Ignition output 1
- Coil 6 Ignition output 2
- Coil 5 Ignition output 3
- Coil 2 Ignition output 4
- Coil 3 Ignition output 5
- Coil 4 Ignition output 6

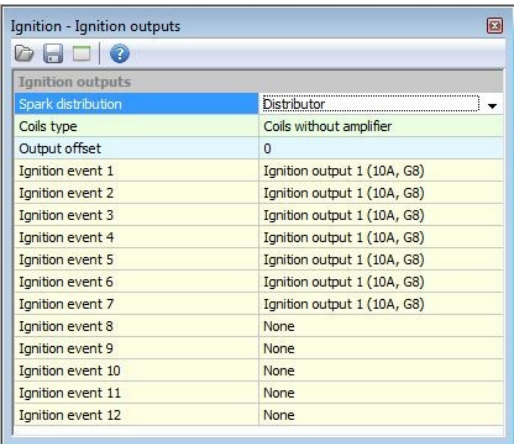

Ignition outputs configuration for 8 cylinders engine, one ignition coil with distributor

It is common that settings for primary and secondary triggers define the correct base ignition angle, but the spark at cylinder 1 is not executed during *ignition event #1*. In this case it is possible to use *output offset parameter* to "move" the first ignition event in the *ignition outputs table*.

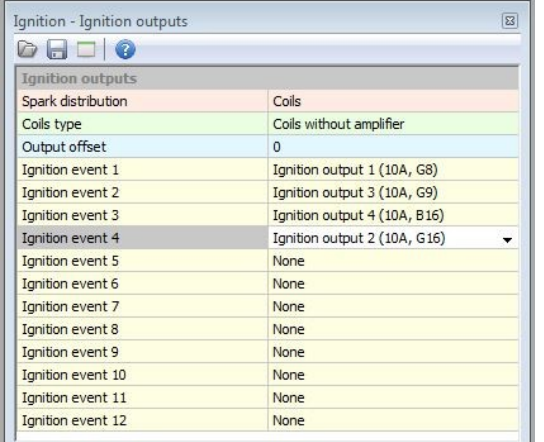

In the configuration on the left the ignition order is **1-3- 4-2**, for *output offset* equal to 1 the ignition order will be **3-4-2-1**, for *output offset* equal to 2 the firing order will be **4-2-1-3**, and so on.

Example of connecting the ignition coils to the EMU device

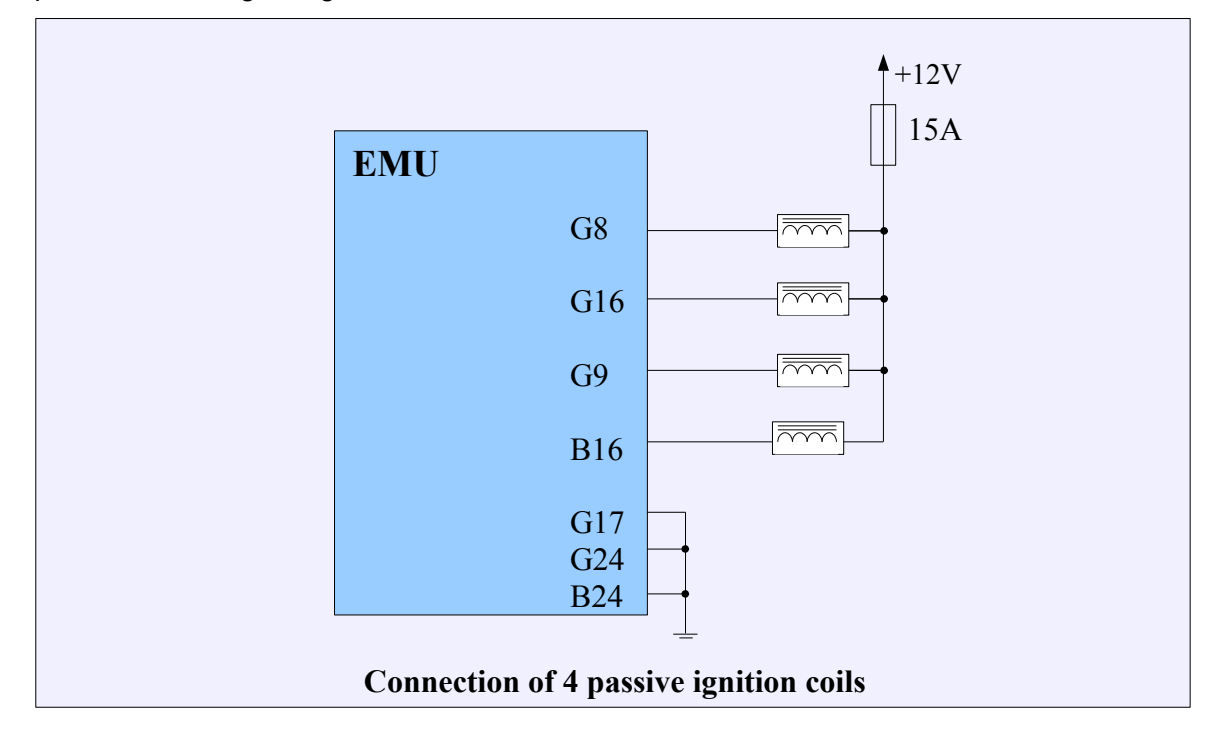

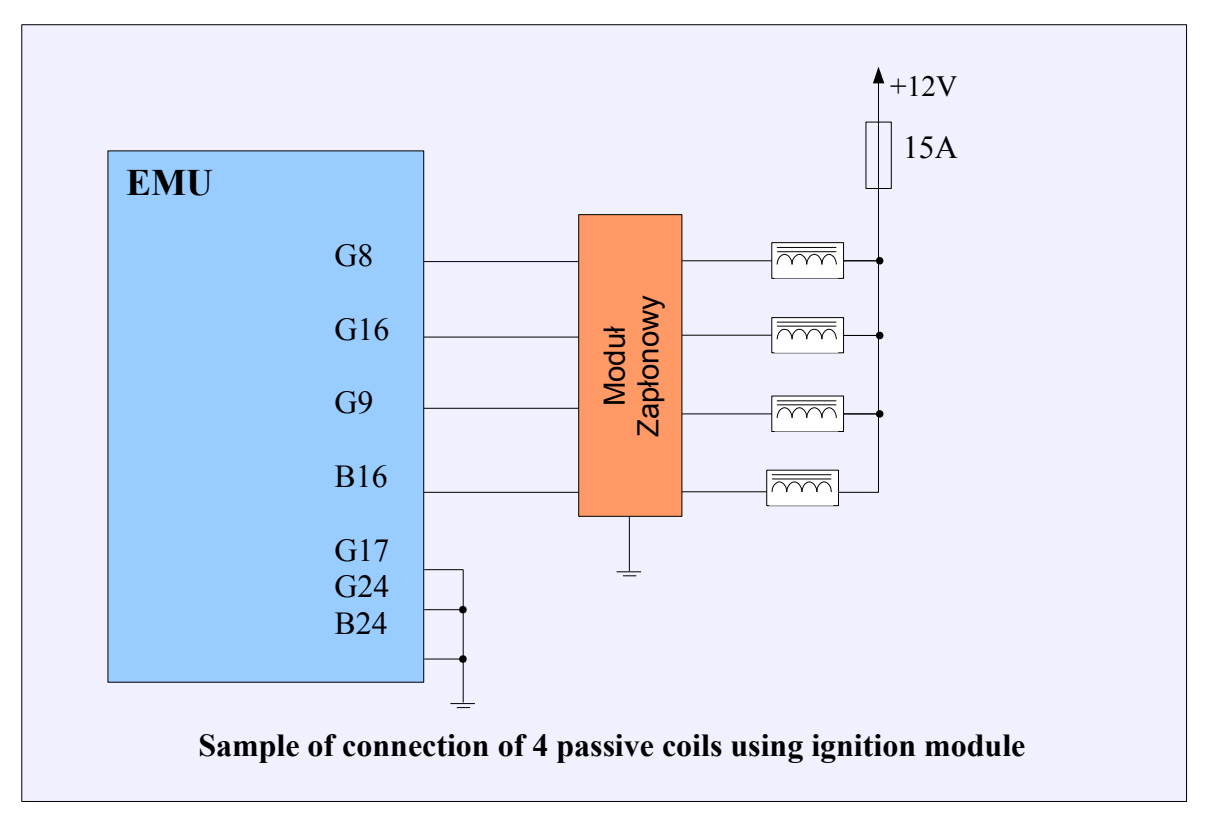

In case of active coils or using ignition modules, there is a chance to connect two coils or module inputs to one ignition output in order to do wasted spark ignition.

### **Ignition event trims**

*Ignition event trims* table defines ignition angle correction for each ignition event. Using this table you can adjust ignition timing for each cylinder on an individual basis.

### **Soft rev limiter**

The ignition soft rev limiter offers a smoother method for limiting engine RPM when compared to the fuel cut RPM limiter. In order to function properly, the soft cut ignition limiter RPM must be set below the fuel cut based limiter (Fuelling / Fuel cut).

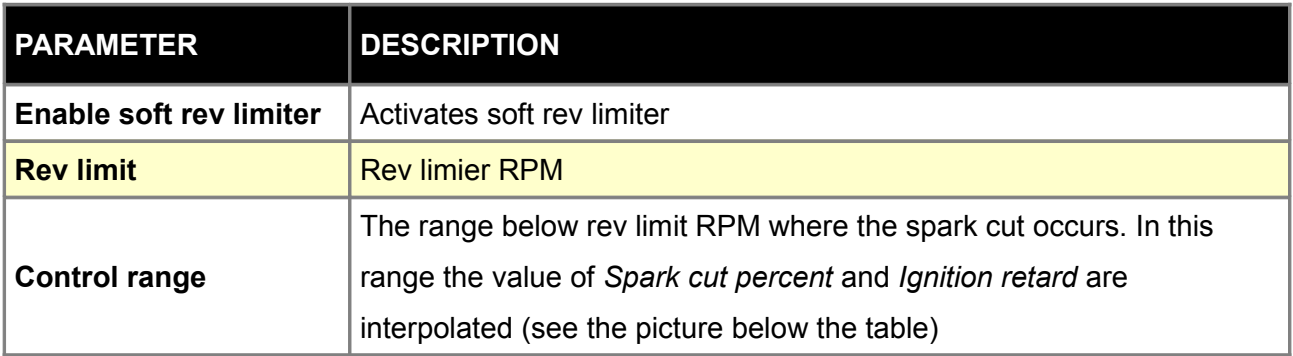

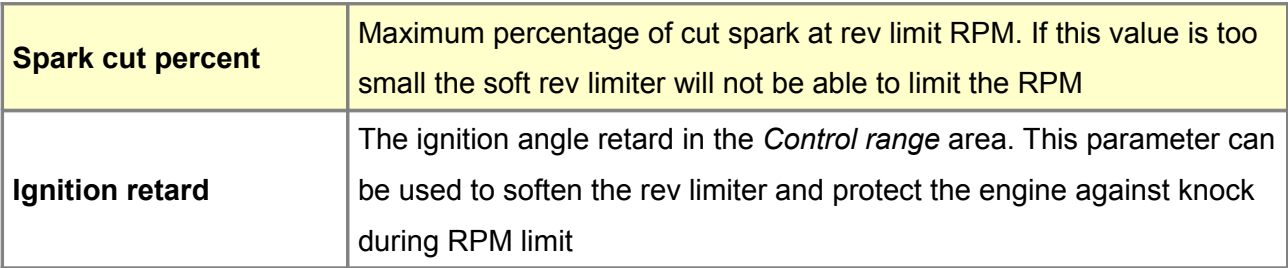

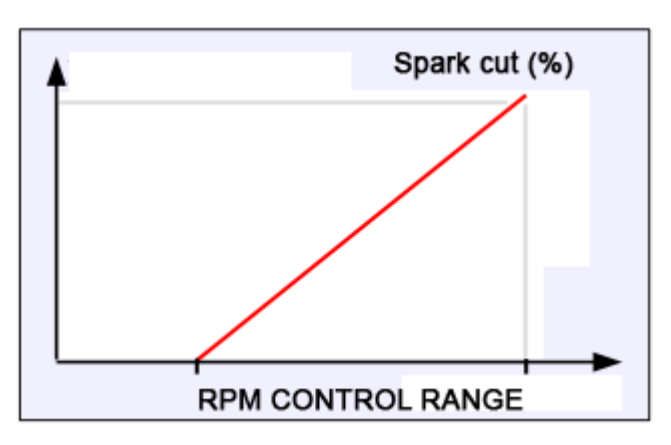

Interpolation of spark cut value in the control range region

### **Coil dwell time**

*Coil dwell table* defines how long the ignition coil will be energized as a function of battery voltage. The lower the battery voltage, the longer time is required to energize the coil. Dwell times that are too short will lead to weak spark and misfires. Dwell times that are too long will lead to overheating the coils.

To create the *Coil dwell table* you are advised to use the Coils dwell wizard or use the coil manufacturer datasheet.

### **Coil dwell correction**

*Coil dwell correction* table is used to correct coil dwell time as a function of RPM. It is common to increase dwell time at low RPM to improve combustion efficiency. Due to the low RPM, coil thermal stress doesn't increase substantially.

# **Ignition vs CLT correction**

*Igntion vs CLT* table defines ignition angle correction as a function of engine coolant temperature. When active idle control via ignition timing is used, it references the *Idle ign. vs CLT table*.

### **Ignition vs IAT correction**

*Ignition va IAT* table defines the correction of ignition angle as a function of intake air temperature*.*

#### **TPS vs MAP correction**

*TPS vs MAP correction* table defines the ignition angle correction as a function of throttle position and manifold absolute pressure.

# **Ignition angle table 1 i 2**

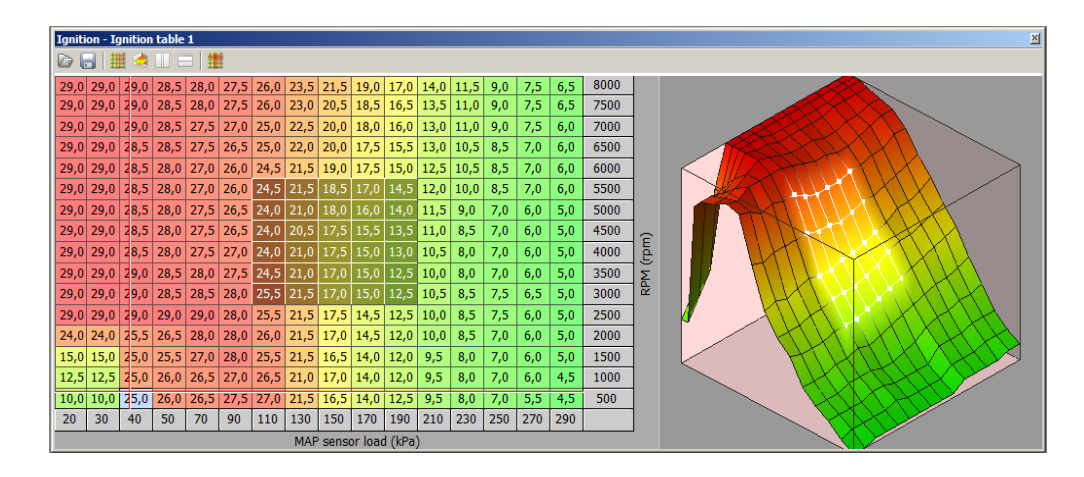

*Ignition angle table* is the main table used for ignition angle advance. The resolution of this table is 0.5 degrees. Positive values indicate a spark angle before TDC, negative values mean the spark angle after TDC.

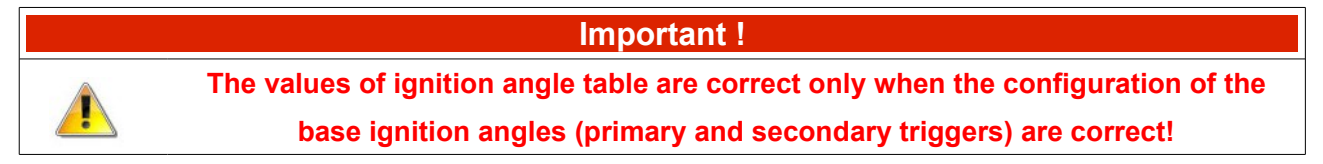

The final ignition angle is calculated in the following way:

**Angle = IGN(load,rpm) + CYLCorr(cyl) + IATCorr + CLTCorr + KSCorr + IDLECorr + LCCorr + Nitro(load, rpm) + TPSvsMAP(tps, MAP)**

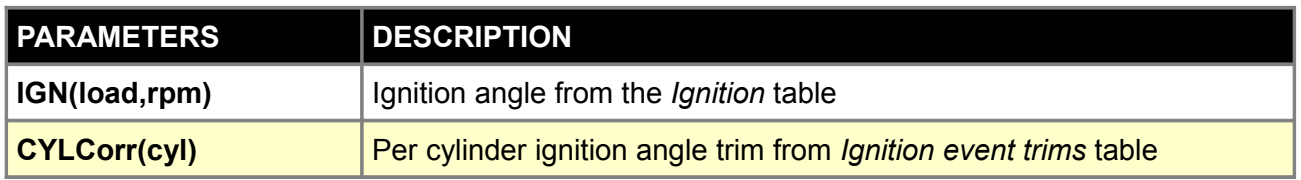

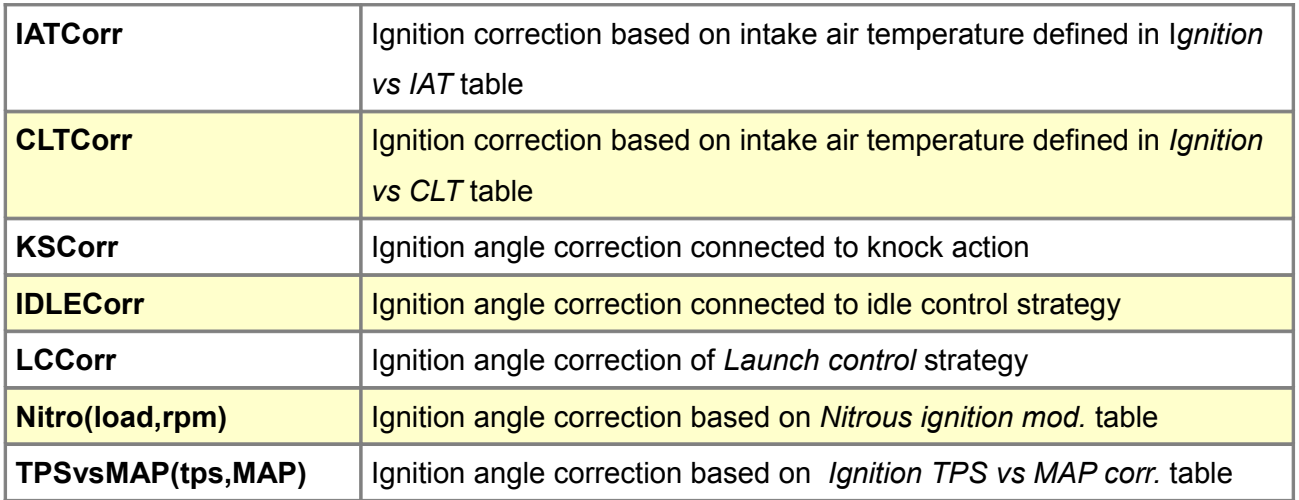

### **CONFIGURATION OF ENGINE START PARAMETERS**

Settings in the parameter group *Engine Start* are used in the start-up phase of the engine.

#### **Parameters**

The *Engine start parameters* menu defines parameters like ignition angle, injectors configuration and other important parameters related to the engine cranking phase.

The *Cranking fuel table* defines the injector opening time as a function of engine coolant temperature. In addition, the *Fuel TPS scale* table defines the injector opening time correction as a function of throttle position. Using this table, an anti flood strategy can be enabled.

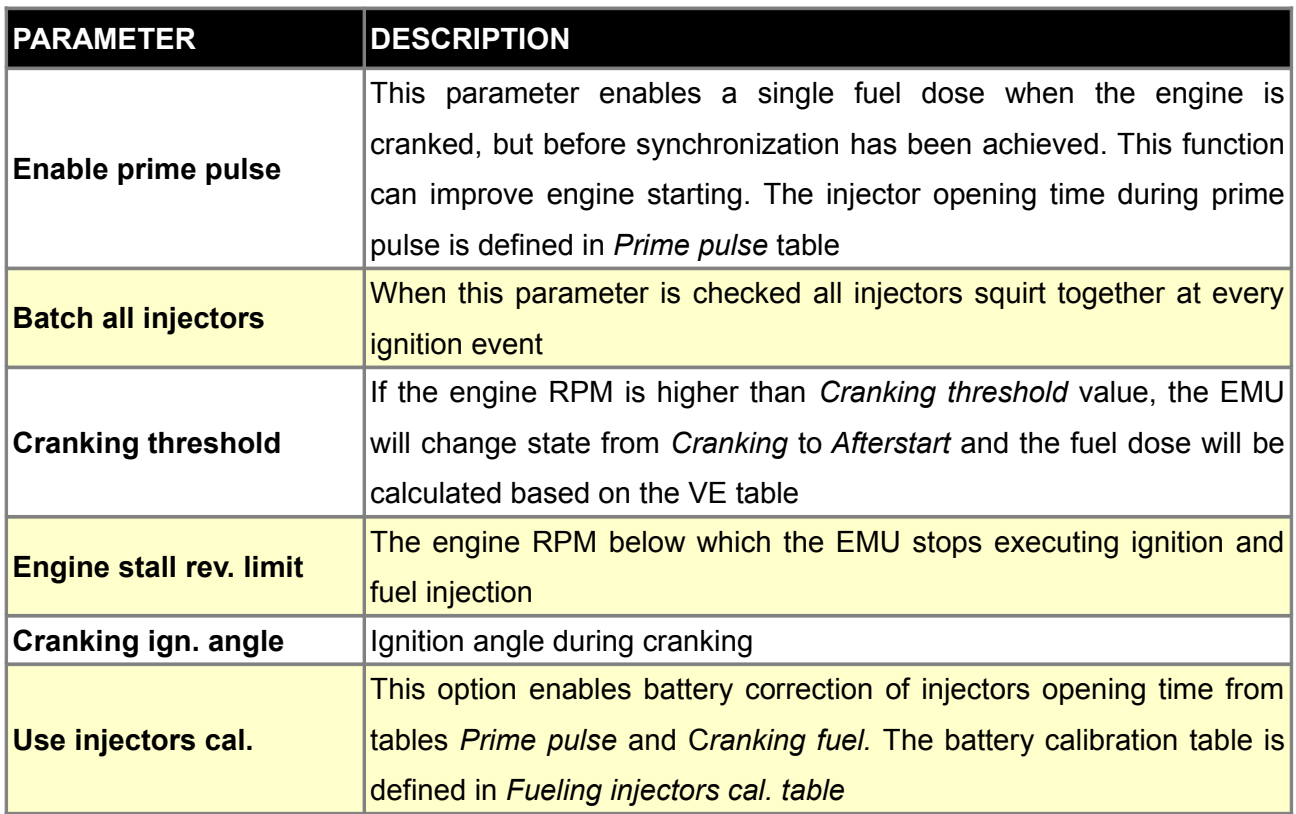

### **Cranking fuel 1 & 2**

*Cranking fuel* table is used to define the injectors opening time during engine start up (cranking). This time depends on engine coolant temperature and should be higher for lower engine temperatures. There are two cranking fuel tables that can be switched using Other / Tables Switch functionality or these tables can be interpolated as a function of ethanol content. More information about 2D tables and keyboard shortcuts can be found in 2D Tables section.

#### **ATTENTION !**

**Excessive amounts of cranking fuel may lead to engine flooding. Due to this fact it is advised to start with lower values and increase them until the engine starts easily.**

#### **Fuel TPS scale**

*Fuel TPS scale* table is used to scale the injector pulsewidth during engine cranking as a function of throttle position.

#### **Prime pulse**

*Prime pulse* table is used to define a single fuel injection event when the Primary trigger sensor signal is first recognized. To enable this feature, Enable prime pulse option should be checked in Engine start / parameters.

#### **Time corrections**

*Time corrections* table is used to scale injectors pulse width during engine cranking as a function of cranking time. This feature can be useful to avoid engine flooding if the engine doesn't start immediately after engaging the starter.

#### **ENRICHMENTS**

#### **Afterstart enrichment**

*Afterstart enrichment* function enables a fuel dose enrichment for a set number of engine cycles after engine start. Values in the table define the initial enrichment rate. With every engine cycle after start this value decreases linearly to zero. Initial enrichment value as a function of engine temperature can be set in *ASE table*.

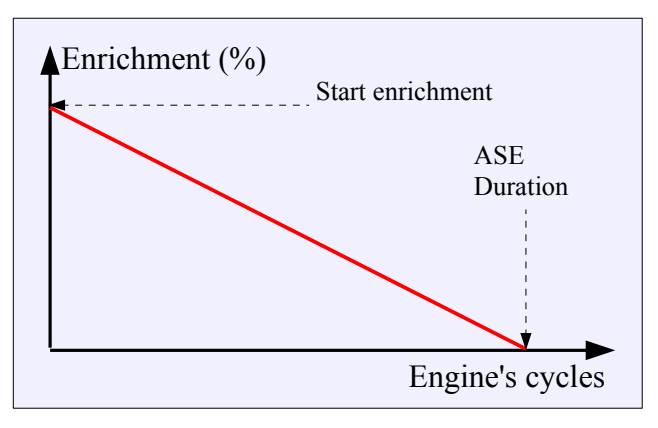

#### **Warmup table**

*Warmup enrichment* compensates for poor fuel vaporization in low temperatures. Enrichment should be set to 100% (no enrichment) at normal operating temperature. To protect engine from overheating, fuel dose can be enriched in excessively high temperature range. Additional fuel vaporization will help to cool the engine.

#### **Acceleration enrichment**

During sudden acceleration (fast throttle opening), engine air flow increases rapidly and causes a temporary "lean" condition. To compensate for this, *Acceleration Enrichment* is used. Its calculation is based on throttle opening speed (dTPS), actual throttle angle (TPS), current engine RPM and temperature.

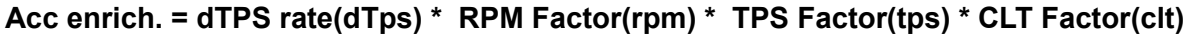

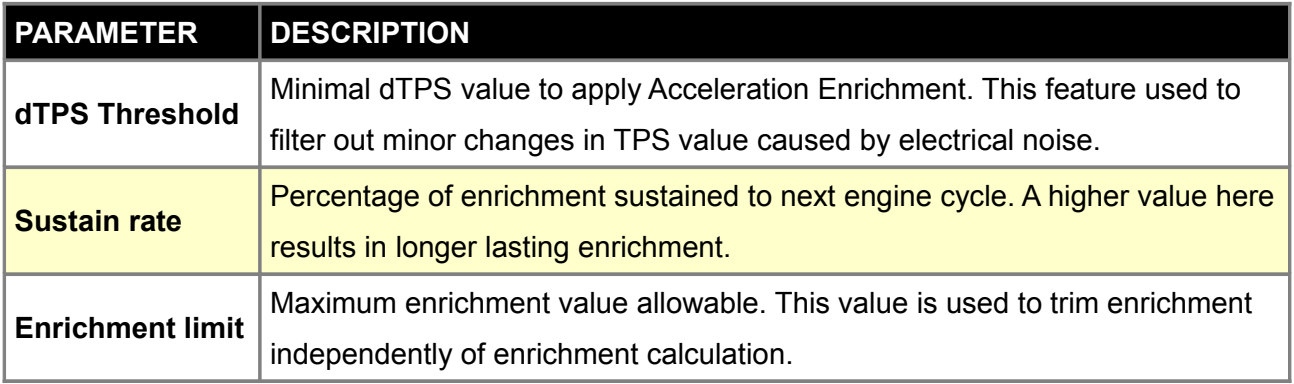

The following 2D tables are connected with the function of *Acceleration enrichment*.

### **Acc. DTPS Rate**

Defines percentage of enrichment as a function of throttle opening speed (dTPS). The faster the opening speed, the larger the enrichment should be.

### **Acc. TPS Factor**

Defines how enrichment value will be scaled as a function of throttle opening angle. Enrichment should be scaled down during changes at larger throttle angles (near wide open throttle).

#### **Acc. RPM Factor**

Defines how acceleration fuel enrichment will be scaled as a function of engine RPM. Enrichment should be higher at low engine RPM.

### **Acc. CLT Factor**

Defines how acceleration fuel enrichment will be scaled as a function of engine RPM. Enrichment should be higher at low engine RPM.

# **CONFIGURATION OF OUTPUTS PARAMETERS**

### **Fuel pump**

*Fuel pump* options determine which output is used to control the fuel pump relay and its control parameters.

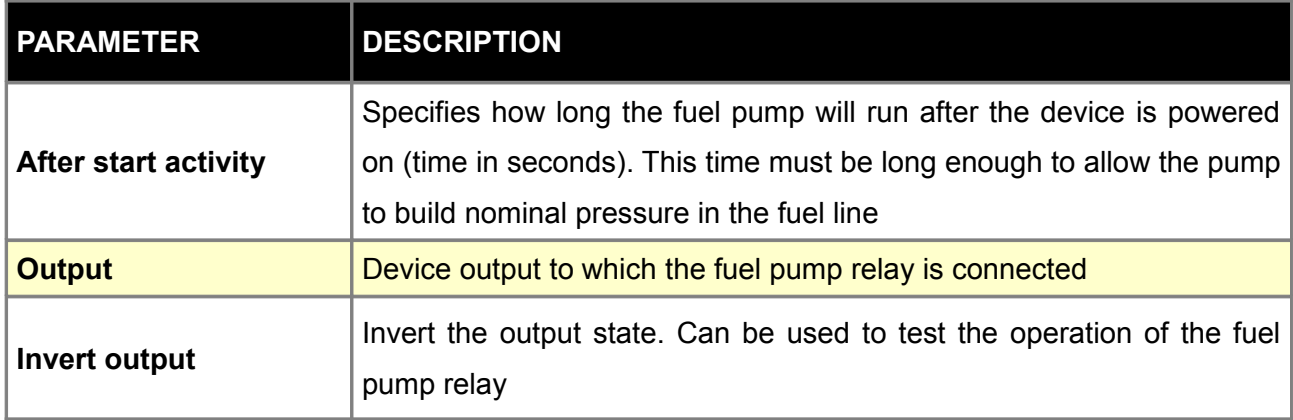

Relay and 10-20A fuse must be used for proper fuel pump wiring.

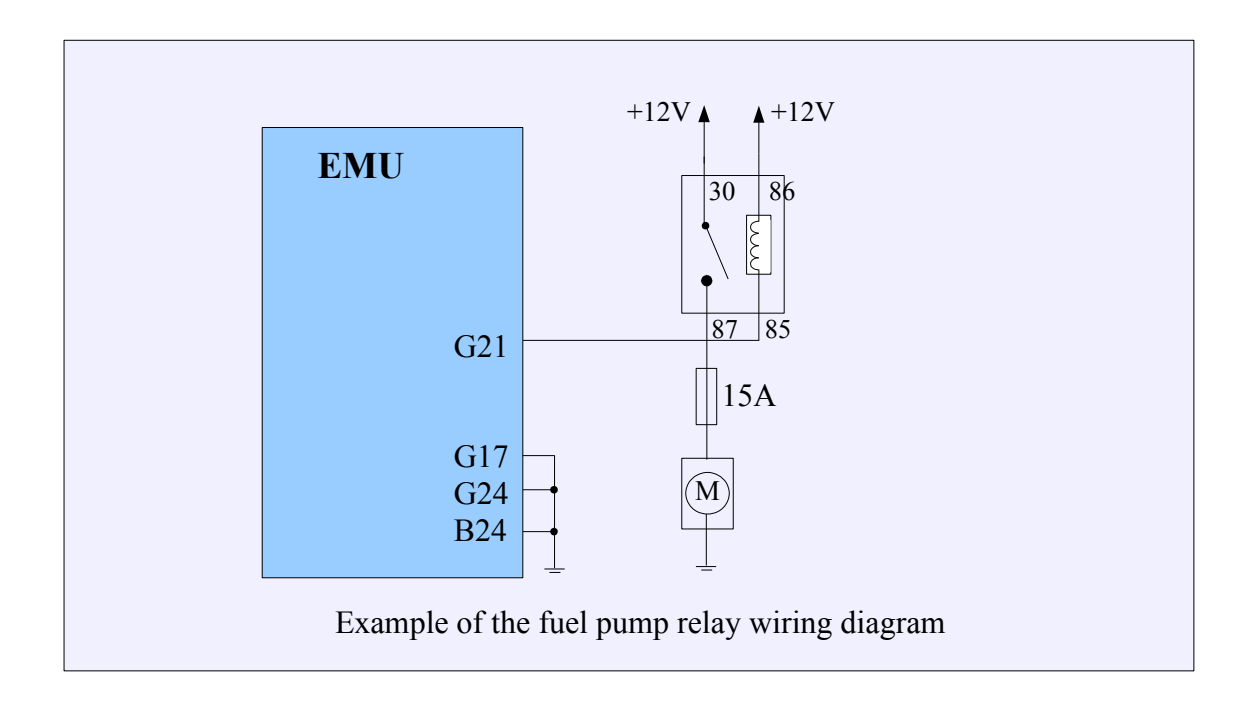

# **Coolant fan**

*Coolant fan* options determine which output is used to control the radiator fan relay and its control parameters.

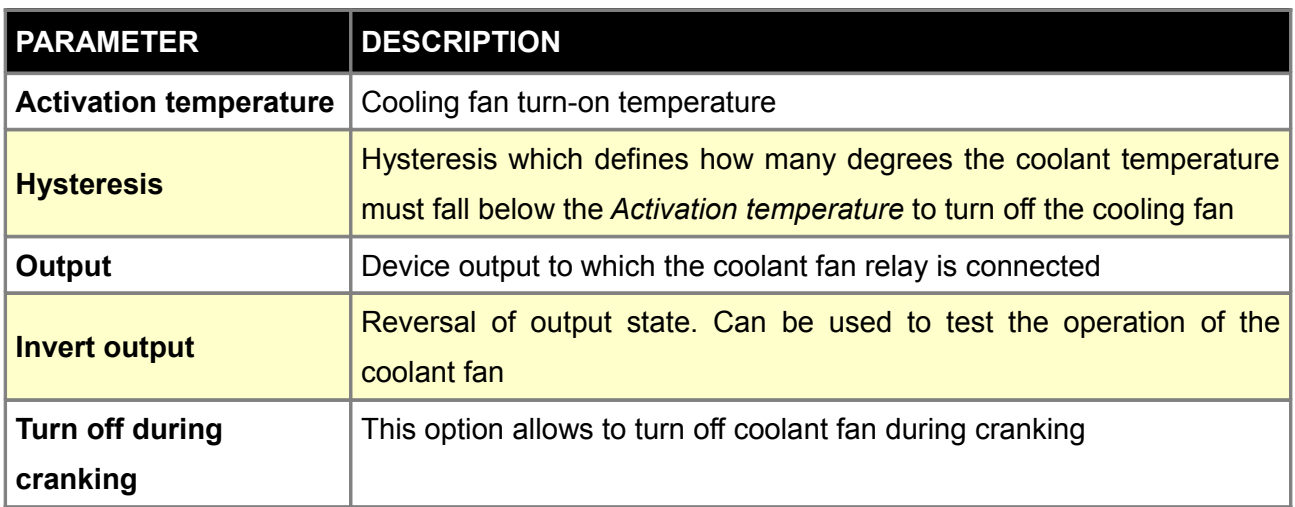

Relay and appropriate fuse must be used for proper radiator fan wiring.

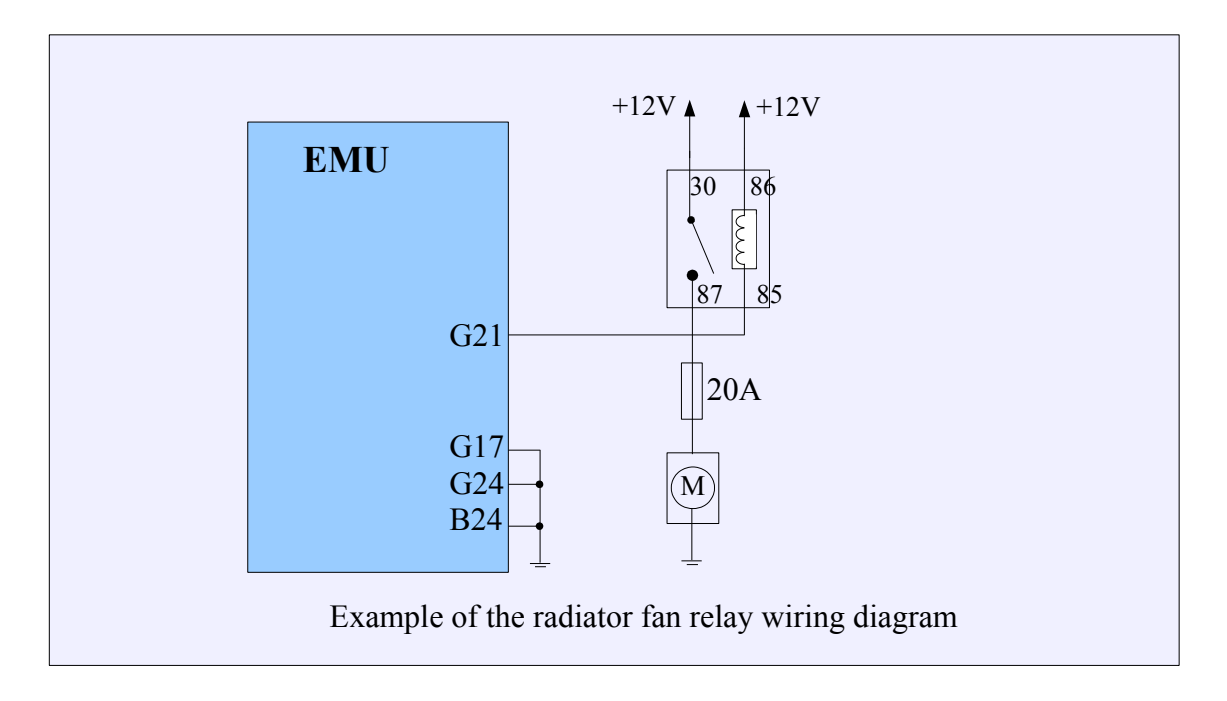

### **Tacho output**

*Tacho output* function is used to control electronic tachometers. Based on engine speed, the EMU generates a square wave signal with a frequency proportional to the crankshaft speed. The tachometer should be connected to AUX 4 which is equipped with a 10K pullup resistor connected to + 12V. If any other output than AUX 4 is used, an external pullup resistor must be used.

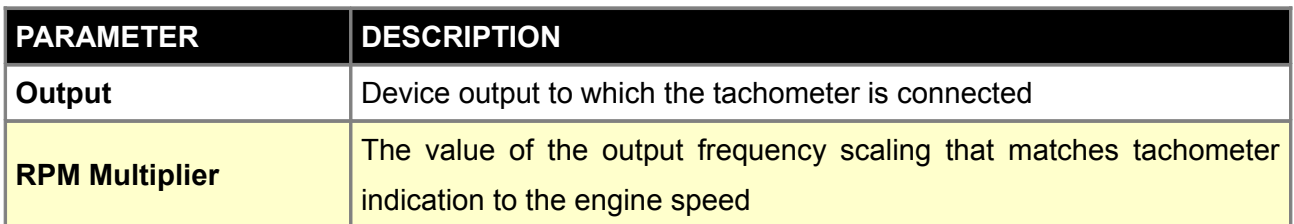

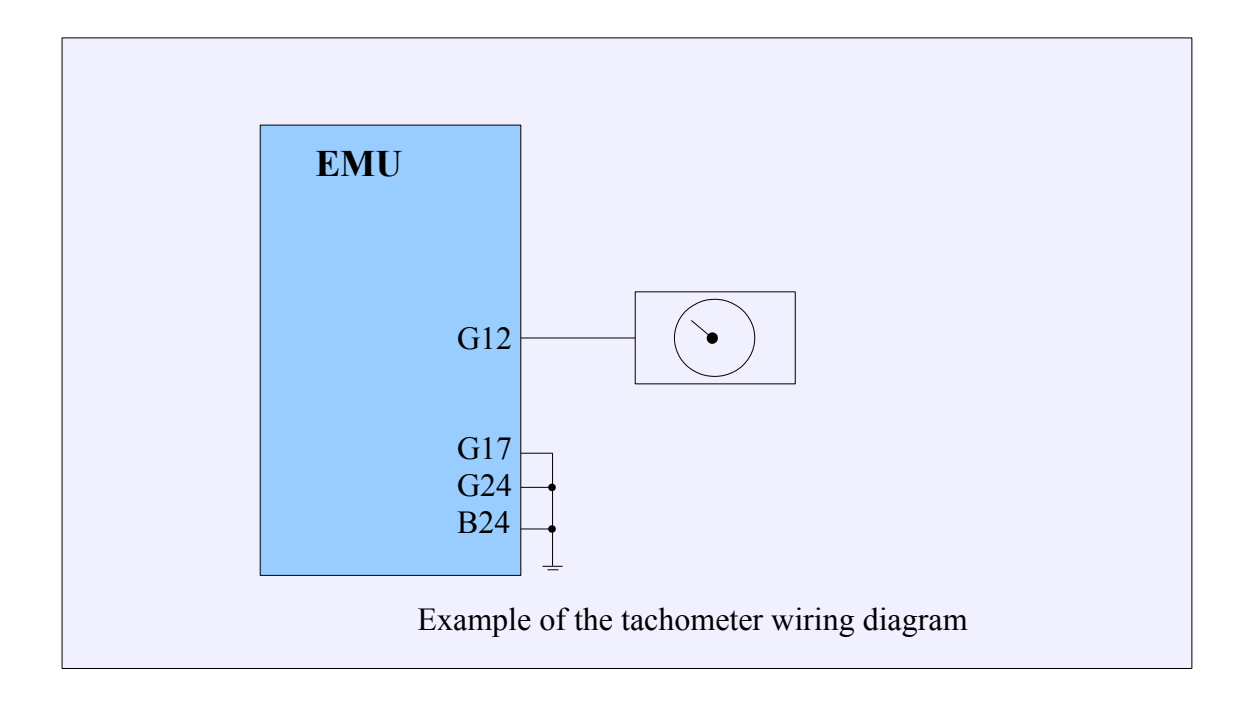

 $\mathbf{I}$ 

### **Speedometer output**

*Speedometer Output* function is used to operate an electronic speedometer. On the basis of vehicle speed, it generates a square wave signal with a frequency proportional to the vehicle speed. The speedometer can be connected to one of the outputs for Stepper motor or free INJECTOR / AUX.

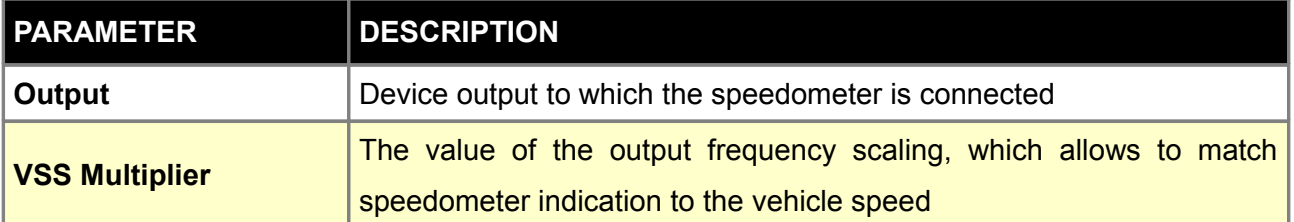

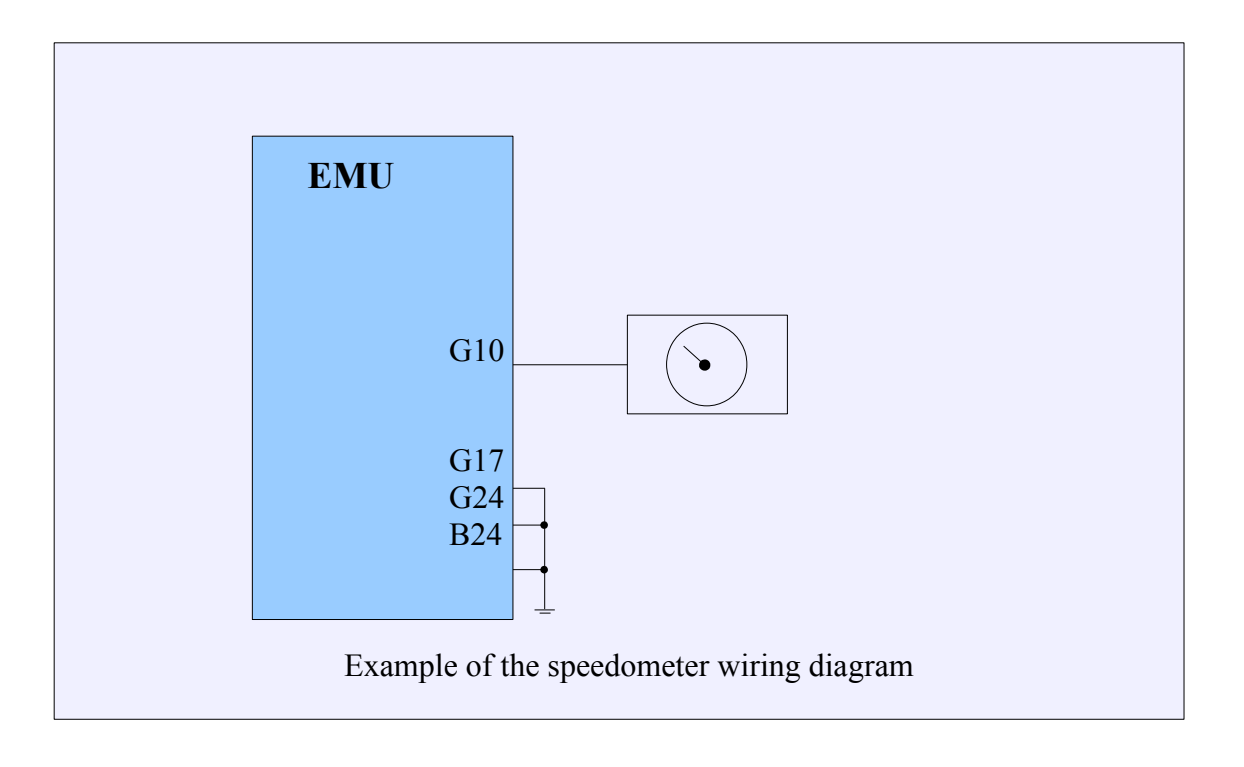

### **Main Relay**

*Main relay* configuration defines which output is used to connect the main relay. This relay is responsible for switching voltage of +12V to a relay that powers devices such as injectors, ignition coils, solenoids etc.

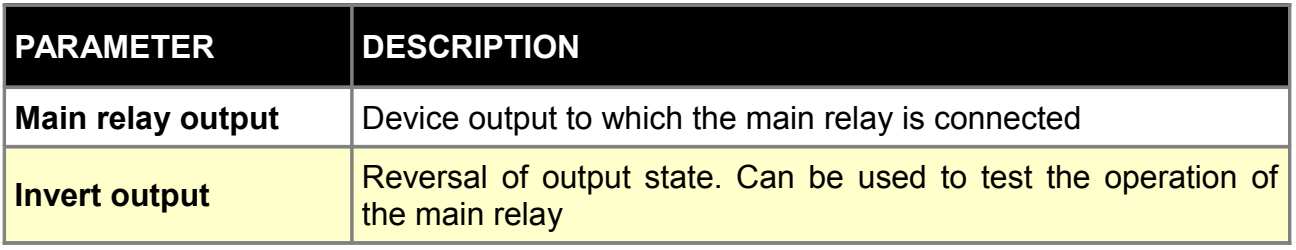

### **Param. output**

*Parametric output* strategy can be used to perform specific functions like alternator control, electric pumps, electric blow off valve, variable intake manifold length etc.

*Parametric Output 1* has 3 conditions that control the state of the output, the other parametric outputs have only 2 conditions. These conditions can be combined with logical operators OR / AND.

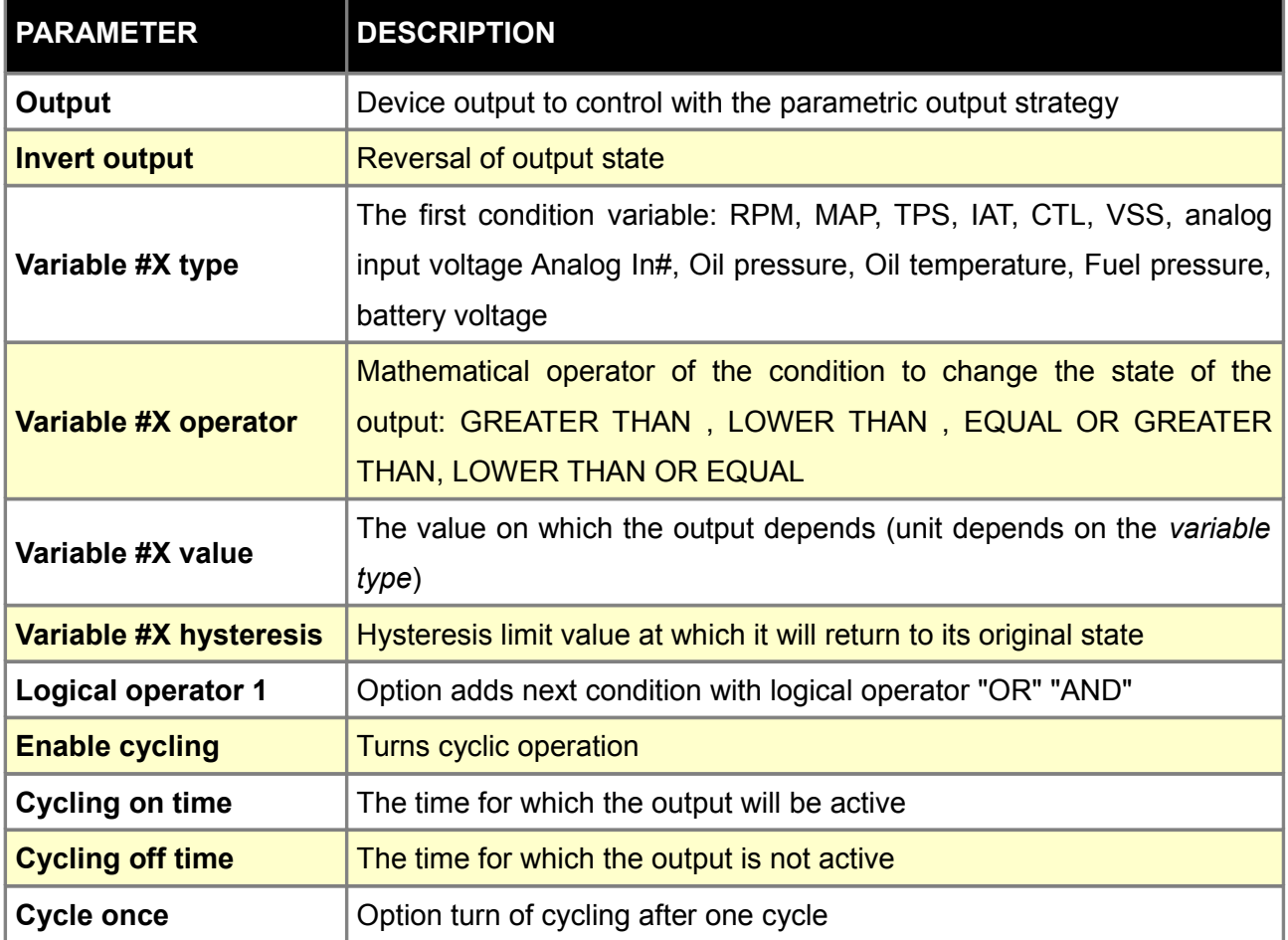

### **PWM #1**

Ţ

The *PWM #1* output is used to control an external solenoid with a predefined frequency and duty cycle (DC) defined in *3D PWM table*.

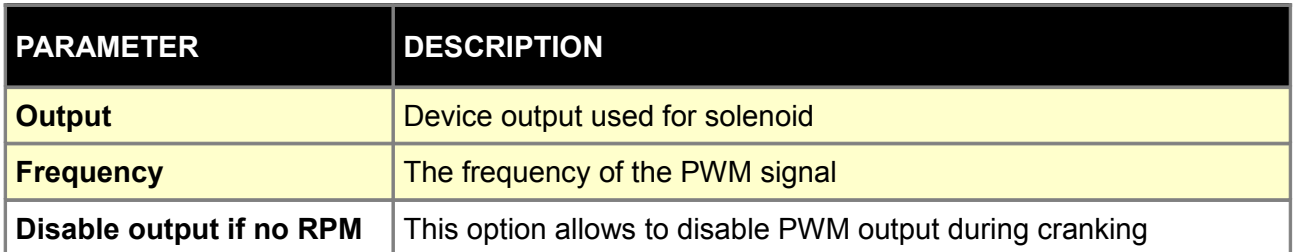

### **ATTENTION !**

**In the case of solenoid valves with high current consumption and high frequency operation, use an external flyback diode.**

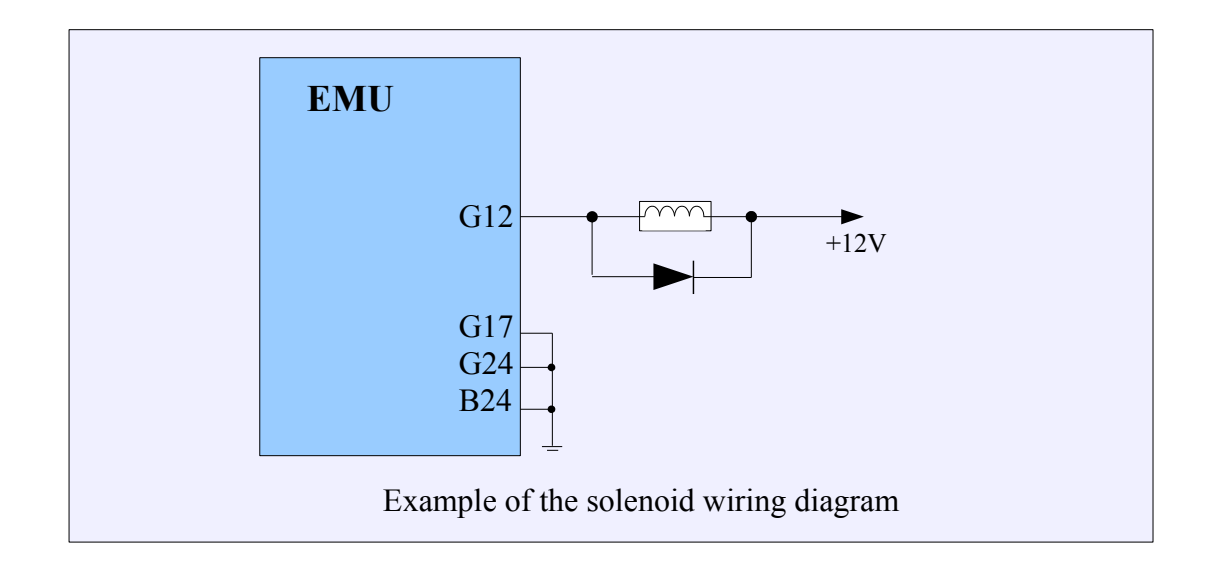

### **Honda CLT dash output**

*Honda CLT dash* function is used to generate coolant temperature signal from EMU to the electronic indicator on the dashboard of the Honda S2000.

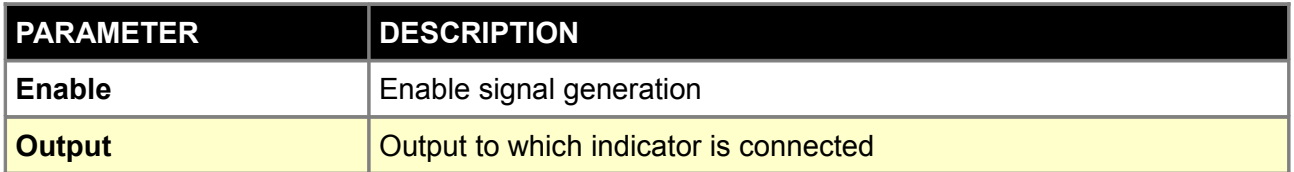

#### **CLT Freq. output**

The *Clt freq. output* function is used to generate a signal with a frequency dependent on the coolant temperature. Frequency for a given temperature is defined on the *Clt freq. Output* table. This function is used to provide a signal that can be read by some models of instrument clusters.

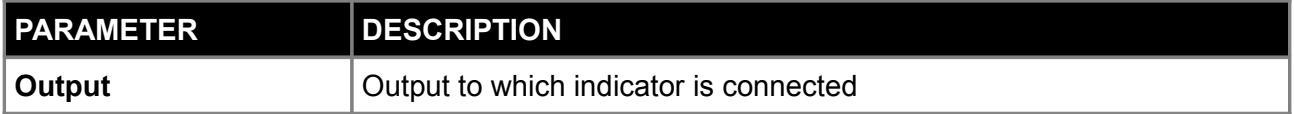

#### **PWM#1 CLT scale**

*PWM#1 CLT scale* table scales the value of duty for *PWM #1* from a table dependent on coolant temperature. This feature allows you to generate a signal for coolant temperature indicator or a water pump controlled by a PWM signal. This table is used by *PWM Output #1* function.

### **CONFIGURATION OF IDLE PARAMETERS**

### **Idle parameters**

*Idle parameters* are used to configure engine idle control options. A valve that regulates engine air flow during idle is the base device of idle control system. Base map for idle tuning is *Idle Ref table* which defines base opening of idle control device with relation to *engine coolant temperature* (CLT). With lower *Coolant Temperature*, higher air flow is needed to keep engine RPM at required level. Ignition angle modification is an effective method of idle RPM stabilization. It can be implemented with PID controller or with simple table defining angle modification as a function of *RPM Error* (Idle ign. corr). *RPM Error* is a difference between current engine RPM and target RPM defined in I*dle Target RPM*. Information about current idle control state (active or not) and controller parameters can be found in *Log group idle*.

**ON/OFF** – such valve has only two conditions: on and off. It is always a by-pass. Valves of such type occur in old cars and it is a rarely used solution.

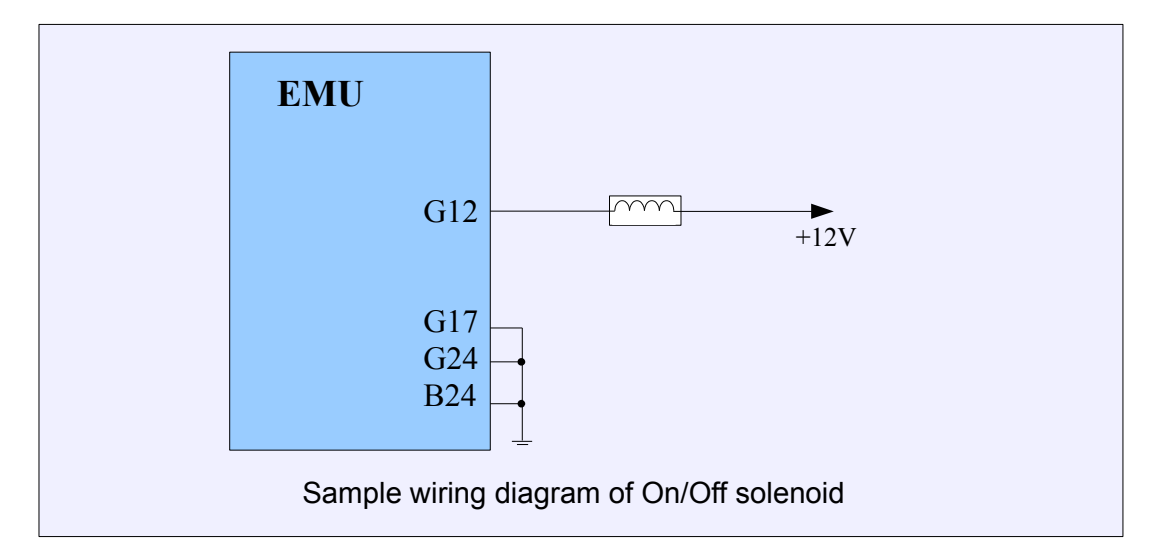

**PWM** – valve with the possibility of the smooth change of opening through the modulation of impulses' width. It is always a by-pass. Usually the increase of the duty cycle causes the increase of the amount of air flowing through the valve. In case of valves controlled by high frequency (e.g., Bosch 0280 140 512) you should use the external flyback diode.

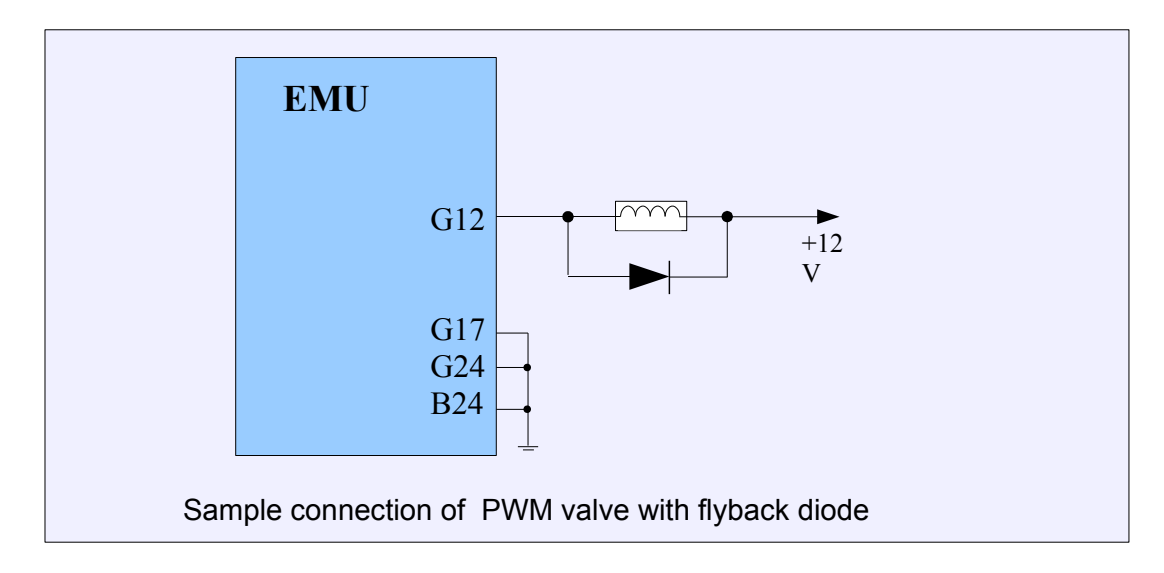

**Stepper motor** – valve, which performing element is the stepper motor. It only requires the power supply during the change of the stepper motor position.

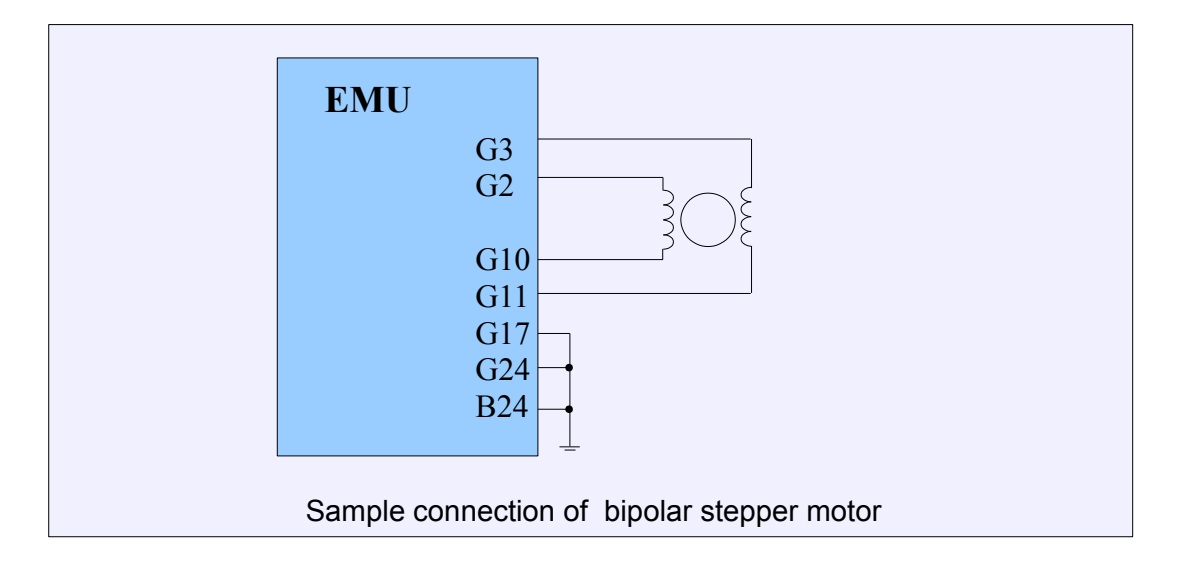

**Unipolar stepper motor** - valve, which performing element is the unipolar stepper motor. It only requires the power supply during the change of the stepper motor position

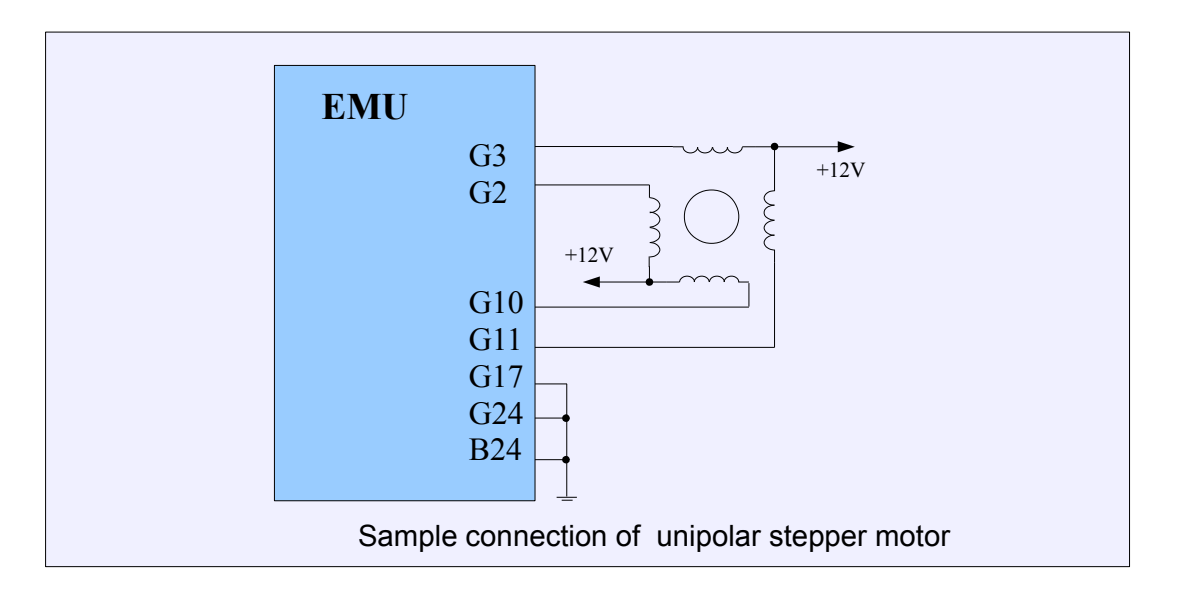

**3 Wire PWM** – valve using two windings (e.g., Bosch 0280 140 505). When it is not powered, it is in the middle position. Depending on which winding is powered, the valve will get more closed or opened.

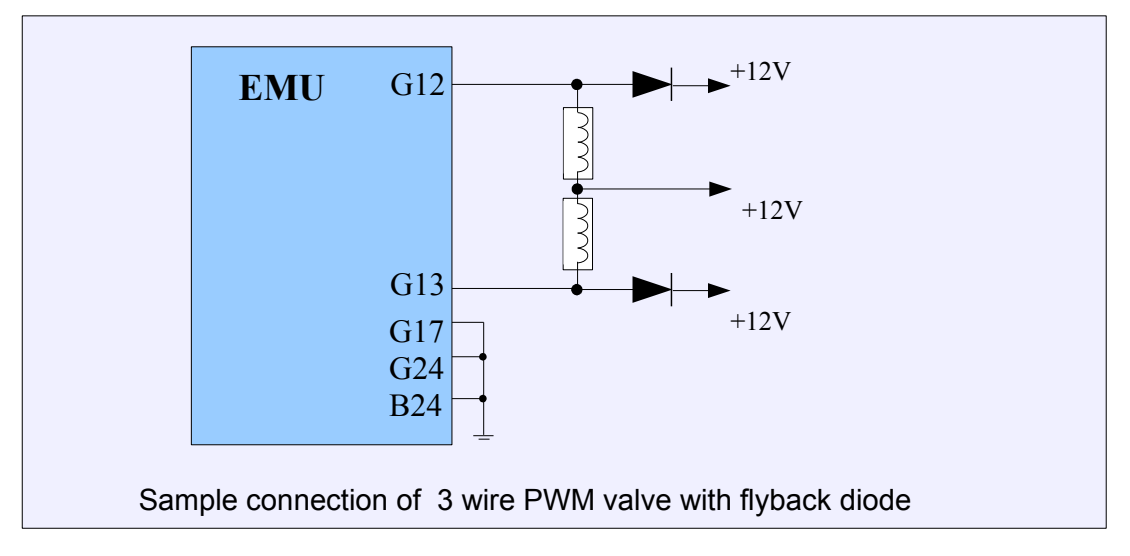

**DBW** – idle control is performed by electronic throttle. In this case the *Idle ref table* sets the throttle position by scaling of DBW *Idle Range* parameter.

**Ignition cut** - idle is controlled by regulating executed spark percent with *Idle ign. cut table*.

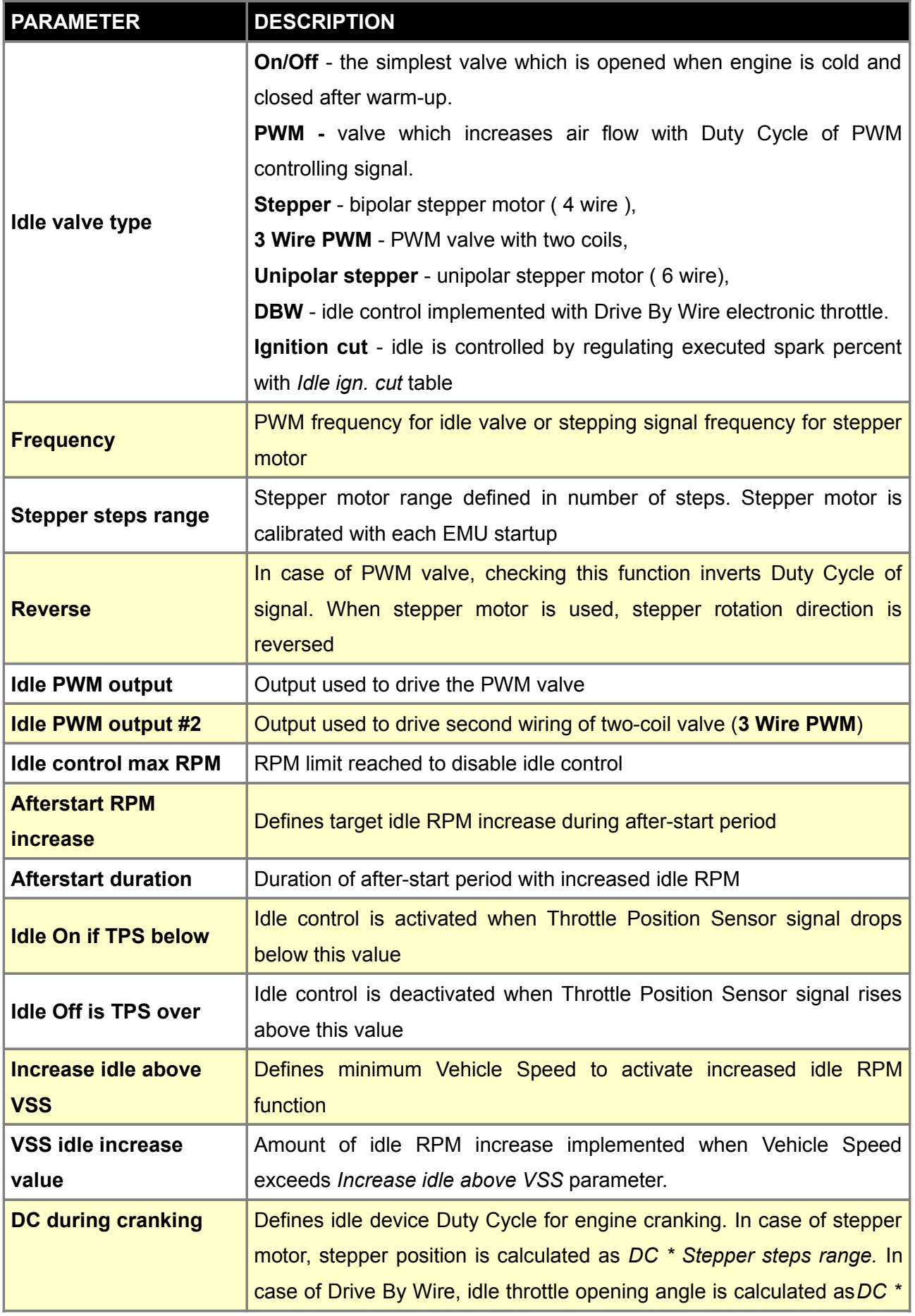

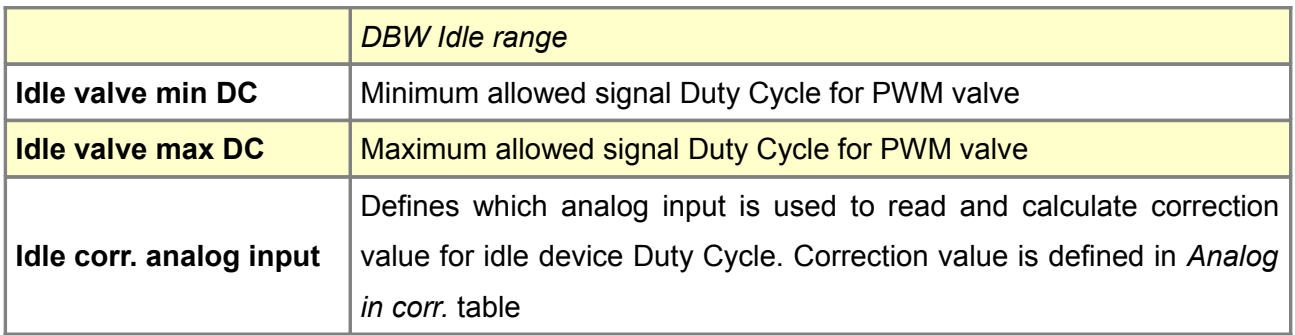

### **PID control**

*Idle PID control parameters are used to configure idle RPM PID regulator. Regulator is designed to* keep engine RPM at level defined in *Idle Target RPM* table. Regulation is based on values from *Idle Ref table*. Is is possible to use simplified regulator based on *DC error correction* map.

Information about idle control state (active or not) and controller parameters can be found in *Log group idle.*

### **ATTENTION !**

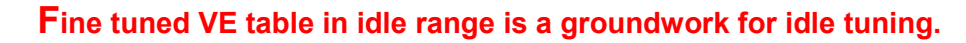

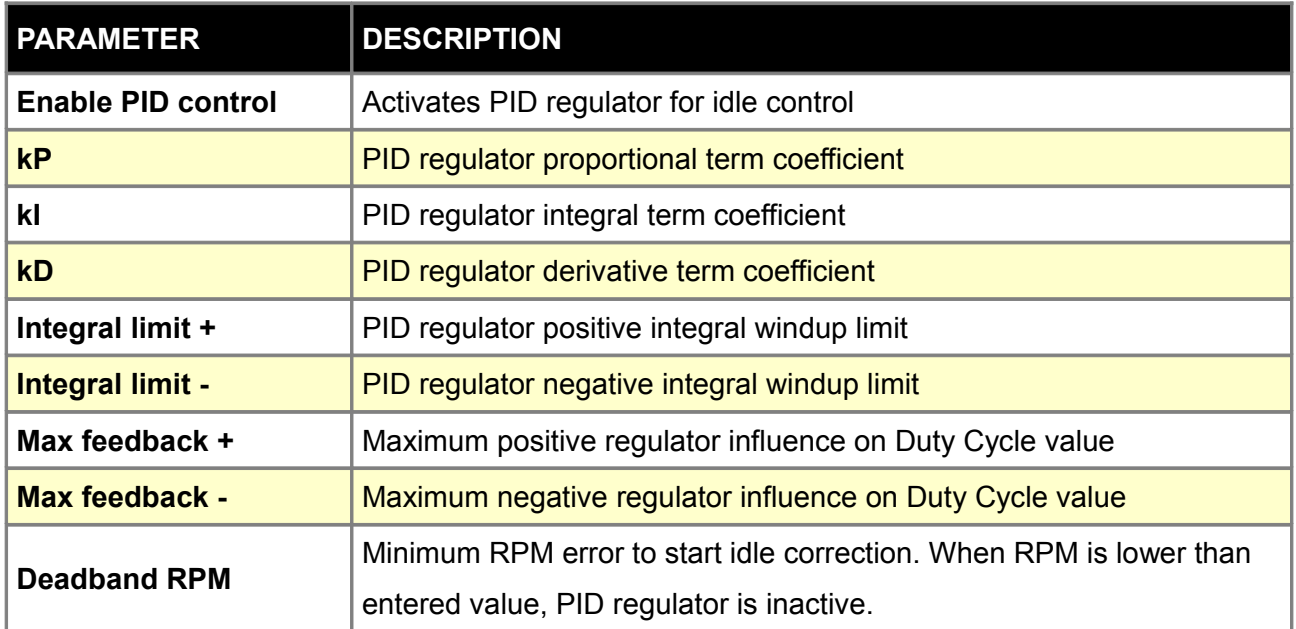

### **Ignition control**

*Idle ignition control* function is used to control idle RPM by ignition angle modification. Advance of ignition angle leads to increase of RPM, retardation lowers RPM. Ignition control regulates ignition angle to achieve engine RPM defined in *Idle target rpm table.* Idle control state (active or not) and current controller parameters can be checked in *Log group idle.*

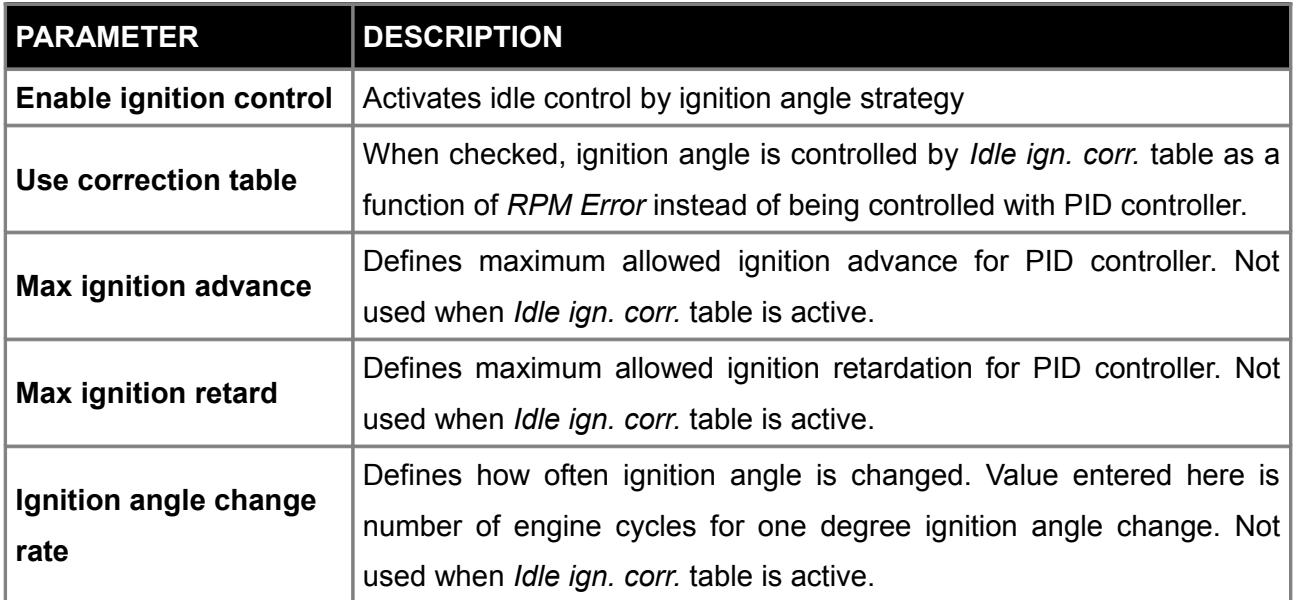

### **Idle target RPM**

*Idle target RPM* table is used to define target engine idle RPM as a function of engine *Coolant Temperature* (CLT). Table is active only when one of following idle strategies is active: *PID control*, *DC error correction* or *Ignition control*.

#### **Idle ref. table**

*Idle ref table* is used to define base idle valve Duty Cycle as a function of engine *Coolant Temperature* (CLT) when *Idle Control* is active. Values from table have different meaning in case of different idle control devices. When PWM valve is used, DC of valve is defined. In case of stepper motor, stepper position is calculated as DC \* Stepper steps range. In case of *Drive By Wire*, idle throttle opening angle is calculated as DC \* DBW Idle range. When *On/Off* valve is used or idle control is implemented with *Ignition cut*, *Idle ref table* is not used.

#### **Idle ign. correction**

*Idle ign. correction* is used to define ignition angle correction as a function of RPM error (difference between current RPM and target RPM). Target RPM can be set in Idle Target RPM table. Idle control by ignition angle change is activated in Idle ignition control options.

#### **Idle RPM ref**

*Idle RPM ref* table is used to define idle valve Duty Cycle as a function of engine RPM. Values from the table are executed only when Idle control is not active.

#### **Idle IGN cut**

*Idle ign. cut* table is used to define ignition event cut percent as a function RPM error (difference between current RPM and target RPM). Target RPM can be set in *Idle Target RPM* table. Idle control by ignition cut is activated in *Idle parameters* by setting Idle valve type as Ignition cut.

#### **Idle IGN vs CLT**

Idle ign. vs CLT is used to correct ignition angle as a function of engine *Coolant Temperature* (CLT). Function is only active when idle RPM's are being controlled (*Idle control active*).

#### **Analog in corr.**

*Analog in correction* table is used to regulate Duty Cycle of idle valve in relation to analog input voltage. Function can be useful to manually change idle with potentiometer. Analog input to be used is set up in *Idle parameters* (*Idle corr. analog input*).

#### **DC error correction**

*DC error correction* table is used to set idle valve Duty Cycle correction as a function of RPM error (difference between current RPM and target RPM). Target RPM can be set in *Idle Target RPM* table.

### **CONFIGURATION OF KNOCK SENSORS PARAMETERS**

EMU has the ability to work with common knock sensors and to take appropriate corrective actions when knock is detected. Common correction strategies are to enrich the fuel dose and to retard ignition timing. The EMU employs advanced knock processors designed for use with flat response (wideband) knock sensors. Flat response knock sensors are able to capture much more information than older style sensors, and advanced filtering and processing is performed by the EMU in order to better detect knock. Connection for two-wire sensors is shown below. One-wire sensors do not need a ground wire as the body of the sensor is grounded by mounting to the engine block.

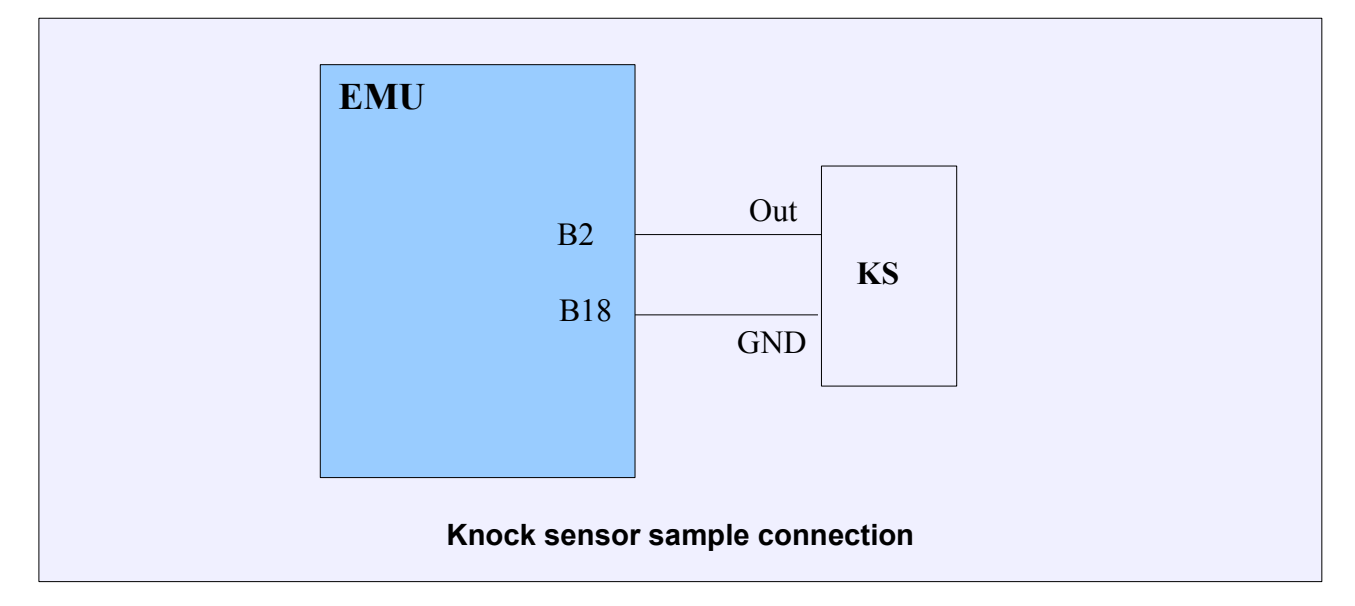

### **ATTENTION !**

**Knock sensors must be connected with shielded cables. Shielding must be connected to ground on only one end.**

### **Sensor parameters**

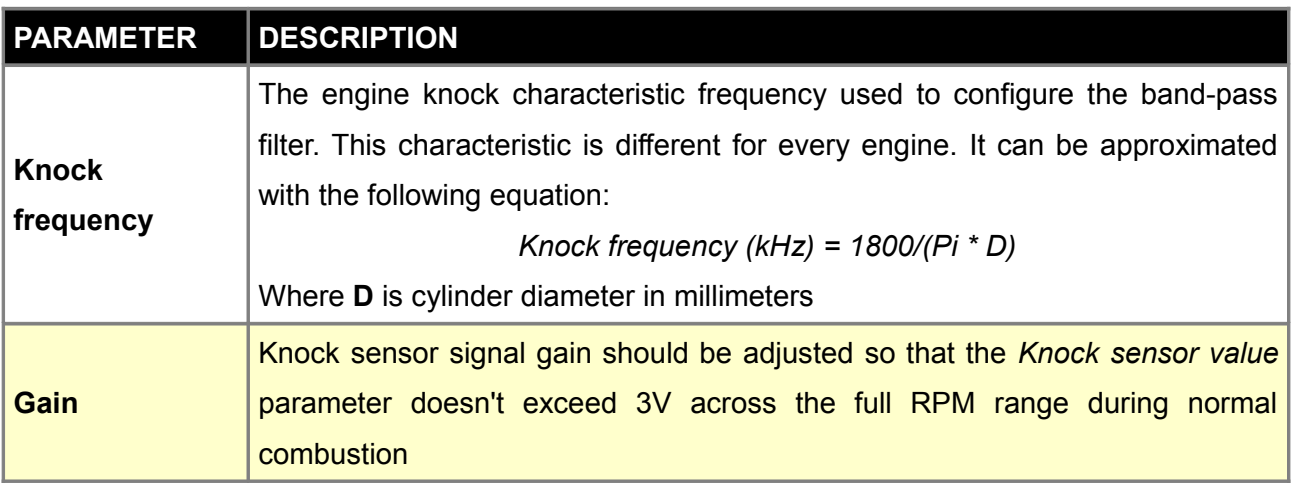

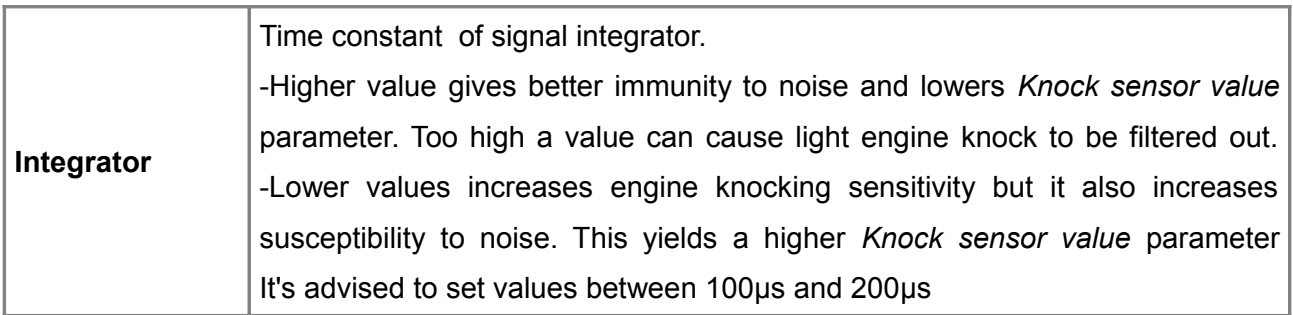

### **Sampling**

Sampling parameters allows you to configure when the knock sensor signal is processed by the EMU. To reduce interference from noise, the knock sensor signal is only processed during the defined *Knock window*. The knock window represents the area where engine knock is most likely to occur. Because it is possible to install more than one knock sensor, it is necessary to configure which knock sensor channel should be processed for each ignition event.

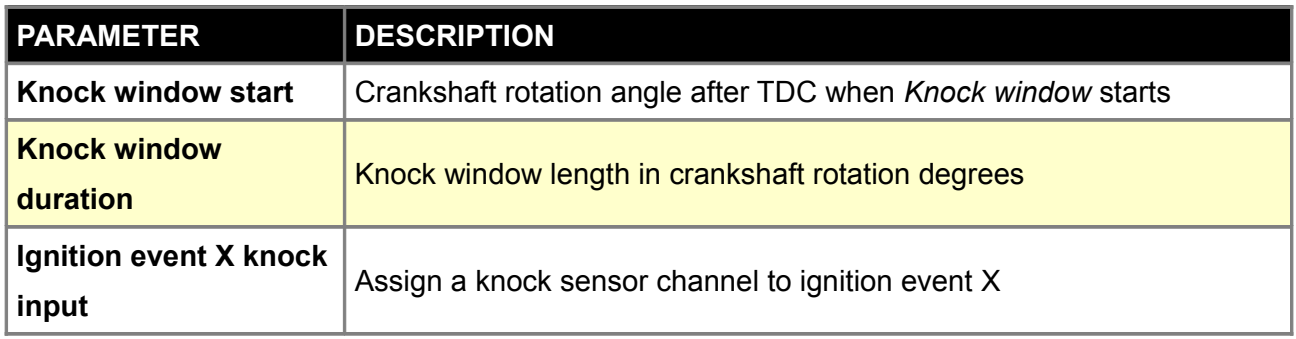

### **Engine noise**

*Engine noise* 2D table is used to define noise level of normal engine operation across the whole RPM range. If Knock sensor value exceeds *Engine noise* from table, it is interpreted as engine knocking. This difference is named *Knock Level*. Higher Knock Level means more severe engine knock.

# **Knock action**

Action menu allows you to define which actions should be taken when knock is detected. The knock level is equal to *Knock sensor value* - *Knock Engine Noise*.

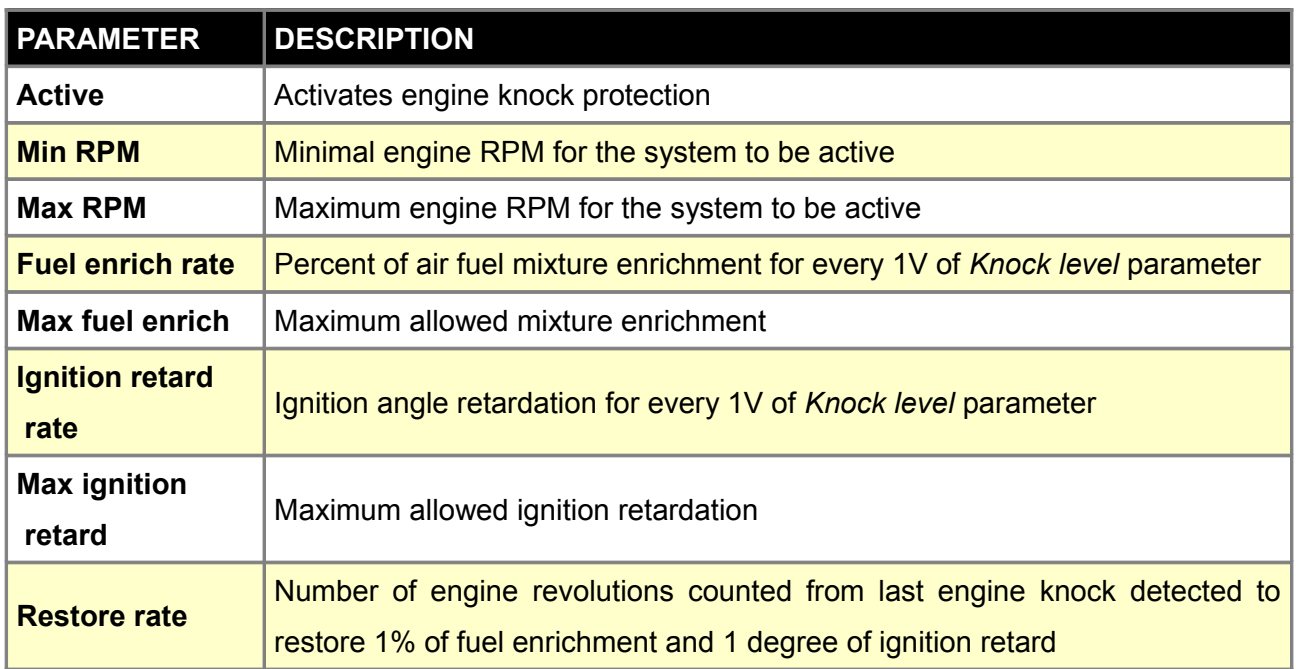

### **FLEX FUEL SENSOR**

A *FlexFuel* sensor measures the ethanol content of the fuel as it passes through the fuel system. Information about ethanol content can be utilized by the ECUMASTER EMU to adjust the fuel dose, ignition advance, or boost pressure. The EMU supports GM/Continental frequency sensors.

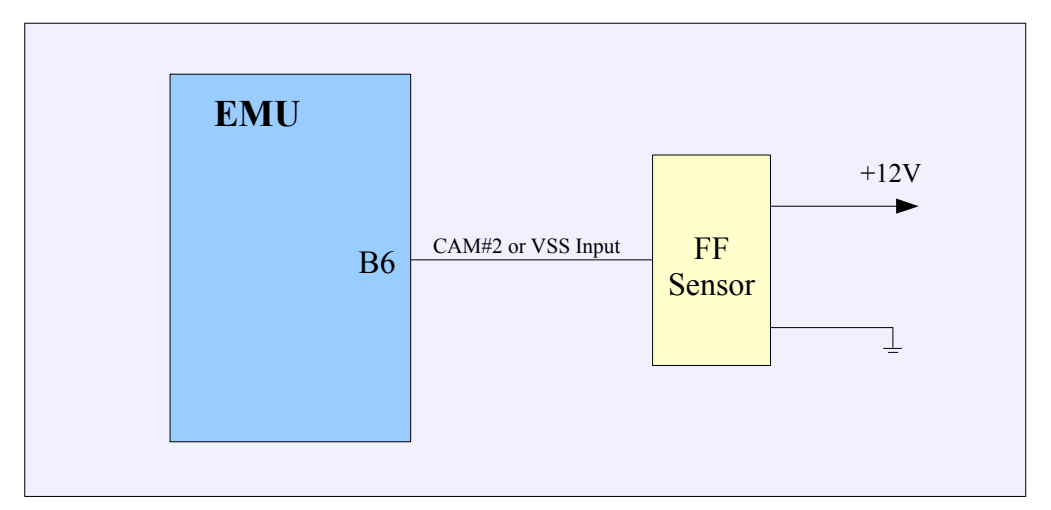

The *FlexFuel* sensor should be connected to the CAM#2 input or to VSS input if the CAM#2 input is used for a camshaft position sensor. To activate the *FlexFuel* sensor, the *Enable FlexFuel* parameter should be checked and *Table switch mode* should be set to *FlexFuel* blend in options menu *Other/Tables switch*.

### **Parameters**

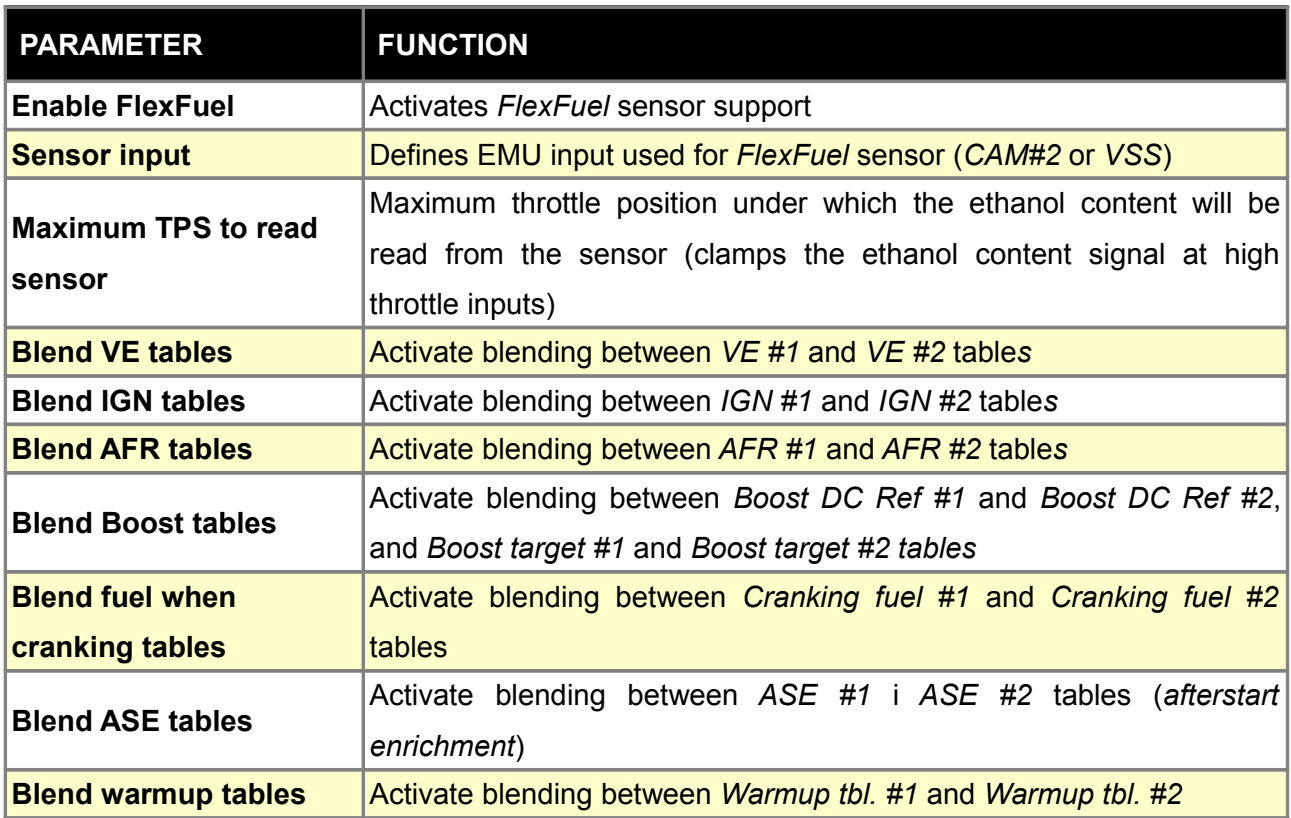

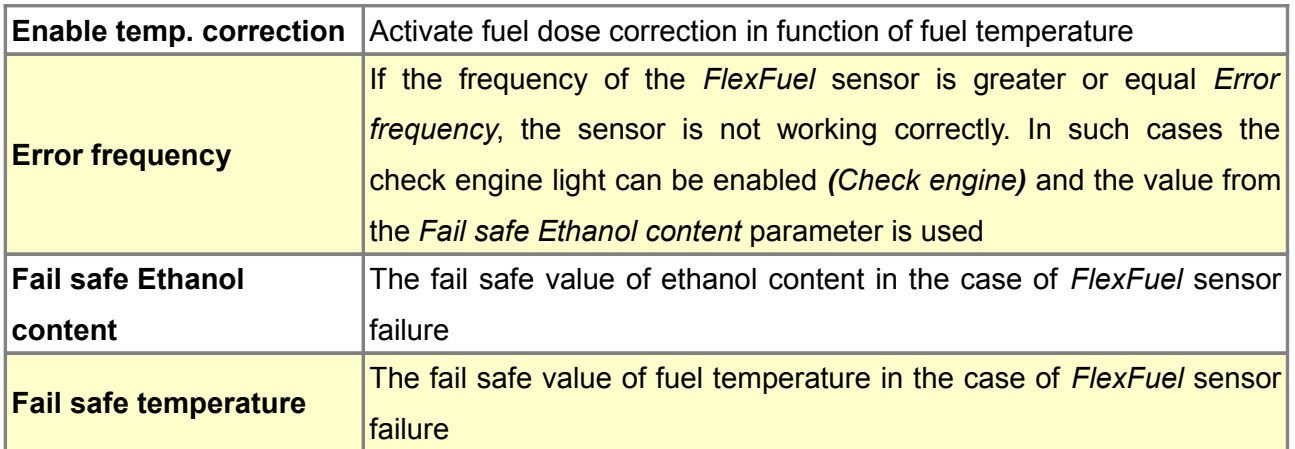

### **Sensor calibration**

*Sensor calibration* table is used to define fuel ethanol content as a function of *FlexFuel* sensor signal frequency. For GM/Continental sensors, ethanol content at 50Hz is 0% and 100% at 150Hz.

### **Tables blend**

Interpolation between tables based on ethanol content is available for the flowing maps: *VE, IGN, AFR, Boost, Crank fuel, ASE*. The blending factor between the tables is defined with corresponding blending table (eg. VE Blend for VE table). The final value is calculated as follow::

*Value = Tbl1[] \* Blending% + Tbl2[] \* (100% - Blending%)*

# **VVT – Variable Valve Timing**

Typical variable valve timing system is based on PWM controlled solenoid that regulates the oil pressure applied to an actuator to adjust the camshaft position.

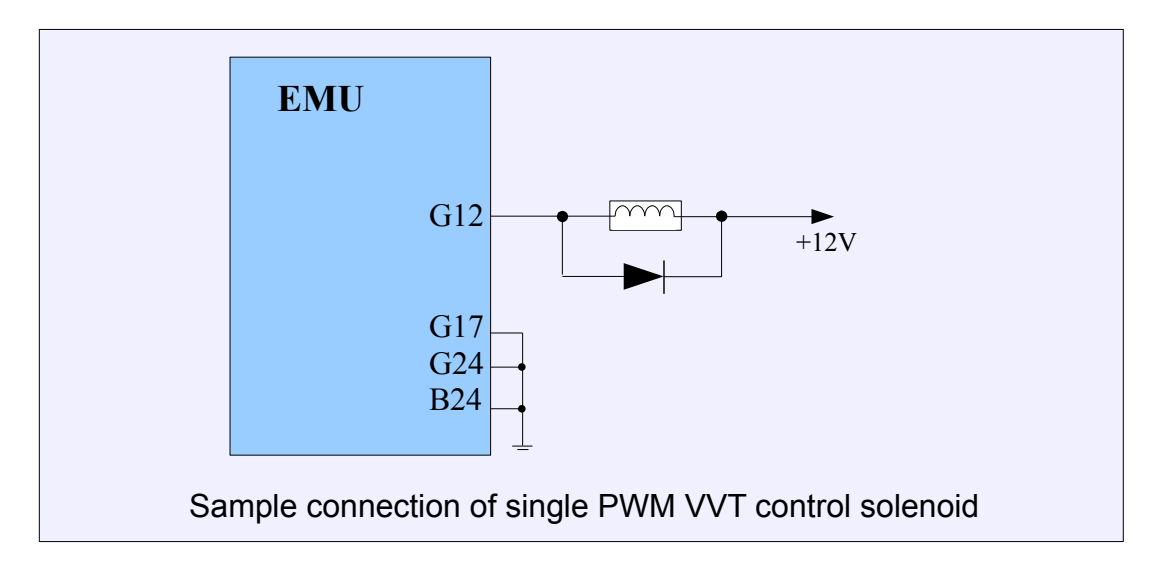

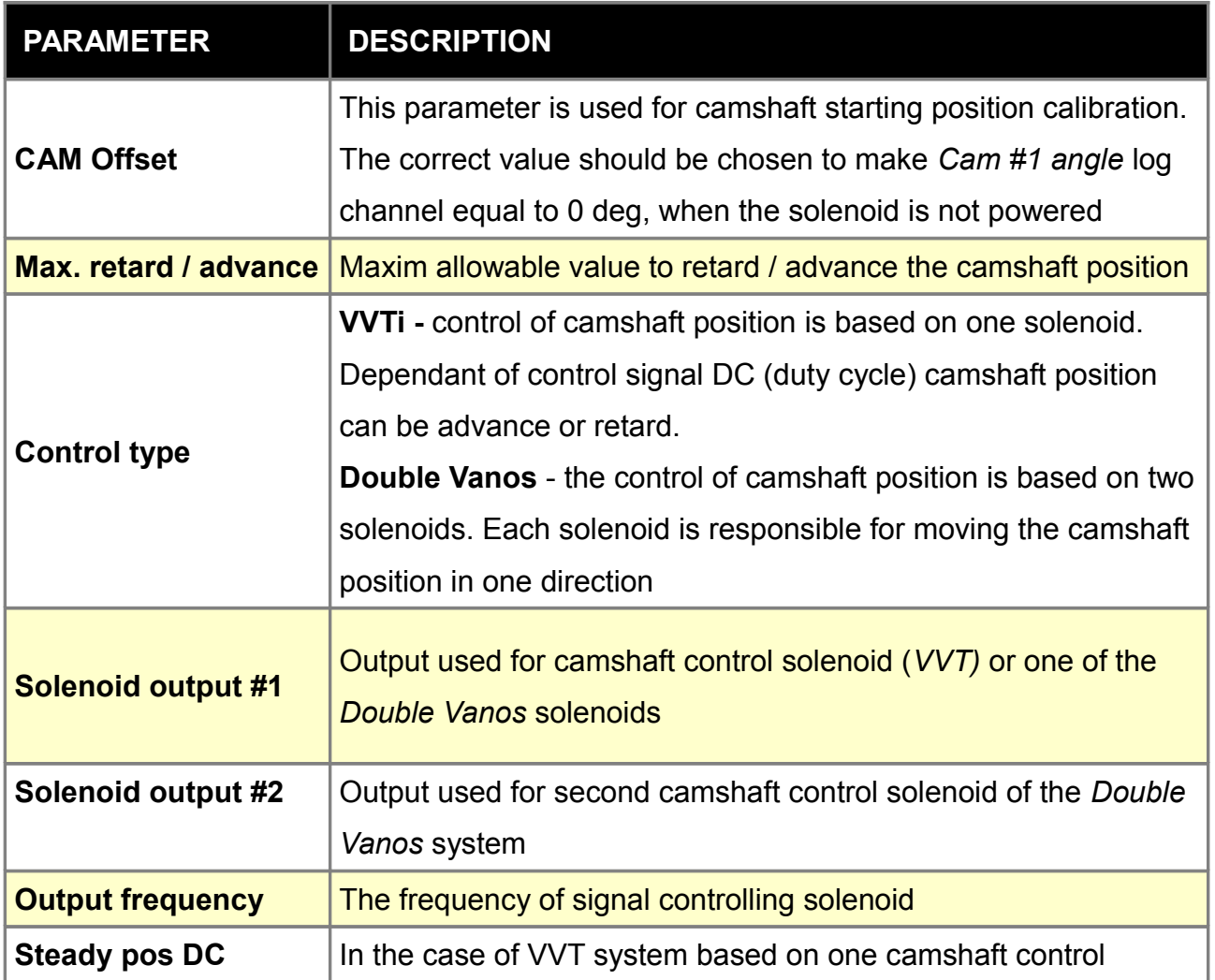

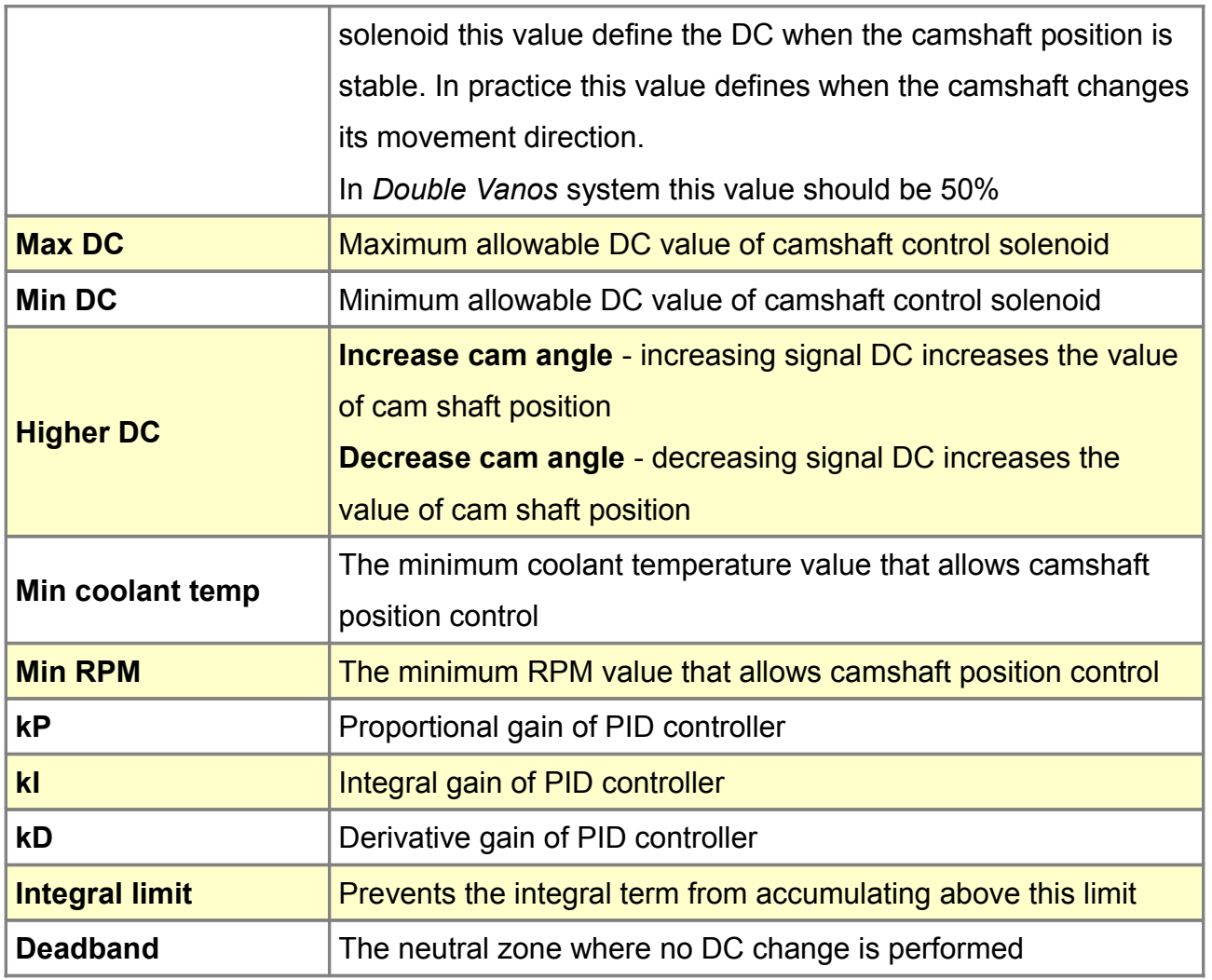

# **Double Vanos**

By default Double VVT solenoids (Vanos) are controlled by +12V (High side). The EMU controls solenoids by switching them to the ground (Low side). In this case it is required to change direction of diodes that are built in into solenoid connectors or solenoids module.

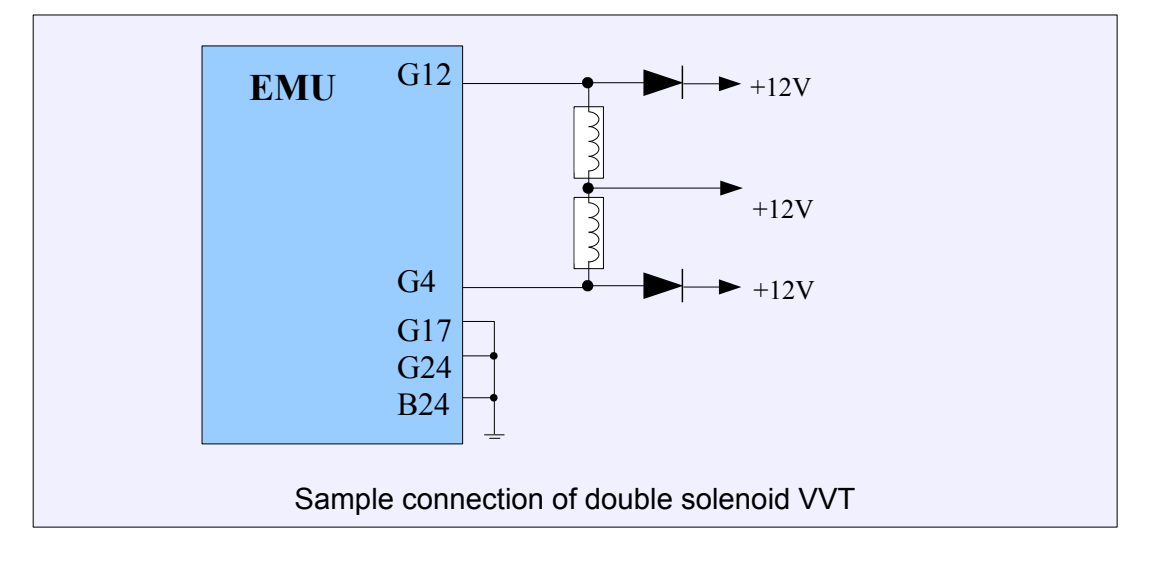

### **VTEC**

VTEC control parameters are used for controlling variable timing and lift of the valves using on/off type solenoid. There is an option to automatic switch tables when the solenoid state changes. To do this in parameters *Tables Switch/Table switch mode* option *VTEC Switch* must be enabled. Activation of VTEC control solenoid can be defined by two non-continuous areas, in ranges of RPM, TPS and intake manifold pressure (MAP).

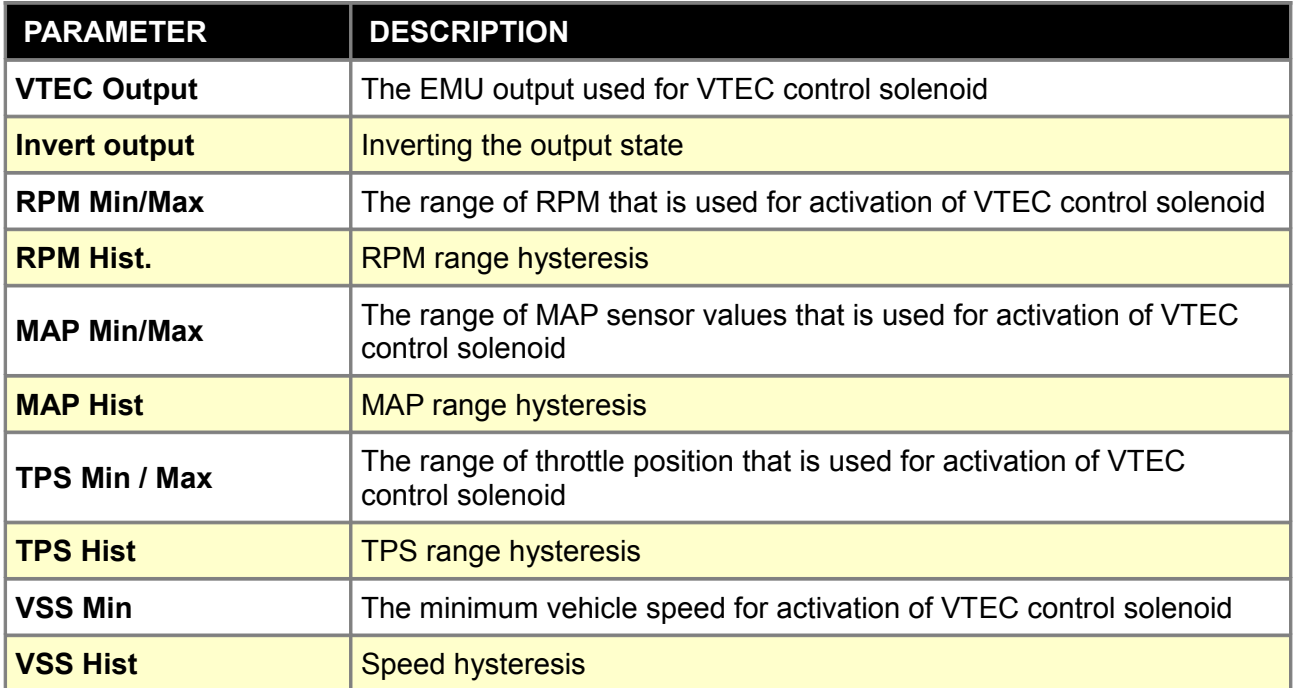
## **Boost control**

*Boost contro*l strategy allows for electronic boost pressure control. Boost pressure can be adjusted as a function of exhaust gas temperature, air temperature or vehicle speed. Boost control has two sets of 3D tables to permit switchable boost sets. These tables can be changed by a switch connected to one of the analog inputs of the EMU.

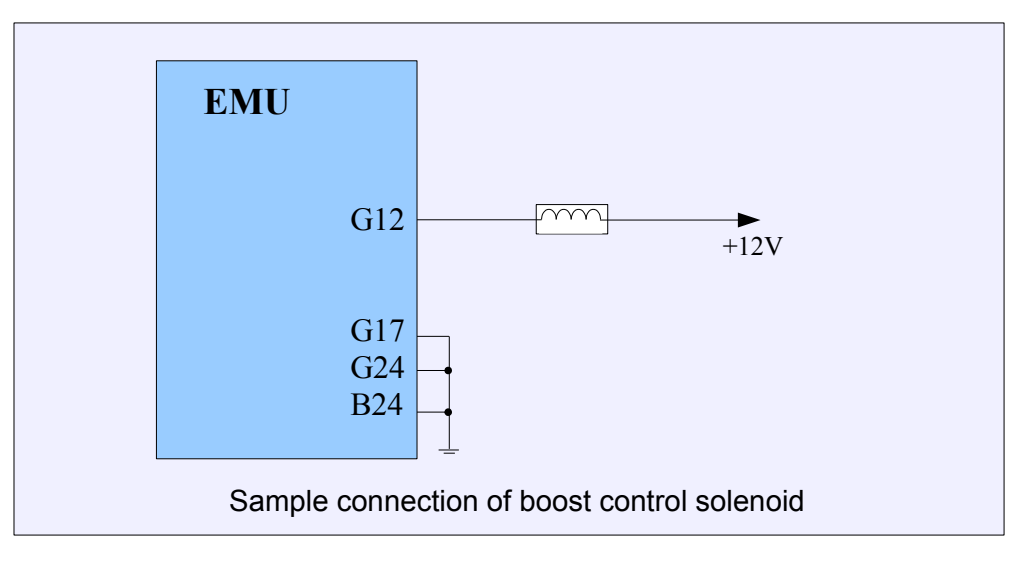

### **Parameters**

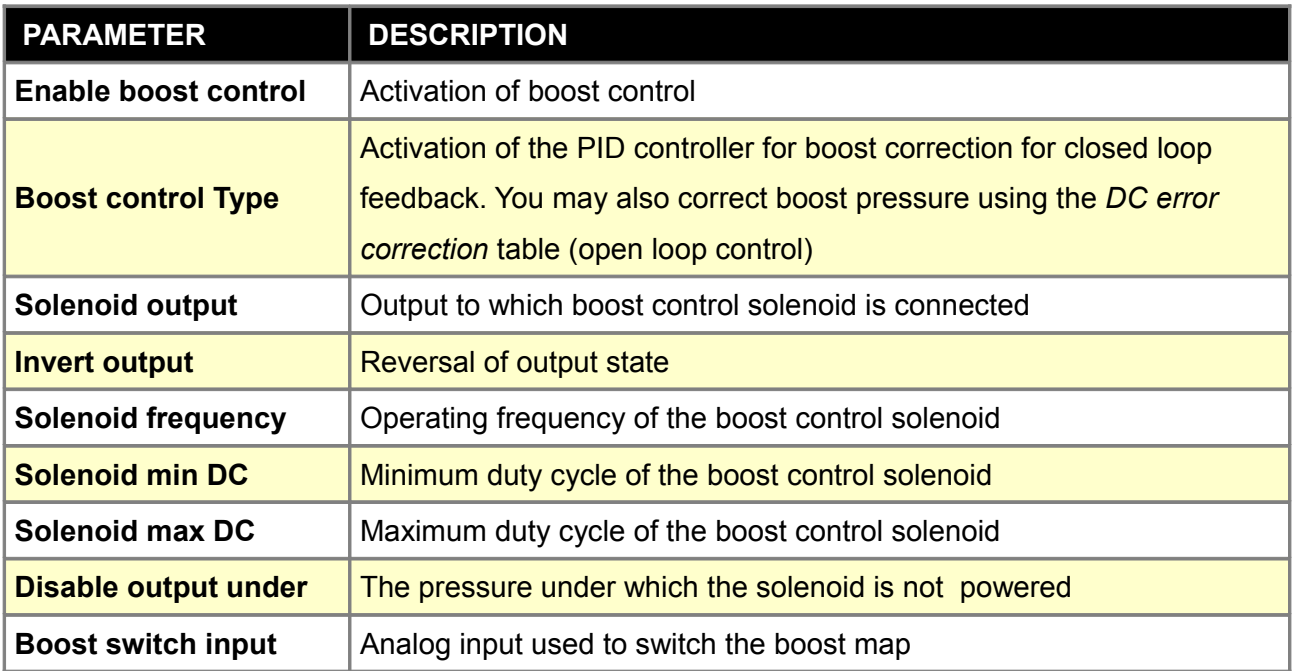

#### **Open loop control strategy**

Open loop control allows you to control the boost pressure without PID. This strategy uses *Boost DC re map* and does not use the *Boost target* table.

#### **Closed loop control strategy**

Closed loop control bases on PID control. The EMU will aim to obtain boost pressure defined in *Boost target table* by reducing or increasing the duty cycle from the *Boost DC ref* map. Another strategy to use in the closed loop operation is to use the *Boost DC error correction* table which allows you to correct the value from the *Boost DC ref table* as a function of current boost error.

## **PID Parameters**

Boost PID parameters are used to configure PID terms of the boost control strategy. The PID controller works only when *Closed Loop* option is turned on.

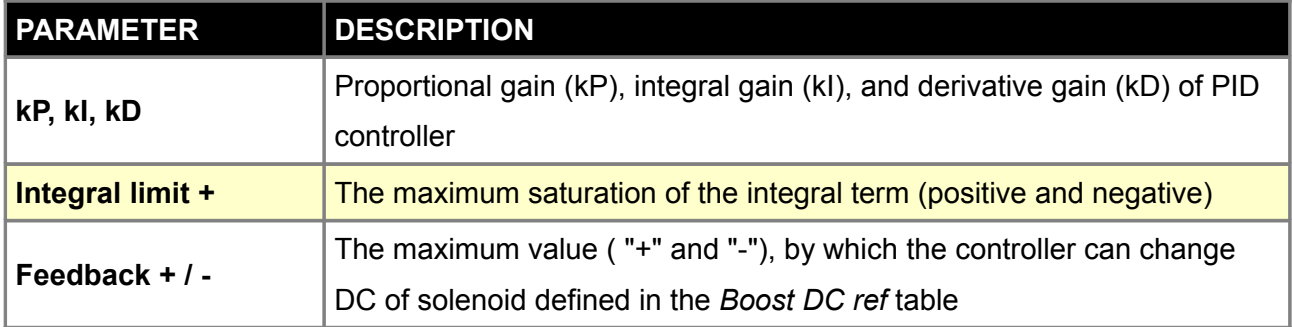

## **Gear scale**

*Gear scale* table is used to define the scaling of boost pressure as a function of current gear. When open loop boost control is used, the duty cycle value of the DC Ref table is scaled. When closed loop control is used, both the DC Ref and Boost target tables are scaled.

## **EGT, VSS, IAT scale**

Scale tables are used for scaling the boost pressure as a function of EGT, VSS or IAT. When boost control is used with *open loop control*, the duty cycle value of *DC Ref table* is scaled. For *closed loop control* both *DC Ref table* and *Boost target table* are scaled.

### **DC Ref table**

*Boost DC reference table* defines the duty cycle of the boost control solenoid as a function of throttle position and engine RPM. If closed loop control is enabled, boost pressure will maintain a defined boost target.

#### **Boost target table**

*Boost target* table defines boost pressure as a function of throttle position and engine RPM. Depending on settings, the feedback loop can be defined by PID controller or Boost DC error corr table. For proper boost control, the Boost DC ref table must be created first.

#### **Boost error correction**

*Boost DC error correction* table corrects the boost control solenoid duty cycle as a function of boost pressure error (the difference between actual and target pressure). This table works with open and closed loop control strategy.

Т

### **ATTENTION !**

**The functions associated with operating the electronic throttle are only for testing stationary engines (generators, test benches, engine dynometers). For safety reasons, do not use the electronic throttle service on the road !!!!**

In order to use the electronic throttle (DBW) you need an additional control unit. DBW Module (driver) which controls the engine throttle based on the control signal from the EMU. The module input is connected to one of the EMU outputs (injector, AUX, stepper). The electronic throttle is equipped with two potentiometers that determine the current percentage of its opening. The second potentiometer (POT INV) produces an inverse signal from the primary potentiometer (POT) The sum of the two voltage signals will always remain 5V. If irregularities are detected the throttle is automatically closed in transition to safe mode. This DBW safety function will be disabled if only one potentiometer is connected.

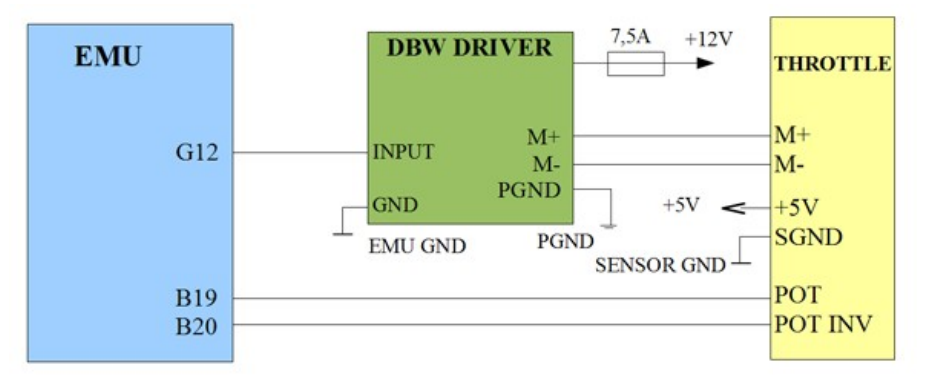

The diagram shows how to connect the module DBW, EMU and the electronic throttle

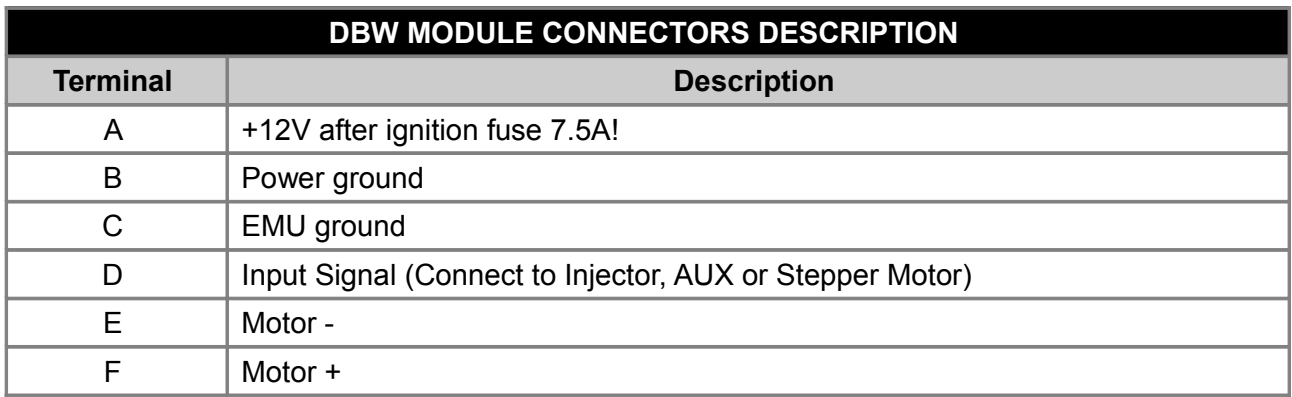

#### **Table**

*P table* defines proportional gain of PID controller in function of current throttle position and position error (the difference between target and current position).

#### **I Table**

*I table* defines integral gain of PID controller in function of current throttle position error (the difference between target and current position).

#### **D Table**

*D table* defines derivative gain of PID controller in function of current throttle position delta error (the difference between current and previous throttle position error).

#### **Stiction**

The friction table define the force against the throttle spring in function of the current throttle position.

## **Characteristic**

*Characteristic table* defines how the accelerator pedal position (TPS) is mapped into electronic throttle position.

## **TRACTION CONTROL**

*Traction control* strategy allows engine torque to be reduced in the case of wheel slip. Wheel slip is detected based on engine RPM increase. For the traction control strategy to work correctly a VSS sensor or gear sensor is required. In addition to gear detection, a rotary switch (or potentiometer) should be installed. The rotary switch is used for traction control sensitivity control.

The main variable used in traction control strategy is the value of *TC dRPM RAW*. This value equals the current change in engine *RPM*. When the *TC dRPM RAW* is too high for a given gear, wheel slip is occurring and torque reduction should be performed. The torque reduction is performed by cutting spark events. The Traction control/Gear Scale table is used to define the different torque transfer for each gear. In addition the sensitivity of traction control can be adjusted by rotary switch or potentiometer and is defined with *Adj. scale* table.

The torque reduction is defined in *Traction control/Torque reduction* 3D table. The Y axis value (*TC Delta RPM*) is calculated as follow:

### **TC DELTA RPM = TC dRPM RAW \* Gear Scale[Current gear] \* Adj. Scale[Switch pos]**

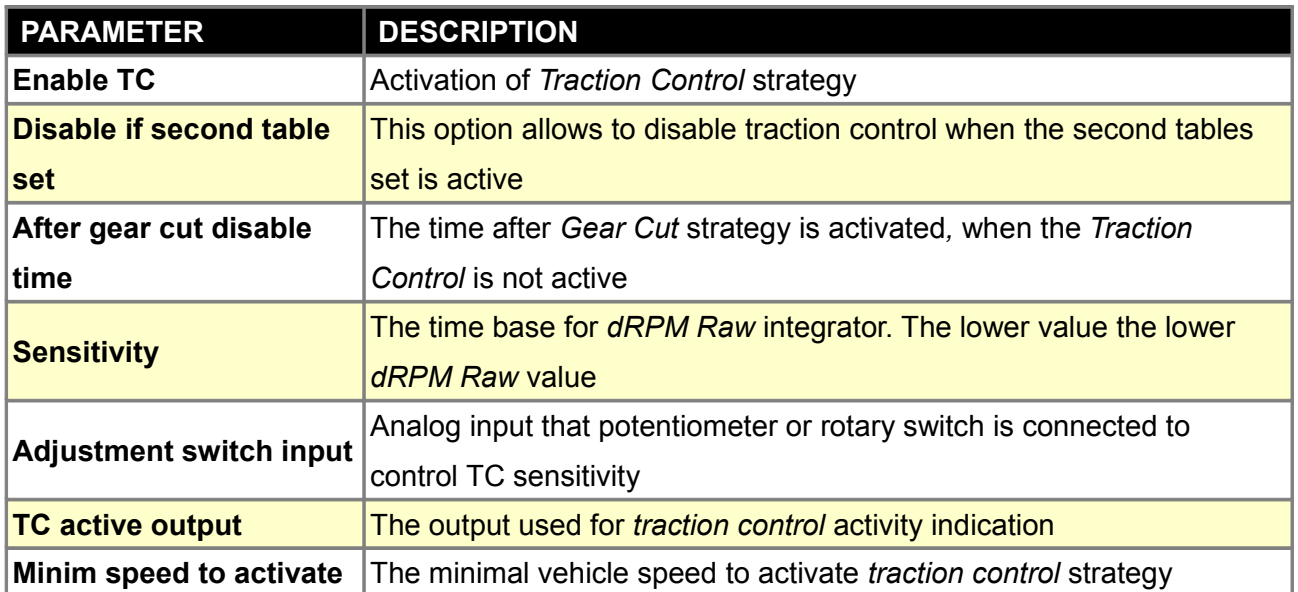

#### **Gear scale**

*Gear scale* table defines how to scale TC Delta RPM RAW depending on current gear. The lower the gear, the value in the table should also be lower. The value of 100% means no scale of TC Delta RPM RAW.

#### **Adjust scale**

*Adjust scale* table is used to define how the *TC Delta RPM RAW* value should be scaled depending on rotary switch / potentiometer position. The value of 0% means no traction control. The discrete positions of rotary switch / potentiometer are defined in *Traction control / Adjust scale* calibration table.

#### **Adj. cal.**

*Adjust scale calibration* table is used to define the voltage for each discreet position (1-10) of rotary switch or potentiometer. More information about TC can be found in *Traction control* section.

#### **Torque reduction**

*Torque reduction* table is used to define torque reduction in function of load and TC Delta RPM value. The value of 0% means no torque reduction (no spark event to be skipped), 100% means no torque (all spark events skipped).

#### **WARNING !**

**Torque reduction is performed by spark cutting and may lead to catalytic converter damage or destruction.**

## **OTHER**

## **Tables switch**

*Tables switch* options are used to define how the tables will be change. The tables that can be switched have suffix #1 and #2. Tables can be change via switch or automatically when the VTEC option is activated. There is also an option to interpolate between tables based on external signal such as fuel ethanol content from *FlexFuel* sensor readings. In the case of boost tables switching it is defined in *Boost/Parameters* options.

Information about current table set can be found on the application status bar (**TBL SET)**.

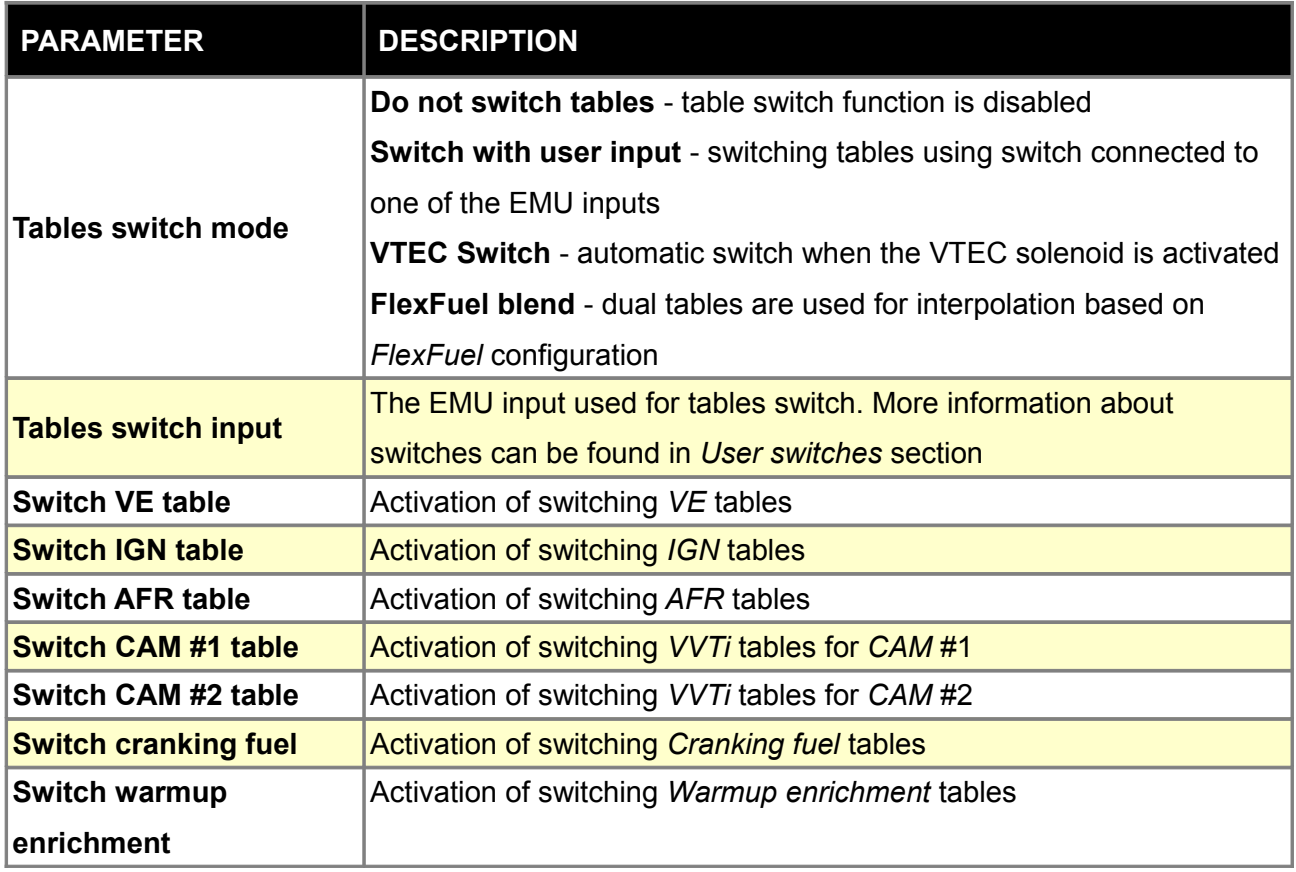

## **Protection**

*Password protection* is used to protect access to the EMU device. The password is required to access any data and log. In the case of missing password it is possible to restore device to factory defaults, however all information will be lost.

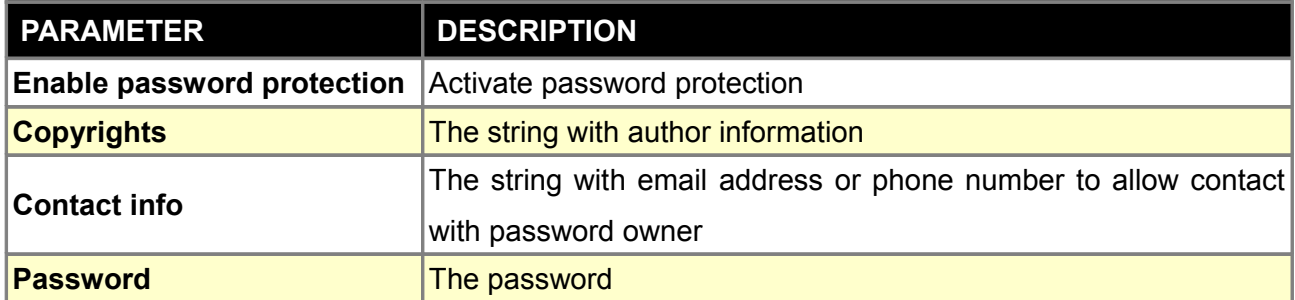

#### **Oil pressure cut**

Oil pressure cut strategy is used for engine protection in case of low oil pressure during engine work. If the oil pressure for given RPM is lower than defined the engine will shut off. The minimal oil pressure for given RPM is defined in the *Oil Pressure Cut table.*

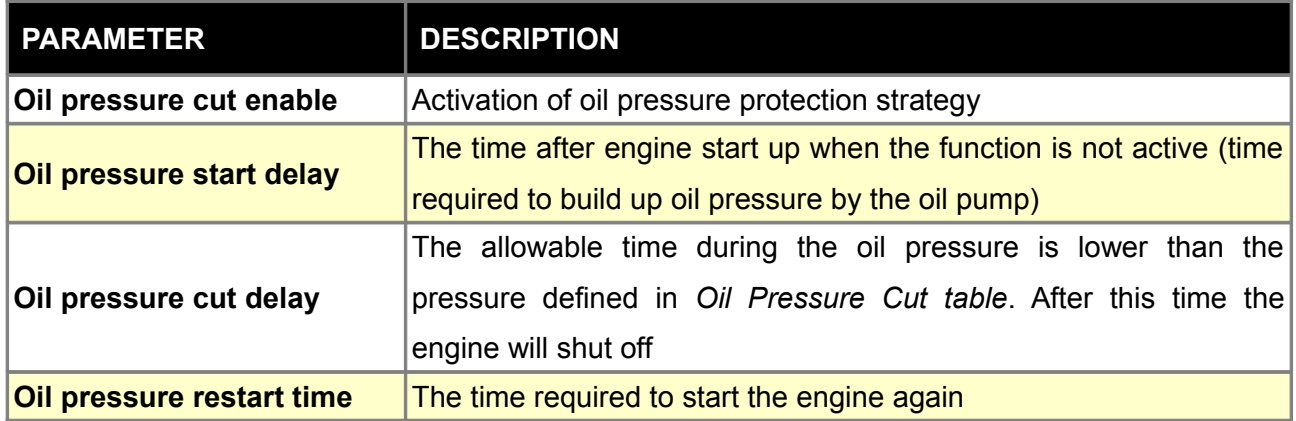

## **Check engine**

*Check engine* function is used to indicate possible sensor failures detected by EMU device.

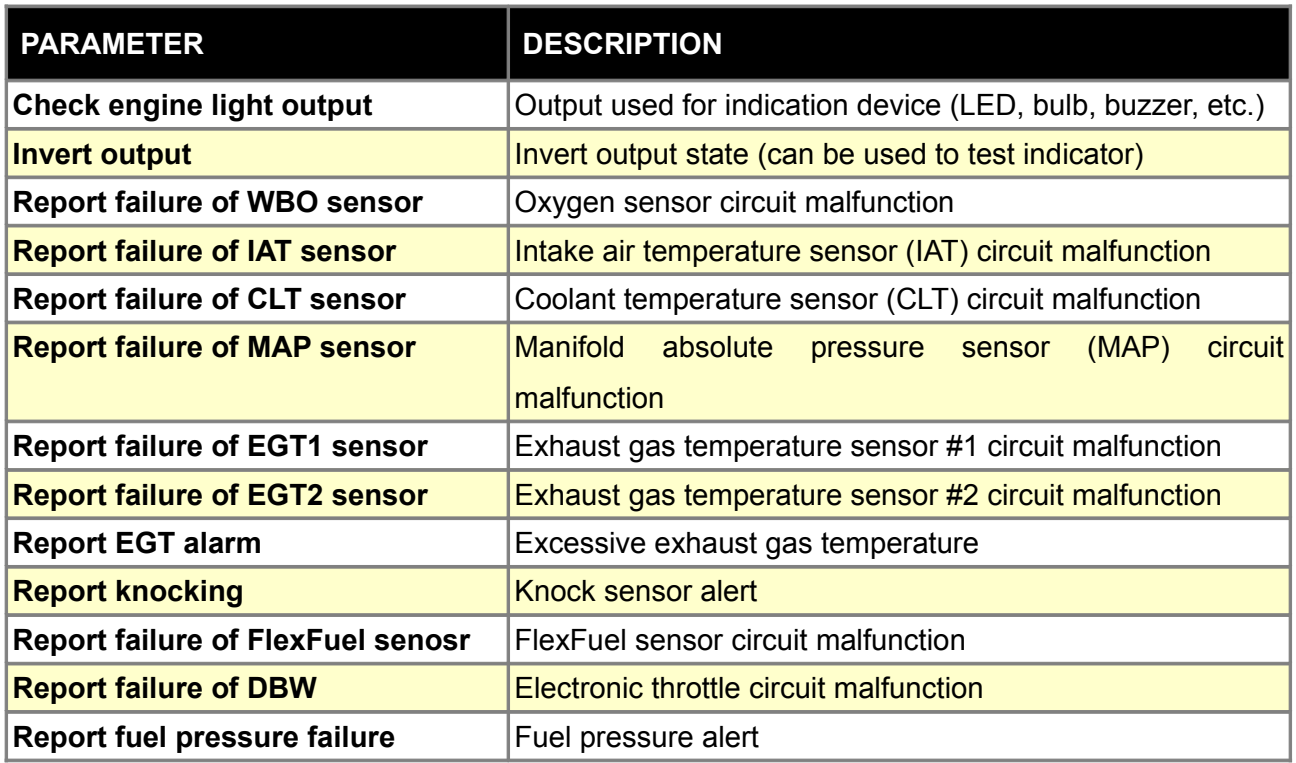

## **EGT Alarm**

EGT function is used to indicate overrun of defined exhaust gas temperature. In the case of two sensors it is possible to define which sensor should be used for alarm function. There is also an option to indicate temperature overrun using check engine light. To activate this feature in options *Check Engine/Report EGT* alarm should be checked.

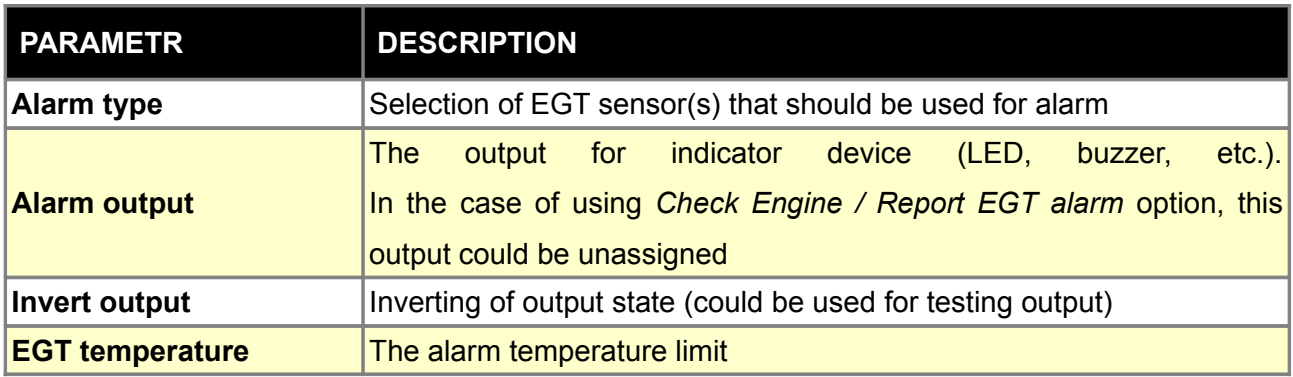

## **Engine protection**

*Engine protection* strategy is used to protect the engine by limiting the maximum RPM when the specific conditions are met.

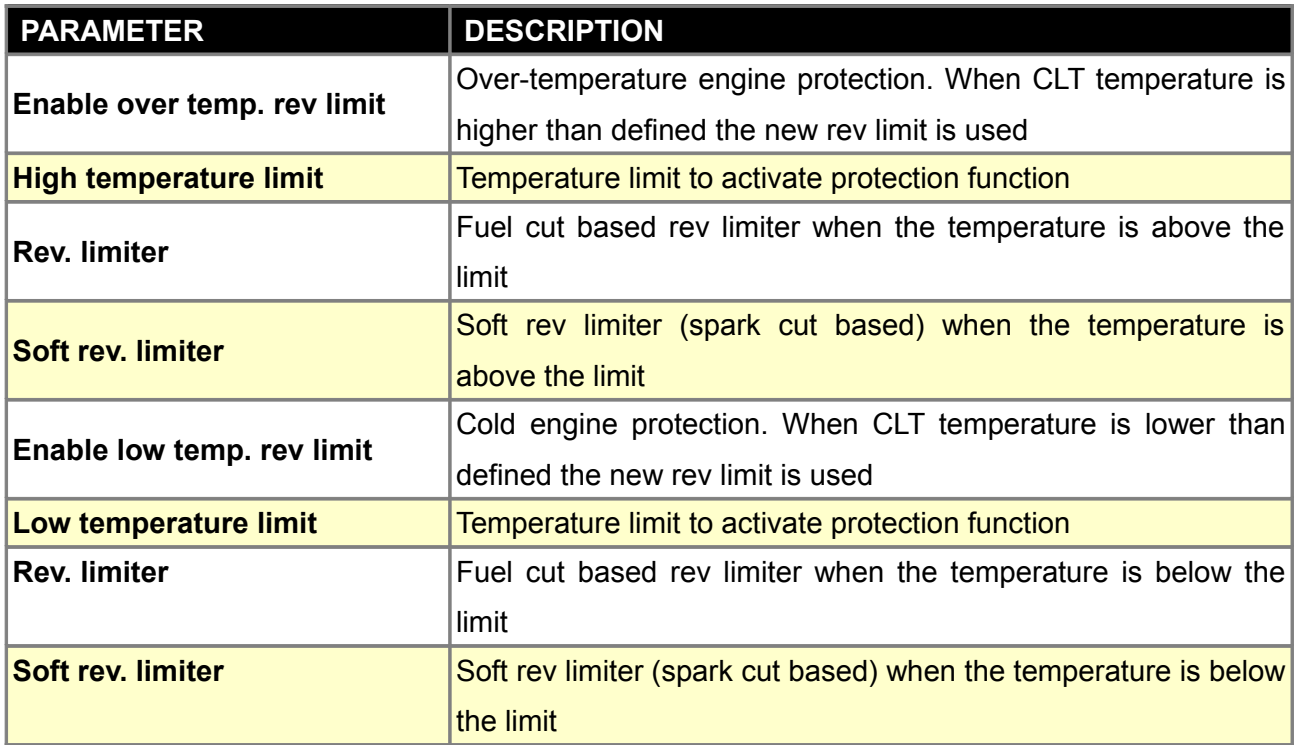

### **Debug functions**

*Debug functions* parameters are used to analyze PID controllers. To analyst a particular PID controller *PID debug option* must be selected in options. The controller data is then available for analysis in the following log channels: *Debug PID P Term, Debug PID I Term, Debug PID D Term*.

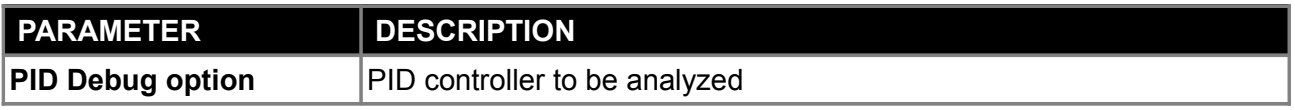

## **Dyno**

*Dyno parameters* are used to set up road dyno parameters (*[Dyno](file:///C:/Program Files/Microsoft Visual Studio/MyProjects/EMU/Help/EN/dyno.html)*). The accuracy of the generated power curve will largely depend on the preciseness of the values entered.

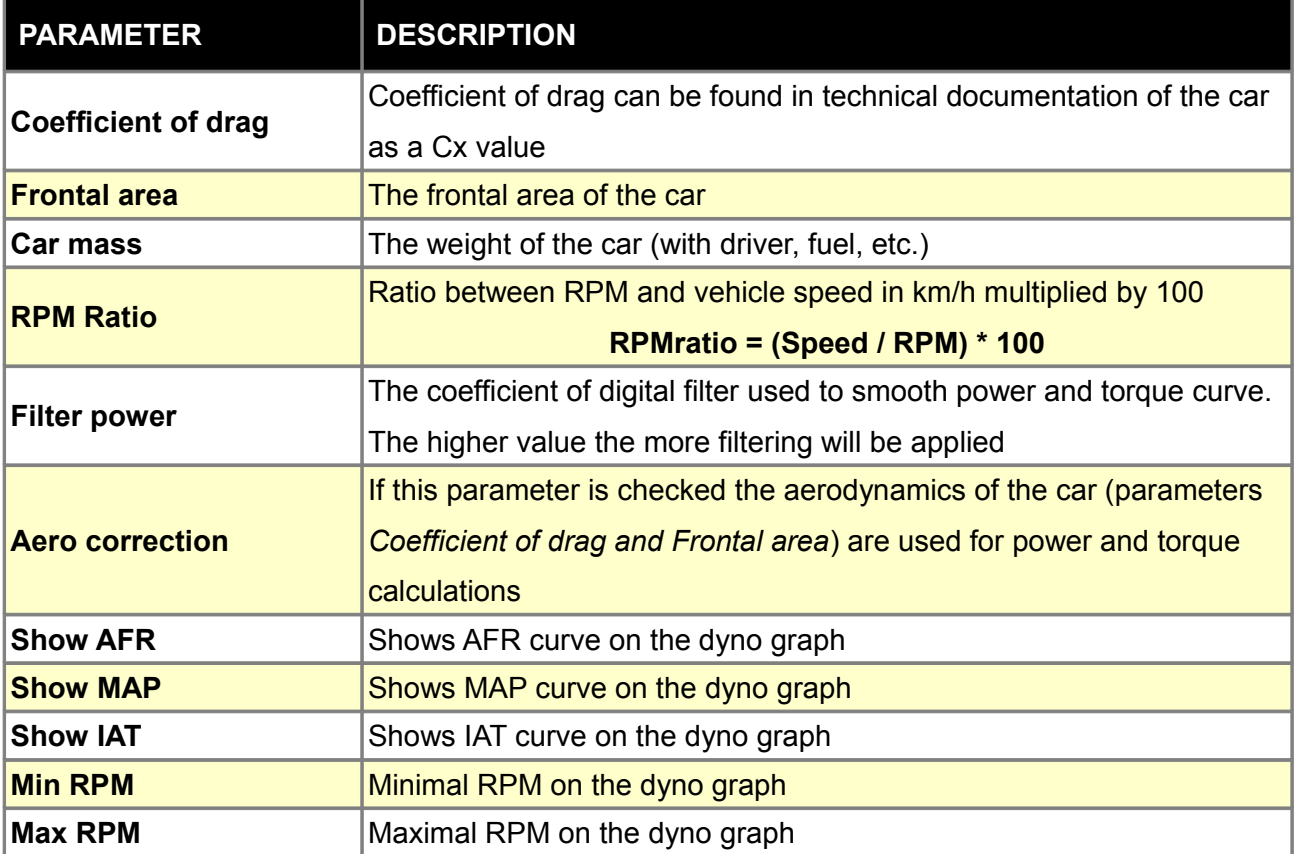

#### **ATTENTION !**

**The dyno tool is used for estimation of engine power (at the wheels) and to analyze boost pressure, AFR, and IAT as functions of engine RPM**

To generate estimated power and torque graphs, test runs must be made on a flat road. During the test run only one gear should be used. The higher gear the better (more data). During the test run, no wheel slip is allowed. To create a dyno plot, highlight the section of the graph log to be analyzed as shown below.

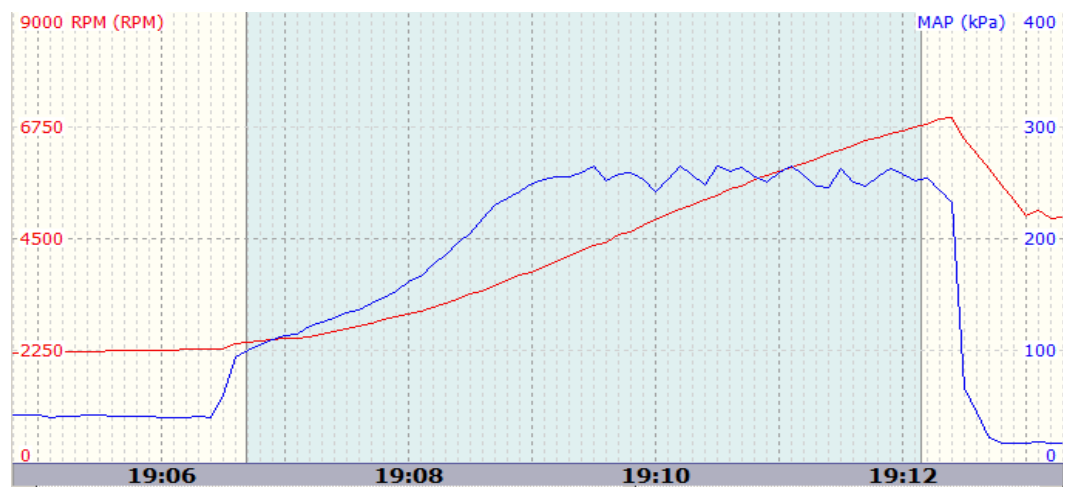

Selected area will be used for dyno graph generation

To generate the dyno graph, right click on the highlighted area (context menu will appear), and choose option *Create Dyno Graph.* To get accurate data on the dyno graph, vehicle information should be entered in *Other/Dyno* parameters window. On the graph below you will see power, torque, MAP, AFR and IAT curves

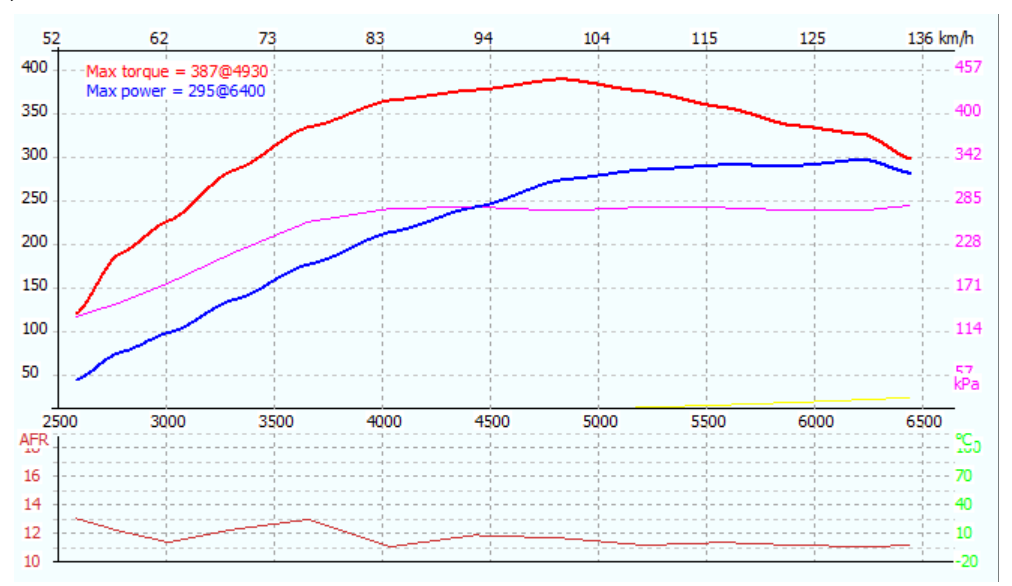

## **EXT. PORT**

Extension port is used for EMU communication with additional modules like the *BlueTooth*, CAN-BUS module and racing Dashboards. The extension port is compatible with RS232 serial communication. With the *BlueTooth* module connected to the extension port it is possible to use an Android application to display gauges on a tablet or phone. Sport dashboards such as *RaceTechnology* or *AIM* with serial input can be connected directly to the extension port. For Dashboards utilizing CAN-BUS protocol, you may connect the CAN-BUS module to the extension port.

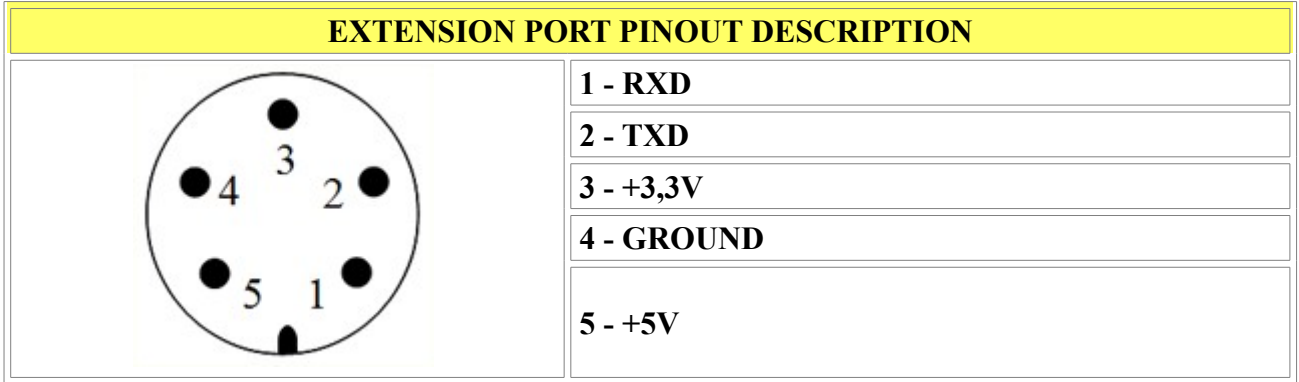

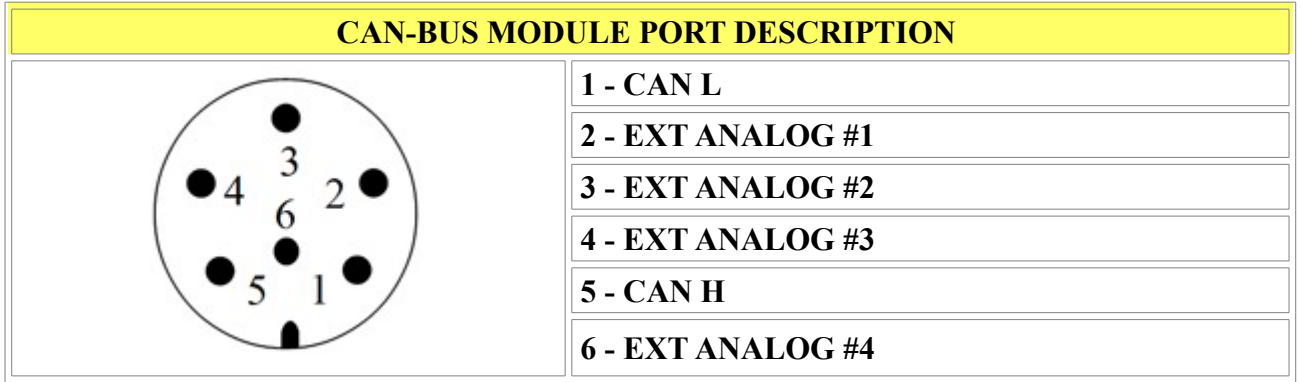

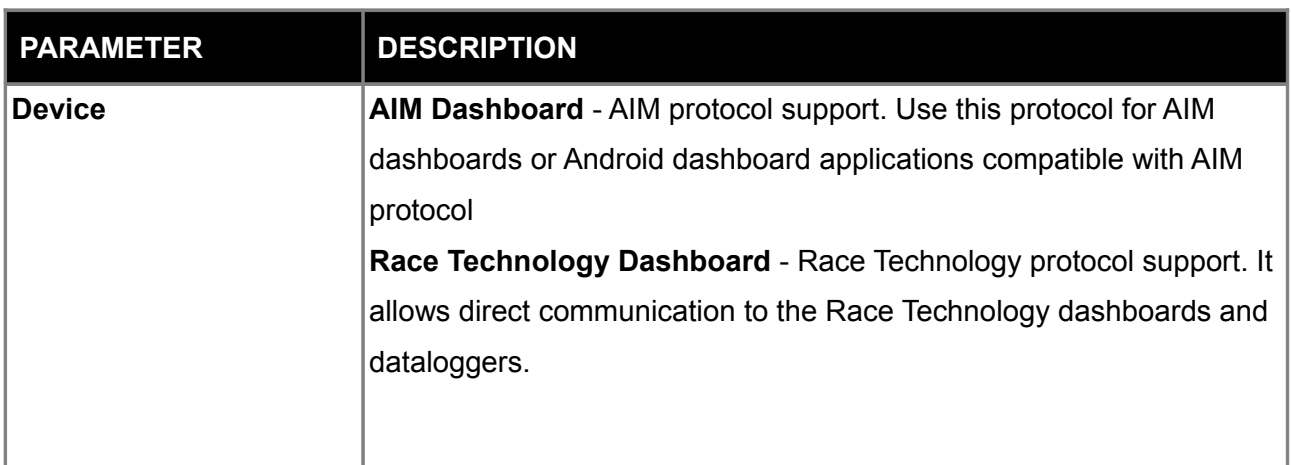

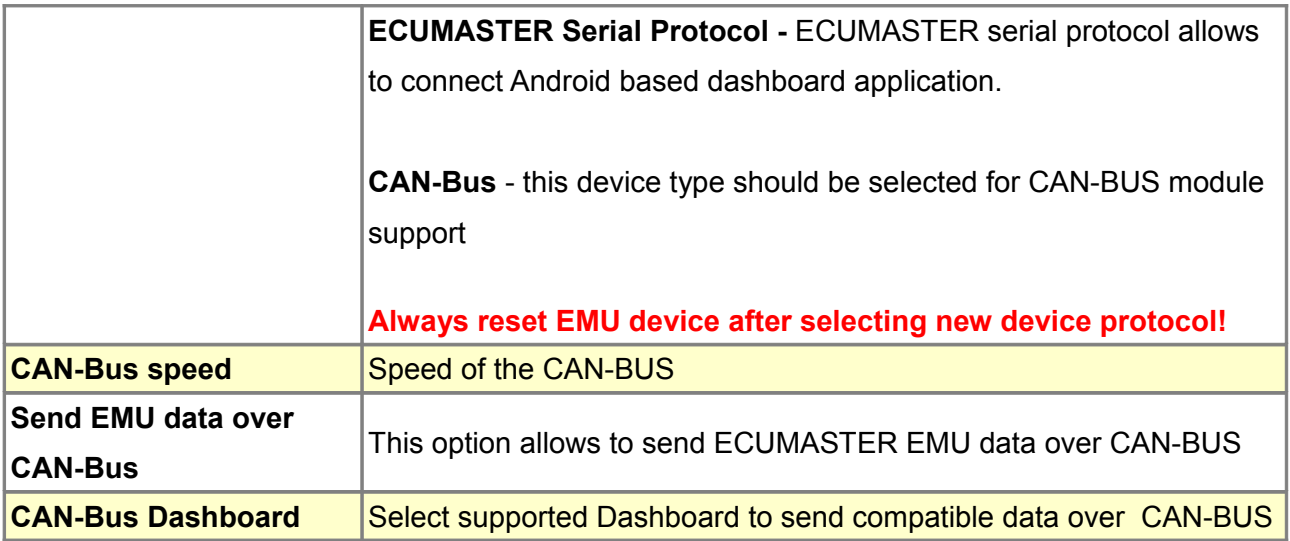

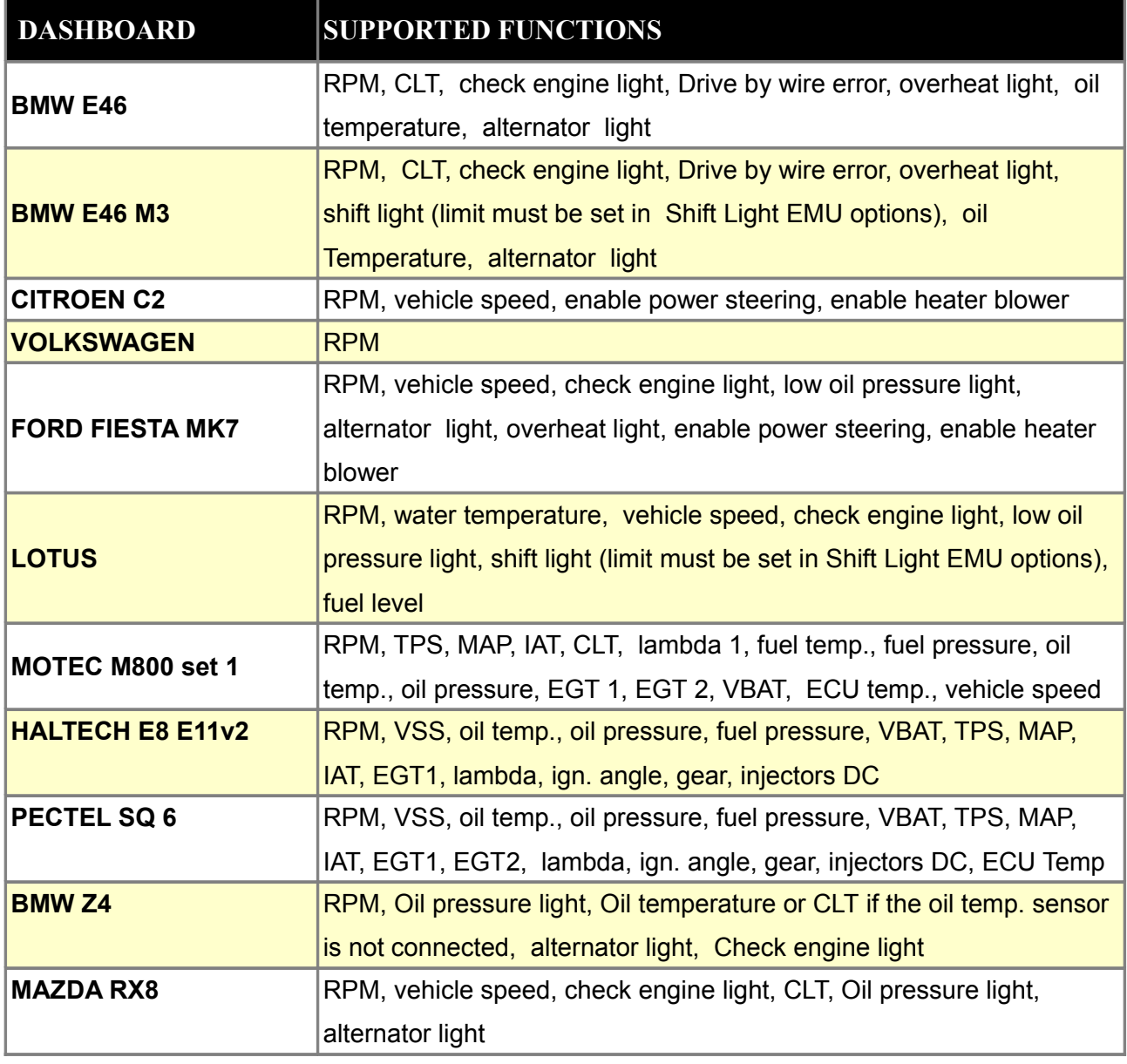

# **APPENDIX 1 – the list of available log channels**

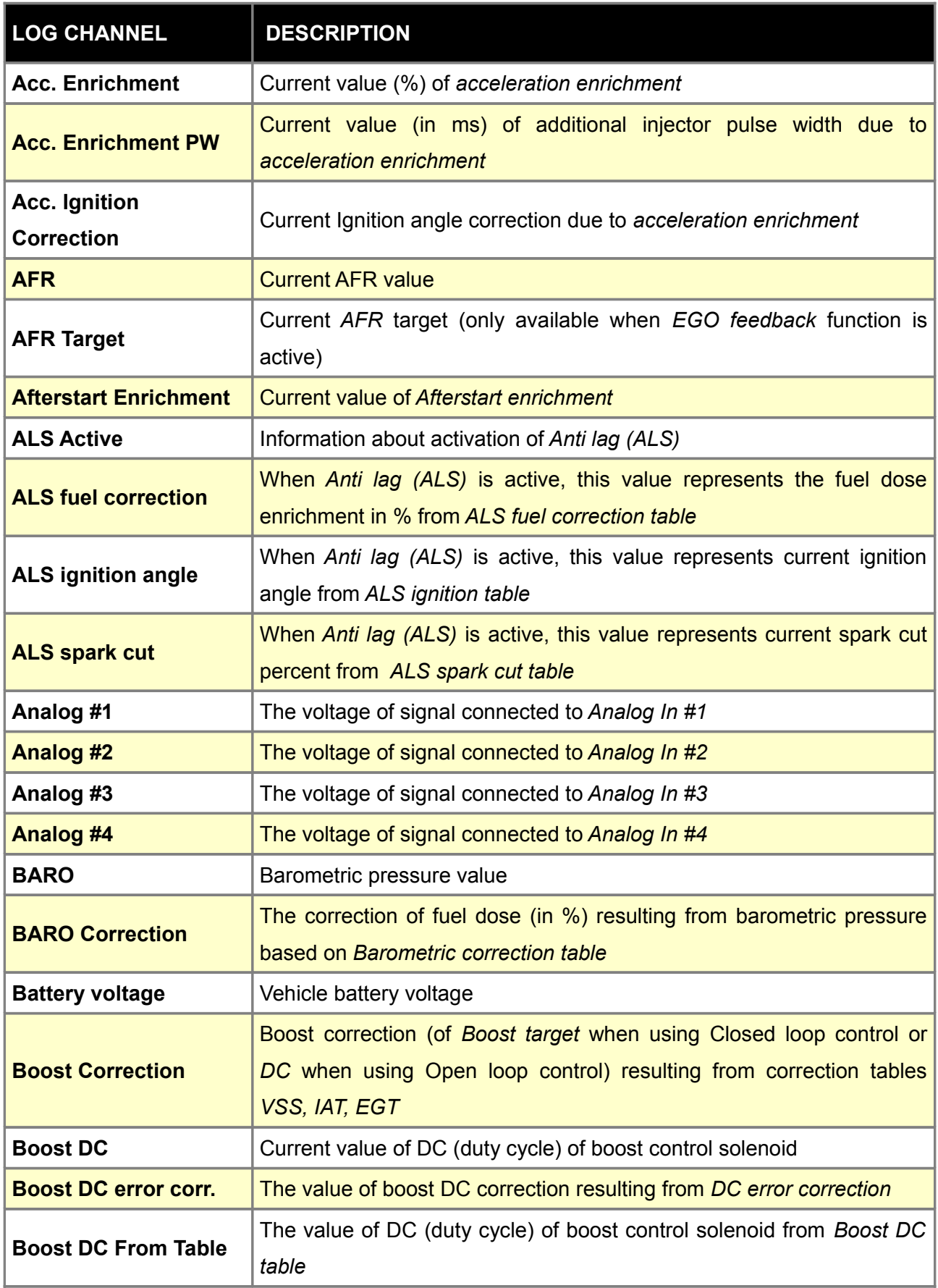

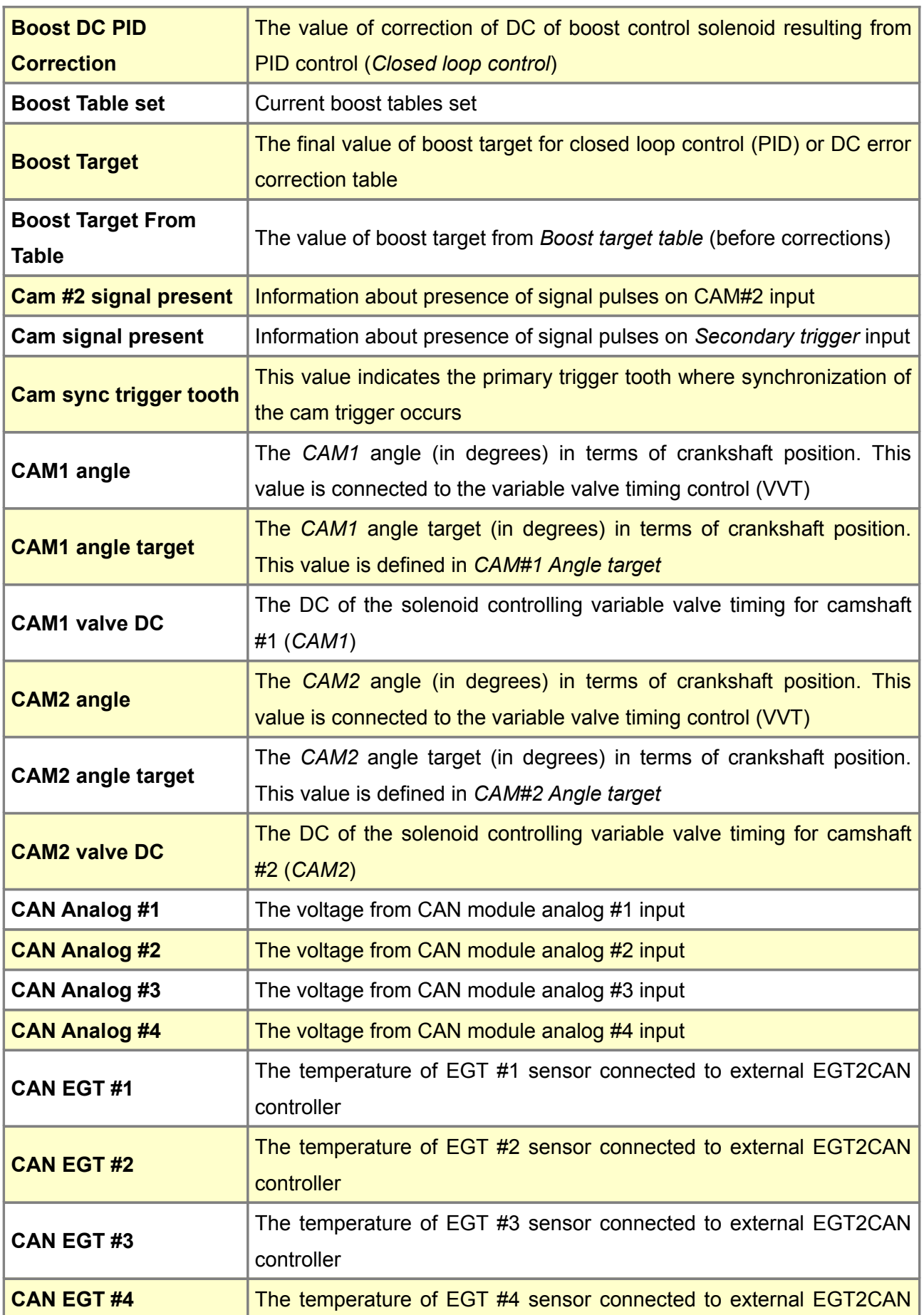

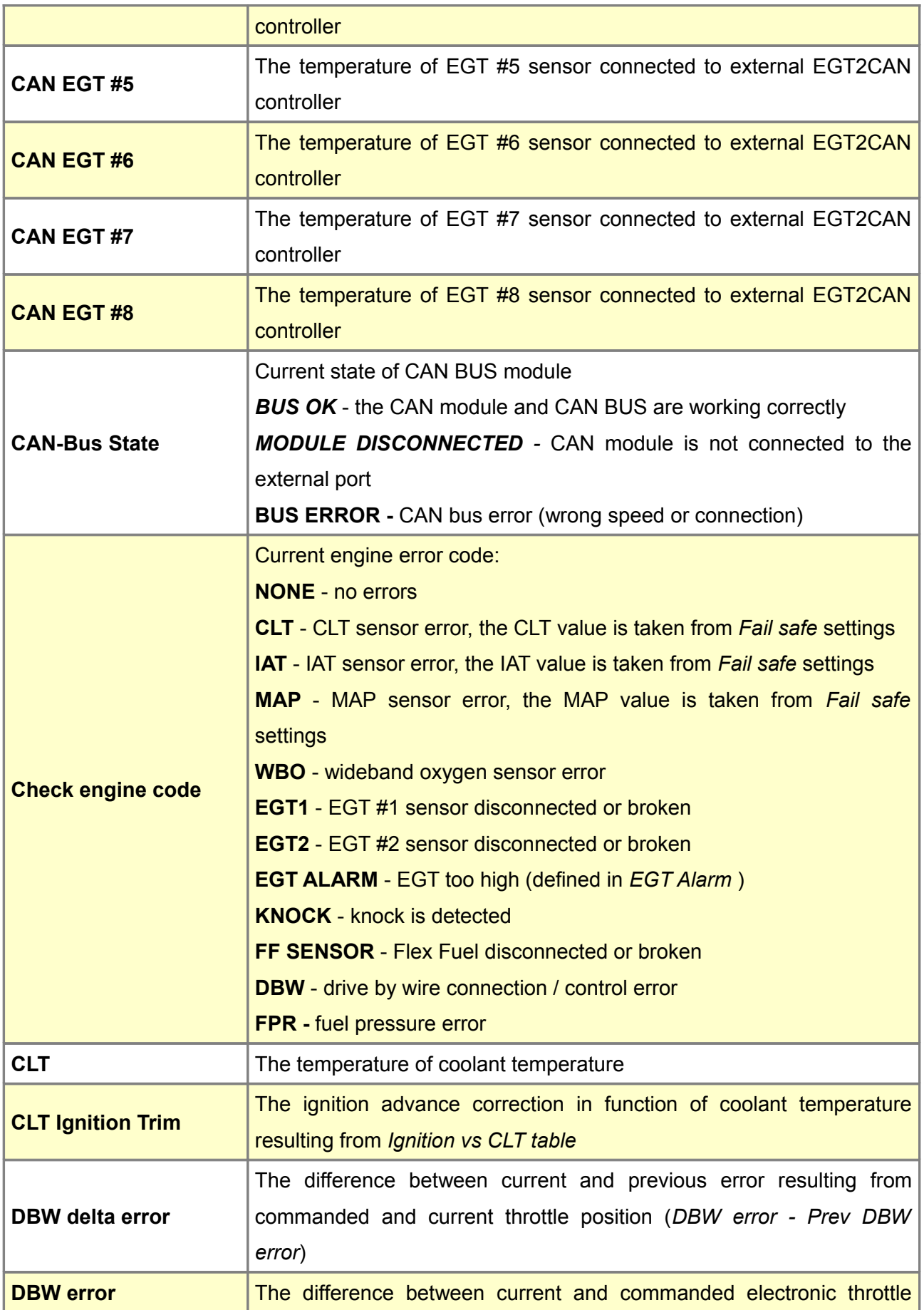

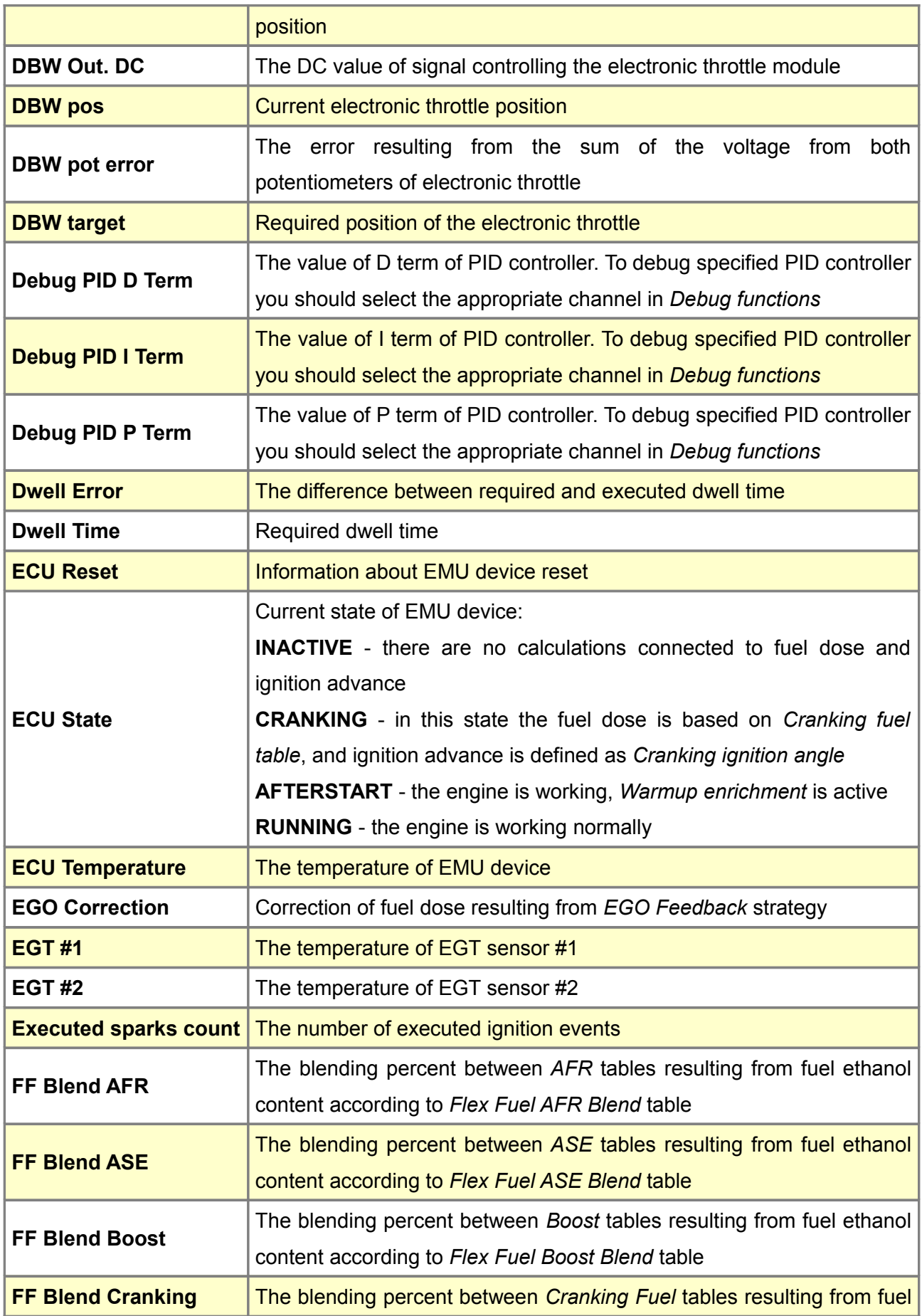

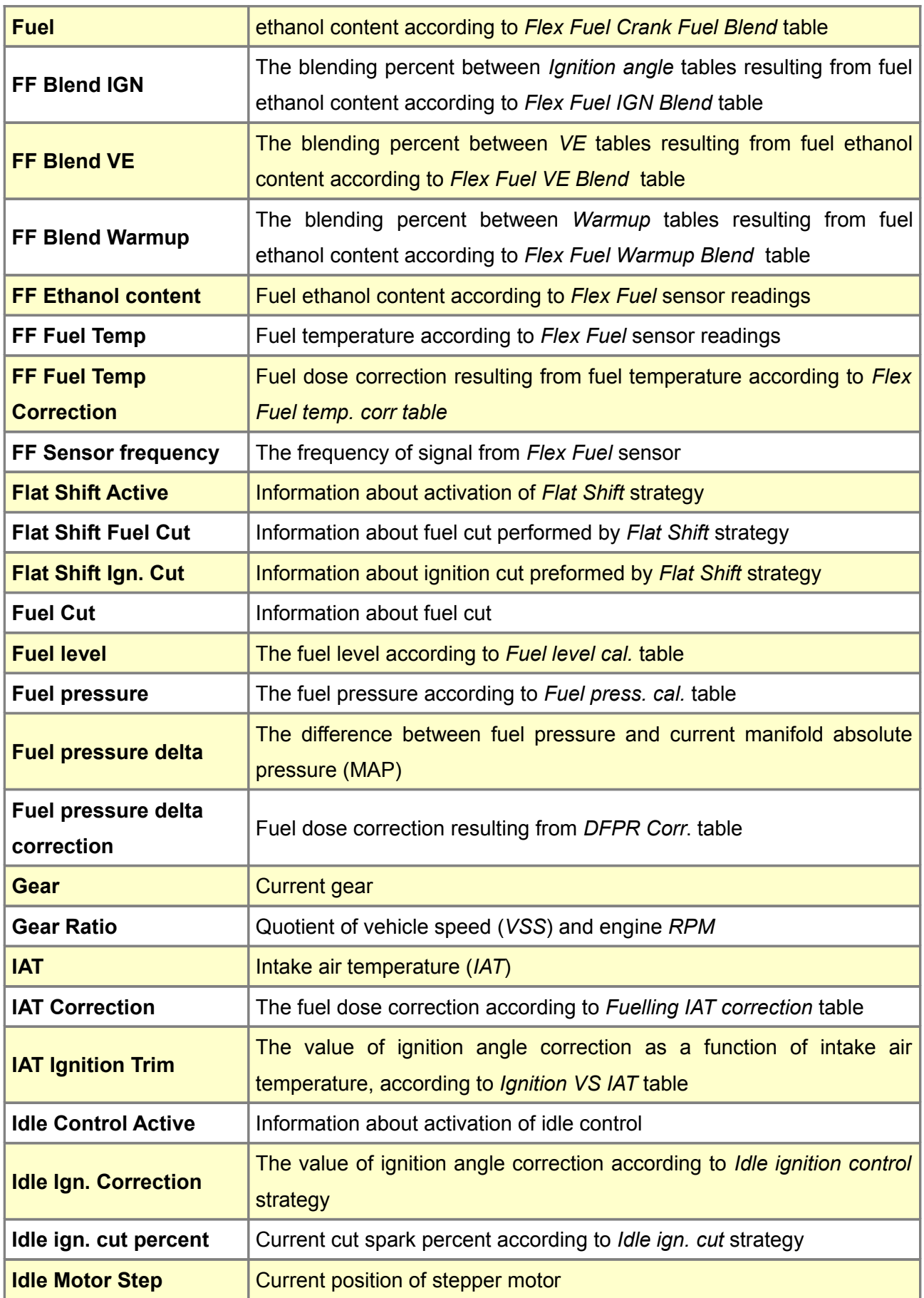

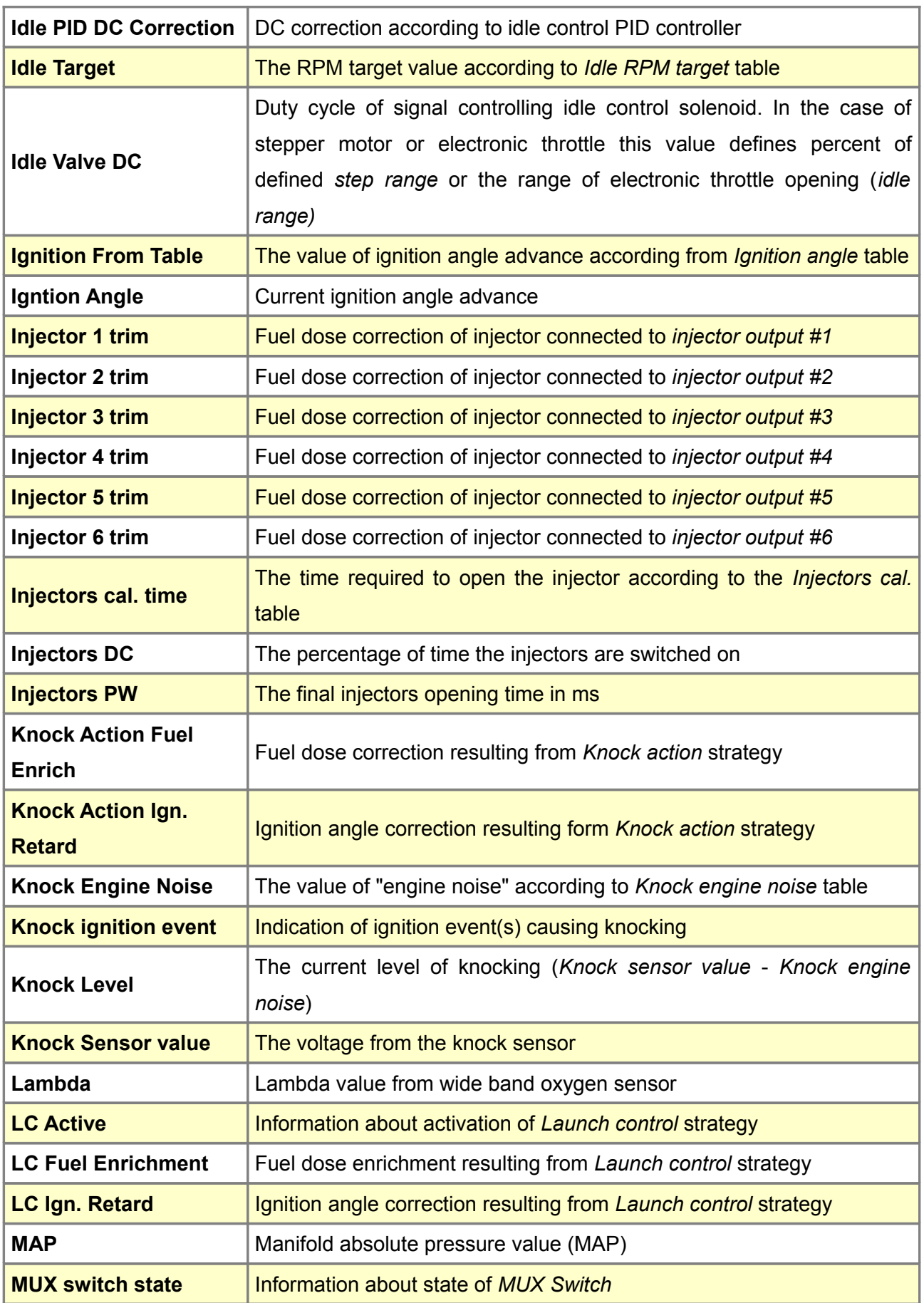

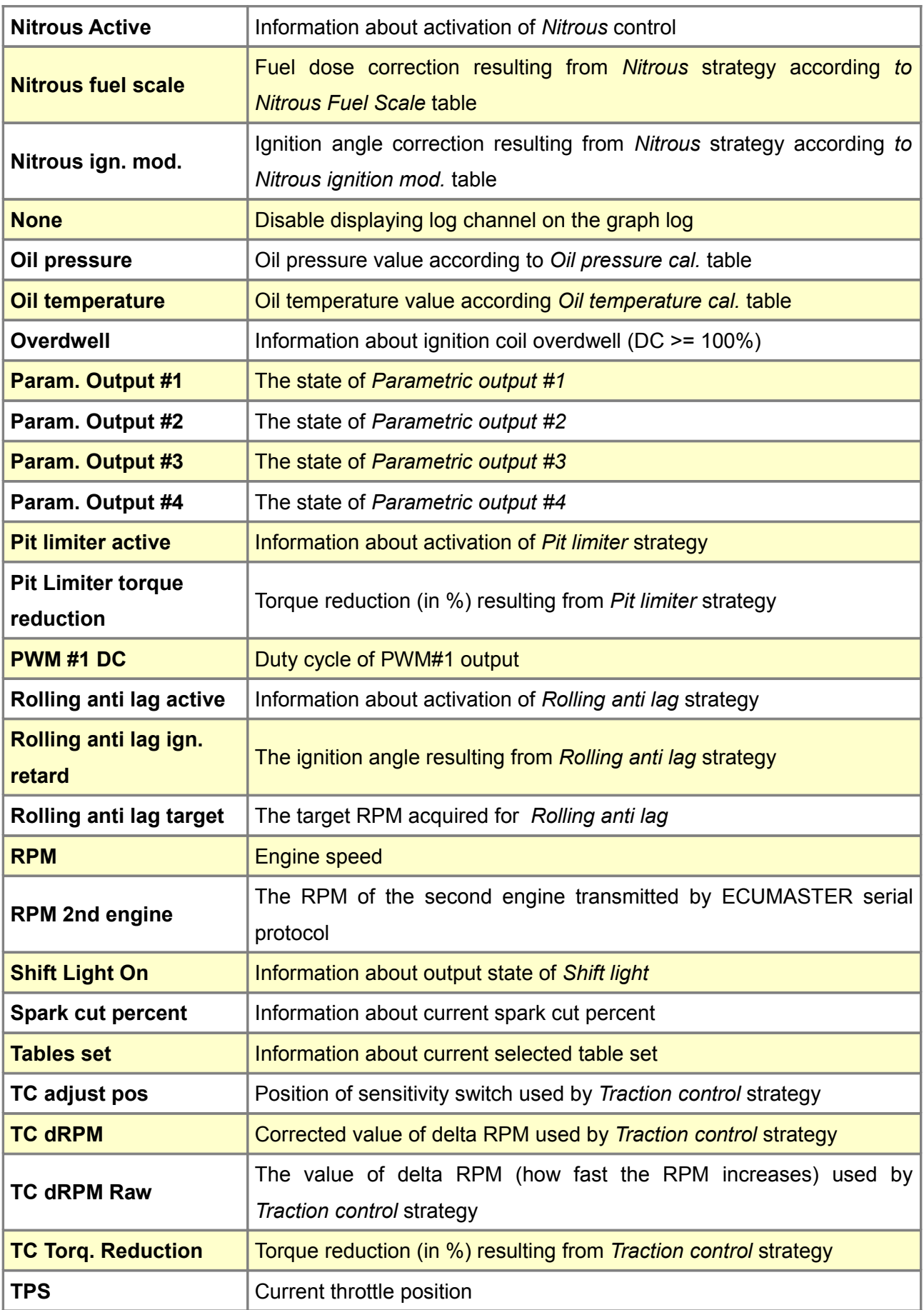

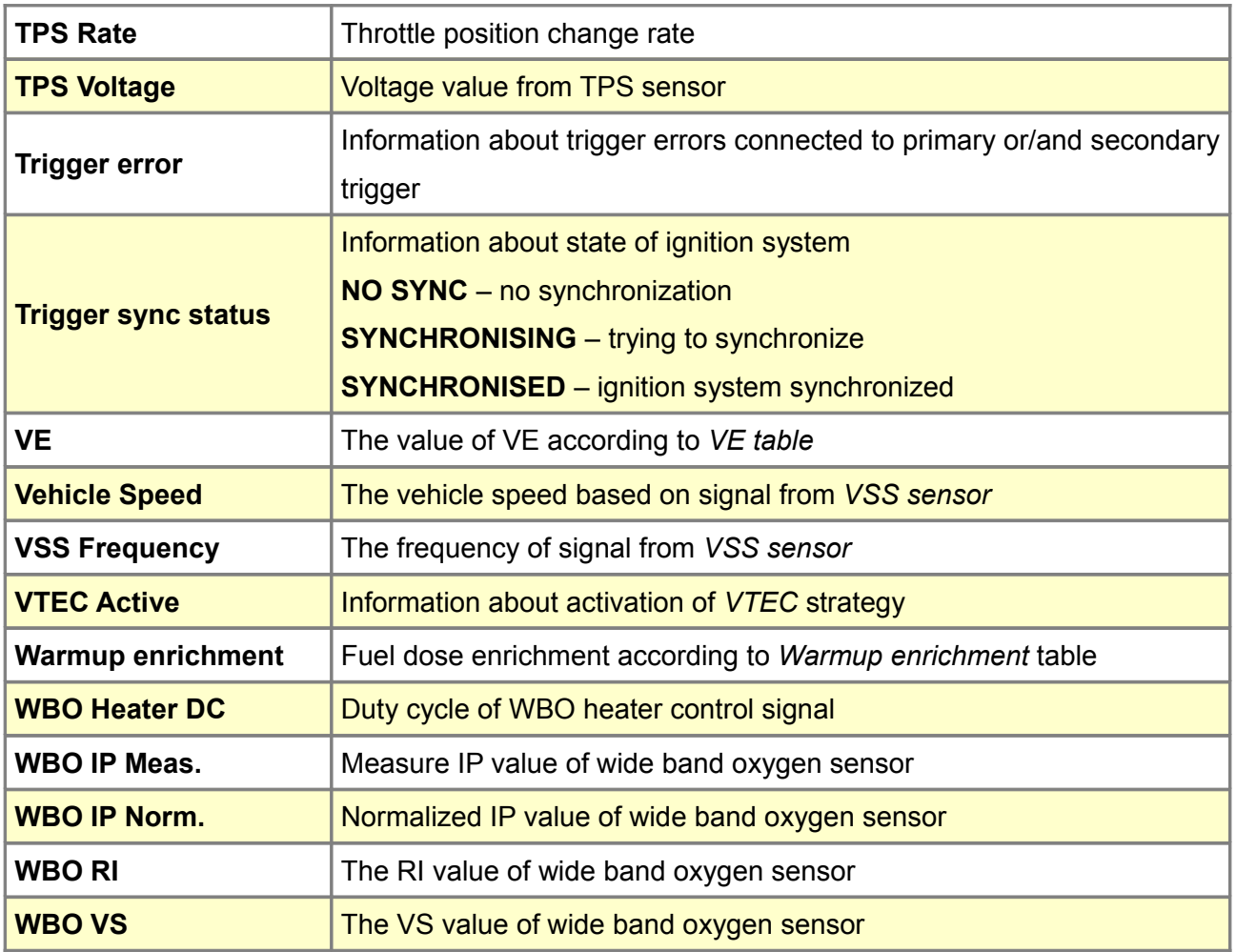